## **Simscape™ 3** Reference

# MATLAB<sup>®</sup><br>SIMULINK®

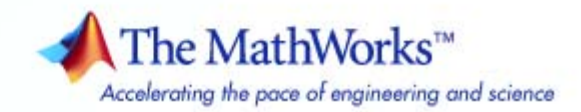

#### **How to Contact The MathWorks**

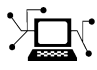

**(a)** 

www.mathworks.com Web comp.soft-sys.matlab Newsgroup www.mathworks.com/contact\_TS.html Technical Support

bugs@mathworks.com Bug reports

suggest@mathworks.com Product enhancement suggestions doc@mathworks.com Documentation error reports service@mathworks.com Order status, license renewals, passcodes info@mathworks.com Sales, pricing, and general information

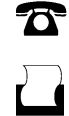

 $\mathbf{\times}$ 

508-647-7001 (Fax)

508-647-7000 (Phone)

The MathWorks, Inc. 3 Apple Hill Drive Natick, MA 01760-2098

For contact information about worldwide offices, see the MathWorks Web site.

*Simscape™ Reference*

© COPYRIGHT 2007–2010 by The MathWorks, Inc.

The software described in this document is furnished under a license agreement. The software may be used or copied only under the terms of the license agreement. No part of this manual may be photocopied or reproduced in any form without prior written consent from The MathWorks, Inc.

FEDERAL ACQUISITION: This provision applies to all acquisitions of the Program and Documentation by, for, or through the federal government of the United States. By accepting delivery of the Program or Documentation, the government hereby agrees that this software or documentation qualifies as commercial computer software or commercial computer software documentation as such terms are used or defined in FAR 12.212, DFARS Part 227.72, and DFARS 252.227-7014. Accordingly, the terms and conditions of this Agreement and only those rights specified in this Agreement, shall pertain to and govern the use, modification, reproduction, release, performance, display, and disclosure of the Program and Documentation by the federal government (or other entity acquiring for or through the federal government) and shall supersede any conflicting contractual terms or conditions. If this License fails to meet the government's needs or is inconsistent in any respect with federal procurement law, the government agrees to return the Program and Documentation, unused, to The MathWorks, Inc.

#### **Trademarks**

MATLAB and Simulink are registered trademarks of The MathWorks, Inc. See [www.mathworks.com/trademarks](http://www.mathworks.com/trademarks) for a list of additional trademarks. Other product or brand names may be trademarks or registered trademarks of their respective holders.

#### **Patents**

The MathWorks products are protected by one or more U.S. patents. Please see [www.mathworks.com/patents](http://www.mathworks.com/patents) for more information.

#### **Revision History**

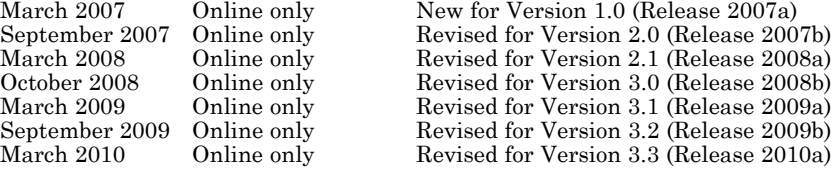

(Release 2009a) (Release 2009b)  $(Release 2010a)$ 

## Contents

#### **Block Reference**

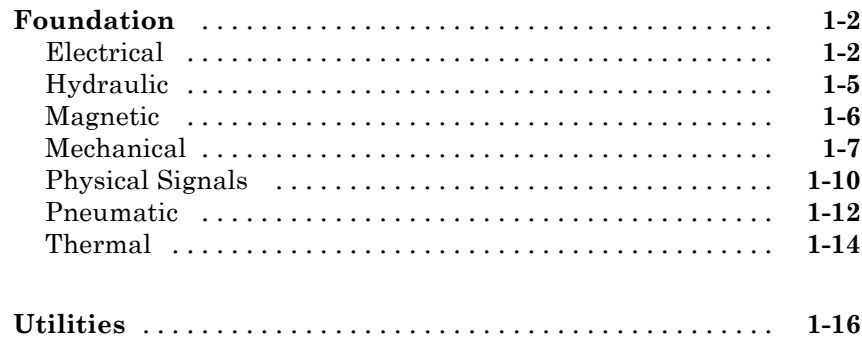

 $1<sub>1</sub>$ 

#### **[Function Reference](#page-354-0)**

#### **[Language Reference](#page-398-0)**

#### **[Simscape Foundation Domains](#page-430-0)**

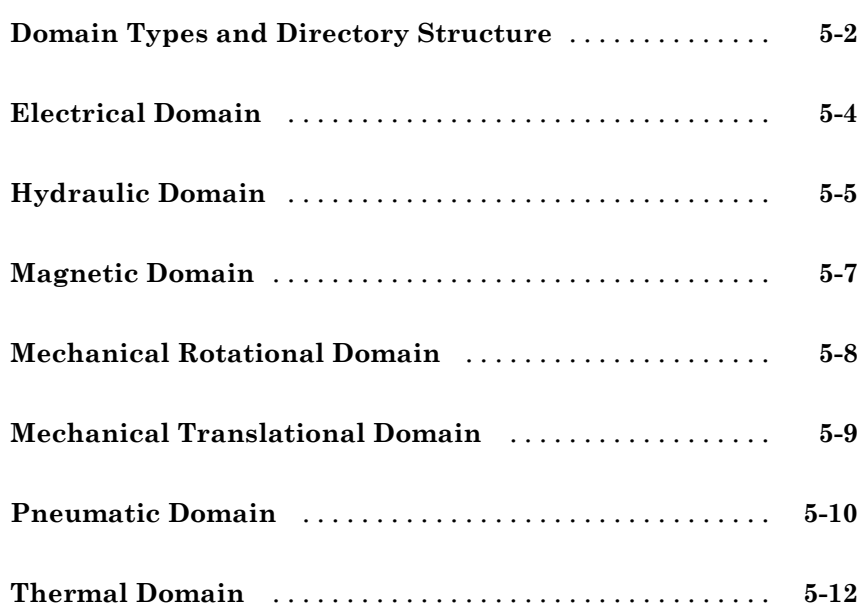

*[2](#page-24-0)*

*[3](#page-354-0)*

*[4](#page-398-0)*

*[5](#page-430-0)*

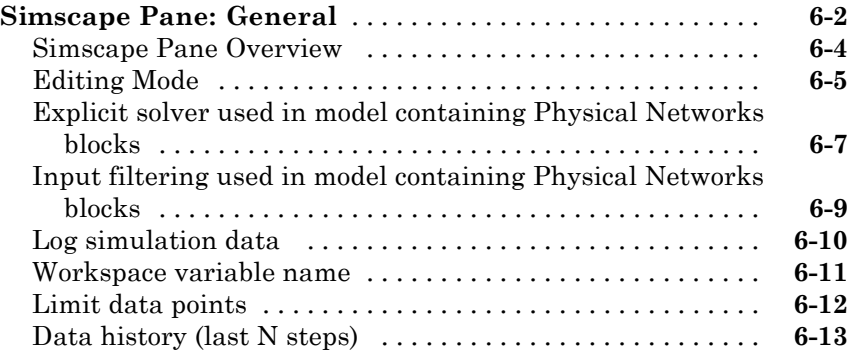

#### **[Bibliography](#page-456-0)**

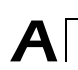

*[6](#page-442-0)*

#### **[Glossary](#page-460-0)**

#### **[Index](#page-462-0)**

## <span id="page-8-0"></span>Block Reference

[Foundation](#page-9-0) (p. [1-2\)](#page-9-0) Basic hydraulic, pneumatic, mechanical, electrical, magnetic, thermal, and physical signal blocks

**1**

[Utilities](#page-23-0) (p. [1-16\)](#page-23-0) Essential environment blocks for creating Physical Networks models

#### <span id="page-9-0"></span>**Foundation**

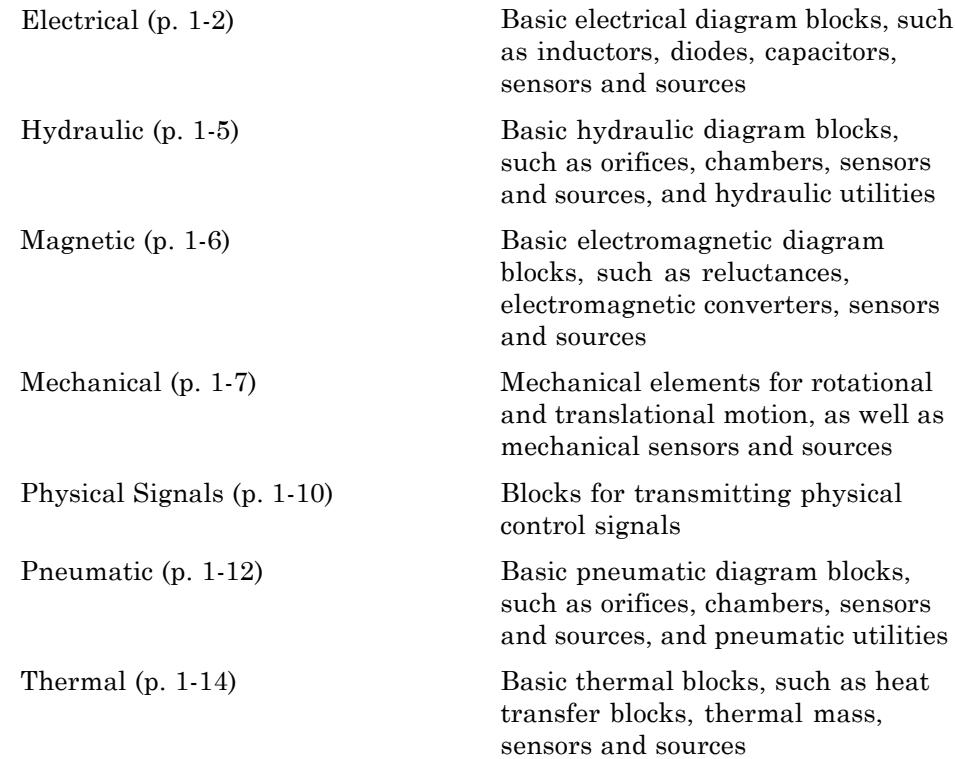

#### **Electrical**

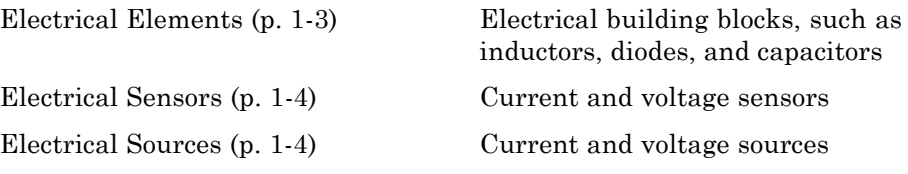

#### <span id="page-10-0"></span>**Electrical Elements**

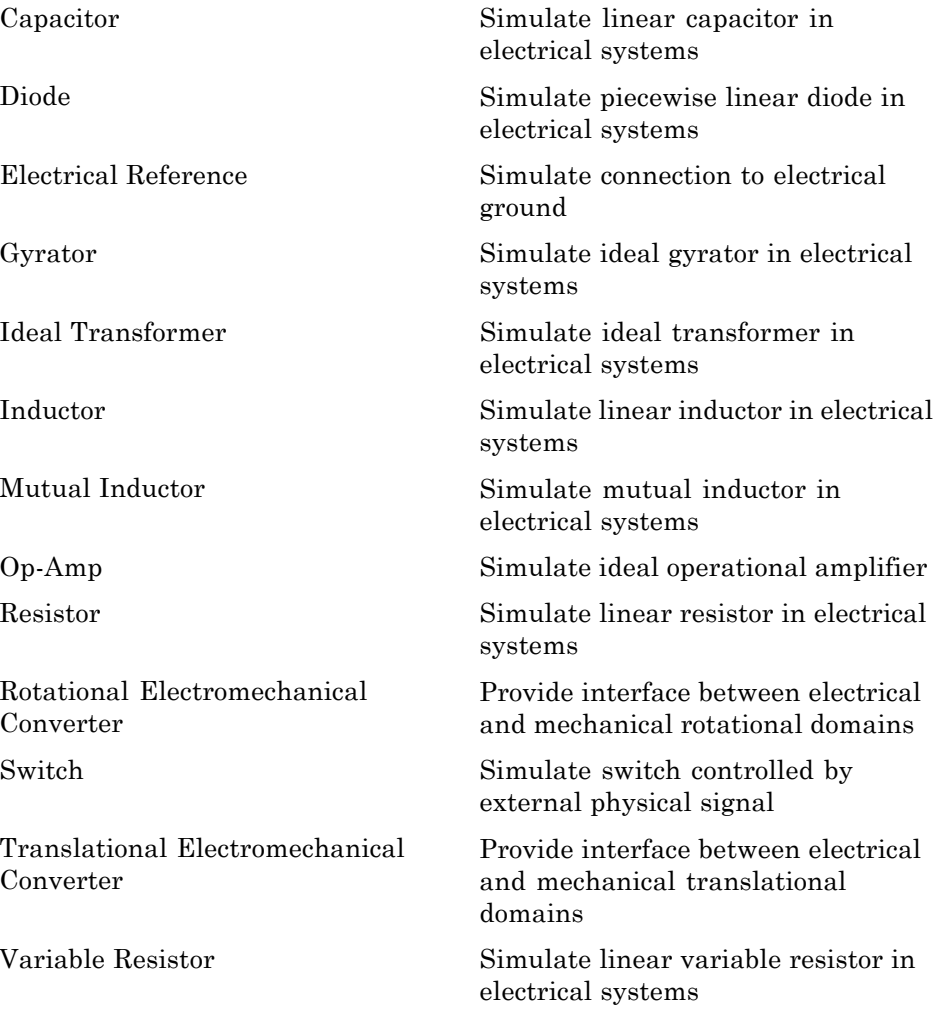

#### <span id="page-11-0"></span>**Electrical Sensors**

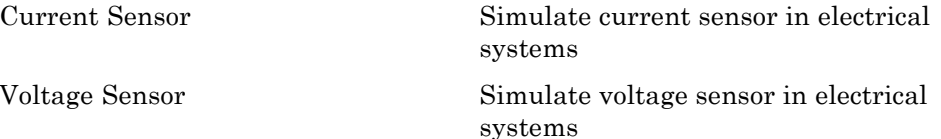

#### **Electrical Sources**

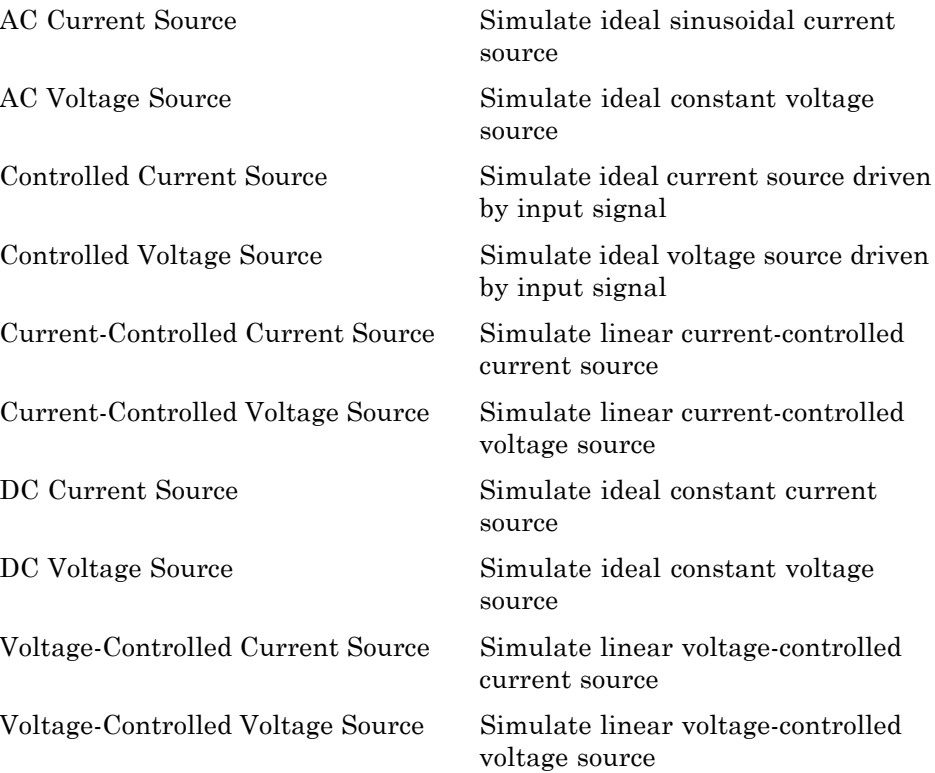

### <span id="page-12-0"></span>**Hydraulic**

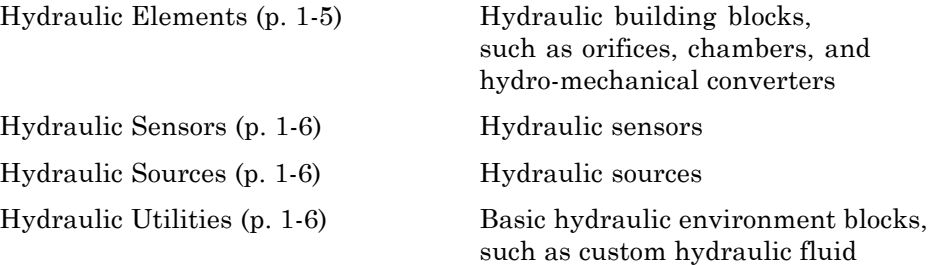

#### **Hydraulic Elements**

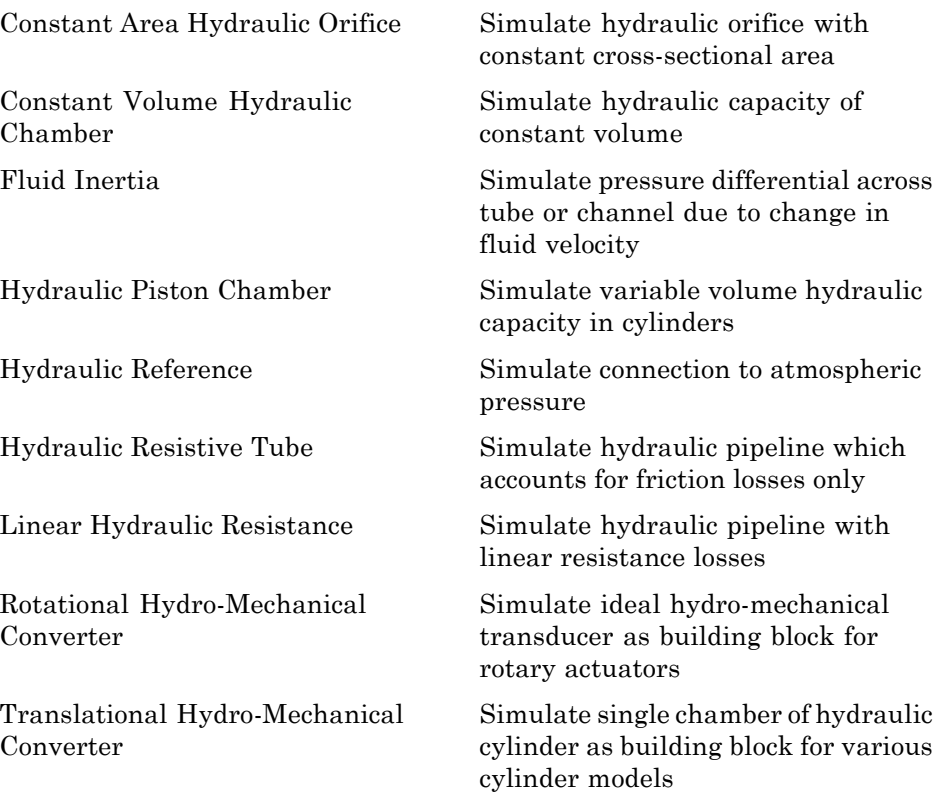

<span id="page-13-0"></span>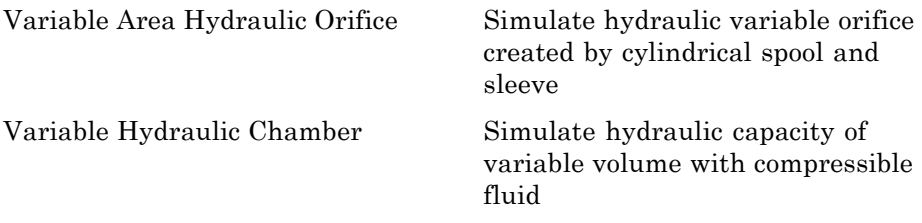

#### **Hydraulic Sensors**

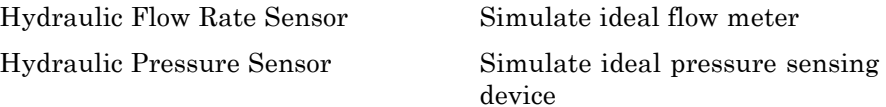

#### **Hydraulic Sources**

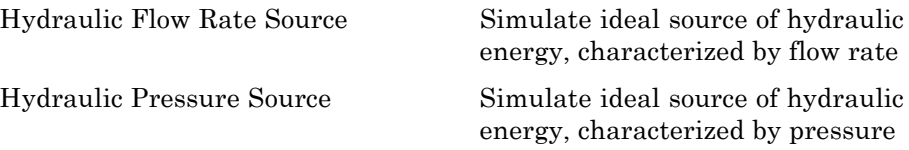

#### **Hydraulic Utilities**

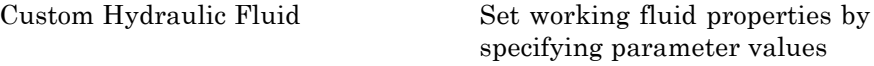

#### **Magnetic**

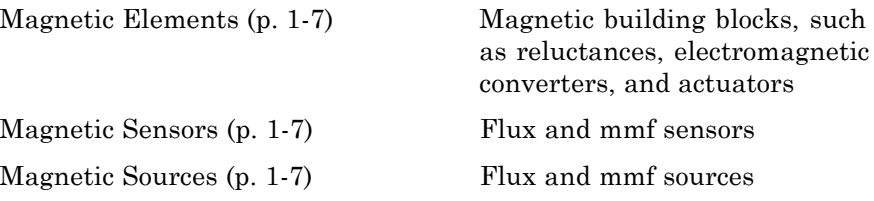

#### <span id="page-14-0"></span>**Magnetic Elements**

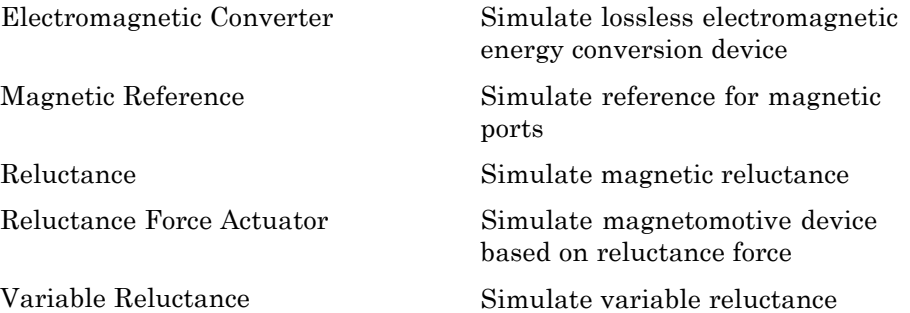

#### **Magnetic Sensors**

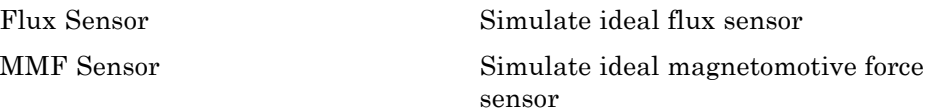

#### **Magnetic Sources**

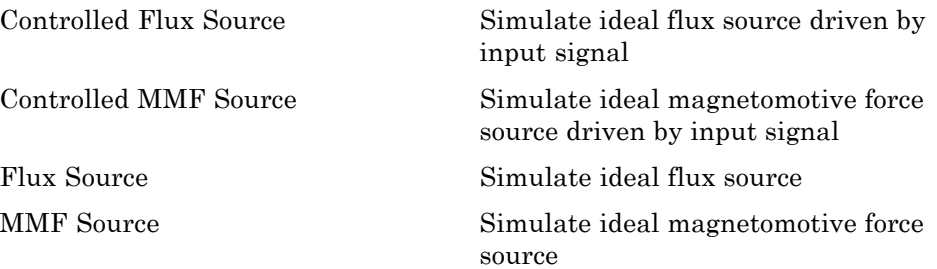

#### **Mechanical**

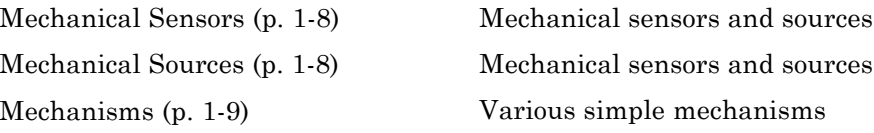

<span id="page-15-0"></span>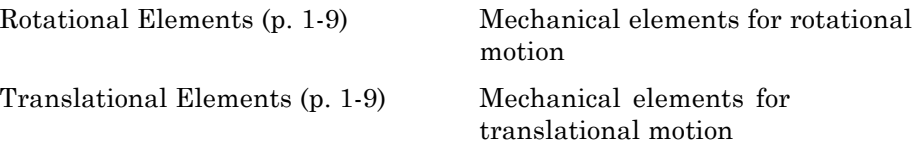

#### **Mechanical Sensors**

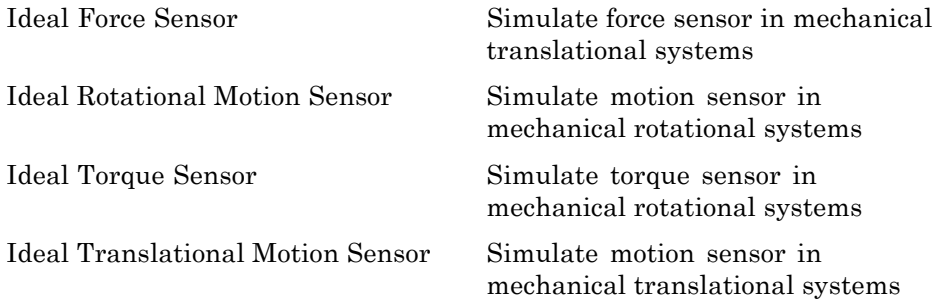

#### **Mechanical Sources**

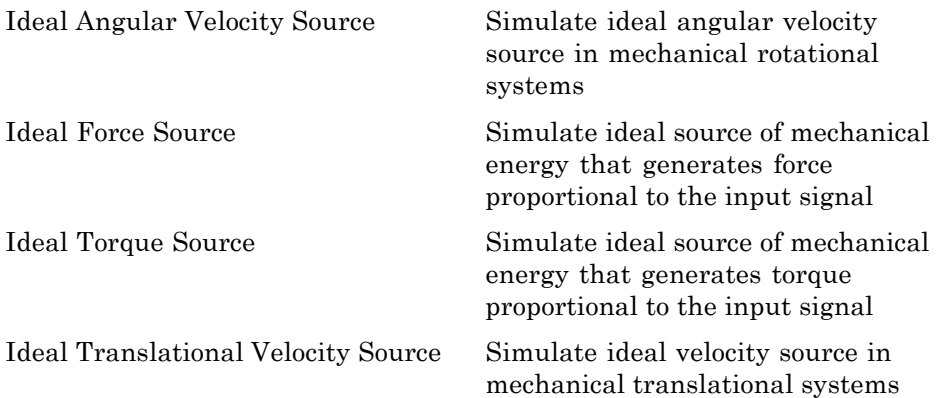

#### <span id="page-16-0"></span>**Mechanisms**

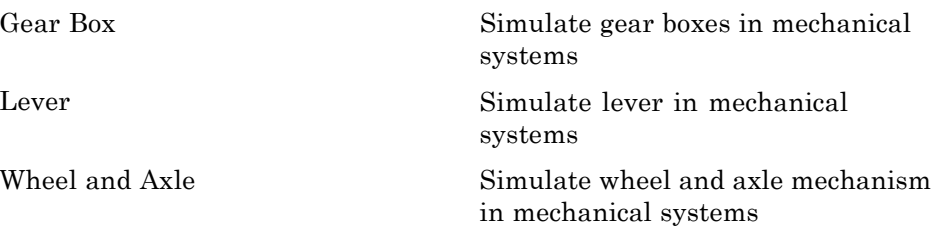

#### **Rotational Elements**

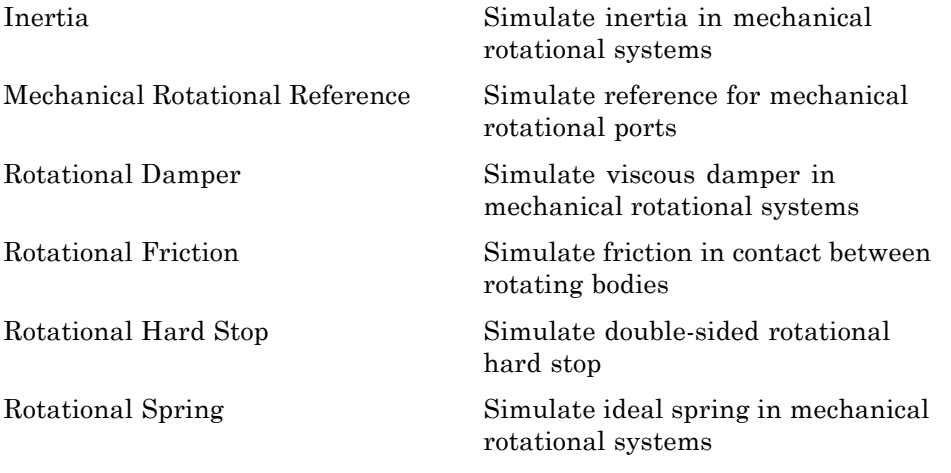

#### **Translational Elements**

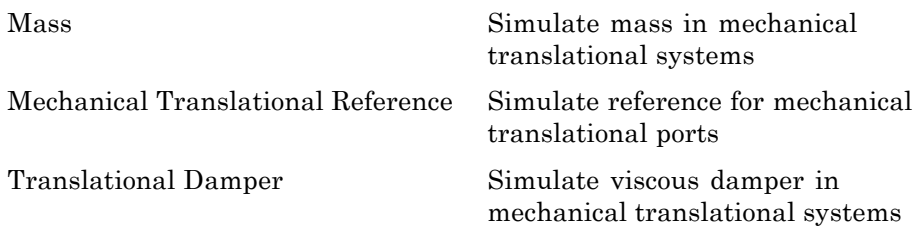

<span id="page-17-0"></span>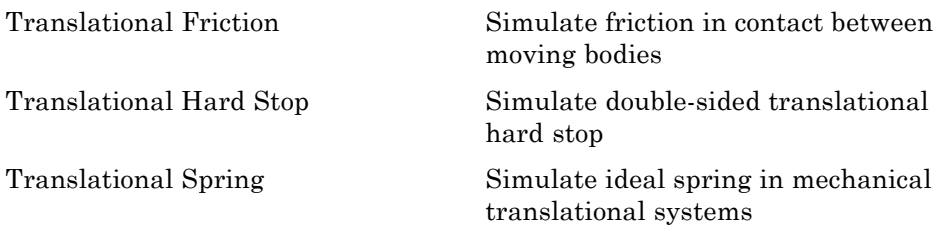

#### **Physical Signals**

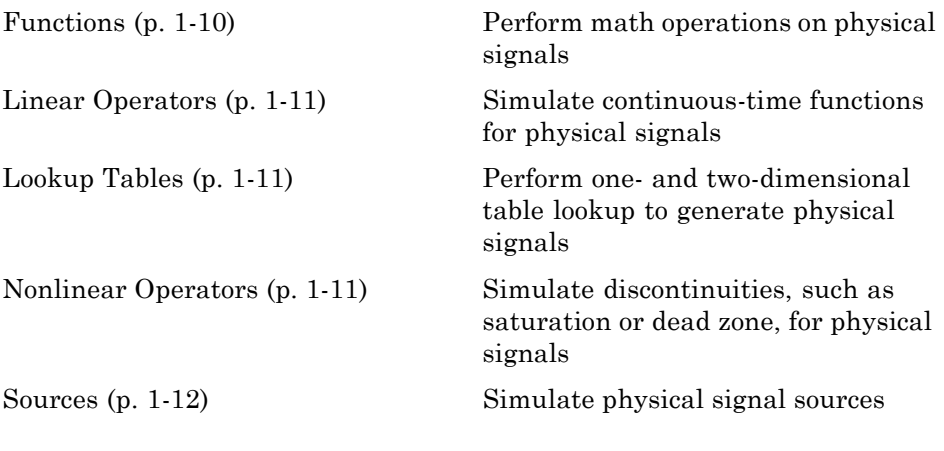

#### **Functions**

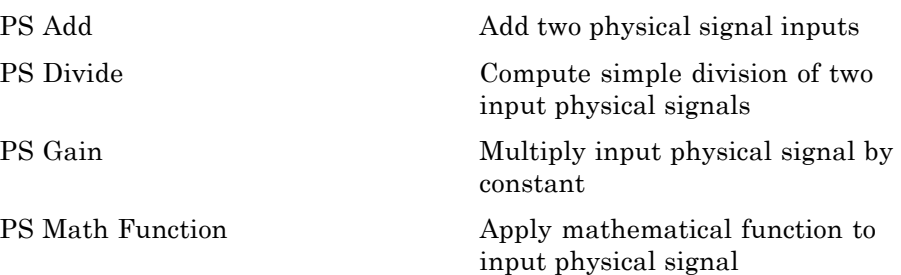

<span id="page-18-0"></span>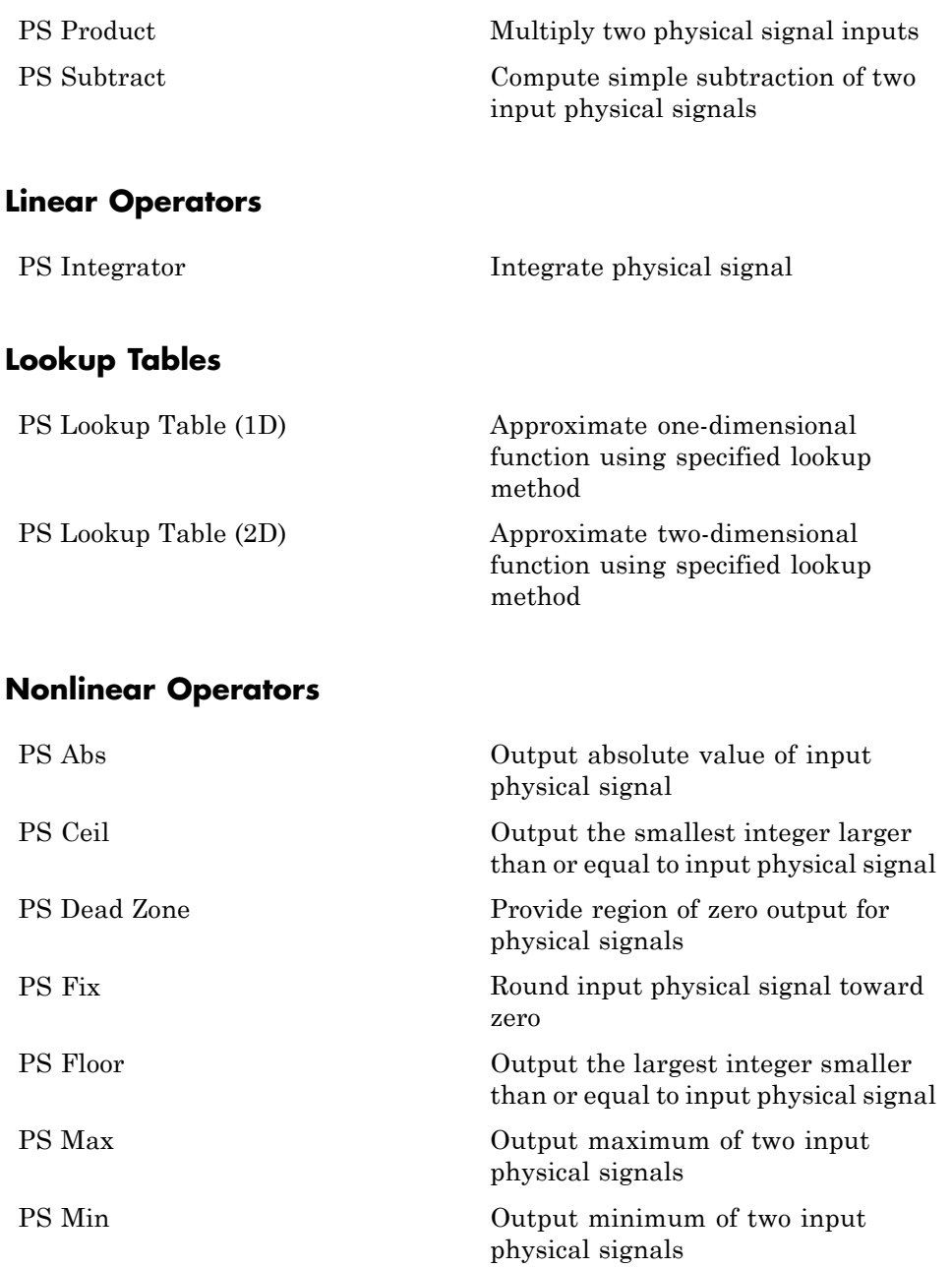

<span id="page-19-0"></span>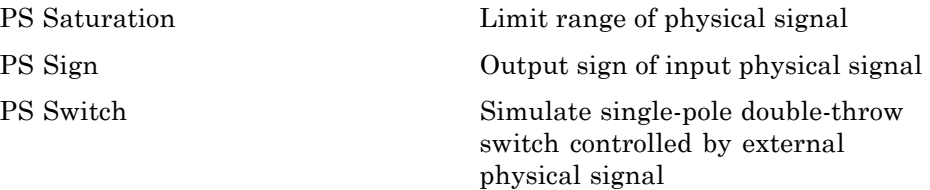

#### **Sources**

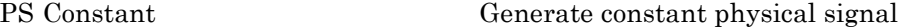

#### **Pneumatic**

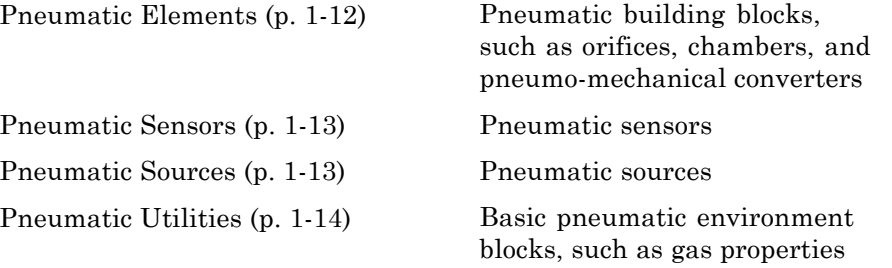

#### **Pneumatic Elements**

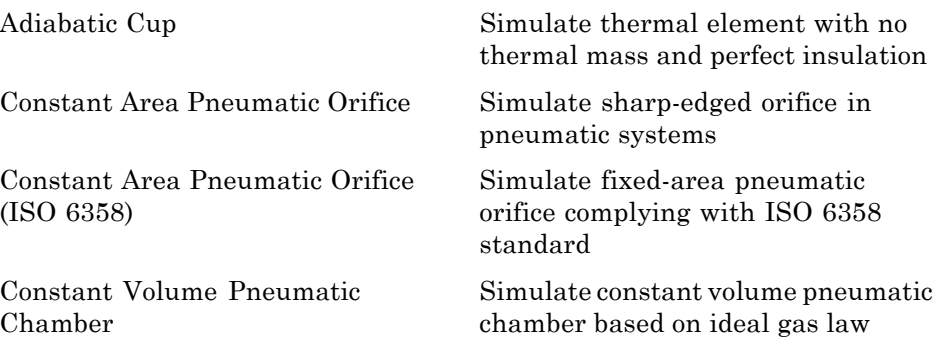

<span id="page-20-0"></span>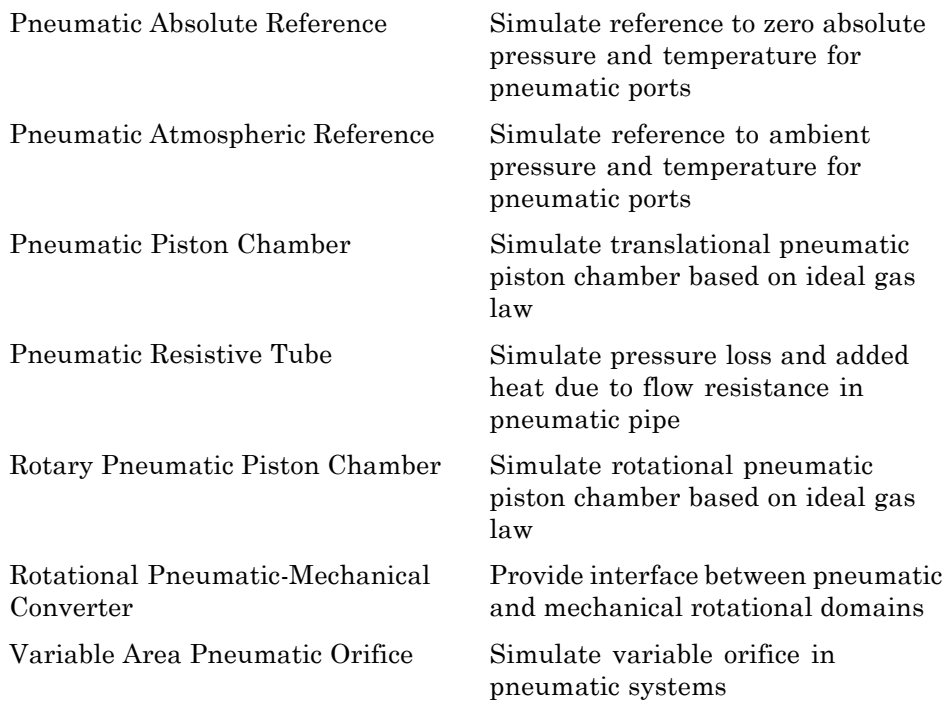

#### **Pneumatic Sensors**

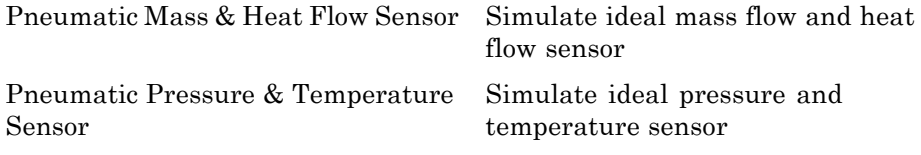

#### **Pneumatic Sources**

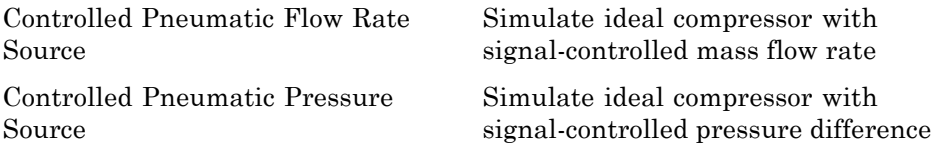

<span id="page-21-0"></span>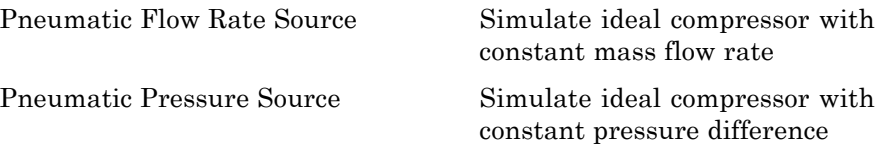

#### **Pneumatic Utilities**

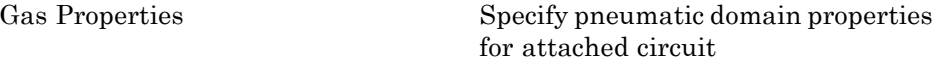

#### **Thermal**

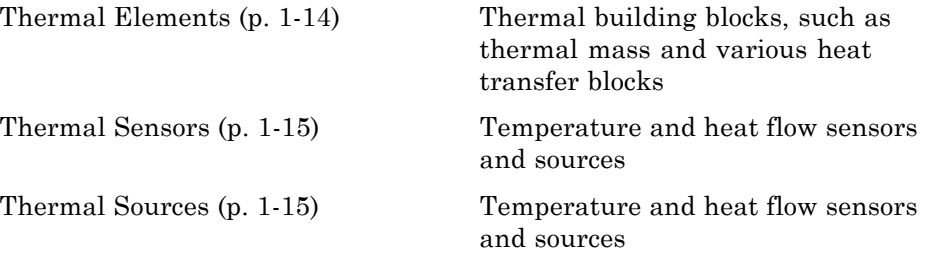

#### **Thermal Elements**

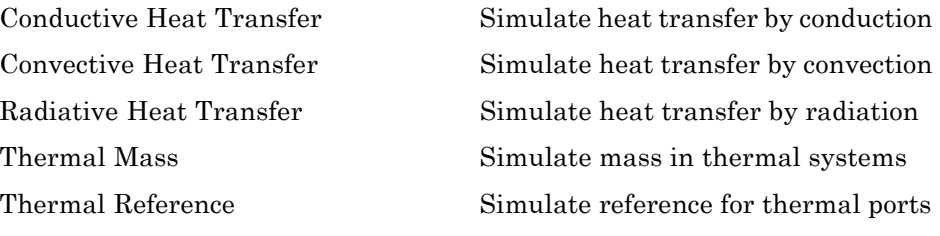

#### <span id="page-22-0"></span>**Thermal Sensors**

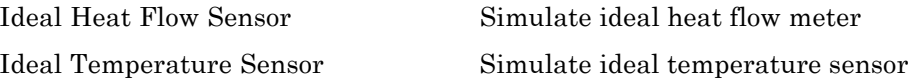

#### **Thermal Sources**

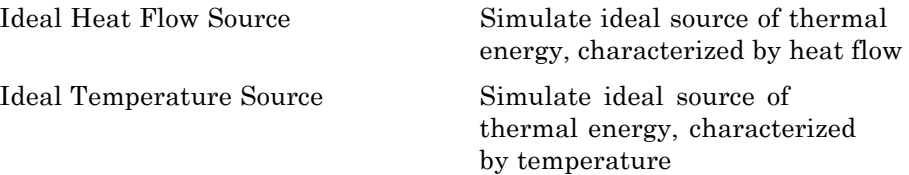

#### <span id="page-23-0"></span>**Utilities**

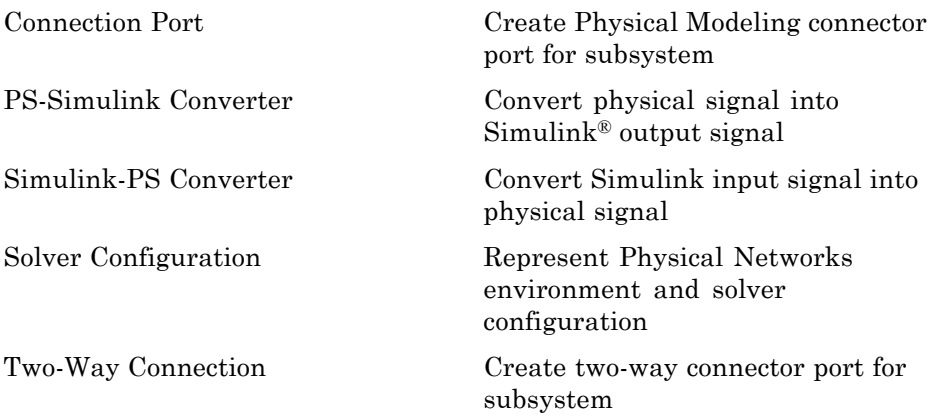

# <span id="page-24-0"></span>Blocks — Alphabetical List

#### <span id="page-25-0"></span>**AC Current Source**

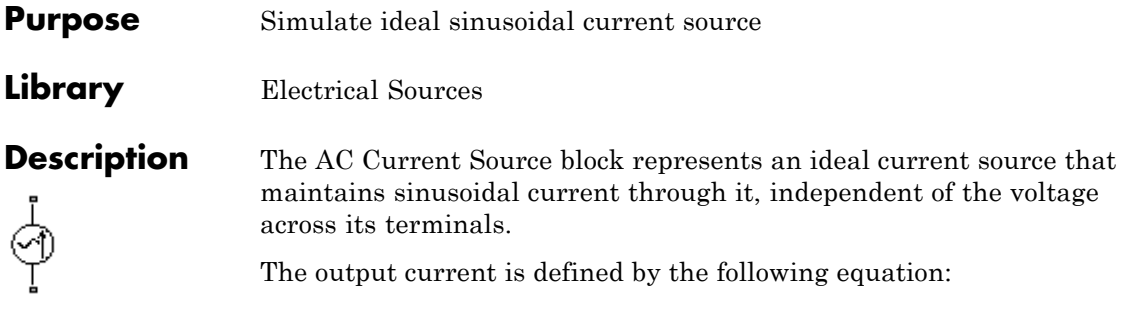

 $I = I_0 \cdot \sin(\omega \cdot t + \varphi)$ 

where

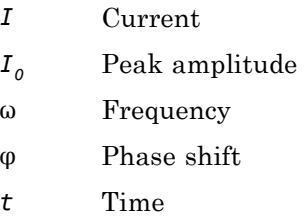

The positive direction of the current flow is indicated by the arrow.

#### **Dialog Box and Parameters**

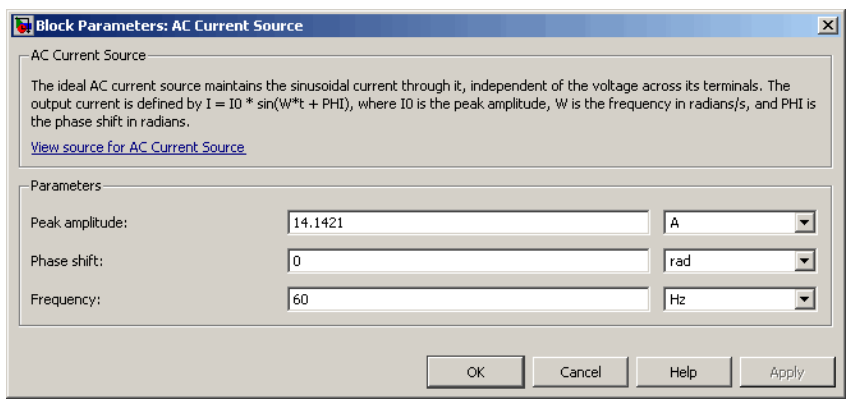

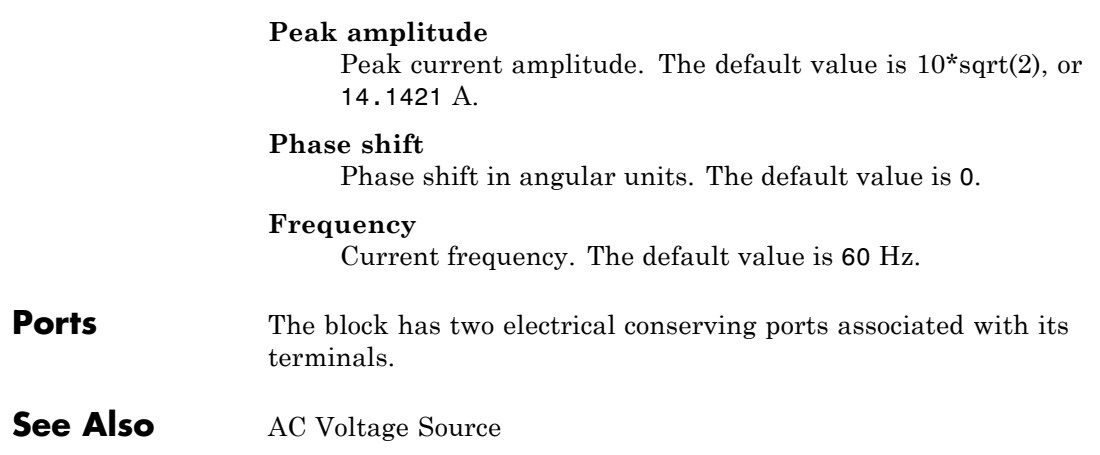

#### <span id="page-27-0"></span>**AC Voltage Source**

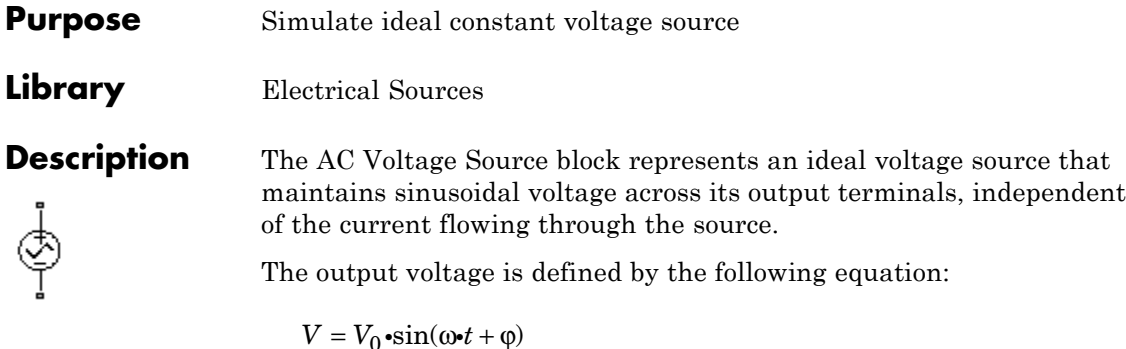

where

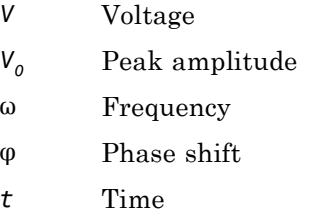

Connections + and – are conserving electrical ports corresponding to the positive and negative terminals of the voltage source, respectively. The current is positive if it flows from positive to negative, and the voltage across the source is equal to the difference between the voltage at the positive and the negative terminal,  $V(+) - V(-)$ .

#### **Dialog Box and Parameters**

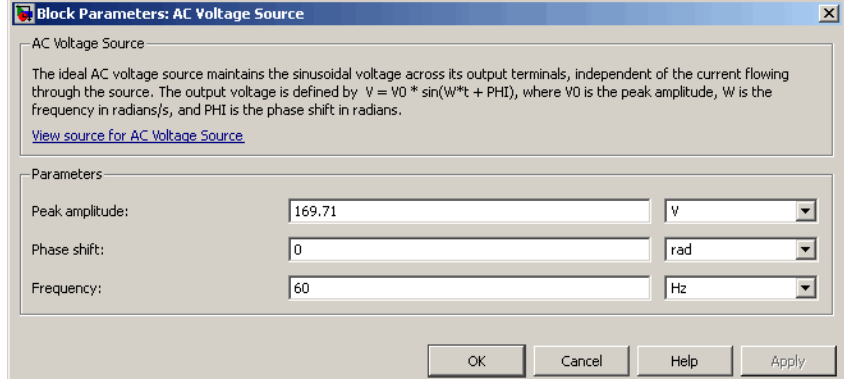

#### **Peak amplitude**

Peak voltage amplitude. The default value is 120\*sqrt(2), or 169.71 V.

#### **Phase shift**

Phase shift in angular units. The default value is 0.

#### **Frequency**

Voltage frequency. The default value is 60 Hz.

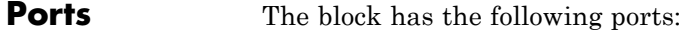

Electrical conserving port associated with the source positive terminal.

Electrical conserving port associated with the source negative terminal.

#### **See Also** AC Current Source

+

## <span id="page-29-0"></span>**Adiabatic Cup**

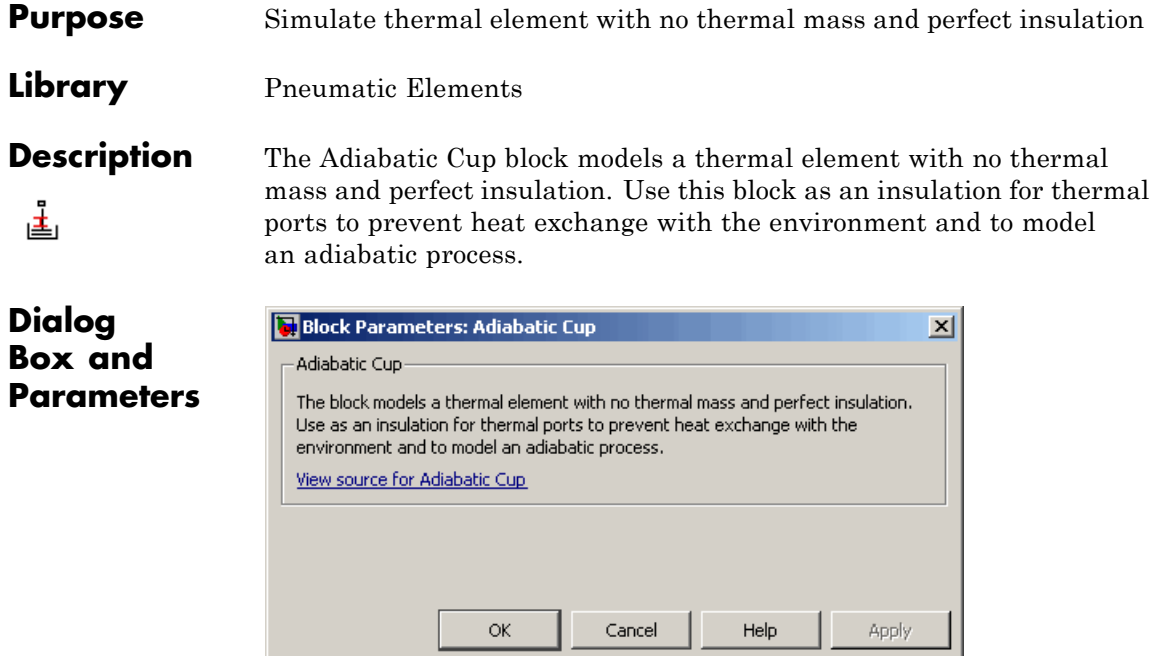

The block has no parameters.

**Ports** The block has one pneumatic conserving port.

<span id="page-30-0"></span>**Purpose** Simulate linear capacitor in electrical systems

**Library** Electrical Elements

**Description** The Capacitor block models a linear capacitor, described with the following equation:

╍╼╂┠╾╍

$$
I = C \frac{dV}{dt}
$$

where

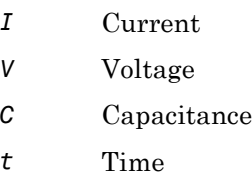

The **Initial voltage** parameter sets the initial voltage across the capacitor.

**Note** This value is not used if the solver configuration is set to **Start simulation from steady state**.

The **Series resistance** and **Parallel conductance** parameters represent small parasitic effects. The parallel conductance directly across the capacitor can be used to model dielectric losses, or equivalently leakage current per volt. The series resistance can be used to represent component effective series resistance (ESR) or connection resistance. Simulation of some circuits may require the presence of the small series resistance. For more information, see "Modeling Best Practices" in the Simscape™ User's Guide.

Connections + and – are conserving electrical ports corresponding to the positive and negative terminals of the capacitor, respectively. The current is positive if it flows from positive to negative, and the voltage across the capacitor is equal to the difference between the voltage at the positive and the negative terminal,  $V(+) - V(-)$ .

#### **Dialog Box and Parameters**

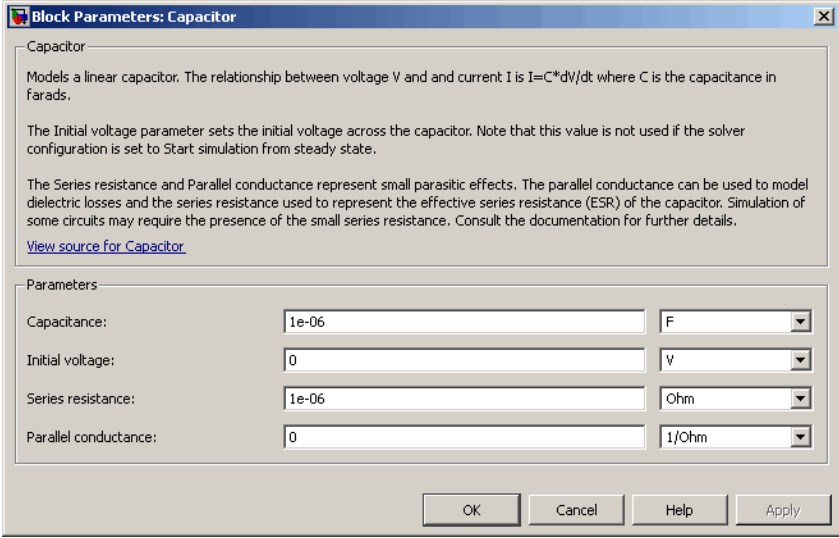

#### **Capacitance**

Capacitance, in farads. The default value is  $1 \mu$ F.

#### **Initial voltage**

Initial voltage across the capacitor. This parameter is not used if the solver configuration is set to **Start simulation from steady state**. The default value is 0.

#### **Series resistance**

Represents small parasitic effects. The series resistance can be used to represent component internal resistance. Simulation of some circuits may require the presence of the small series resistance. The default value is 1  $\mu\Omega$ .

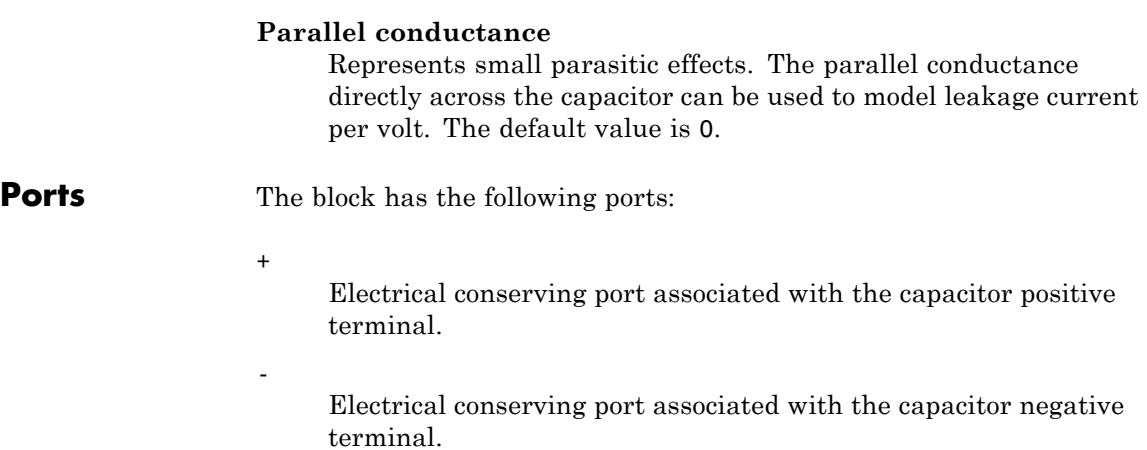

#### <span id="page-33-0"></span>**Conductive Heat Transfer**

- **Purpose** Simulate heat transfer by conduction
- **Library** Thermal Elements

 $A \equiv P$ 

**Description** The Conductive Heat Transfer block represents a heat transfer by conduction between two layers of the same material. The transfer is governed by the Fourier law and is described with the following equation:

$$
Q = k \cdot \frac{A}{D} (T_A - T_B)
$$

where

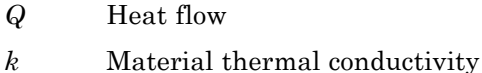

*A* Area normal to the heat flow direction

*D* Distance between layers

 $T_A, T_B$  Temperatures of the layers

Connections A and B are thermal conserving ports associated with material layers. The block positive direction is from port A to port B. This means that the heat flow is positive if it flows from A to B.

#### **Dialog Box and Parameters**

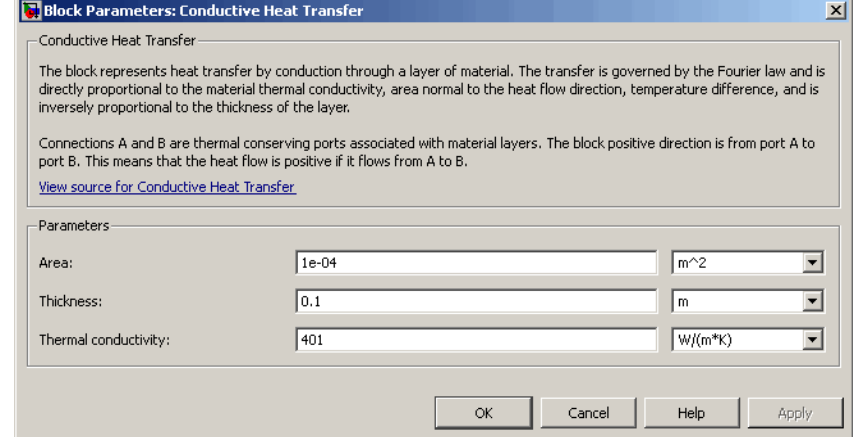

#### **Area**

Area of heat transfer, normal to the heat flow direction. The default value is 0.0001 m^2.

#### **Thickness**

Thickness between layers. The default value is 0.1 m.

#### **Thermal conductivity**

Thermal conductivity of the material. The default value is 401 W/m/K.

#### **Ports** The block has the following ports:

A Thermal conserving port associated with layer A.

#### B

Thermal conserving port associated with layer B.

#### **See Also** Convective Heat Transfer

Radiative Heat Transfer

#### <span id="page-35-0"></span>**Connection Port**

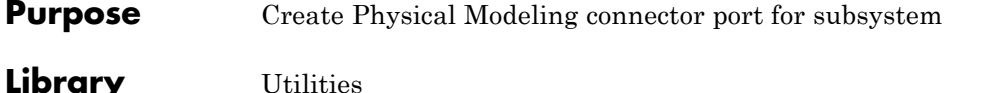

 $\mathbf{1}$ 

**Description** The Connection Port block transfers both the conserving and the physical signal connections to the outside boundary of a subsystem block. This transfer is similar to the Inport and Outport blocks in Simulink models. A subsystem needs a Connection Port block for each physical connection line that crosses its boundary. You can manually place a Connection Port block inside a subsystem, or Simulink can automatically insert a Connection Port block when you create a subsystem within an existing network.

#### **Port Appearance on Subsystem Boundary**

The ports on the subsystem boundary change their appearance depending on the type of port to which the Connection Port block is connected inside the subsystem.

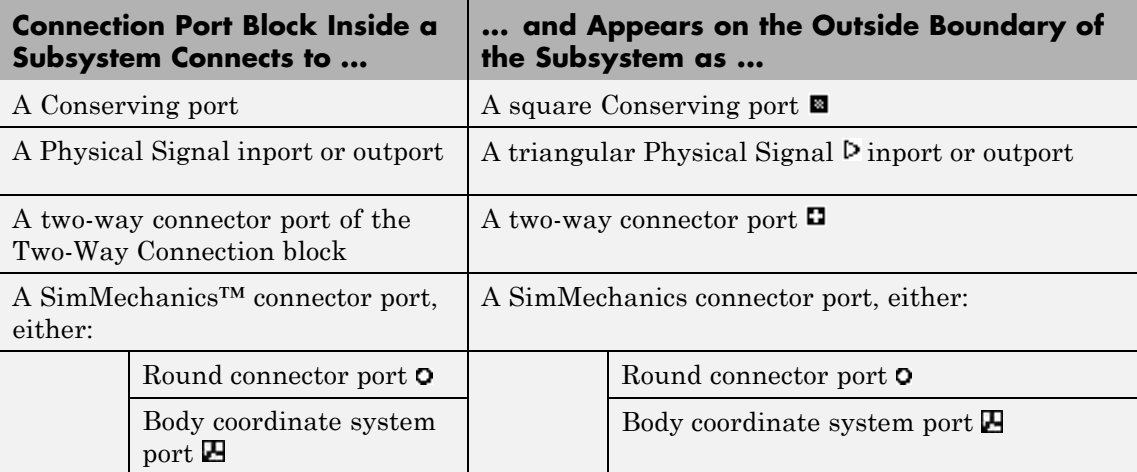
## <span id="page-36-0"></span>**Port Location and Orientation on Subsystem Boundary**

The orientation of the parent subsystem block and your choice of port location determine the Connection Port block port location on the parent subsystem boundary.

**•** A subsystem is in its fundamental orientation when its Simulink signal inports occur on its left side and its Simulink signal outports occur on its right side.

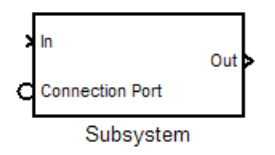

When a subsystem is oriented in this way, the actual port location on the subsystem boundary respects your choice of port location (left or right) for the connector port.

**•** A subsystem orientation is reversed, with left and right interchanged, when its Simulink signal inports occur on its right side and its Simulink signal outports occur on its left side.

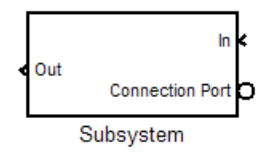

When a subsystem is oriented in this way, the actual port location on the subsystem boundary reverses your choice of port location. If you choose left, the port appears on the right side. If you choose right, the port appears on the left side.

# **Connection Port**

**Dialog Box and Parameters**

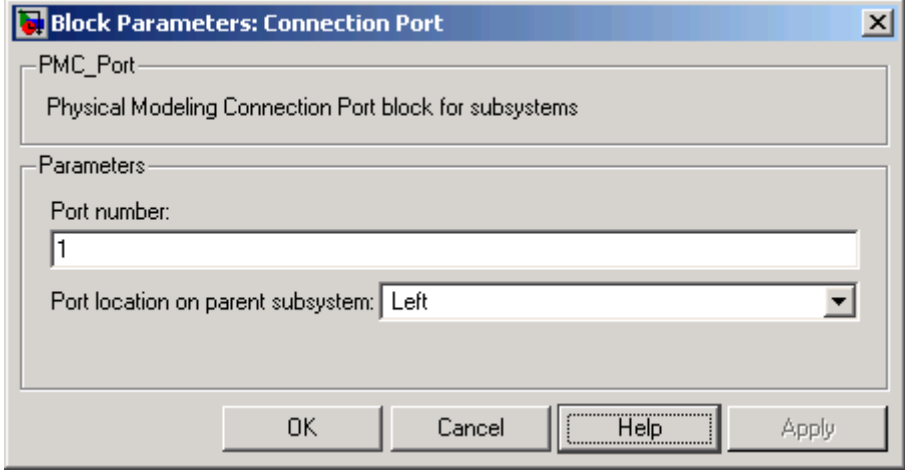

#### **Port number**

Labels the subsystem connector port that this block creates. Each connector port on the boundary of a single subsystem requires a unique number as a label. The default value for the first port is 1.

### **Port location on parent subsystem**

Choose here which side of the parent subsystem boundary the port is located. The choices are Left or Right. The default choice is Left.

See ["Port Location and Orientation on Subsystem Boundary" on](#page-36-0) [page 2-13.](#page-36-0)

**See Also** In the *Simulink User's Guide*, see "Working with Block Masks".

- **Purpose** Simulate hydraulic orifice with constant cross-sectional area
- **Library** Hydraulic Elements

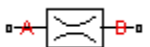

**Description** The Constant Area Hydraulic Orifice block models a sharp-edged constant-area orifice. The model distinguishes between the laminar and turbulent flow regimes by comparing the Reynolds number with its critical value. The flow rate through the orifice is proportional to the pressure differential across the orifice, and is determined according to the following equations:

$$
q = \begin{cases} C_D \cdot A \sqrt{\frac{2}{\rho} |p|} \cdot sign(p) & \text{for } Re >= Re_{cr} \\ 2C_{DL} \cdot A \frac{D_H}{v \cdot \rho} p & \text{for } Re < Re_{cr} \end{cases}
$$

$$
p = p_A - p_B
$$

$$
\text{Re} = \frac{q \cdot D_H}{A \cdot v}
$$

$$
C_{DL} = \left(\frac{C_D}{\sqrt{\text{Re}_{cr}}}\right)^2
$$

$$
D_H = \sqrt{\frac{4A}{\pi}}
$$

where

- *q* Flow rate
- *p* Pressure differential
- $p_A$ ,  $p_B$  Gauge pressures at the block terminals

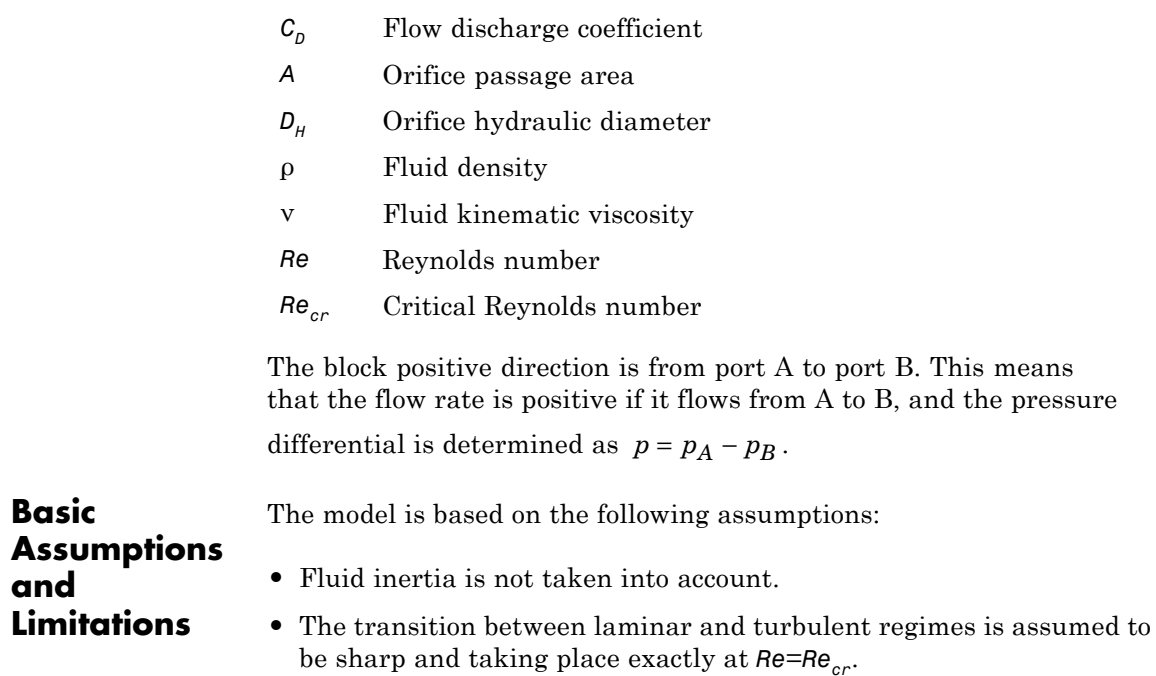

 $\vert x \vert$ 

is.

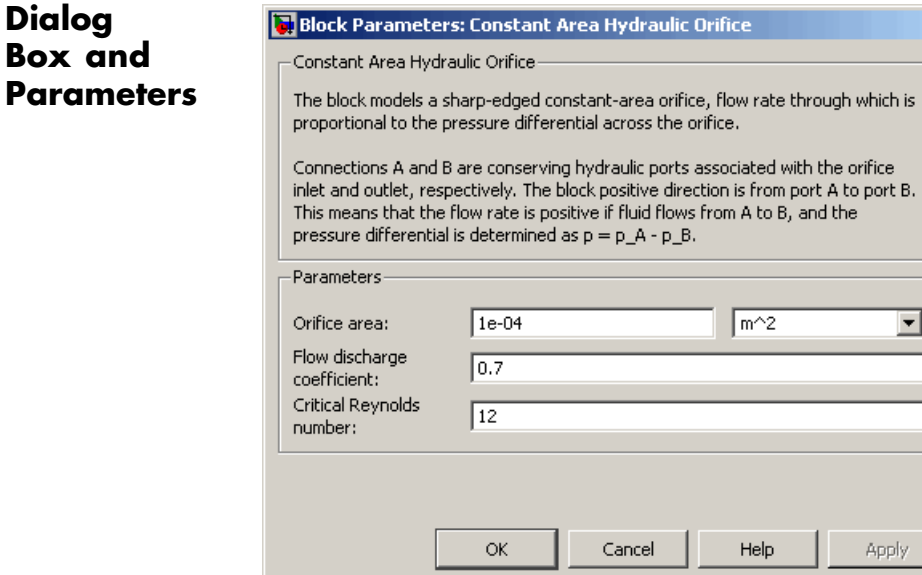

### **Orifice area**

**Box** 

Orifice passage area. The default value is  $1e-4$  m<sup> $\land$ </sup>2.

#### **Flow discharge coefficient**

Semi-empirical parameter for orifice capacity characterization. Its value depends on the geometrical properties of the orifice, and usually is provided in textbooks or manufacturer data sheets. The default value is 0.7.

#### **Critical Reynolds number**

The maximum Reynolds number for laminar flow. The transition from laminar to turbulent regime is supposed to take place when the Reynolds number reaches this value. The value of the parameter depends on orifice geometrical profile, and the recommendations on the parameter value can be found in hydraulic textbooks. The default value is 12, which corresponds to a round orifice in thin material with sharp edges.

# **Constant Area Hydraulic Orifice**

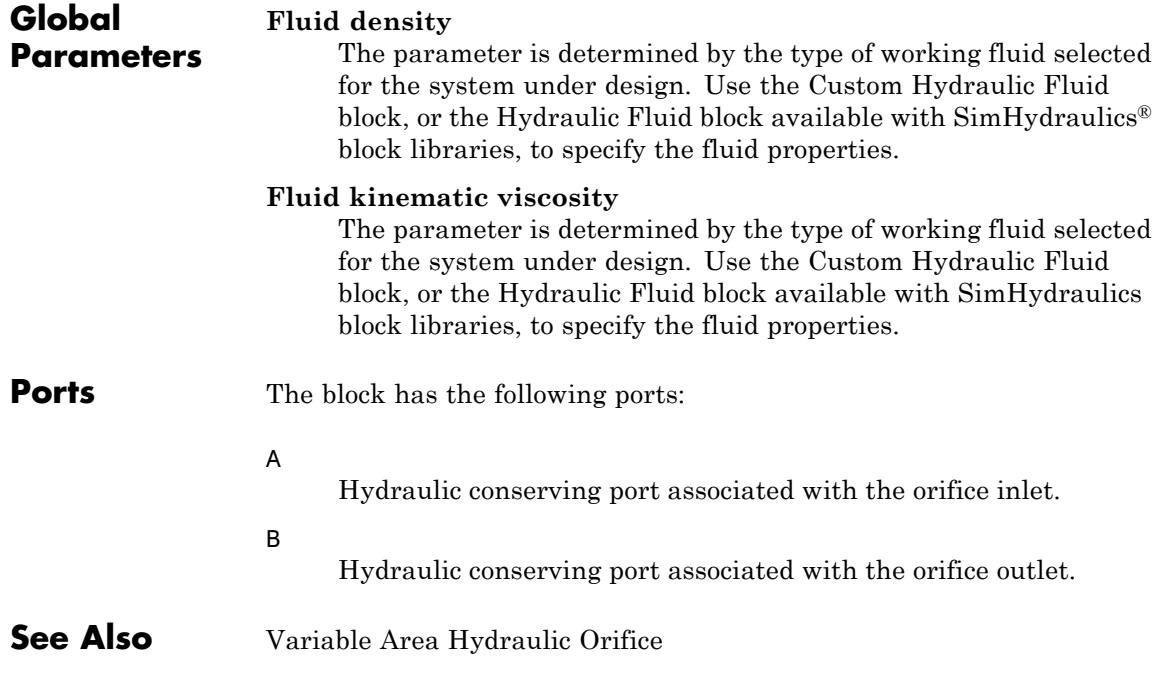

- **Purpose** Simulate sharp-edged orifice in pneumatic systems
- **Library** Pneumatic Elements

**Description** The Constant Area Pneumatic Orifice block models the flow rate of an ideal gas through a sharp-edged orifice. 

The flow rate through the orifice is proportional to the orifice area and the pressure differential across the orifice.

$$
G = C_d \cdot A \cdot p_i \sqrt{\frac{2\gamma}{\gamma - 1} \cdot \frac{1}{RT_i} \left[ \left( \frac{p_o}{p_i} \right)^{\frac{2}{\gamma}} - \left( \frac{p_o}{p_i} \right)^{\frac{\gamma + 1}{\gamma}} \right]}
$$

where

- *G* Mass flow rate
- $C_d$  Discharge coefficient, to account for effective loss of area due to orifice shape
- *A* Orifice cross-sectional area
- $p_i$ ,  $p_o$ Absolute pressures at the orifice inlet and outlet, respectively. The inlet and outlet change depending on flow direction. For positive flow  $(G > 0)$ ,  $p_i = p_A$ , otherwise  $p_i = p_B$ .
- γ The ratio of specific heats at constant pressure and constant volume,  $c_p \, / \, c_v$
- *R* Specific gas constant
- *T* Absolute gas temperature

The choked flow occurs at the critical pressure ratio defined by

$$
\beta_{cr}=\frac{p_o}{p_i}=\left(\frac{2}{\gamma+1}\right)^{\!\!\gamma\!-1}
$$

after which the flow rate depends on the inlet pressure only and is computed with the expression

$$
G=C_d\boldsymbol{\cdot} A\boldsymbol{\cdot} p_i\sqrt{\frac{\gamma}{RT_i}\boldsymbol{\cdot}\beta_{cr}\frac{\gamma+1}{\gamma}}
$$

The square root relationship has infinite gradient at zero flow, which can present numerical solver difficulties. Therefore, for very small pressure differences, defined by  $p_a / p_i > 0.999$ , the flow equation is replaced by a linear flow-pressure relationship

$$
G = kC_d \cdot A \cdot T_i^{-0.5} (p_i - p_o)
$$

where *k* is a constant such that the flow predicted for  $p_a / p_i$  is the same as that predicted by the original flow equation for  $p_0 / p_i = 0.999$ .

The heat flow out of the orifice is assumed equal to the heat flow into the orifice, based on the following considerations:

- **•** The orifice is square-edged or sharp-edged, and as such is characterized by an abrupt change of the downstream area. This means that practically all the dynamic pressure is lost in the expansion.
- **•** The lost energy appears in the form of internal energy that rises the output temperature and makes it very close to the inlet temperature.

Therefore,  $q_i = q_o$ , where  $q_i$  and  $q_o$  are the input and output heat flows, respectively.

The block positive direction is from port A to port B. This means that the flow rate is positive if it flows from A to B.

# **Basic Assumptions and Limitations**

The model is based on the following assumptions:

- **•** The gas is ideal.
- Specific heats at constant pressure and constant volume,  $c_p$  and  $c_v$ , are constant.
- **•** The process is adiabatic, that is, there is no heat transfer with the environment.
- **•** Gravitational effects can be neglected.
- **•** The orifice adds no net heat to the flow.

# **Dialog Box and Parameters**

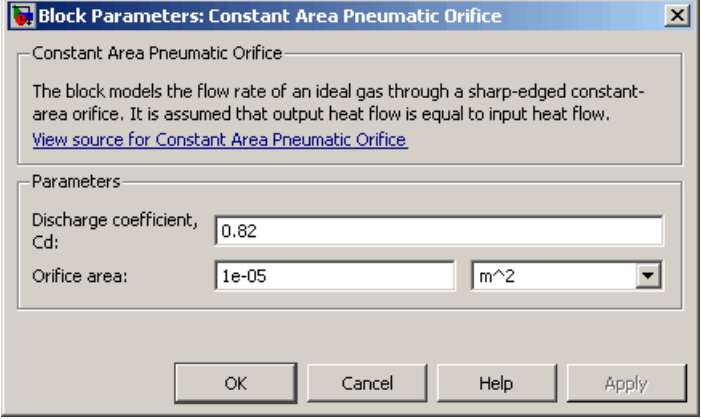

### **Discharge coefficient, Cd**

Semi-empirical parameter for orifice capacity characterization. Its value depends on the geometrical properties of the orifice, and usually is provided in textbooks or manufacturer data sheets. The default value is 0.82.

### **Orifice area**

Specify the orifice cross-sectional area. The default value is 1e-5  $m^2$ .

**Ports** The block has the following ports:

# **Constant Area Pneumatic Orifice**

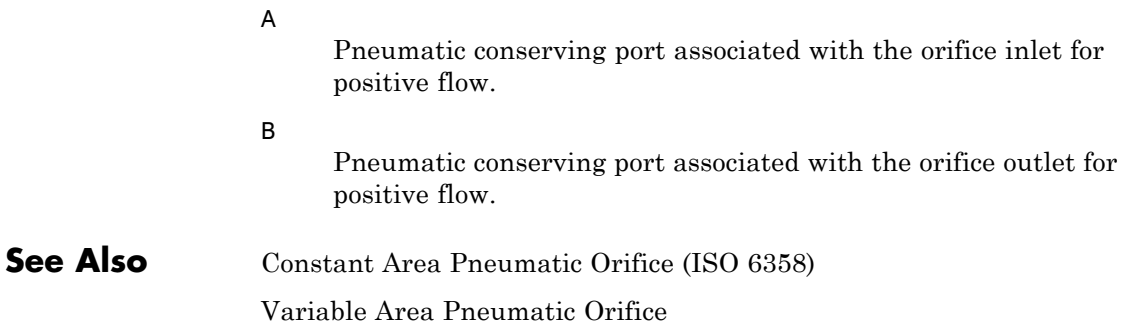

- **Purpose** Simulate fixed-area pneumatic orifice complying with ISO 6358 standard
- **Library** Pneumatic Elements

 $AP \times P$ 

**Description** The Constant Area Pneumatic Orifice (ISO 6358) block models the flow rate of an ideal gas through a fixed-area sharp-edged orifice. The model conforms to the ISO 6358 standard and is based on the following flow equations, originally proposed by Sanville [\[1\]](#page-53-0):

$$
G = \begin{cases} k_1 \cdot p_i \left( 1 - \frac{p_o}{p_i} \right) \sqrt{\frac{T_{ref}}{T_i}} \cdot sign(p_i - p_o) & \text{if } \frac{p_o}{p_i} > \beta_{lam} \text{ (laminar)}\\ p_i \cdot C \cdot \rho_{ref} \sqrt{\frac{T_{ref}}{T_i}} \cdot \sqrt{1 - \left( \frac{\frac{p_o}{p_i} - b}{1 - b} \right)^2} & \text{if } \beta_{lam} > \frac{p_o}{p_i} > b \text{ (subsonic)}\\ p_i \cdot C \cdot \rho_{ref} \sqrt{\frac{T_{ref}}{T_i}} & \text{if } \frac{p_o}{p_i} <= b \text{ (choked)} \end{cases}
$$

$$
k_1 = \frac{1}{1 - \beta_{lam}} \cdot C \cdot \rho_{ref} \sqrt{1 - \left(\frac{\beta_{lam} - b}{1 - b}\right)^2}
$$

where

*G* Mass flow rate

- β*lam* Pressure ratio at laminar flow, a value between 0.999 and 0.995
- *b* Critical pressure ratio, that is, the ratio between the outlet pressure  $p<sub>o</sub>$  and inlet pressure  $p<sub>i</sub>$  at which the gas velocity achieves sonic speed
- *C* Sonic conductance of the component, that is, the ratio between the mass flow rate and the product of inlet pressure  $p<sub>j</sub>$  and the mass density at standard conditions when the flow is choked
- ρ*ref* Gas density at standard conditions (1.185 kg/m^3 for air)
- $p_i$ ,  $p_{\alpha}$ Absolute pressures at the orifice inlet and outlet, respectively. The inlet and outlet change depending on flow direction. For positive flow  $(G > 0)$ ,  $p_i = p_A$ , otherwise  $p_i = p_B$ .
- $T_i$ ,  $T_o$ Absolute gas temperatures at the orifice inlet and outlet, respectively
- $T_{ref}$  Gas temperature at standard conditions ( $T_{ref}$  = 293.15 K)

The equation itself, parameters *b* and *C*, and the heuristic on how to measure these parameters experimentally form the basis for the standard ISO 6358 (1989). The values of the critical pressure ratio *b* and the sonic conductance *C* depend on a particular design of a component. Typically, they are determined experimentally and are sometimes given on a manufacturer data sheet.

The block can also be parameterized in terms of orifice effective area or flow coefficient, instead of sonic conductance. When doing so, block parameters are converted into an equivalent value for sonic conductance. When specifying effective area, the following formula proposed by Gidlund and detailed in [[2](#page-53-0)] is used:

 $C = 0.128$   $d^2$ 

where

- *C* Sonic conductance in dm^3/(s\*bar)
- *d* Inner diameter of restriction in mm

The effective area (whether specified directly, or calculated when the orifice is parameterized in terms of  $C_v$  or  $K_v$ , as described below) is used to determine the inner diameter *d* in the Gidlund formula, assuming a circular cross section.

Gidlund also gives an approximate formula for the critical pressure ratio in terms of the pneumatic line diameter *D*,

*b* = 0.41 + 0.272 *d* / *D*

This equation is not used by the block and you must specify the critical pressure ratio directly.

If the orifice is parameterized in terms of the  $C<sub>v</sub>$  [[2](#page-53-0)] coefficient, then the  $C<sub>v</sub>$  coefficient is turned into an equivalent effective orifice area for use in the Gidlund formula:

 $A = 1.6986e - 5 C_v$ 

By definition, an opening or restriction has a  $C_v$  coefficient of 1 if it passes 1 gpm (gallon per minute) of water at pressure drop of 1 psi.

If the orifice is parameterized in terms of the  $K_{\eta}$  [[2](#page-53-0)] coefficient, then the  $K<sub>v</sub>$  coefficient is turned into an equivalent effective orifice area for use in the Gidlund formula:

 $A = 1.1785e - 6C_v$ 

 $K_v$  is the SI counterpart of  $C_v$ . An opening or restriction has a  $K_v$ coefficient of 1 if it passes 1 lpm (liter per minute) of water at pressure drop of 1 bar.

The heat flow out of the orifice is assumed equal to the heat flow into the orifice, based on the following considerations:

**•** The orifice is square-edged or sharp-edged, and as such is characterized by an abrupt change of the downstream area. This means that practically all the dynamic pressure is lost in the expansion.

# **Constant Area Pneumatic Orifice (ISO 6358)**

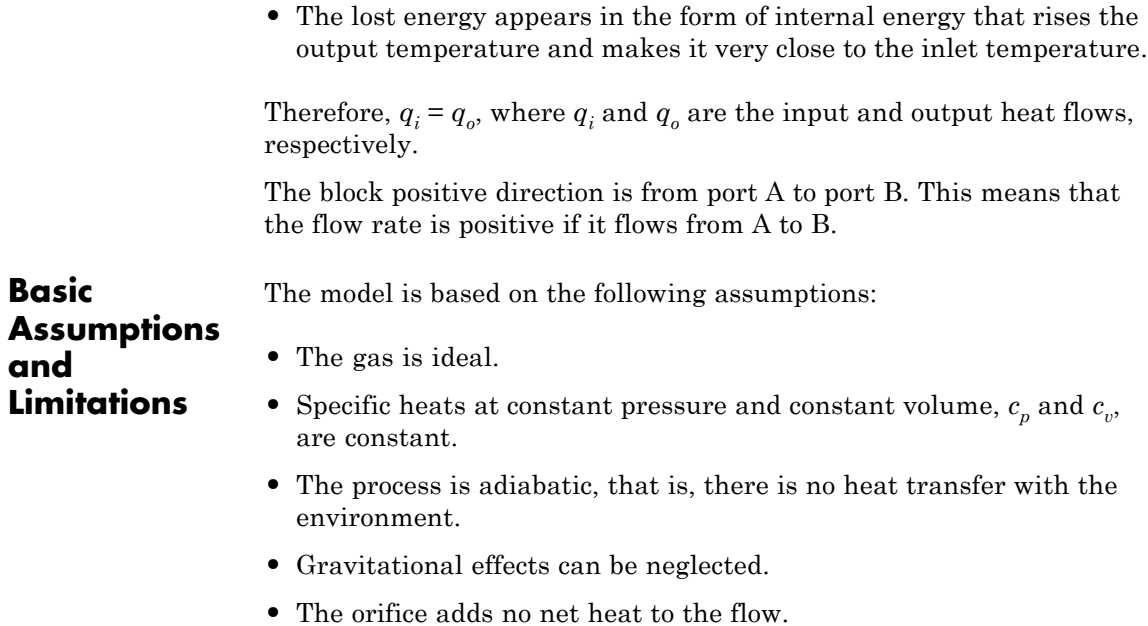

# **Dialog Box and Parameters**

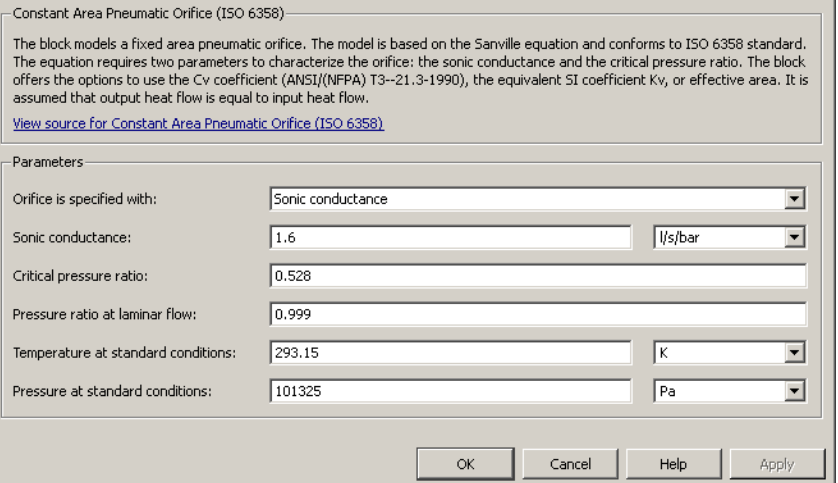

Block Parameters: Constant Area Pneumatic Orifice (ISO 6358)

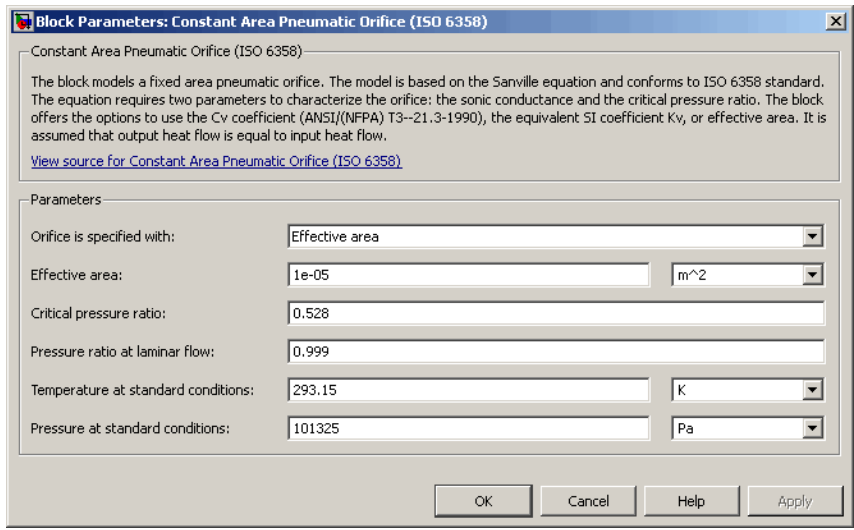

 $\mathbf{X}$ 

# **Constant Area Pneumatic Orifice (ISO 6358)**

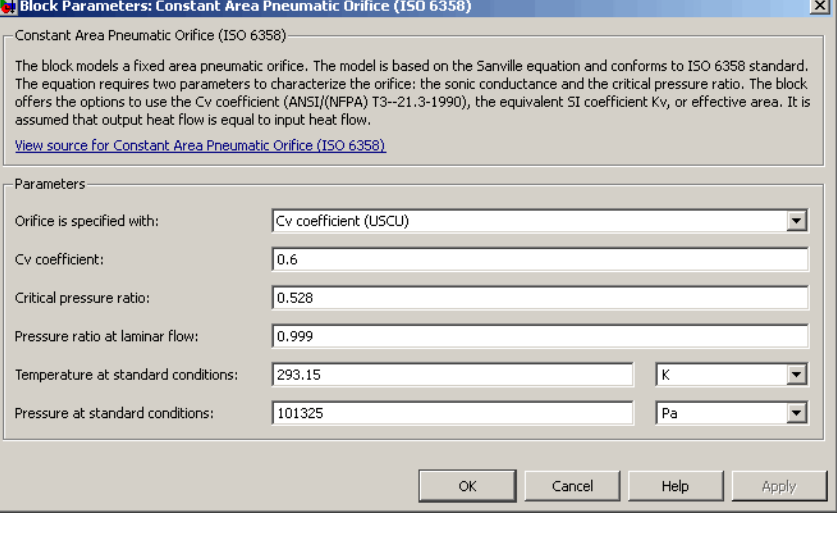

цf.

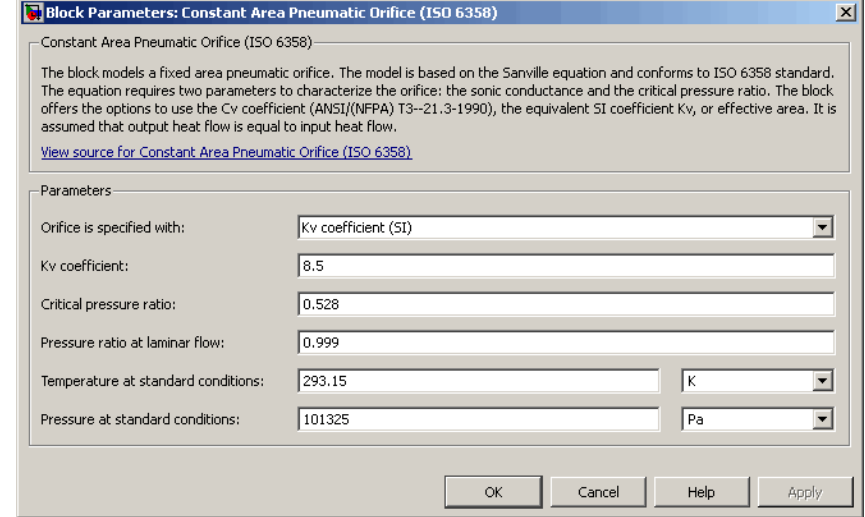

## **Orifice is specified with**

Select one of the following model parameterization methods:

- **•** Sonic conductance Provide value for the sonic conductance of the orifice. The values of the sonic conductance and the critical pressure ratio form the basis for the ISO 6358 compliant flow equations for the orifice. This is the default method.
- **•** Effective area Provide value for the orifice effective area. This value is internally converted by the block into an equivalent value for sonic conductance.
- **•** Cv coefficient (USCU) Provide value for the flow coefficient specified in US units. This value is internally converted by the block into an equivalent value for the orifice effective area.
- **•** Kv coefficient (SI) Provide value for the flow coefficient specified in SI units. This value is internally converted by the block into an equivalent value for the orifice effective area.

### **Sonic conductance**

Specify the sonic conductance of the orifice, that is, the ratio between the mass flow rate and the product of upstream pressure and the mass density at standard conditions when the flow is choked. This value depends on the geometrical properties of the orifice, and usually is provided in textbooks or manufacturer data sheets. The default value is 1.6 l/s/bar. This parameter appears in the dialog box if **Orifice is specified with** parameter is set to Sonic conductance.

### **Effective area**

Specify the orifice cross-sectional area. The default value is 1e-5 m^2. This parameter appears in the dialog box if **Orifice is specified with** parameter is set to Effective area.

## **Cv coefficient**

Specify the value for the flow coefficient in US units. The default value is 0.6. This parameter appears in the dialog box if **Orifice is specified with** parameter is set to Cv coefficient (USCU).

<span id="page-53-0"></span>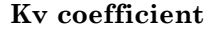

Specify the value for the flow coefficient in SI units. The default value is 8.5. This parameter appears in the dialog box if **Orifice is specified with** parameter is set to Kv coefficient (SI).

#### **Critical pressure ratio**

Specify the critical pressure ratio, that is, the ratio between the downstream pressure and the upstream pressure at which the gas velocity achieves sonic speed. The default value is 0.528.

#### **Pressure ratio at laminar flow**

Specify the ratio between the downstream pressure and the upstream pressure at laminar flow. This value can be in the range between 0.995 and 0.999. The default value is 0.999.

#### **Temperature at standard conditions**

Specify the gas temperature at which the sonic conductance was measured. The default value is 293.15 K.

#### **Pressure at standard conditions**

Specify the gas pressure at which the sonic conductance was measured. The default value is 101325 Pa.

**Ports** The block has the following ports:

#### A

Pneumatic conserving port associated with the orifice inlet for positive flow.

B

Pneumatic conserving port associated with the orifice outlet for positive flow.

## **References** [1] Sanville, F. E. "A New Method of Specifying the Flow Capacity of Pneumatic Fluid Power Valves." Paper D3, p.37-47. BHRA. Second International Fluid Power Symposium, Guildford, England, 1971.

[2] Beater, P. *Pneumatic Drives. System Design, Modeling, and Control*. New York: Springer, 2007.

**See Also** Constant Area Pneumatic Orifice Variable Area Pneumatic Orifice

# **Constant Volume Hydraulic Chamber**

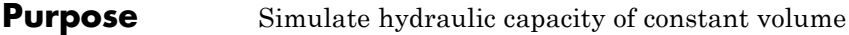

**Library** Hydraulic Elements

다

**Description** The Constant Volume Hydraulic Chamber block models a fixed-volume chamber with rigid or flexible walls, to be used in hydraulic valves, pumps, manifolds, pipes, hoses, and so on. Use this block in models where you have to account for some form of fluid compressibility. You can select the appropriate representation of fluid compressibility using the block parameters.

> Fluid compressibility in its simplest form is simulated according to the following equations:

$$
V_f = V_c + \frac{V_c}{E} p
$$

$$
q = \frac{dV_f}{dt}
$$

where

- *q* Flow rate into the chamber
- $V_f$  Volume of fluid in the chamber
- *V<sub>c</sub>* Geometrical chamber volume
- *E* Fluid bulk modulus
- *p* Gauge pressure of fluid in the chamber

If pressure in the chamber is likely to fall to negative values and approach cavitation limit, the above equations must be enhanced. In this block, it is done by representing the fluid in the chamber as a mixture of liquid and a small amount of entrained, nondissolved gas. The mixture bulk modulus is determined as:

$$
E = E_l \frac{1 + \alpha \left(\frac{p_a}{p_a + p}\right)^{1/n}}{1 + \alpha \frac{p_a^{1/n}}{n \cdot (p_a + p) \frac{n+1}{n}} E_l}
$$

where

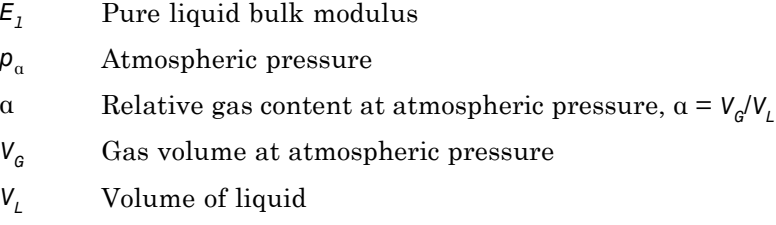

*n* Gas-specific heat ratio

The main objective of representing fluid as a mixture of liquid and gas is to introduce an approximate model of cavitation, which takes place in a chamber if pressure drops below fluid vapor saturation level. As it is seen in the graph below, the bulk modulus of a mixture decreases

at  $p \rightarrow p_a$ , thus considerably slowing down further pressure change.

At high pressure,  $p \gg p_a$ , a small amount of nondissolved gas has practically no effect on the system behavior.

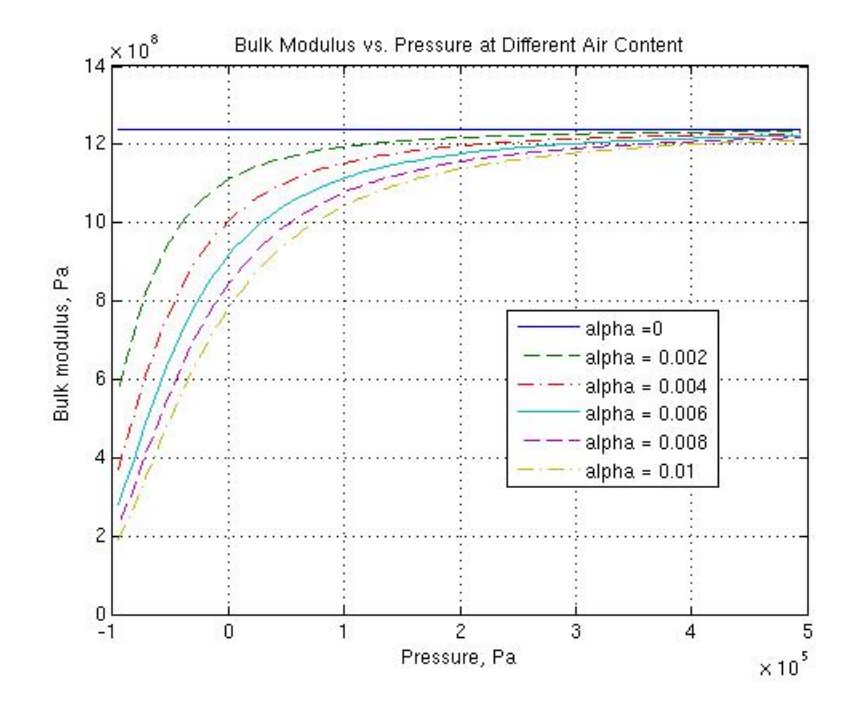

Cavitation is an inherently thermodynamic process, requiring consideration of multiple-phase fluids, heat transfers, etc., and as such cannot be accurately simulated with Simscape software. But the simplified version implemented in the block is good enough to signal if pressure falls below dangerous level, and to prevent computation failure that normally occurs at negative pressures.

If it is known that cavitation is unlikely in the system under design, you can set the relative gas content in the fluid properties to zero, thus increasing the speed of computations. Use the Hydraulic Fluid or the Custom Hydraulic Fluid block to set the fluid properties.

If chamber walls have noticeable compliance, the above equations must be further enhanced by representing geometrical chamber volume as a function of pressure:

$$
V_c = \pi d^2 / 4 \cdot L
$$

$$
d(s) = \frac{K_p}{1 + \tau s} p(s)
$$

where

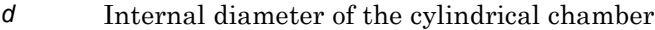

- *L* Length of the cylindrical chamber
- $K_p$  Proportionality coefficient (m/Pa)
- $\tau$  Time constant
- *s* Laplace operator

Coefficient  $K_p$  establishes relationship between pressure and the internal diameter at steady-state conditions. For metal tubes, the coefficient can be computed as (see [\[1\]\)](#page-64-0):

$$
K_p = \frac{d}{E_M} \left( \frac{D^2 + d^2}{D^2 - d^2} + v \right)
$$

where

- *D* Pipe external diameter
- $E_M$  Modulus of elasticity (Young's modulus) for the pipe material Poisson's ratio for the pipe material

For hoses, the coefficient can be provided by the manufacturer.

The process of expansion and contraction in pipes and especially in hoses is a complex combination of nonlinear elastic and viscoelastic deformations. This process is approximated in the block with the

first-order lag, whose time constant is determined empirically (for example, see [\[2\]\)](#page-64-0).

As a result, by selecting appropriate values, you can implement four different models of fluid compressibility with this block:

- **•** Chamber with rigid walls, no entrained gas in the fluid
- **•** Cylindrical chamber with compliant walls, no entrained gas in the fluid
- **•** Chamber with rigid walls, fluid with entrained gas
- **•** Cylindrical chamber with compliant walls, fluid with entrained gas

The block allows two methods of specifying the chamber size:

- By volume Use this option for cylindrical or non-cylindrical chambers with rigid walls. You only need to know the volume of the chamber. This chamber type does not account for wall compliance.
- By length and diameter Use this option for cylindrical chambers with rigid or compliant walls, such as circular pipes or hoses.

The block has one hydraulic conserving port associated with the chamber inlet. The block positive direction is from its port to the reference point. This means that the flow rate is positive if it flows into the chamber.

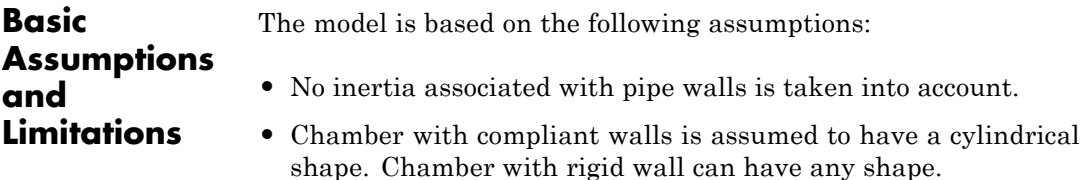

# **Dialog Box and Parameters**

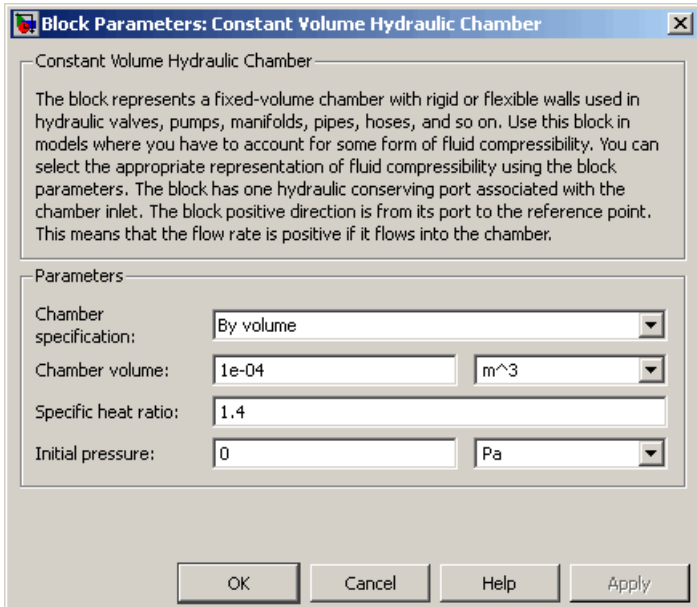

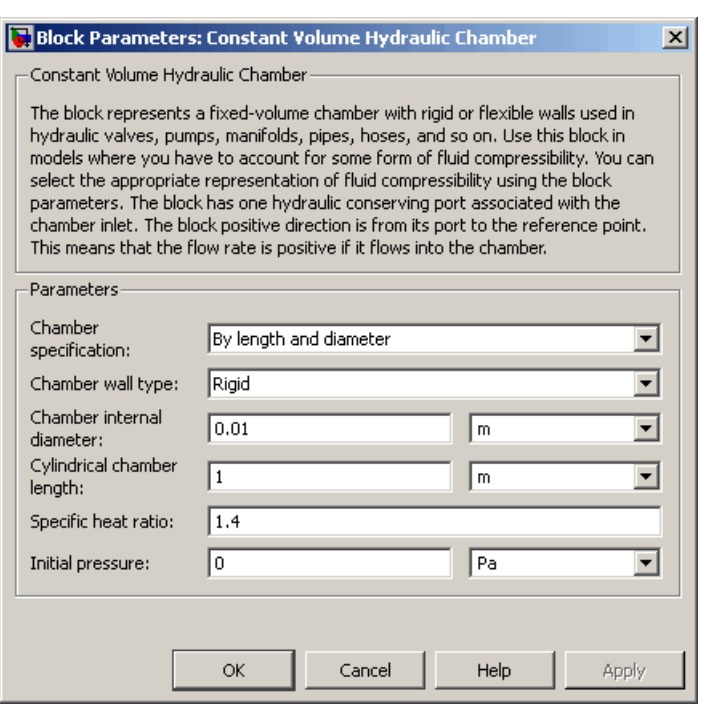

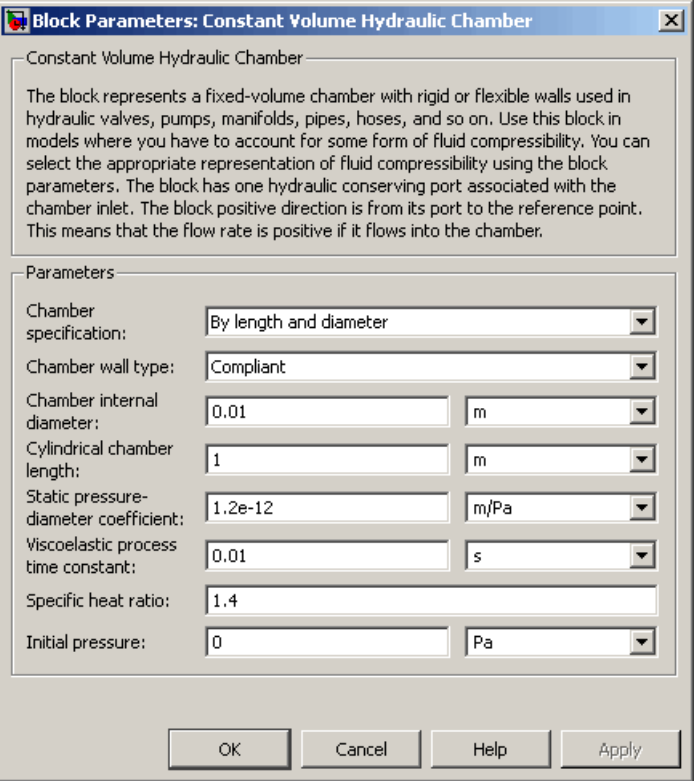

### **Chamber specification**

The parameter can have one of two values: By volume or By length and diameter. The value By length and diameter is recommended if a chamber is formed by a circular pipe. If the parameter is set to By volume, wall compliance is not taken into account. The default value of the parameter is By volume.

#### **Chamber wall type**

The parameter can have one of two values: Rigid or Compliant. If the parameter is set to Rigid, wall compliance is not taken into account, which can improve computational efficiency. The value Compliant is recommended for hoses and metal pipes, where

compliance can affect the system behavior. The default value of the parameter is Rigid. The parameter is used if the **Chamber specification** parameter is set to By length and diameter.

#### **Chamber volume**

Volume of fluid in the chamber. The default value is 1e-4 m^3. The parameter is used if the **Chamber specification** parameter is set to By volume.

#### **Chamber internal diameter**

Internal diameter of the cylindrical chamber. The default value is 0.01 m. The parameter is used if the **Chamber specification** parameter is set to By length and diameter.

#### **Cylindrical chamber length**

Length of the cylindrical chamber. The default value is 1 m. The parameter is used if the **Chamber specification** parameter is set to By length and diameter.

#### **Static pressure-diameter coefficient**

Coefficient  $K_p$  that establishes relationship between pressure and the internal diameter at steady-state conditions. The parameter can be determined analytically or experimentally. The default value is 1.2e-12 m/Pa. The parameter is used if **Chamber wall type** is set to Compliant.

#### **Viscoelastic process time constant**

Time constant in the transfer function relating pipe internal diameter to pressure variations. With this parameter, the simulated elastic or viscoelastic process is approximated with the first-order lag. The parameter is determined experimentally or provided by the manufacturer. The default value is 0.01 s. The parameter is used if **Chamber wall type** is set to Compliant.

#### **Specific heat ratio**

Gas-specific heat ratio. The default value is 1.4.

#### **Initial pressure**

Initial pressure in the chamber. This parameter specifies the initial condition for use in computing the block's initial state at

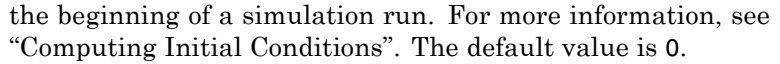

### <span id="page-64-0"></span>**Restricted Parameters**

When your model is in Restricted editing mode, you cannot modify the following parameters:

- **• Chamber specification**
- **• Chamber wall type**

All other block parameters are available for modification. The actual set of modifiable block parameters depends on the values of the **Tube cross section type** and **Chamber wall type** parameters at the time the model entered Restricted mode.

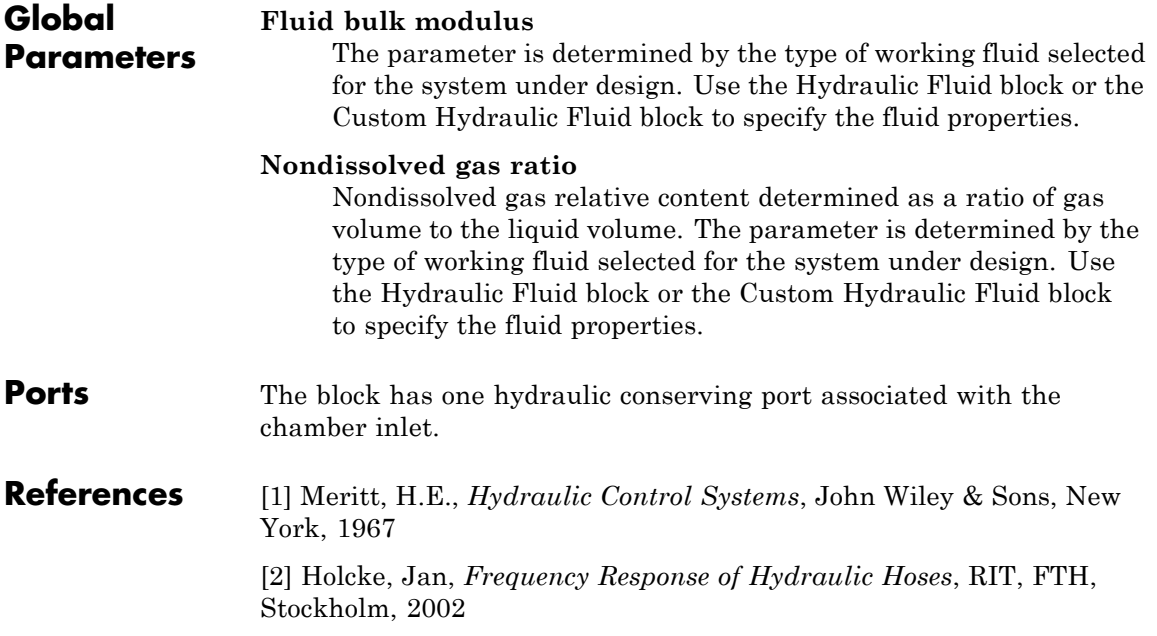

# **Constant Volume Hydraulic Chamber**

**See Also** Hydraulic Piston Chamber Variable Hydraulic Chamber

# **Purpose** Simulate constant volume pneumatic chamber based on ideal gas law

**Library** Pneumatic Elements

**Description** The Constant Volume Pneumatic Chamber block models a constant volume pneumatic chamber based on the ideal gas law and assuming constant specific heats.

> The continuity equation for the network representation of the constant chamber is

$$
G = \frac{V}{RT} \left( \frac{dp}{dt} - \frac{p}{T} \frac{dT}{dt} \right)
$$

where

- *G* Mass flow rate at input port
- *V* Chamber volume
- *p* Absolute pressure in the chamber
- *R* Specific gas constant
- *T* Absolute gas temperature
- *t* Time

The energy equation is

$$
q = \frac{c_v V}{R} \cdot \frac{dp}{dt} - q_w
$$

where

- *q* Heat flow due to gas inflow in the chamber (through the pneumatic port)
- *qw* Heat flow through the chamber walls (through the thermal port)
- $c_v$  Specific heat at constant volume

Port A is the pneumatic conserving port associated with the chamber inlet. Port H is a thermal conserving port through which heat exchange with the environment takes place. The gas flow and the heat flow are considered positive if they flow into the chamber.

The model is based on the following assumptions:

# **Basic Assumptions and Limitations**

- **•** The gas is ideal.
- Specific heats at constant pressure and constant volume,  $c_n$  and  $c_n$ , are constant.

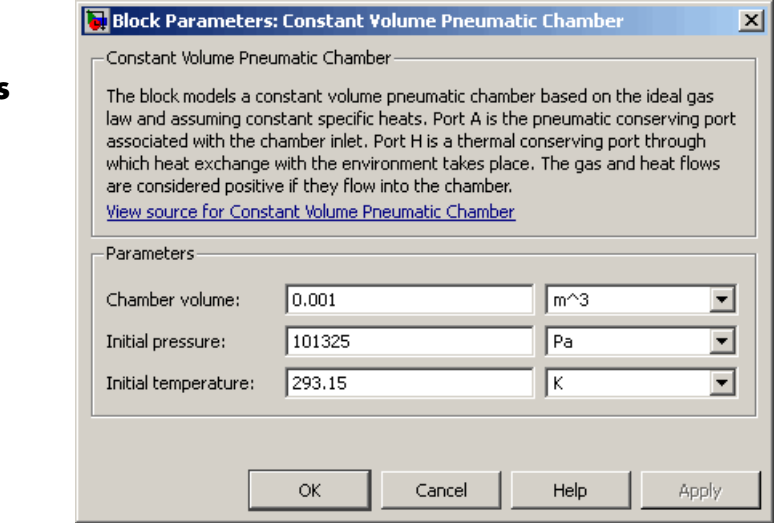

# **Dialog Box and Parameters**

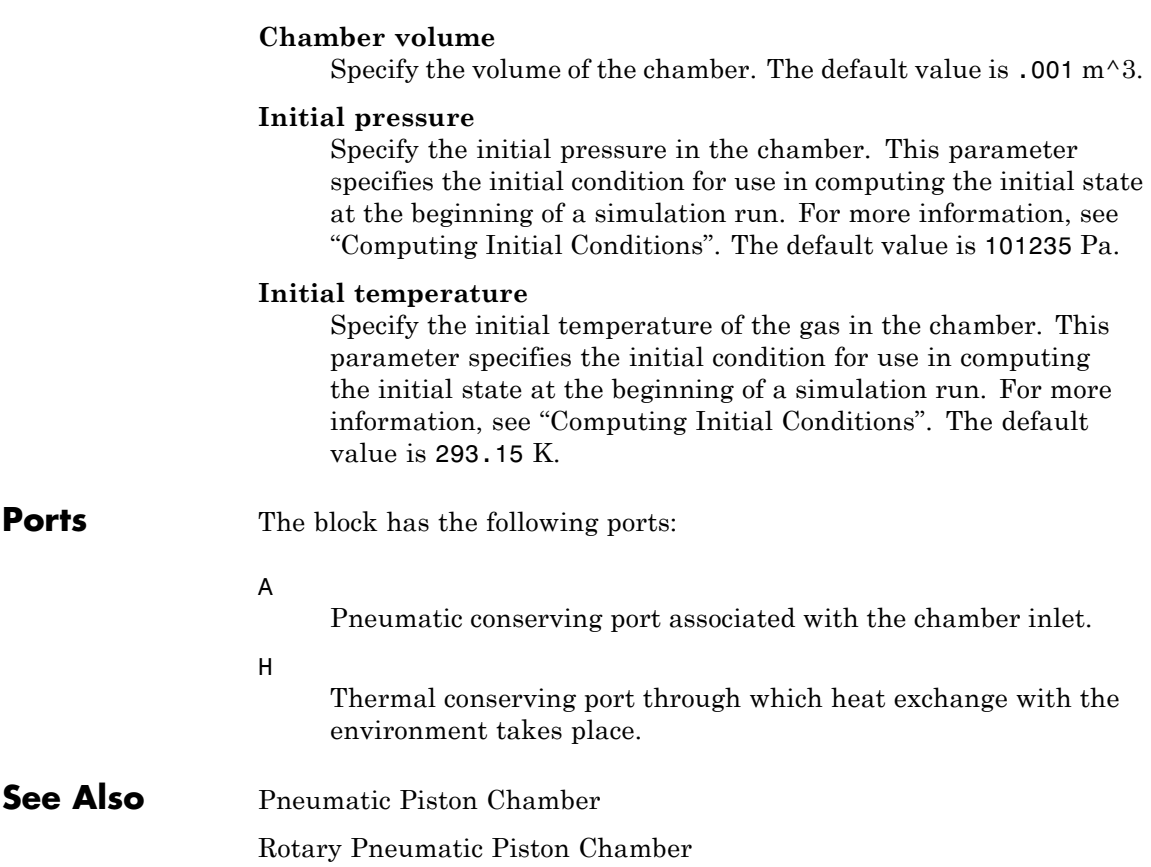

# **Controlled Current Source**

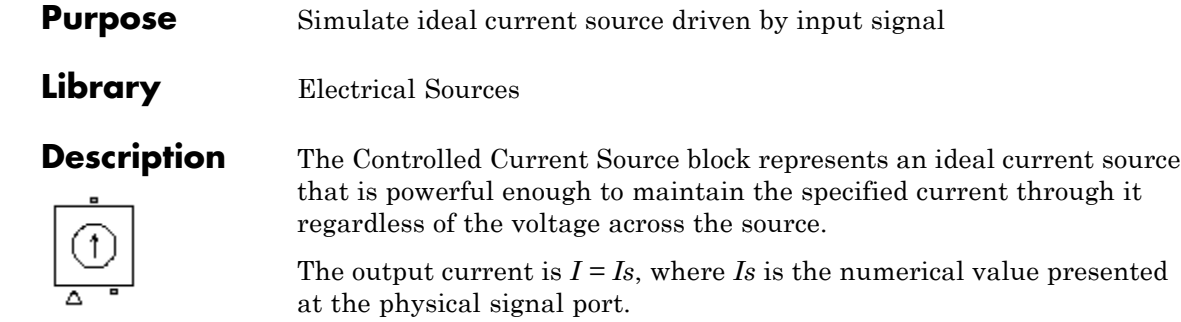

The positive direction of the current flow is indicated by the arrow.

Cancel

Help

 $\vert x \vert$ 

Apply

#### **Dialog** Block Parameters: Controlled Current Source **Box and** Controlled Current Source-**Parameters** The block represents an ideal current source that is powerful enough to maintain the specified current through it regardless of the voltage across it. The output current is I = Is, where Is is the numerical value presented at the physical signal port. View source for Controlled Current Source

The block has no parameters.

**Ports** The block has one physical signal input port and two electrical conserving ports associated with its electrical terminals.

**OK** 

**See Also** Controlled Voltage Source

# **Purpose** Simulate ideal flux source driven by input signal

**Library** Magnetic Sources

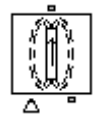

**Description** The Controlled Flux Source block represents an ideal flux source that is powerful enough to maintain the specified flux through it regardless of the mmf across the source.

> The output flux is *PHI = PHIs*, where *PHIs* is the numerical value presented at the physical signal port.

The positive direction of the flux flow is indicated by the arrow.

**Dialog Box and Parameters**

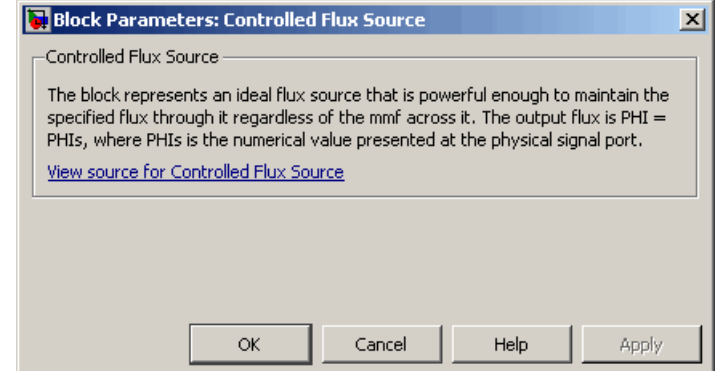

The block has no parameters.

**Ports** The block has one physical signal input port and two magnetic conserving ports associated with its magnetic terminals.

**See Also** Controlled MMF Source

Flux Source

MMF Source

# **Controlled MMF Source**

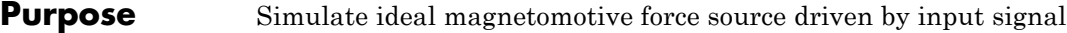

**Library** Magnetic Sources

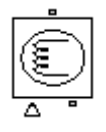

**Dialog Box and**

**Description** The Controlled MMF Source block represents an ideal magnetomotive force (mmf) source that is powerful enough to maintain the specified mmf at its output regardless of the flux passing through it.

> The output mmf is *MMF = MMFI*, where *MMFI* is the numerical value presented at the physical signal port.

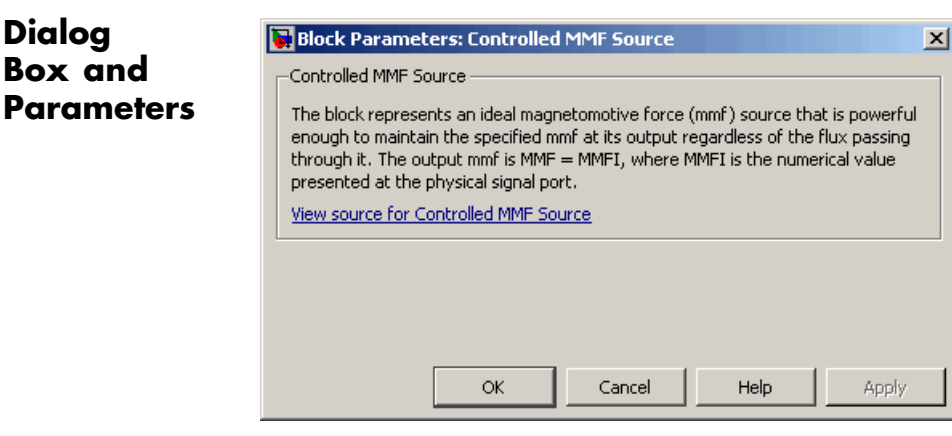

The block has no parameters.

**Ports** The block has one physical signal input port and two magnetic conserving ports associated with its magnetic terminals.

**See Also** Controlled Flux Source

Flux Source

MMF Source
## **Purpose** Simulate ideal compressor with signal-controlled mass flow rate

**Library** Pneumatic Sources

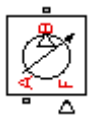

**Description** The Controlled Pneumatic Flow Rate Source block represents an ideal compressor that maintains a mass flow rate equal to the numerical value presented at physical signal port F. The compressor adds no heat. Block connections A and B correspond to the pneumatic inlet and outlet ports, respectively, and connection F represents a control signal port.

> The block positive direction is from port A to port B. This means that the flow rate is positive if it flows from A to B. The pressure differential is determined as  $p = p_A - p_B$  and is negative if pressure at the source outlet is greater than pressure at its inlet. The power generated by the source is negative if the source adds energy to the flow.

## **Warning**

**Be careful when driving an orifice directly from a flow rate source. The choked flow condition limits the flow that is possible through an orifice as a function of upstream pressure and temperature. Hence the flow rate value produced by the flow rate source must be compatible with upstream pressure and temperature. Specifying a flow rate that is too high will result in an unsolvable set of equations.**

## **Dialog Box and Parameters**

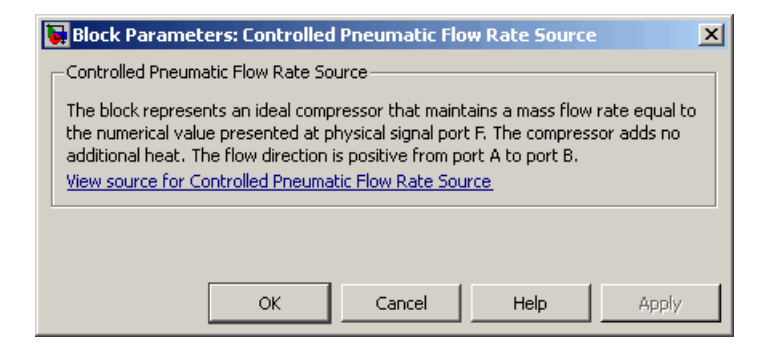

The block has no parameters.

# **Controlled Pneumatic Flow Rate Source**

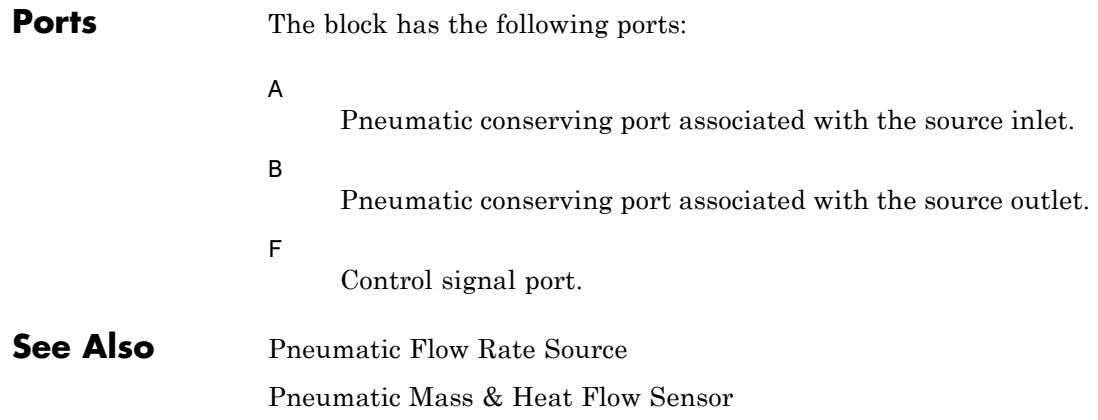

## **Purpose** Simulate ideal compressor with signal-controlled pressure difference

**Library** Pneumatic Sources

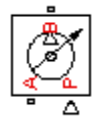

**Description** The Controlled Pneumatic Pressure Source block represents an ideal compressor that maintains a pressure difference equal to the numerical value presented at physical signal port F. The compressor adds no heat. Block connections A and B correspond to the pneumatic inlet and outlet ports, respectively, and connection F represents a control signal port.

> A positive pressure difference results in the pressure at port B being higher than the pressure at port A.

# **Dialog Box and Parameters**

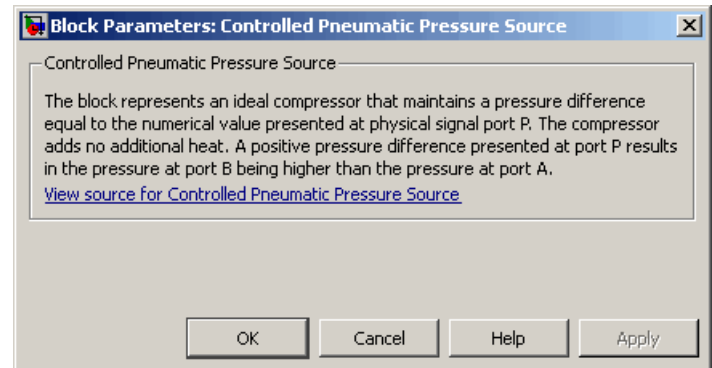

The block has no parameters.

## **Ports** The block has the following ports:

A

Pneumatic conserving port associated with the source inlet.

B

Pneumatic conserving port associated with the source outlet.

F

Control signal port.

# **Controlled Pneumatic Pressure Source**

**See Also** Pneumatic Pressure Source Pneumatic Pressure & Temperature Sensor

## **Purpose** Simulate ideal voltage source driven by input signal

**Library** Electrical Sources

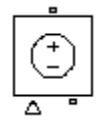

**Description** The Controlled Voltage Source block represents an ideal voltage source that is powerful enough to maintain the specified voltage at its output regardless of the current flowing through the source.

> The output current is  $V = V_s$ , where  $Vs$  is the numerical value presented at the physical signal port.

## **Dialog Box and Parameters**

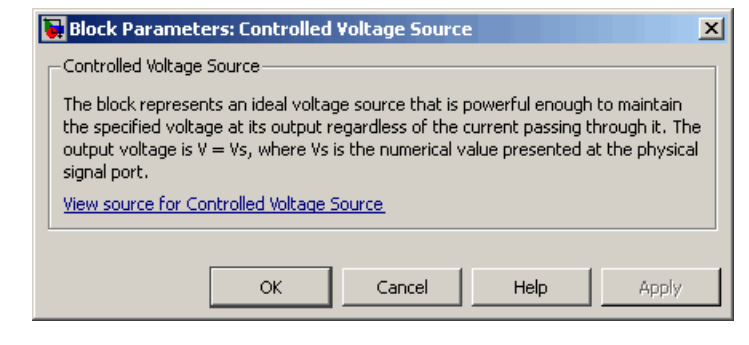

The block has no parameters.

**Ports** The block has one physical signal input port and two electrical conserving ports associated with its electrical terminals.

**See Also** Controlled Current Source

# **Convective Heat Transfer**

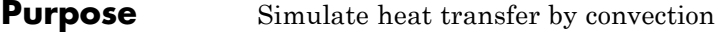

**Library** Thermal Elements

**Description** The Convective Heat Transfer block represents a heat transfer by convection between two bodies by means of fluid motion. The transfer ⊶¶⇔≑<mark>b</mark>• is governed by the Newton law of cooling and is described with the following equation:

$$
Q = k \cdot A \cdot (T_A - T_B)
$$

where

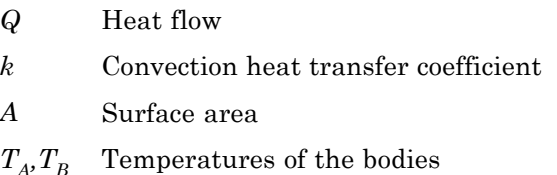

Connections A and B are thermal conserving ports associated with the points between which the heat transfer by convection takes place. The block positive direction is from port A to port B. This means that the heat flow is positive if it flows from A to B.

# **Dialog Box and Parameters**

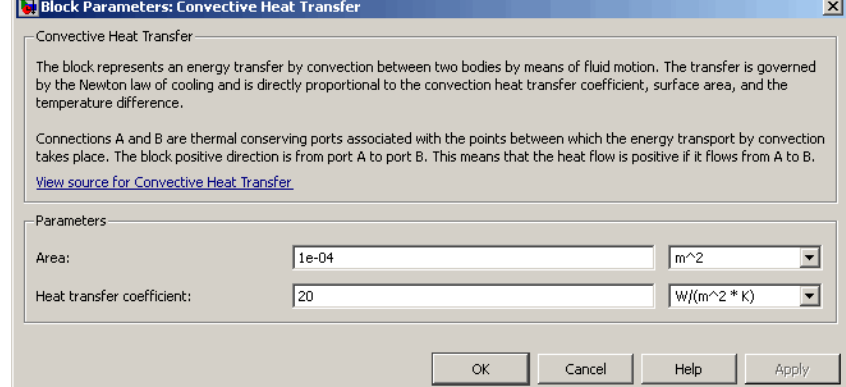

### **Area**

Surface area of heat transfer. The default value is  $0.0001 \text{ m}^2$ .

### **Heat transfer coefficient**

Convection heat transfer coefficient. The default value is 20 W/m^2/K.

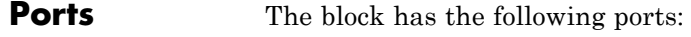

#### A

Thermal conserving port associated with body A.

#### B

Thermal conserving port associated with body B.

**See Also** Conductive Heat Transfer

Radiative Heat Transfer

# **Current-Controlled Current Source**

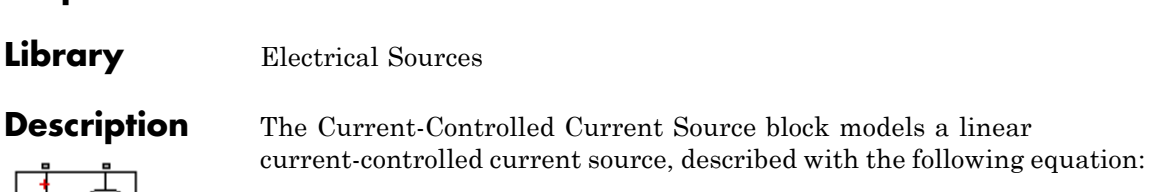

**Purpose** Simulate linear current-controlled current source

 $I2 = K \cdot I1$ 

where

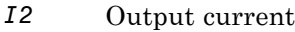

- *K* Current gain
- *I1* Current flowing from the + to the control port

To use the block, connect the + and – ports on the left side of the block (the control ports) to the control current source. The arrow between these ports indicates the positive direction of the control current flow. The two ports on the right side of the block (the output ports) generate the output current, with the arrow between them indicating the positive direction of the output current flow.

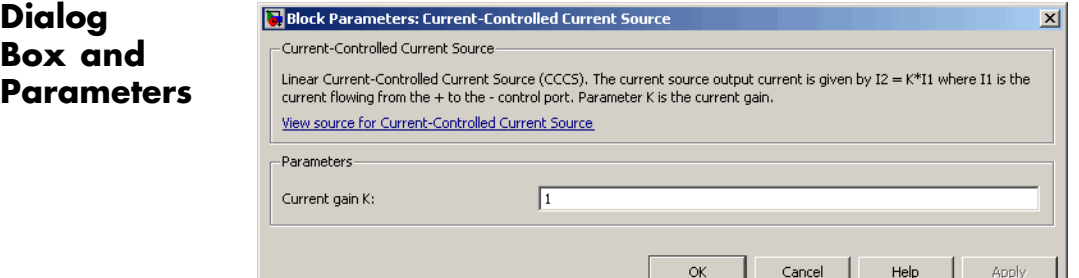

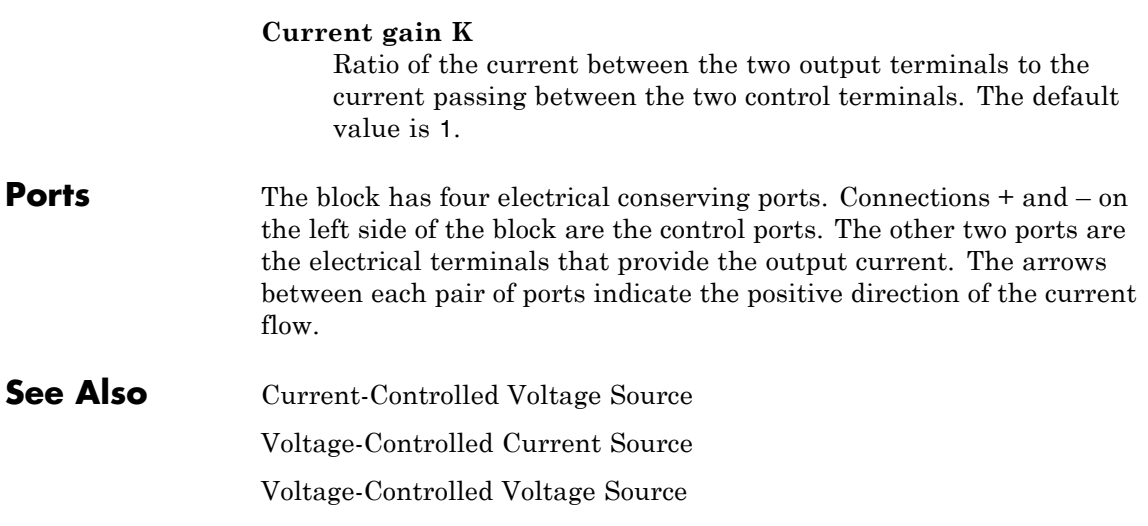

# **Current-Controlled Voltage Source**

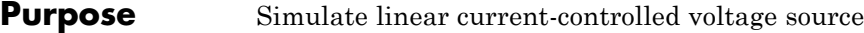

**Library** Electrical Sources

**Description** The Current-Controlled Voltage Source block models a linear current-controlled voltage source, described with the following equation:

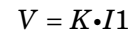

where

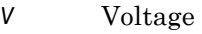

- *K* Transresistance
- *I1* Current flowing from the + to the control port

To use the block, connect the + and – ports on the left side of the block (the control ports) to the control current source. The arrow indicates the positive direction of the current flow. The two ports on the right side of the block (the output ports) generate the output voltage. Polarity is indicated by the + and – signs.

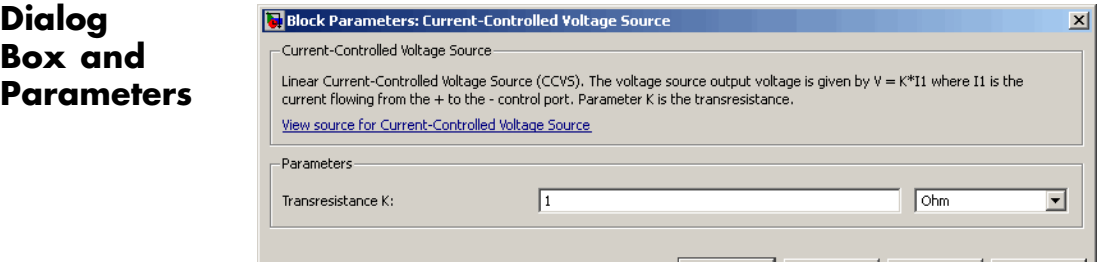

## **Transresistance K**

Ratio of the voltage between the two output terminals to the current passing between the two control terminals. The default value is 1 Ω.

 $\mathsf{OK}% _{\mathsf{CL}}^{\mathsf{CL}}(\mathcal{M}_{\mathsf{CL}}^{\mathsf{CL}}(\mathcal{M}_{\mathsf{CL}}^{\mathsf{CL}}),\mathsf{CL}_{\mathsf{CL}}^{\mathsf{CL}}(\mathcal{M}_{\mathsf{CL}}^{\mathsf{CL}}),\mathsf{CL}_{\mathsf{CL}}^{\mathsf{CL}}(\mathcal{M}_{\mathsf{CL}}^{\mathsf{CL}}),\mathsf{CL}_{\mathsf{CL}}^{\mathsf{CL}}(\mathcal{M}_{\mathsf{CL}}^{\mathsf{CL}}),\mathsf{CL}_{\mathsf{CL}}^{\mathsf{CL}}(\mathcal{M}_{\mathsf{CL}}^{\mathsf{CL}}),\mathsf{CL$ 

Cancel

Help

Apply

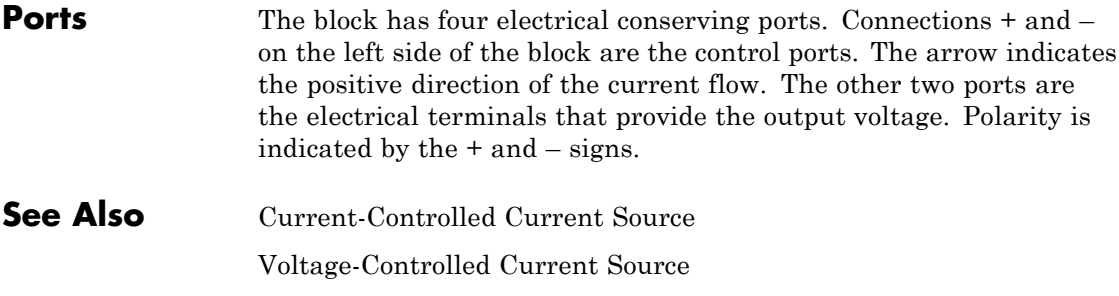

Voltage-Controlled Voltage Source

# **Current Sensor**

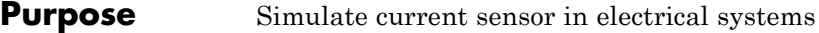

**Library** Electrical Sensors

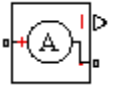

**Description** The Current Sensor block represents an ideal current sensor, that is, a device that converts current measured in any electrical branch into a physical signal proportional to the current.

> Connections + and – are electrical conserving ports through which the sensor is inserted into the circuit. Connection I is a physical signal port that outputs the measurement result.

# **Dialog Box and Parameters**

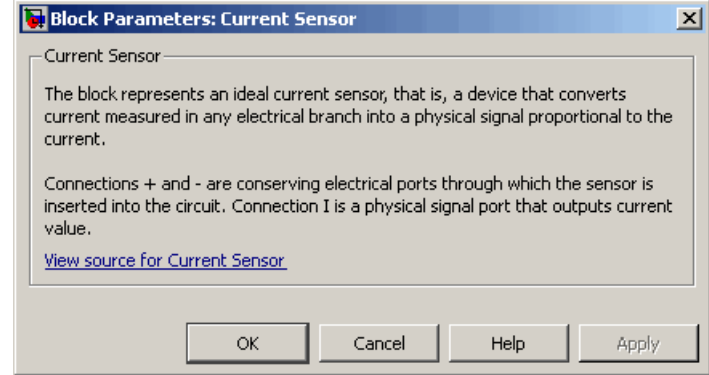

The block has no parameters.

**Ports** The block has the following ports:

+

-

Electrical conserving port associated with the sensor positive terminal.

Electrical conserving port associated with the sensor negative terminal.

I

Physical signal output port for current.

**See Also** Voltage Sensor

# **Custom Hydraulic Fluid**

### **Purpose** Set working fluid properties by specifying parameter values

**Library** Hydraulic Utilities

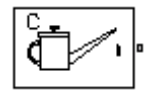

**Description** The Custom Hydraulic Fluid block lets you specify the type of hydraulic fluid used in a loop of hydraulic blocks. It provides the hydraulic fluid properties, such as kinematic viscosity, density, and bulk modulus, for all the hydraulic blocks in the loop. These fluid properties are assumed to be constant during simulation time.

> The Custom Hydraulic Fluid block lets you specify the fluid properties, such as kinematic viscosity, density, bulk modulus, and relative amount of entrapped air, as block parameters.

> The Custom Hydraulic Fluid block has one port. You can connect it to a hydraulic diagram by branching a connection line off the main line and connecting it to the port. When you connect the Custom Hydraulic Fluid block to a hydraulic line, the software automatically identifies the hydraulic blocks connected to the particular loop and propagates the hydraulic fluid properties to all the hydraulic blocks in the loop.

> Each topologically distinct hydraulic loop in a diagram requires exactly one Custom Hydraulic Fluid block or Hydraulic Fluid block, available with SimHydraulics libraries, to be connected to it. Therefore, there must be as many Custom Hydraulic Fluid blocks (or Hydraulic Fluid blocks) as there are loops in the system.

> **Note** If no Hydraulic Fluid block or Custom Hydraulic Fluid block is attached to a loop, the hydraulic blocks in this loop use the default fluid, which is Skydrol LD-4 at 60°C and with a 0.005 ratio of entrapped air. See the Hydraulic Fluid block reference page for more information.

# **Dialog Box and Parameters**

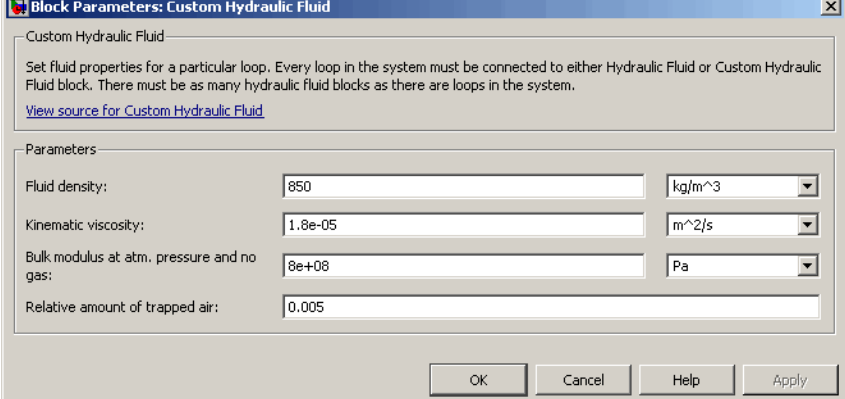

### **Fluid density**

Density of the working fluid. The default value is  $850 \text{ kg/m}^3$ .

#### **Kinematic viscosity**

Kinematic viscosity of the working fluid. The default value is 1.8e-5 m $^{\wedge}2/s$ .

#### **Bulk modulus at atm. pressure and no gas**

Bulk modulus of the working fluid, at atmospheric pressure and with no entrapped air. The default value is 8e8 Pa.

#### **Relative amount of trapped air**

Amount of entrained, nondissolved gas in the fluid. The amount is specified as the ratio of gas volume at normal conditions to the fluid volume in the chamber. If set to 0, ideal fluid is assumed. The default value is 0.005.

- **Ports** The block has one hydraulic conserving port.
- **See Also** Hydraulic Fluid

# **DC Current Source**

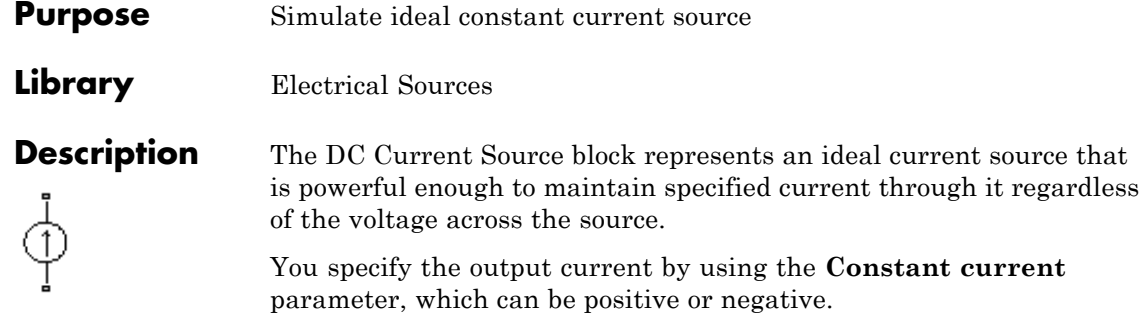

The positive direction of the current flow is indicated by the arrow.

# **Dialog Box and Parameters**

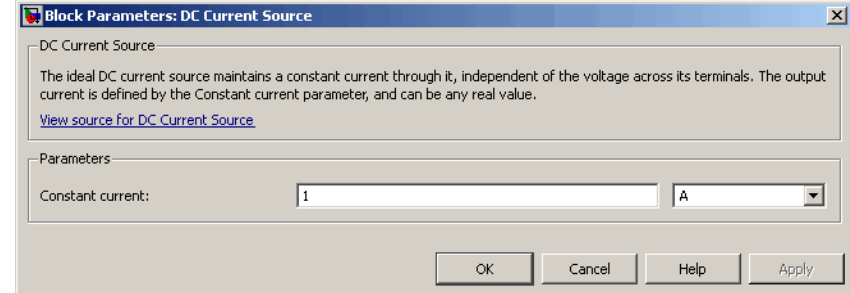

### **Constant current**

Output current. You can specify positive or negative values. The default value is 1 A.

- **Ports** The block has two electrical conserving ports associated with its terminals.
- **See Also** DC Voltage Source
- **Purpose** Simulate ideal constant voltage source
- **Library** Electrical Sources

**Description** The DC Voltage Source block represents an ideal voltage source that is powerful enough to maintain specified voltage at its output regardless of the current flowing through the source.

> You specify the output voltage by using the **Constant voltage** parameter, which can be positive or negative.

Connections + and – are conserving electrical ports corresponding to the positive and negative terminals of the voltage source, respectively. The current is positive if it flows from positive to negative, and the voltage across the source is equal to the difference between the voltage at the positive and the negative terminal,  $V(+) - V(-)$ .

## **Dialog Box and Parameters**

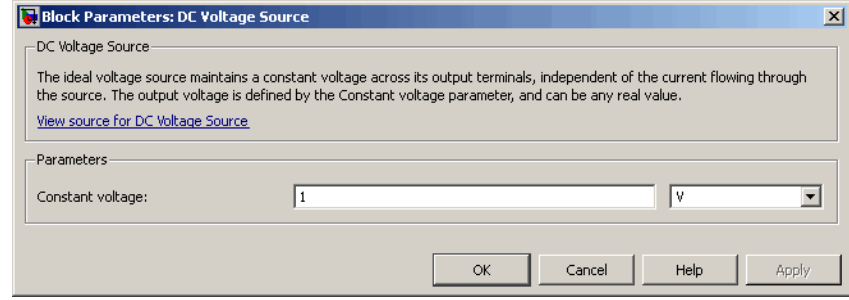

### **Constant voltage**

Output voltage. You can specify positive or negative values. The default value is 1 V.

**Ports** The block has the following ports:

+

Electrical conserving port associated with the source positive terminal.

Electrical conserving port associated with the source negative terminal.

**See Also** DC Current Source

-

## **Purpose** Simulate piecewise linear diode in electrical systems

**Library** Electrical Elements

⊣>

**Description** The Diode block models a piecewise linear diode. If the voltage across the diode is bigger than the **Forward voltage** parameter value, then the diode behaves like a linear resistor with low resistance, given by the **On resistance** parameter value, plus a series voltage source. If the voltage across the diode is less than the forward voltage, then the diode behaves like a linear resistor with low conductance given by the **Off conductance** parameter value.

> When forward biased, the series voltage source is described with the following equation:

$$
V = Vf(1 - R_{on} \cdot G_{off})
$$

where

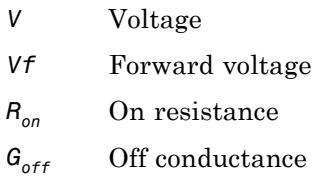

The  $R_{on}$   $G_{off}$  term ensures that the diode current is exactly zero when the voltage across it is zero.

# **Diode**

## **Dialog Box and Parameters**

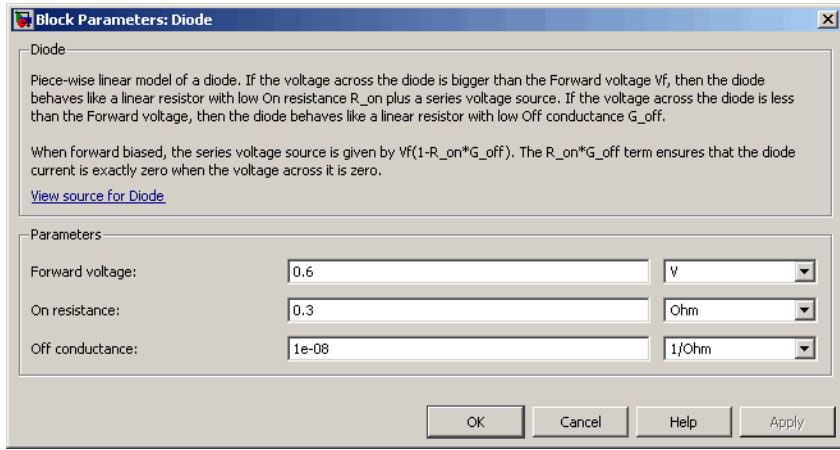

### **Forward voltage**

Minimum voltage that needs to be applied for the diode to become forward-biased. The default value is 0.6 V.

### **On resistance**

The resistance of a forward-biased diode. The default value is 0.3 Ω.

### **Off conductance**

The conductance of a reverse-biased diode. The default value is 1e-8  $1/\Omega$ .

**Ports** The block has the following ports:

+

-

Electrical conserving port associated with the diode positive terminal.

Electrical conserving port associated with the diode negative terminal.

# **Electrical Reference**

- **Purpose** Simulate connection to electrical ground
- **Library** Electrical Elements

**Description** The Electrical Reference block represents an electrical ground. Electrical conserving ports of all the blocks that are directly connected to ground must be connected to an Electrical Reference block. A model with electrical elements must contain at least one Electrical Reference block.

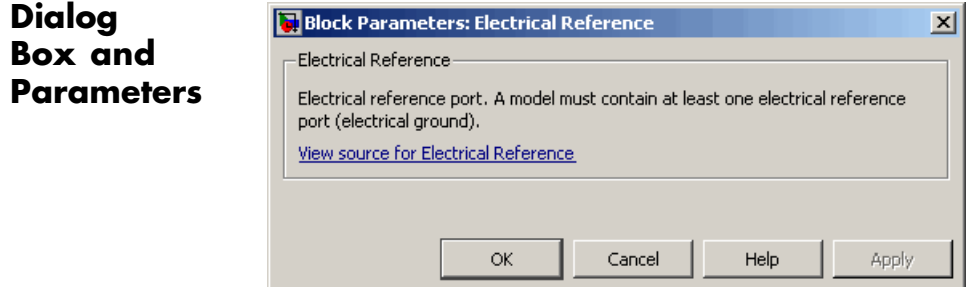

The Electrical Reference block has no parameters.

**Ports** The block has one electrical conserving port.

**See Also** Hydraulic Reference Mechanical Rotational Reference Mechanical Translational Reference Thermal Reference

# **Electromagnetic Converter**

**Purpose** Simulate lossless electromagnetic energy conversion device

**Library** Magnetic Elements

 $-+$ 

 $\mathbf{H}$  .

`8.

**Description** The Electromagnetic Converter block provides a generic interface between the electrical and magnetic domains.

The block is based on the following equations:

$$
\mathrm{F}~=N\cdot I
$$

$$
V = -N \cdot \frac{d\Phi}{dt}
$$

where

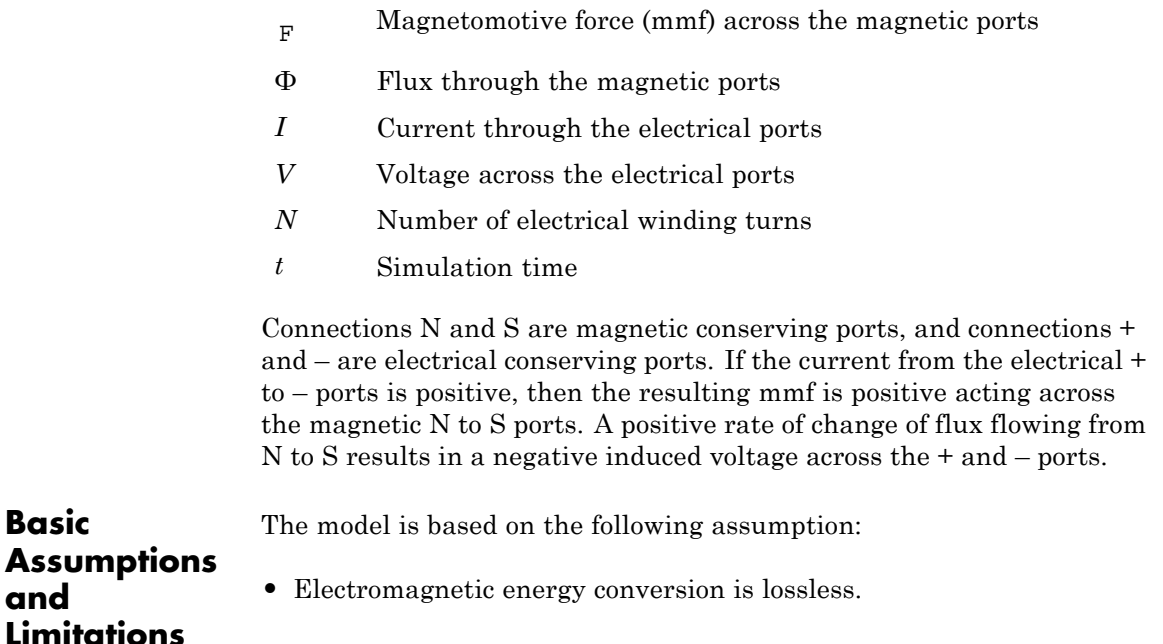

**Basic**

**and**

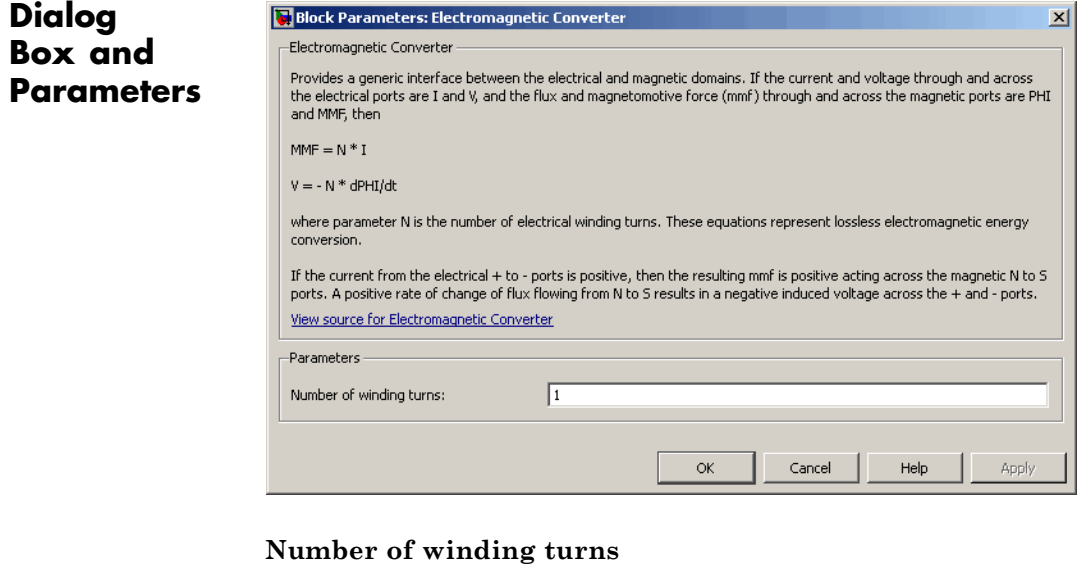

Number of electrical winding turns. The default value is 1.

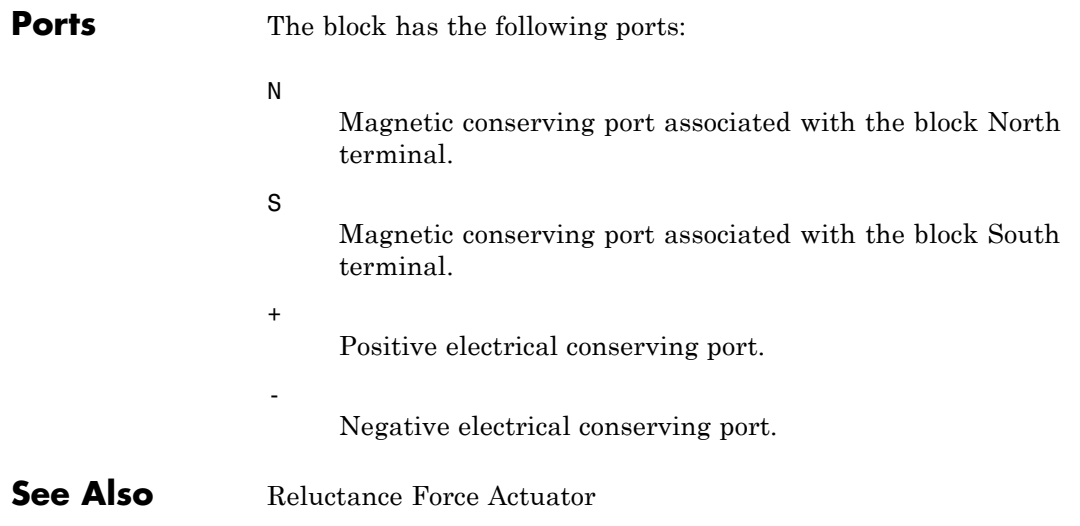

# **Fluid Inertia**

## **Purpose** Simulate pressure differential across tube or channel due to change in fluid velocity

## **Library** Hydraulic Elements

<u>ਅਦਾ ਰਿ</u>ਮ

**Description** The Fluid Inertia block models pressure differential, due to change in fluid velocity, across a fluid passage of constant cross-sectional area. The pressure differential is determined according to the following equation:

assumptions:

$$
p = \rho \frac{L}{A} \frac{dq}{dt}
$$

where

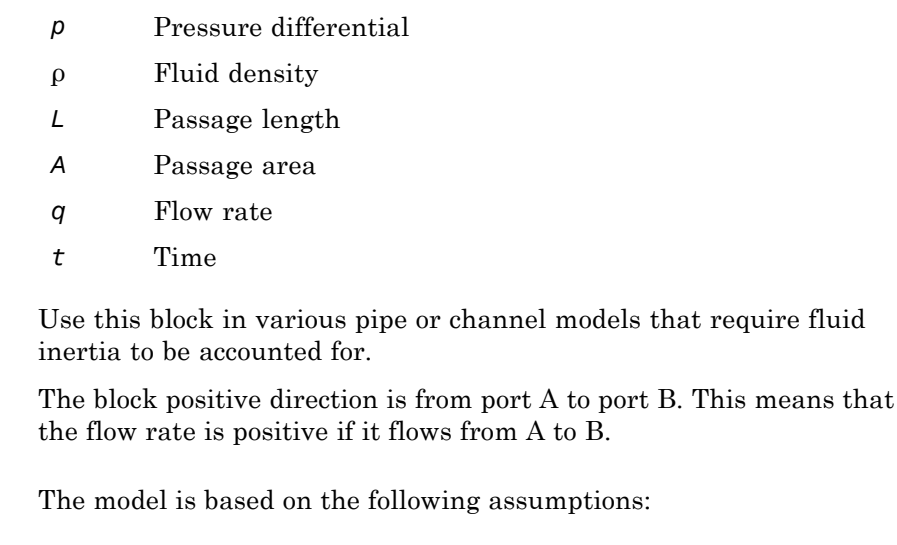

## **and Limitations**

**Assumptions**

**•** Fluid density remains constant.

## **Dialog Box and Parameters**

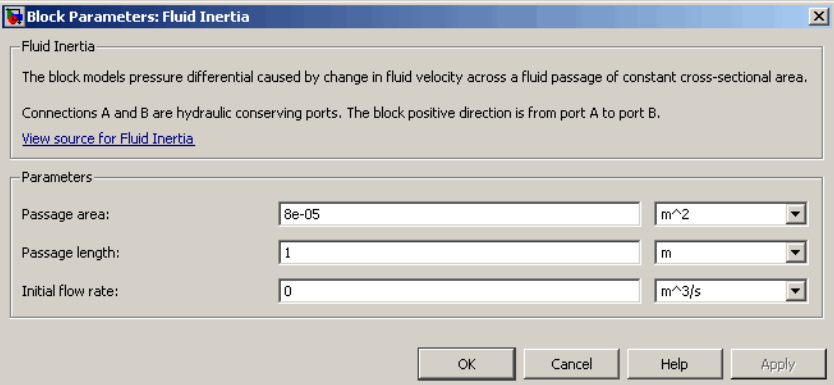

#### **Passage area**

Fluid passage cross-sectional area. The default value is  $8e-5$  m<sup> $\land$ </sup>2.

#### **Passage length**

Length of the fluid passage. The default value is 1 m.

#### **Initial flow rate**

Initial flow rate through the passage. This parameter specifies the initial condition for use in computing the block's initial state at the beginning of a simulation run. For more information, see "Computing Initial Conditions". The default value is 0.

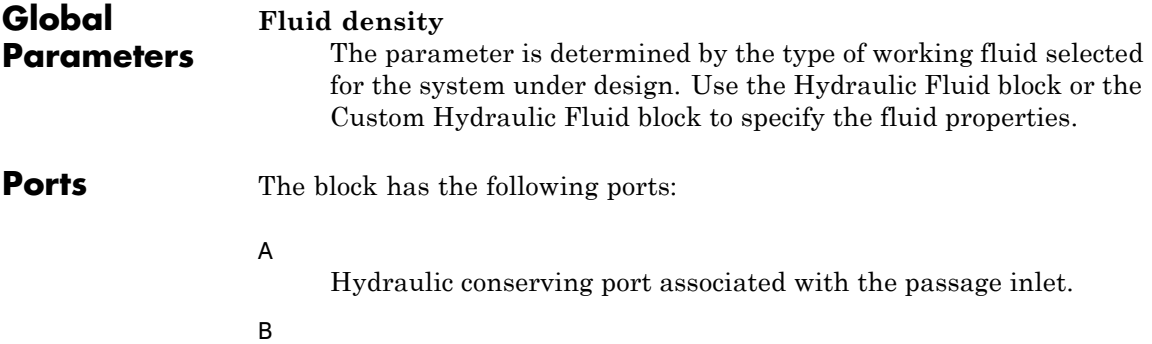

Hydraulic conserving port associated with the passage outlet.

# **Flux Sensor**

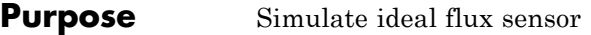

**Library** Magnetic Sensors

**Description** The Flux Sensor block represents an ideal flux sensor, that is, a device that converts flux measured in any magnetic branch into a physical signal proportional to the flux.

> Connections N and S are conserving magnetic ports through which the sensor is inserted into the circuit. The physical signal port outputs the value of the flux, which is positive when the flux flows from the N to the S port.

# **Dialog Box and Parameters**

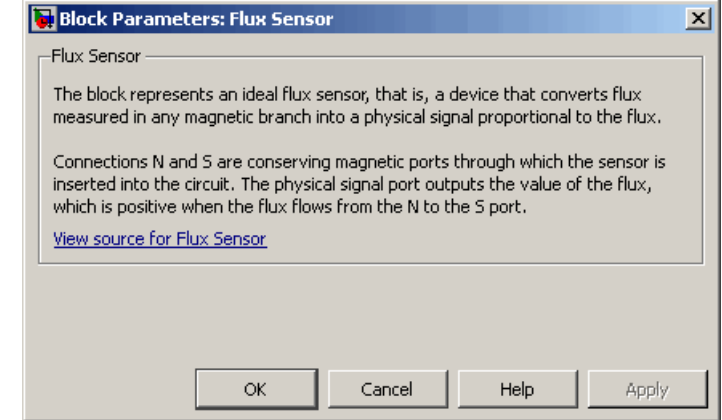

The block has no parameters.

**Ports** The block has the following ports:

### N

Magnetic conserving port associated with the sensor North terminal.

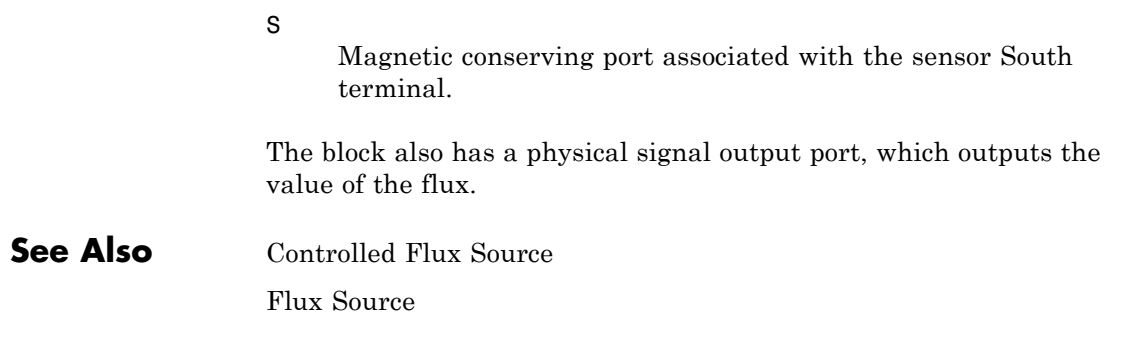

# **Flux Source**

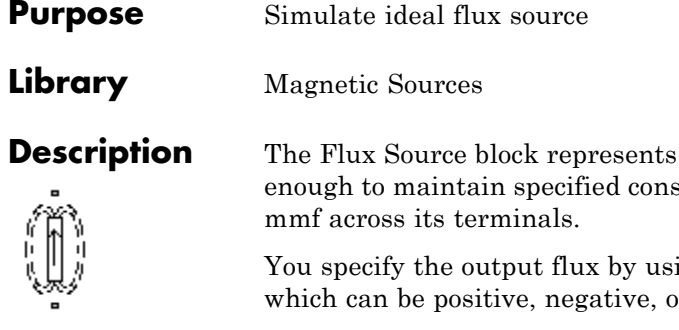

an ideal flux source that is powerful tant flux through it, regardless of the

ing the **Constant flux** parameter, r zero.

You can also model permanent magnets with this block, using the following equation:

*Constant flux* = *Gauss strength* \* *Cross-sectional area*

The positive direction of the flux flow is indicated by the arrow.

## **Dialog Box and Parameters**

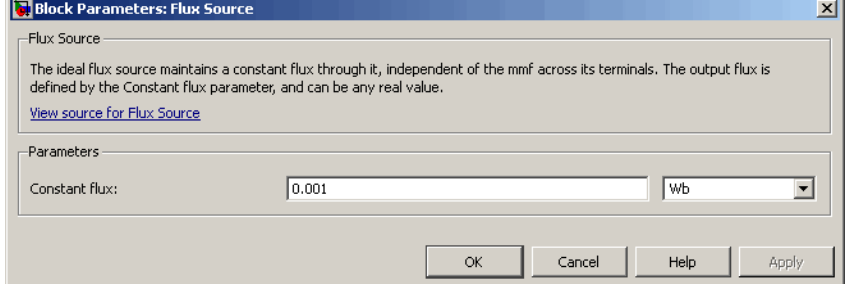

### **Constant flux**

Output flux. You can specify any real value. The default value is 0.001 Wb.

**Ports** The block has two magnetic conserving ports associated with its terminals.

**See Also** Controlled Flux Source Controlled MMF Source MMF Source

# **Gas Properties**

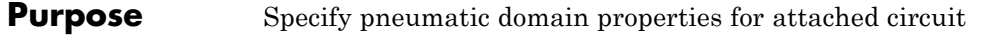

**Library** Pneumatic Utilities

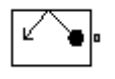

**Description** The Gas Properties block defines pneumatic domain properties for a circuit, that is, the gas properties that act as global parameters for all the blocks connected to the pneumatic circuit. These gas properties are assumed to be constant during simulation time.

> The Gas Properties block lets you specify the gas properties, such as specific heat at constant pressure and constant volume, as well as viscosity, as block parameters. It also lets you specify ambient pressure and ambient temperature.

> The Gas Properties block has one port. You can connect it to a pneumatic diagram by branching a connection line off the main line and connecting it to the port. When you connect the Gas Properties block to a pneumatic line, the software automatically identifies the pneumatic blocks connected to the particular circuit and propagates the gas properties to all the pneumatic blocks in the circuit.

> Each topologically distinct pneumatic circuit in a diagram requires exactly one Gas Properties block to be connected to it. Therefore, there must be as many Gas Properties blocks as there are pneumatic circuits in the system. If no Gas Properties block is attached to a circuit, the pneumatic blocks in this circuit use the gas properties corresponding to the default Gas Properties block parameter values.

# **Dialog Box and Parameters**

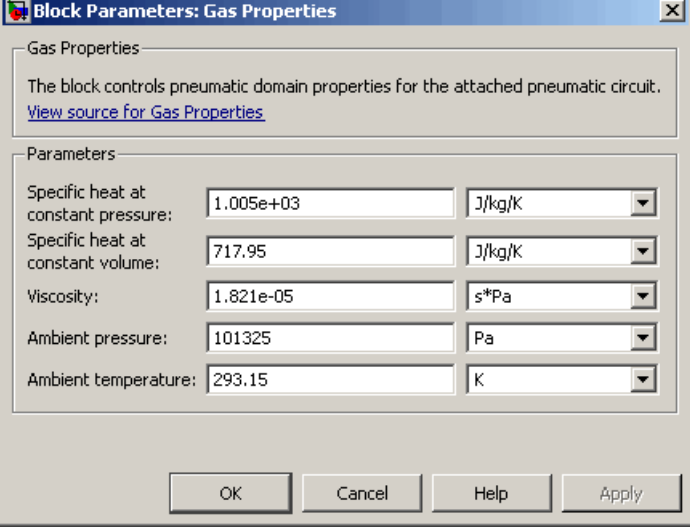

### **Specific heat at constant pressure**

Specify the gas specific heat at constant pressure. The default value is 1.005e3 J/kg/K.

### **Specific heat at constant volume**

Specify the gas specific heat at constant volume. The default value is 717.95 J/kg/K.

### **Viscosity**

Specify the gas viscosity. The default value is 1.821e-5 s\*Pa.

### **Ambient pressure**

Specify the gas ambient pressure. The default value is 101325 Pa.

### **Ambient temperature**

Specify the gas ambient temperature. The default value is 293.15 K.

**Ports** The block has one pneumatic conserving port.

# **Gear Box**

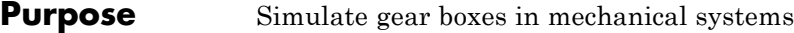

# **Library** Mechanisms

**Description** The Gear Box block represents an ideal, nonplanetary, fixed gear ratio gear box. The gear ratio is determined as the ratio of the input shaft angular velocity to that of the output shaft.

The gear box is described with the following equations:

 $\omega_1 = N \cdot \omega_2$  $T_2 = N \cdot T_1$  $P_1 = \omega_1 \cdot T_1$  $P_2 = -\omega_2 \cdot T_2$ 

where

- $\omega_1$  Input shaft angular velocity
- $\omega_2$  Output shaft angular velocity
- *N* Gear ratio
- *T<sub>1</sub>* Torque on the input shaft
- *T*<sub>2</sub> Torque on the output shaft
- *P1* Power on the input shaft
- *P<sub>2</sub>* Power on the output shaft. Notice the minus sign in computing  $P_2$ . One of the network rules is that the power flowing through a conserving port is positive if it is removed (dissipated) from the circuit, and is negative if the component generates power into the system.

Connections S and O are mechanical rotational conserving ports associated with the box input and output shaft, respectively. The block positive directions are from S to the reference point and from the reference point to O.

# **Dialog Box and Parameters**

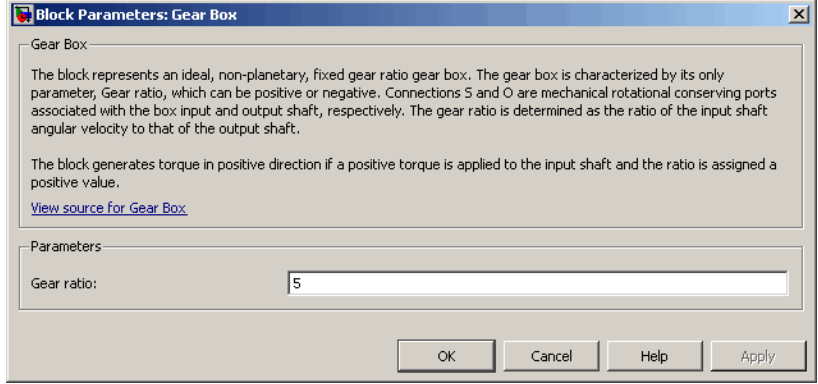

### **Gear ratio**

The ratio of the input shaft angular velocity to that of the output shaft. You can specify both positive and negative values. The default value is 5.

**Ports** The block has the following ports:

#### S

Mechanical rotational conserving port associated with input shaft.

O

Mechanical rotational conserving port associated with the output shaft.

# **Gyrator**

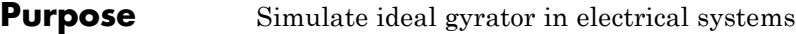

**Library** Electrical Elements

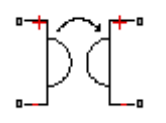

**Description** Gyrators can be used to implement an inductor with a capacitor. The main benefit is that an equivalent inductance can be created with a much smaller physically sized capacitance. In practice, a gyrator is implemented with an op-amp plus additional passive components.

> The Gyrator block models an ideal gyrator with no losses, described with the following equations:

 $I1 = G-V2$ 

### $I2 = G - V1$

where

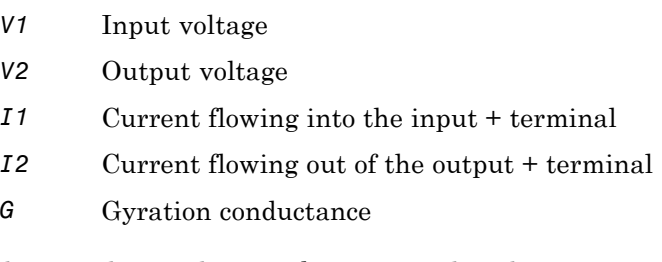

The two electrical networks connected to the primary and secondary windings must each have their own Electrical Reference block.

# **Dialog Box and Parameters**

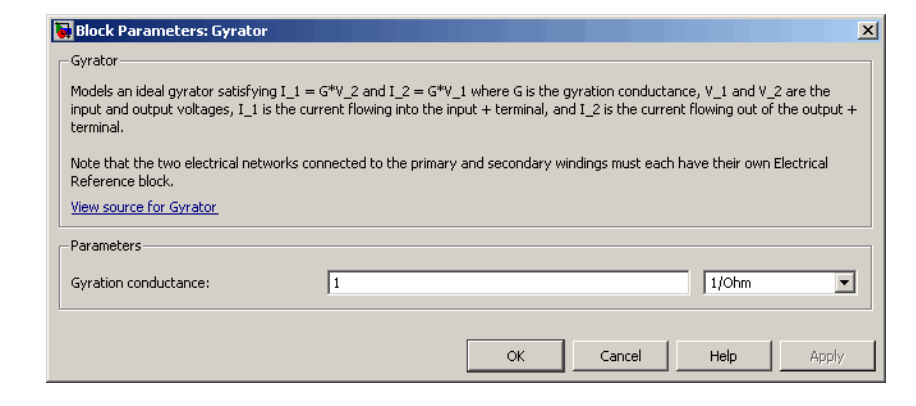

### **Gyration conductance**

The gyration conductance constant *G*. The default value is 1.

**Ports** The block has four electrical conserving ports. Polarity is indicated by the  $+$  and  $-$  signs.

# **Hydraulic Flow Rate Sensor**

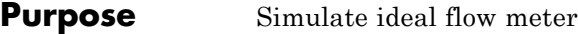

**Library** Hydraulic Sensors

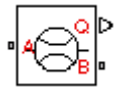

**Description** The Hydraulic Flow Rate Sensor block represents an ideal flow meter, that is, a device that converts volumetric flow rate through a hydraulic line into a control signal proportional to this flow rate. The sensor is ideal because it does not account for inertia, friction, delays, pressure loss, and so on.

> Connections A and B are conserving hydraulic ports connecting the sensor to the hydraulic line. Connection Q is a physical signal port that outputs the flow rate value. The sensor positive direction is from A to B. This means that the flow rate is positive if it flows from A to B.

# **Dialog Box and Parameters**

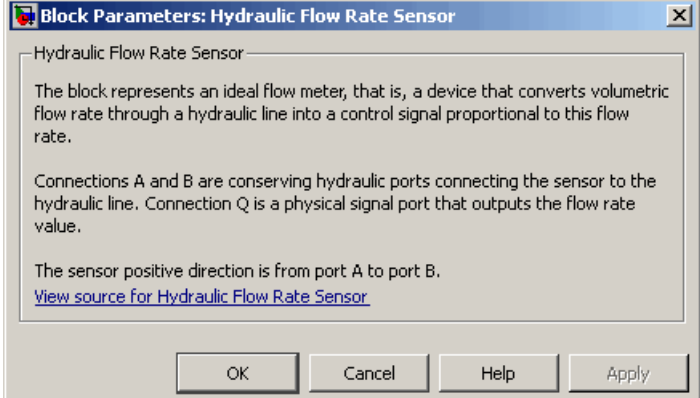

The block has no parameters.

**Ports** The block has the following ports:

A

Hydraulic conserving port associated with the sensor positive probe.
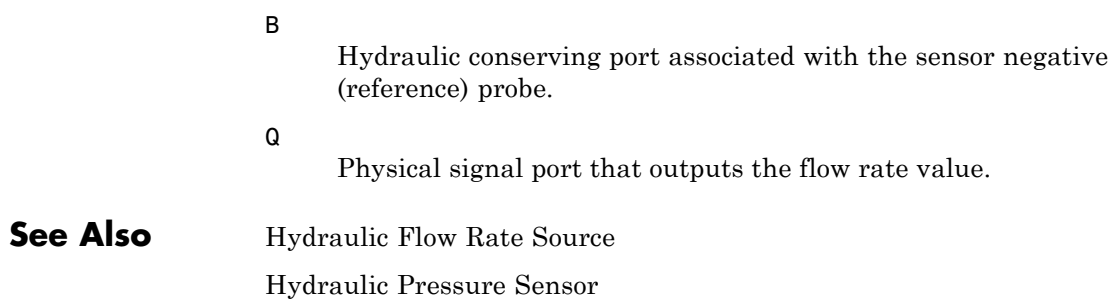

## **Hydraulic Flow Rate Source**

**Purpose** Simulate ideal source of hydraulic energy, characterized by flow rate

**Library** Hydraulic Sources

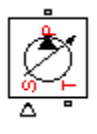

**Description** The Hydraulic Flow Rate Source block represents an ideal source of hydraulic energy that is powerful enough to maintain specified flow rate at its outlet regardless of the pressure differential across the source. Block connections T and P correspond to the hydraulic inlet and outlet ports, respectively, and connection S represents a control signal port. The flow rate through the source is directly proportional to the signal at the control port S. The entire variety of Simulink signal sources can be used to generate desired flow rate variation profile.

> The block positive direction is from port T to port P. This means that the flow rate is positive if it flows from T to P. The pressure differential

> is determined as  $p = p_T - p_P$  and is negative if pressure at the source outlet is greater than pressure at its inlet. The power generated by the source is negative if the source delivers energy to port P.

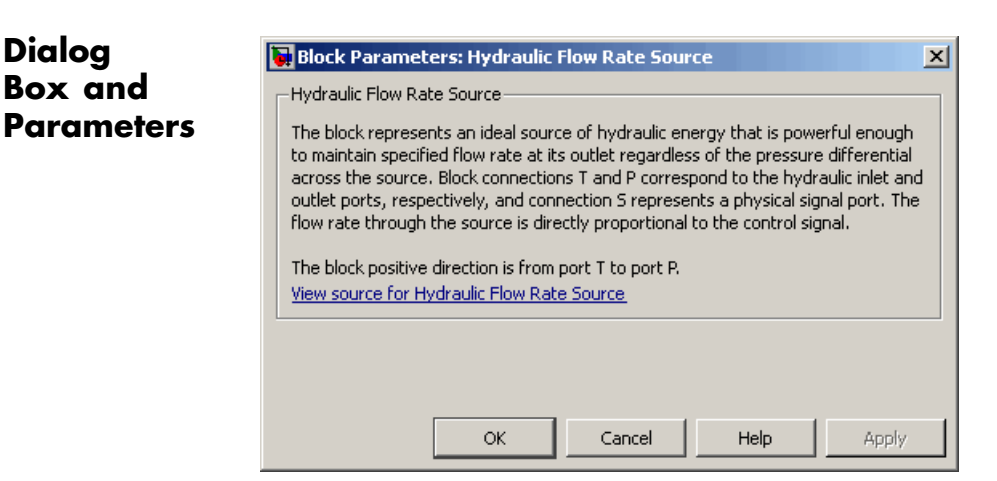

The block has no parameters.

**Ports** The block has the following ports:

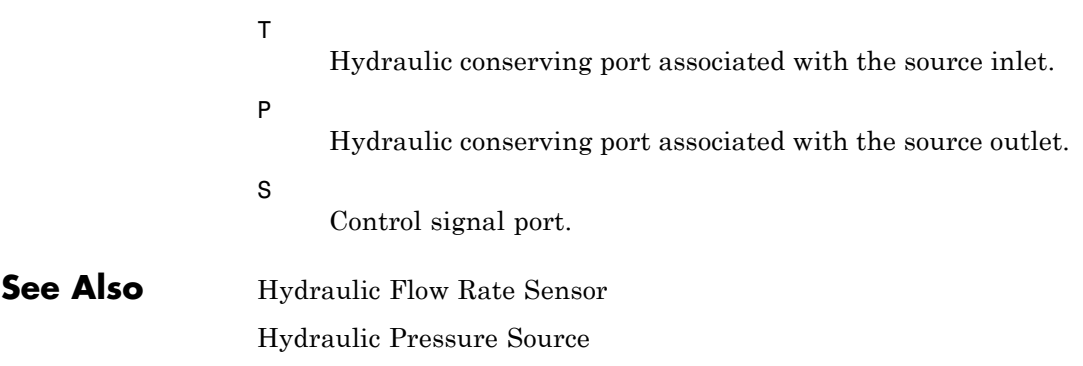

## **Hydraulic Piston Chamber**

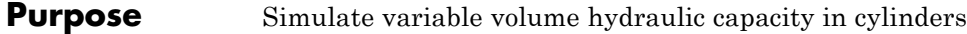

**Library** Hydraulic Elements

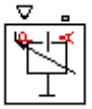

**Description** The Hydraulic Piston Chamber block models fluid compressibility in a chamber created by a piston of a cylinder. The fluid is considered to be a mixture of liquid and a small amount of entrained, nondissolved gas. Use this block together with the Translational Hydro-Mechanical Converter block.

> **Note** The Hydraulic Piston Chamber block takes into account only the flow rate caused by fluid compressibility. The fluid volume consumed to create piston velocity is accounted for in the Translational Hydro-Mechanical Converter block.

The chamber is simulated according to the following equations:

$$
q = \frac{A(x_0 + x \cdot or)}{E} \cdot \frac{dp}{dt}
$$

$$
E = E_l \frac{1 + \alpha \left(\frac{p_a}{p_a + p}\right)^{1/n}}{1 + \alpha \frac{p_a^{1/n}}{n \cdot \left(p_a + p\right)^{\frac{n+1}{n}}} E_l}
$$

where

- *q* Flow rate due to fluid compressibility
- *A* Effective piston area
- *x0* Piston initial position
- *x* Piston displacement from initial position
- *or* Chamber orientation with respect to the globally assigned positive direction. If displacement in positive direction increases the volume of the chamber, *or* equals 1. If displacement in positive direction decreases the volume of the chamber, *or* equals –1.
- *E* Fluid bulk modulus
- *E*<sub>1</sub> Pure liquid bulk modulus
- *p* Gauge pressure of fluid in the chamber
- *p<sub>α</sub>* Atmospheric pressure
- α Relative gas content at atmospheric pressure,  $α = V<sub>G</sub>/V<sub>L</sub>$
- *V<sub>G</sub>* Gas volume at atmospheric pressure
- *V*<sub>*l*</sub> Volume of liquid
- *n* Gas-specific heat ratio

The main objective of representing fluid as a mixture of liquid and gas is to introduce an approximate model of cavitation, which takes place in a chamber if pressure drops below fluid vapor saturation level. As it is seen in the graph below, the bulk modulus of a mixture decreases

at  $p \rightarrow p_a$ , thus considerably slowing down further pressure change.

At high pressure,  $p \gg p_a$ , a small amount of nondissolved gas has practically no effect on the system behavior.

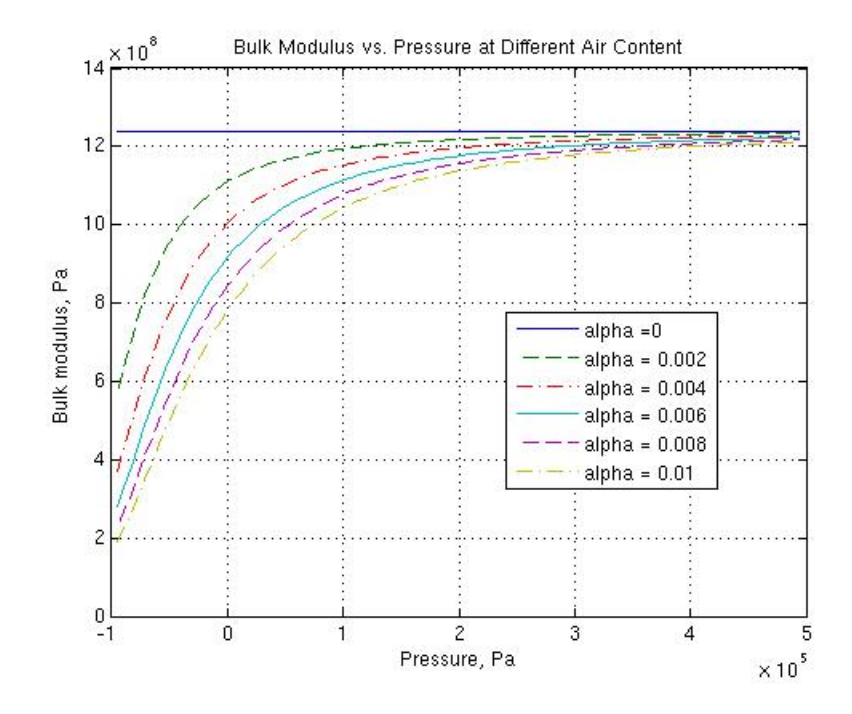

Cavitation is an inherently thermodynamic process, requiring consideration of multiple-phase fluids, heat transfers, etc., and as such cannot be accurately simulated with Simscape software. But the simplified version implemented in the block is good enough to signal if pressure falls below dangerous level, and to prevent computation failure that normally occurs at negative pressures.

Port A is a hydraulic conserving port associated with the chamber inlet. Port P is a physical signal port that controls piston displacement.

The block positive direction is from port A to the reference point. This means that the flow rate is positive if it flows into the chamber.

**Basic Assumptions and Limitations**

The model is based on the following assumptions:

- **•** Fluid density remains constant.
- **•** Chamber volume can not be less that the dead volume.
- **•** Fluid fills the entire chamber volume.

**Dialog Box and Parameters**

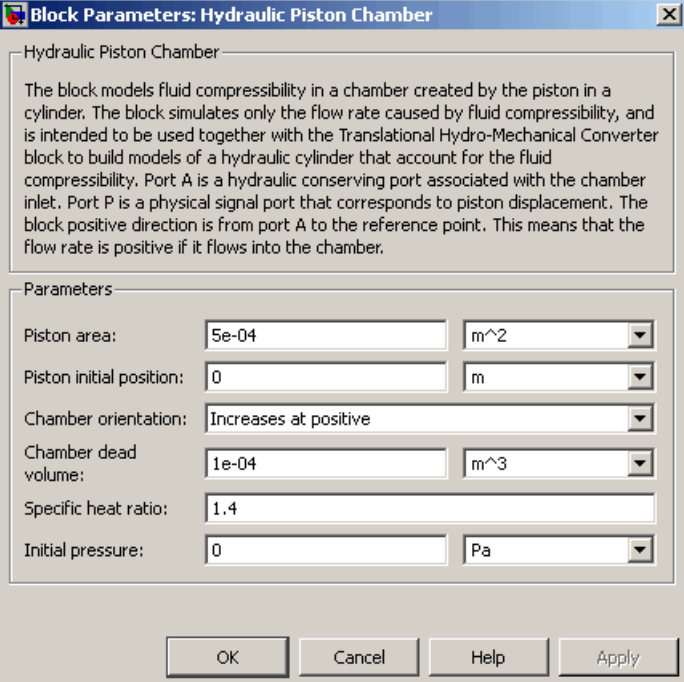

### **Piston area**

Effective piston area. The default value is  $5e-4$  m<sup> $\land$ </sup>2.

### **Piston initial position**

Initial offset of the piston from the cylinder cap. The default value is 0.

### **Chamber orientation**

Specifies chamber orientation with respect to the globally assigned positive direction. The chamber can be installed in two different ways, depending upon whether the piston motion in the positive direction increases or decreases the volume of the chamber. If piston motion in the positive direction decreases the chamber volume, set the parameter to Decreases at positive. The default value is Increases at positive.

#### **Chamber dead volume**

Volume of fluid in the chamber at zero piston position. The default value is  $1e-4$  m<sup> $\land$ </sup>3.

#### **Specific heat ratio**

Gas-specific heat ratio. The default value is 1.4.

#### **Initial pressure**

Initial pressure in the chamber. This parameter specifies the initial condition for use in computing the block's initial state at the beginning of a simulation run. For more information, see "Computing Initial Conditions". The default value is 0.

### **Restricted Parameters**

When your model is in Restricted editing mode, you cannot modify the following parameter:

#### **• Chamber orientation**

All other block parameters are available for modification.

**Global Parameters Fluid bulk modulus** The parameter is determined by the type of working fluid selected for the system under design. Use the Hydraulic Fluid block or the Custom Hydraulic Fluid block to specify the fluid properties. **Nondissolved gas ratio**

Nondissolved gas relative content determined as a ratio of gas volume to the liquid volume. The parameter is determined by the

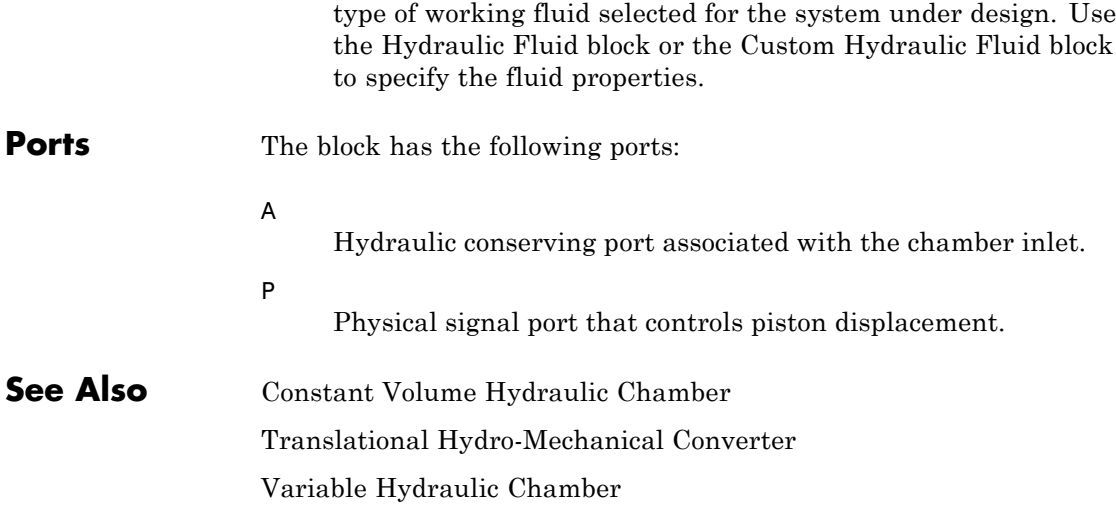

## **Hydraulic Pressure Sensor**

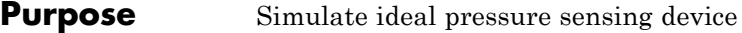

**Library** Hydraulic Sensors

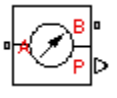

**Description** The Hydraulic Pressure Sensor block represents an ideal hydraulic pressure sensor, that is, a device that converts hydraulic pressure differential measured between two points into a control signal proportional to this pressure. The sensor is ideal because it does not account for inertia, friction, delays, pressure loss, and so on.

> Connections A and B are conserving hydraulic ports connecting the sensor to the hydraulic line. Connection P is a physical signal port that outputs the pressure value. The sensor positive direction is from A to B.

> This means that the pressure differential is determined as  $p = p_A - p_B$ .

# **Dialog Box and Parameters**

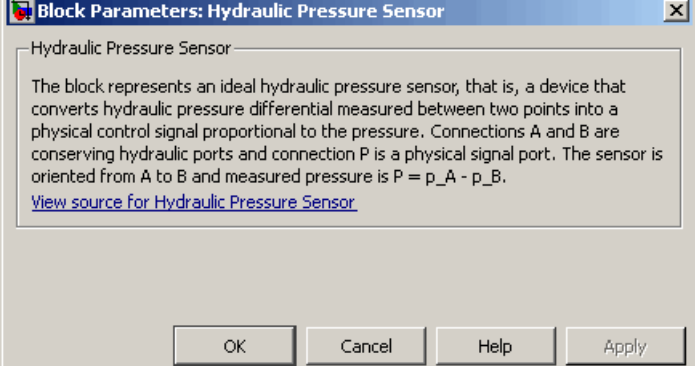

The block has no parameters.

**Ports** The block has the following ports:

### A

Hydraulic conserving port associated with the sensor positive probe.

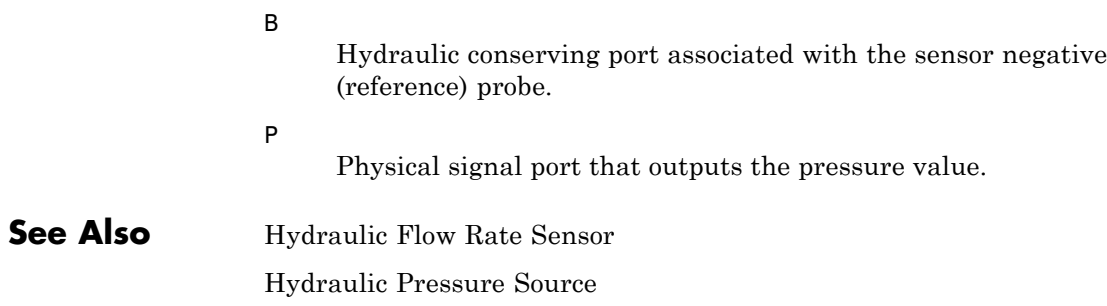

## **Hydraulic Pressure Source**

**Purpose** Simulate ideal source of hydraulic energy, characterized by pressure

**Library** Hydraulic Sources

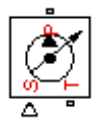

**Dialog Box and**

**Description** The Hydraulic Pressure Source block represents an ideal source of hydraulic energy that is powerful enough to maintain specified pressure at its outlet regardless of the flow rate consumed by the system. Block connections T and P correspond to the hydraulic inlet and outlet ports, respectively, and connection S represents a control signal port. The pressure differential across the source

 $p = p_p - p_T$ 

where  $p_{\rho}$ ,  $p_{\tau}$  are the gauge pressures at the source ports, is directly proportional to the signal at the control port S. The entire variety of Simulink signal sources can be used to generate desired pressure variation profile.

The block positive direction is from port P to port T. This means that the flow rate is positive if it flows from P to T. The power generated by the source is negative if the source delivers energy to port P.

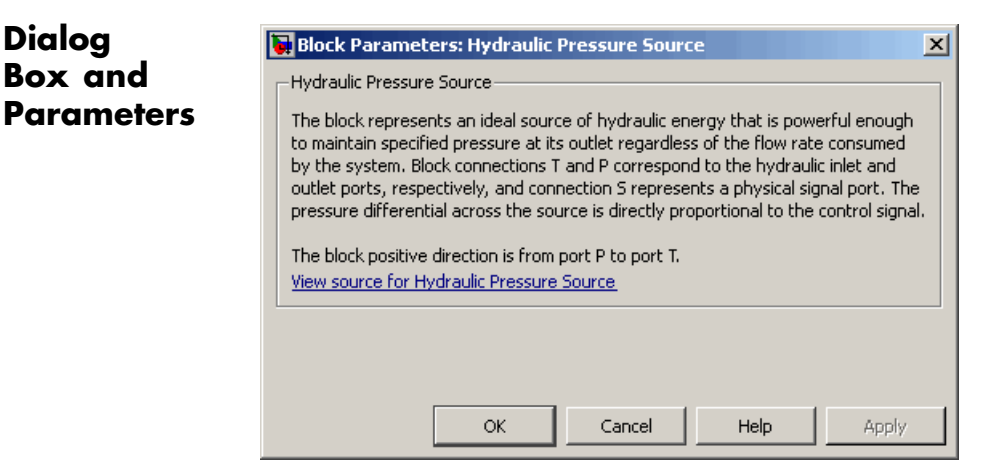

The block has no parameters.

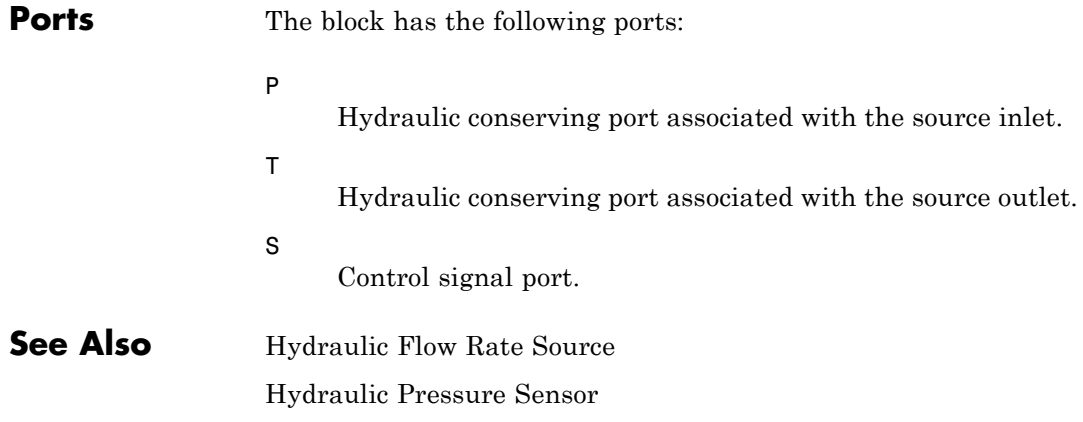

## **Hydraulic Reference**

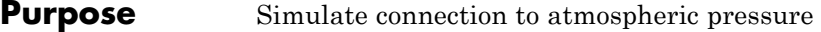

**Library** Hydraulic Elements

**Description** The Hydraulic Reference block represents a connection to atmospheric pressure. Hydraulic conserving ports of all the blocks that are referenced to atmosphere (for example, suction ports of hydraulic pumps, or return ports of valves, cylinders, pipelines, if they are considered directly connected to atmosphere) must be connected to a Hydraulic Reference block.

## **Dialog Box and Parameters**

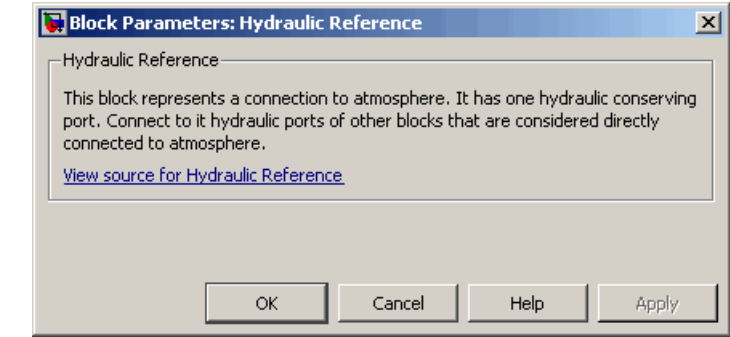

The Hydraulic Reference block has no parameters.

**Ports** The block has one hydraulic conserving port.

**See Also** Electrical Reference

Mechanical Rotational Reference

Mechanical Translational Reference

Thermal Reference

**Purpose** Simulate hydraulic pipeline which accounts for friction losses only

**Library** Hydraulic Elements

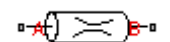

**Description** The Hydraulic Resistive Tube block models hydraulic pipelines with circular and noncircular cross sections and accounts for resistive property only. In other words, the block is developed with the basic assumption of the steady state fluid momentum conditions. Neither fluid compressibility nor fluid inertia is considered in the model, meaning that features such as water hammer cannot be investigated. If necessary, you can add fluid compressibility, fluid inertia, and other effects to your model using other blocks, thus producing a more comprehensive model.

> The end effects are also not considered, assuming that the flow is fully developed along the entire pipe length. To account for local resistances, such as bends, fittings, inlet and outlet losses, and so on, all the resistances are converted into their equivalent lengths, and then the total length of all the resistances is added to the pipe geometrical length.

Pressure loss due to friction is computed with the Darcy equation, in which losses are proportional to the flow regime-dependable friction factor and the square of the flow rate. The friction factor in turbulent regime is determined with the Haaland approximation (see [\[1\]](#page-129-0)). The friction factor during transition from laminar to turbulent regimes is determined with the linear interpolation between extreme points of the regimes. As a result of these assumptions, the tube is simulated according to the following equations:

$$
p = f\frac{\left(L + L_{eq}\right)}{D_H} \frac{\rho}{2A^2} q \cdot |q|
$$

$$
f = \begin{cases} K_s / Re & \text{for } Re \leq Re_L \\ f_L + \frac{f_T - f_L}{Re_T - Re_L} (Re - Re_L) & \text{for } Re_L < Re < Re_T \\ \frac{1}{\left(-1.8 \log_{10} \left(\frac{6.9}{Re} + \left(\frac{r/D_H}{3.7}\right)^{1.11}\right)\right)^2} & \text{for } Re \geq Re_T \end{cases}
$$

$$
\text{Re} = \frac{q \cdot D_H}{A \cdot v}
$$

 $\overline{a}$ 

where

- *p* Pressure loss along the pipe due to friction
- *q* Flow rate through the pipe
- *Re* Reynolds number
- *Re*<sub>*l*</sub> Maximum Reynolds number at laminar flow
- $Re<sub>7</sub>$  Minimum Reynolds number at turbulent flow
- *Ks* Shape factor that characterizes the pipe cross section
- $f_L$  Friction factor at laminar border
- $f<sub>T</sub>$  Friction factor at turbulent border
- *A* Pipe cross-sectional area
- $D_{\mu}$  Pipe hydraulic diameter
- *L* Pipe geometrical length
- *Leq* Aggregate equivalent length of local resistances

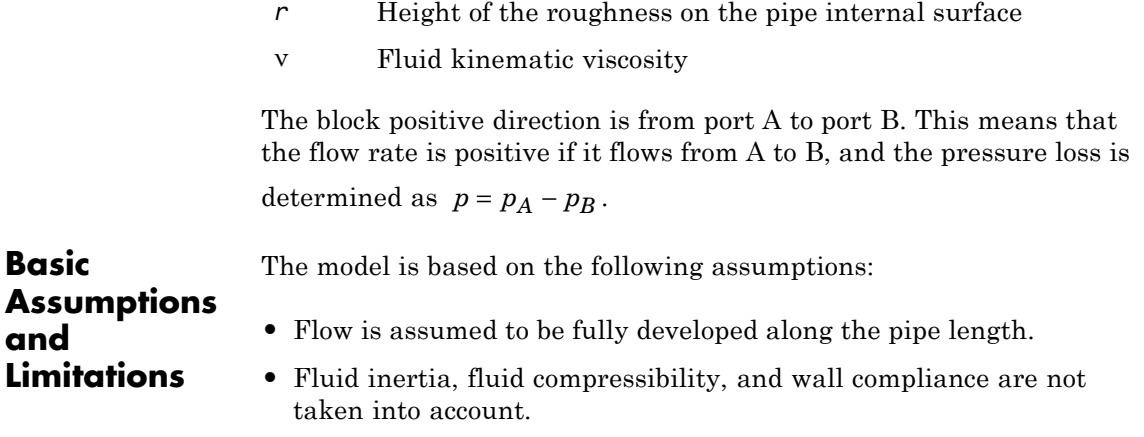

## **Dialog Box and Parameters**

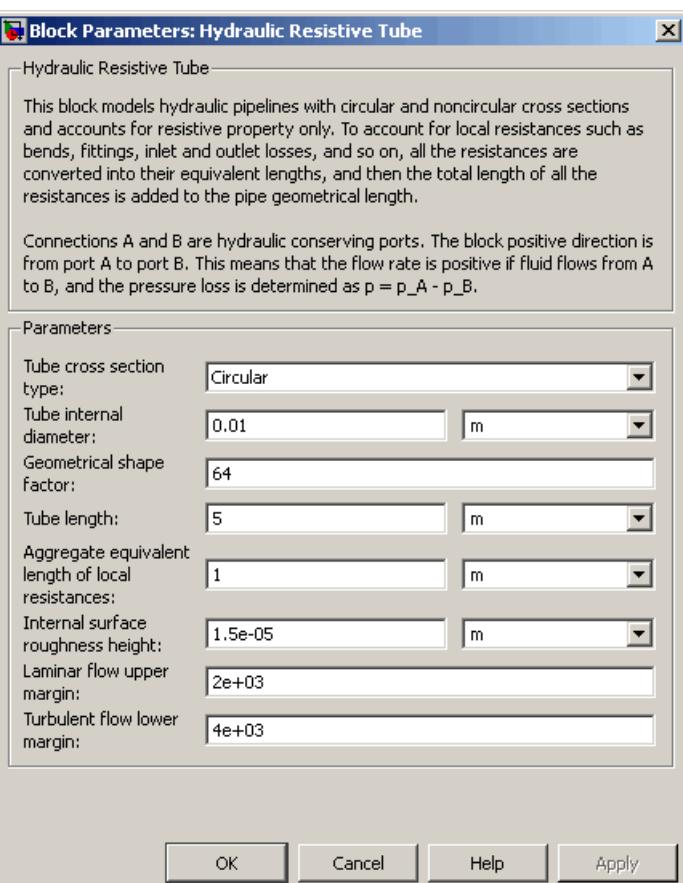

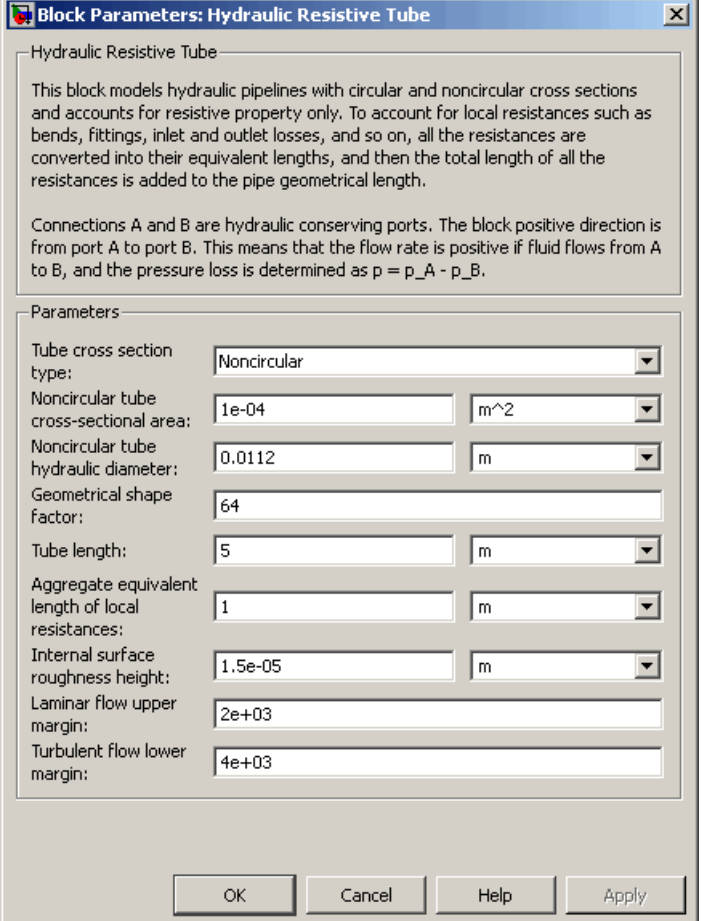

#### **Tube cross section type**

The parameter can have one of two values: Circular or Noncircular. For a circular tube, you need to specify its internal diameter. For a noncircular tube, you need to specify its hydraulic diameter and tube cross-sectional area. The default value of the parameter is Circular.

### **Tube internal diameter**

Tube internal diameter. The parameter is used if **Tube cross section type** is set to Circular. The default value is 0.01 m.

#### **Noncircular tube cross-sectional area**

Tube cross-sectional area. The parameter is used if **Tube cross section type** is set to Noncircular. The default value is 1e-4 m^2.

#### **Noncircular tube hydraulic diameter**

Hydraulic diameter of the tube cross section. The parameter is used if **Tube cross section type** is set to Noncircular. The default value is 0.0112 m.

#### **Geometrical shape factor**

The parameter is used for computing friction factor at laminar flow and depends of the shape of the tube cross section. For a tube with noncircular cross section, you must set the factor to an appropriate value, for example, 56 for a square, 96 for concentric annulus, 62 for rectangle (2:1), and so on (see [\[1\]](#page-129-0)). The default value is 64, which corresponds to a tube with a circular cross section.

#### **Tube length**

Tube geometrical length. The default value is 5 m.

#### **Aggregate equivalent length of local resistances**

This parameter represents total equivalent length of all local resistances associated with the tube. You can account for the pressure loss caused by local resistances, such as bends, fittings, armature, inlet/outlet losses, and so on, by adding to the pipe geometrical length an aggregate equivalent length of all the local resistances. The default value is 1 m.

#### **Internal surface roughness height**

Roughness height on the tube internal surface. The parameter is typically provided in data sheets or manufacturer's catalogs. The default value is 1.5e-5 m, which corresponds to drawn tubing.

### **Laminar flow upper margin**

Specifies the Reynolds number at which the laminar flow regime is assumed to start converting into turbulent. Mathematically, this is the maximum Reynolds number at fully developed laminar flow. The default value is 2000.

#### **Turbulent flow lower margin**

Specifies the Reynolds number at which the turbulent flow regime is assumed to be fully developed. Mathematically, this is the minimum Reynolds number at turbulent flow. The default value is 4000.

### **Restricted Parameters**

When your model is in Restricted editing mode, you cannot modify the following parameter:

#### **• Tube cross section type**

All other block parameters are available for modification. The actual set of modifiable block parameters depends on the value of the **Tube cross section type** parameter at the time the model entered Restricted mode.

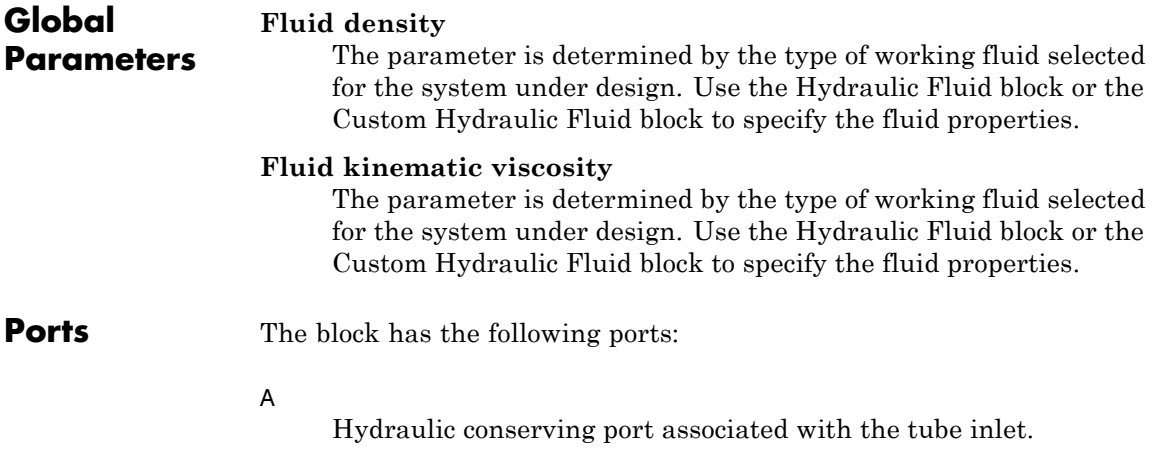

# <span id="page-129-0"></span>**Hydraulic Resistive Tube**

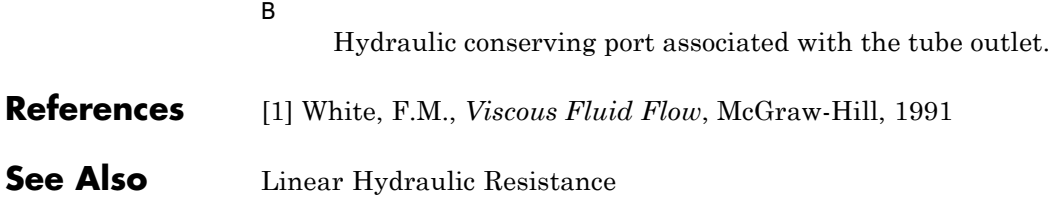

**Purpose** Simulate ideal angular velocity source in mechanical rotational systems

**Library** Mechanical Sources

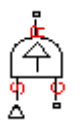

**Dialog Box and**

**Description** The Ideal Angular Velocity Source block represents an ideal source of angular velocity that generates velocity differential at its terminals proportional to the input physical signal. The source is ideal in a sense that it is assumed to be powerful enough to maintain specified velocity regardless of the torque exerted on the system.

> Connections R and C are mechanical rotational conserving ports. Port S is a physical signal port, through which the control signal that drives the source is applied. The relative velocity (velocity differential) across the source is directly proportional to the signal at the control port S. The entire variety of Simulink signal sources can be used to generate the desired velocity variation profile.

The block positive direction is from port R to port C. This means that the velocity is measured as  $\omega = \omega_R - \omega_C$ , where  $\omega_R$ ,  $\omega_C$  are the absolute angular velocities at ports R and C, respectively, and torque through the source is positive if it is directed from R to C. The power generated by the source is negative if the source delivers energy to port R.

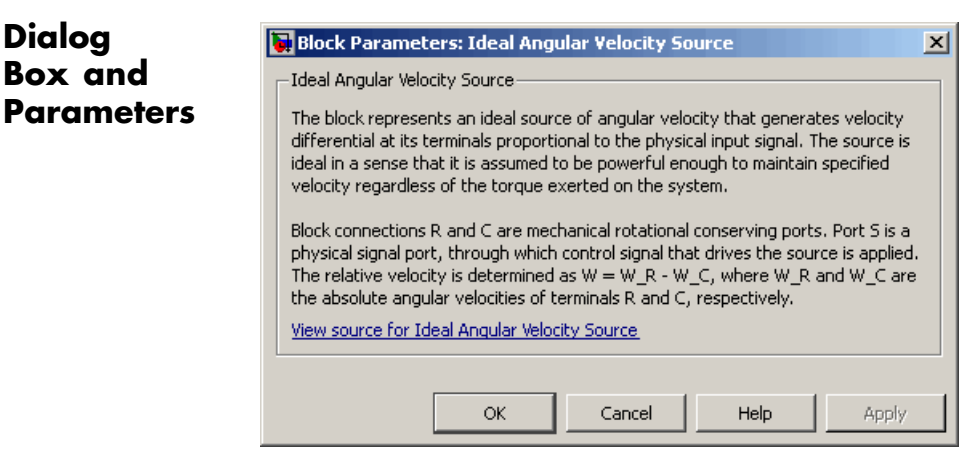

The block has no parameters.

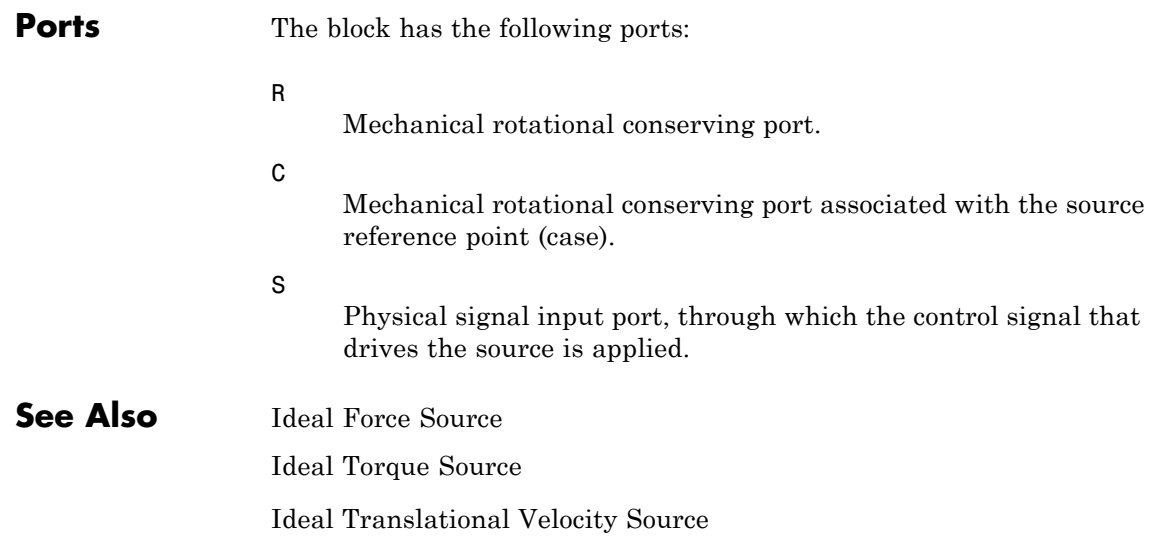

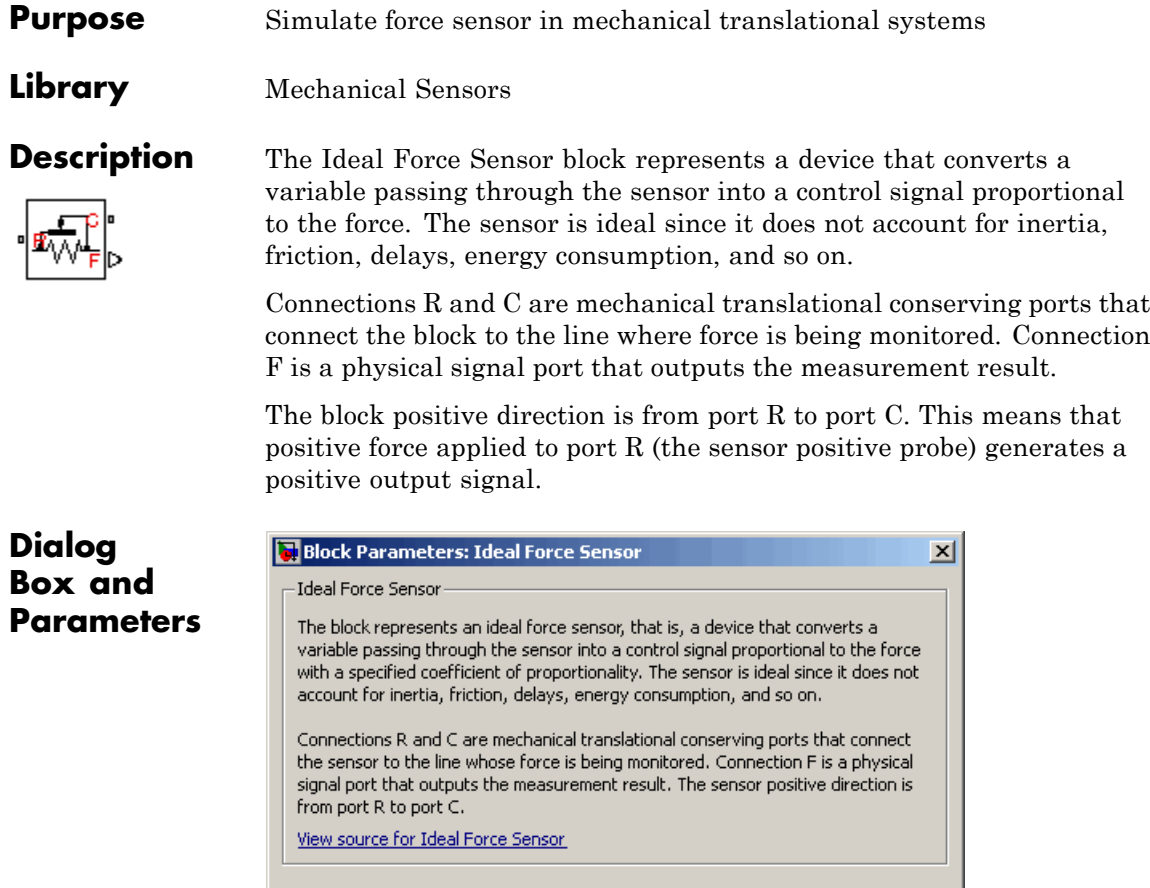

Cancel

 $\mathsf{Help}$ 

Apply

The block has no parameters.

 $\mathsf{OK}% _{\mathsf{CL}}^{\mathsf{CL}}(\mathcal{M}_{0})\cong\mathsf{CK}_{\mathsf{CL}}^{\mathsf{CL}}(\mathcal{M}_{0})$ 

**Ports** The block has the following ports:

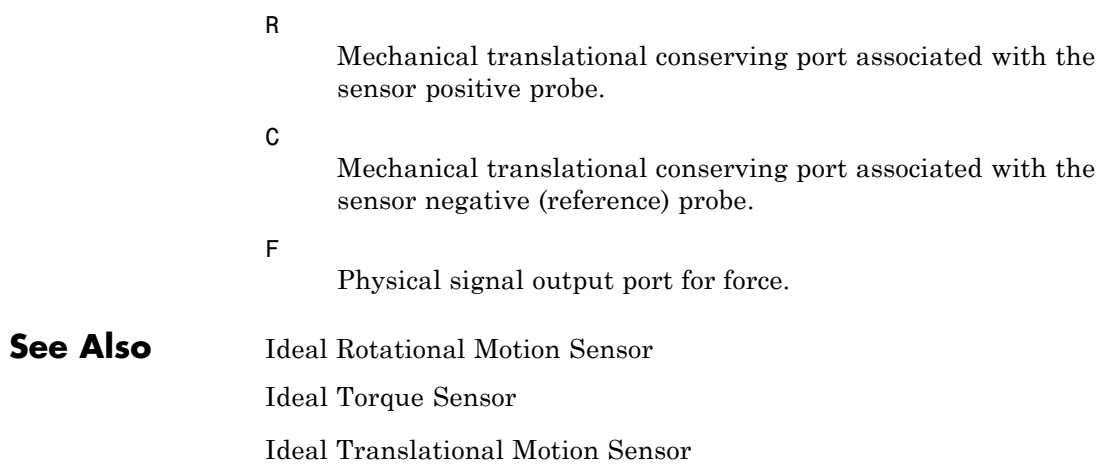

### **Purpose** Simulate ideal source of mechanical energy that generates force proportional to the input signal

**Library** Mechanical Sources

**Description** The Ideal Force Source block represents an ideal source of mechanical energy that generates force proportional to the input physical signal. The source is ideal in a sense that it is assumed to be powerful enough to maintain specified force at its output regardless of the velocity at source terminals.

> Connections R and C are mechanical translational conserving ports. Port S is a physical signal port, through which the control signal that drives the source is applied. You can use the entire variety of Simulink signal sources to generate the desired force variation profile. Positive signal at port S generates force acting from C to R. The force generated by the source is directly proportional to the signal at the control port S.

> The block positive direction is from port C to port R. This means that the force is positive if it acts in the direction from C to R. The relative velocity is determined as  $v = v_R - v_c$ , where  $v_R$ ,  $v_c$  are the absolute velocities at ports R and C, respectively, and it is negative if velocity at port R is greater than that at port C. The power generated by the source is negative if the source delivers energy to port R.

**Dialog Box and Parameters**

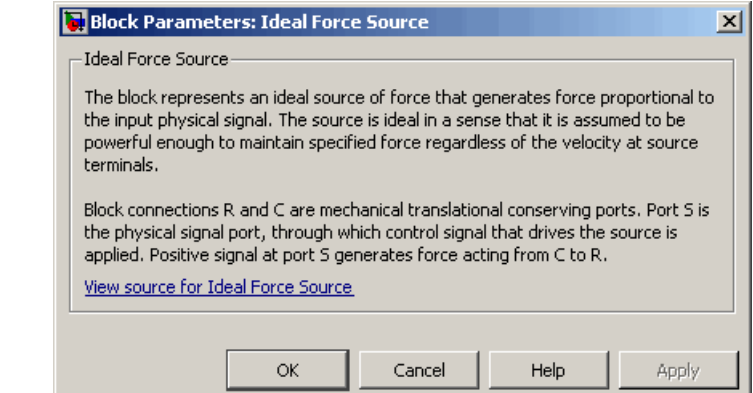

## **Ideal Force Source**

The block has no parameters.

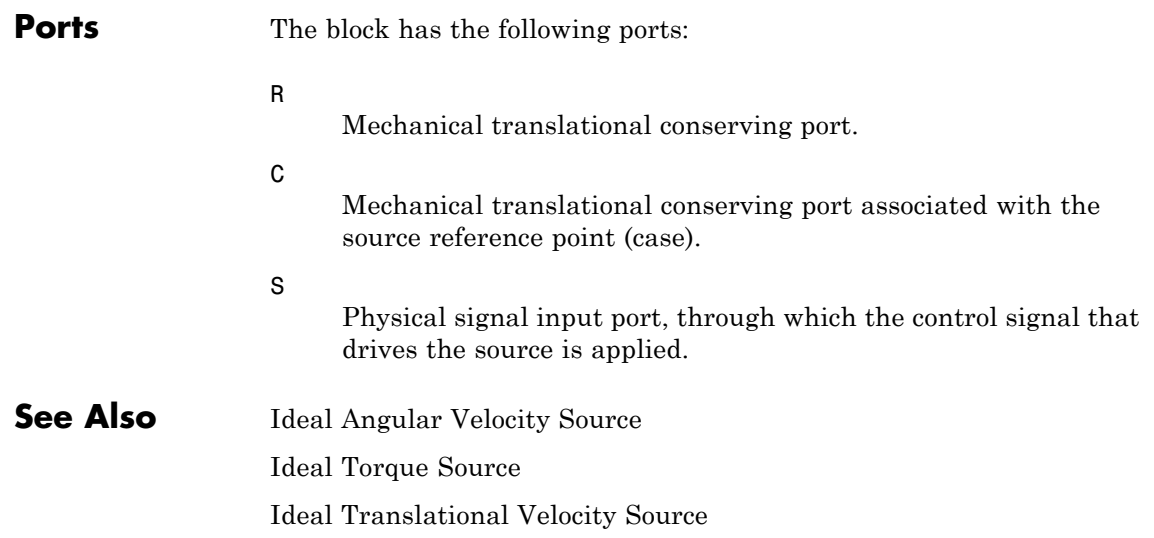

- **Purpose** Simulate ideal heat flow meter
- **Library** Thermal Sensors

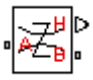

**Description** The Ideal Heat Flow Sensor block represents an ideal heat flow meter, that is, a device that converts a heat flow passing through the meter into a control signal proportional to this flow. The meter must be connected in series with the component whose heat flow is being monitored.

> Connections A and B are thermal conserving ports. Port Q is a physical signal port that outputs the heat flow value.

The block positive direction is from port A to port B.

## **Dialog Box and Parameters**

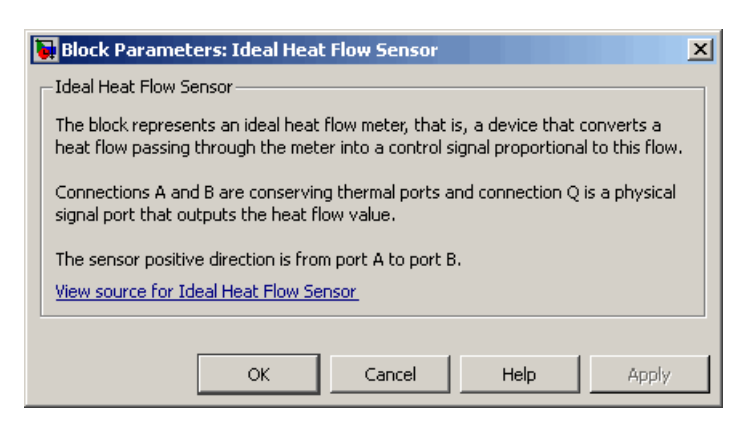

The block has no parameters.

**Ports** The block has the following ports:

### A

Thermal conserving port associated with the sensor positive probe.

B

Thermal conserving port associated with the sensor negative probe.

Q

Physical signal output port for heat flow.

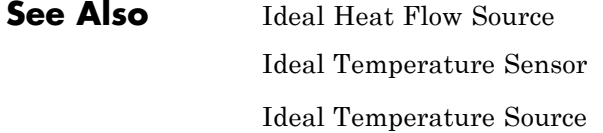

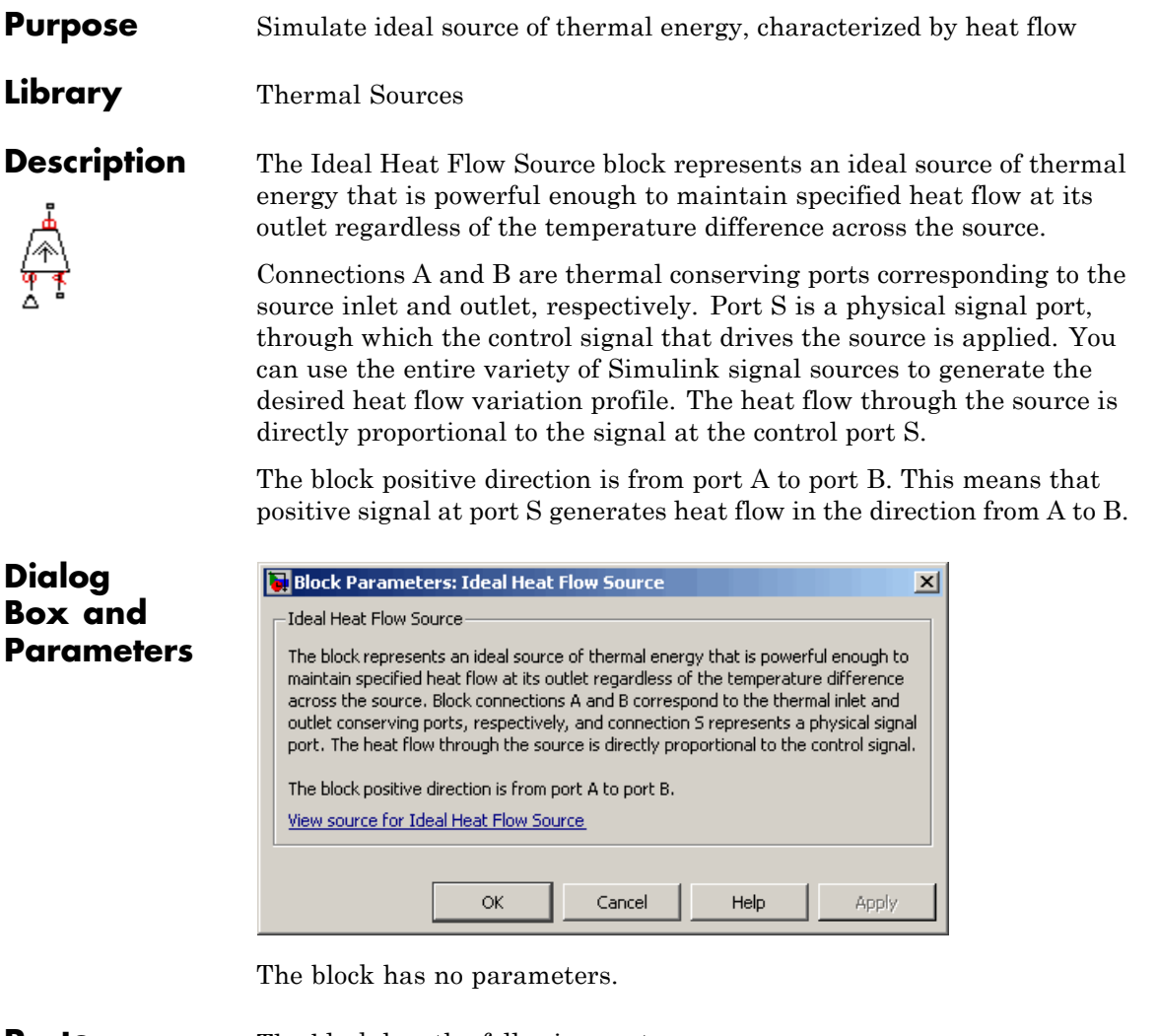

**Ports** The block has the following ports:

A

Thermal conserving port associated with the source inlet.

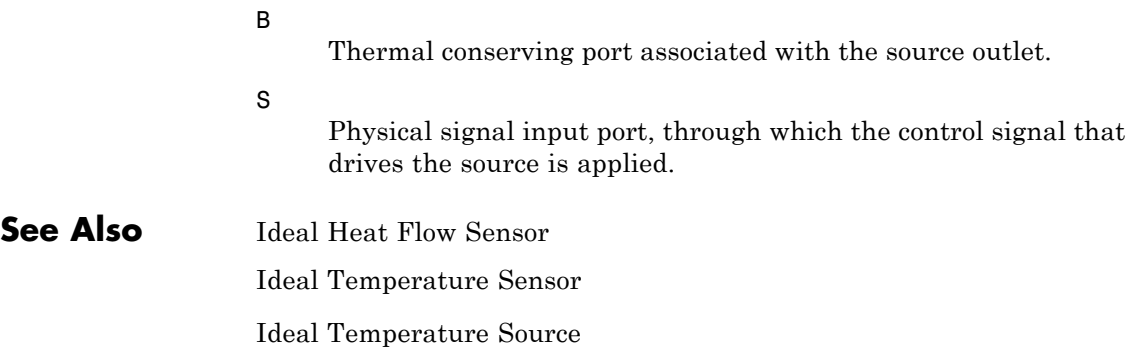

### **Purpose** Simulate motion sensor in mechanical rotational systems

**Library** Mechanical Sensors

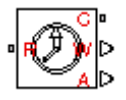

**Dialog Box and**

**Description** The Ideal Rotational Motion Sensor block represents an ideal mechanical rotational motion sensor, that is, a device that converts an across variable measured between two mechanical rotational nodes into a control signal proportional to angular velocity or angle. You can specify the initial angular position (offset) as a block parameter.

> The sensor is ideal since it does not account for inertia, friction, delays, energy consumption, and so on.

Connections R and C are mechanical rotational conserving ports that connect the block to the nodes whose motion is being monitored. Connections W and A are physical signal output ports for velocity and angular displacement, respectively.

The block positive direction is from port R to port C. This means that the velocity is measured as  $\omega = \omega_R - \omega_C$ , where  $\omega_R$ ,  $\omega_C$  are the absolute angular velocities at ports R and C, respectively.

Block Parameters: Ideal Rotational Motion Sensor  $\vert x \vert$ Ideal Rotational Motion Sensor The block represents an ideal mechanical rotational motion sensor, that is, a device that converts an across variable measured **Parameters** between two mechanical rotational nodes into a control signal proportional to angular velocity or angle. The sensor is ideal since it does not account for inertia, friction, delays, energy consumption, and so on. Connections R and C are mechanical rotational conserving ports and connections W and A are physical signal output ports for velocity and angular displacement, respectively, View source for Ideal Rotational Motion Sensor Parameters  $\sqrt{6}$ Initial angle: rad ▼  $\alpha$ Cancel Help Apply

### **Initial angle**

Sensor initial angle, or offset (rad). The default value is 0.

# **Ideal Rotational Motion Sensor**

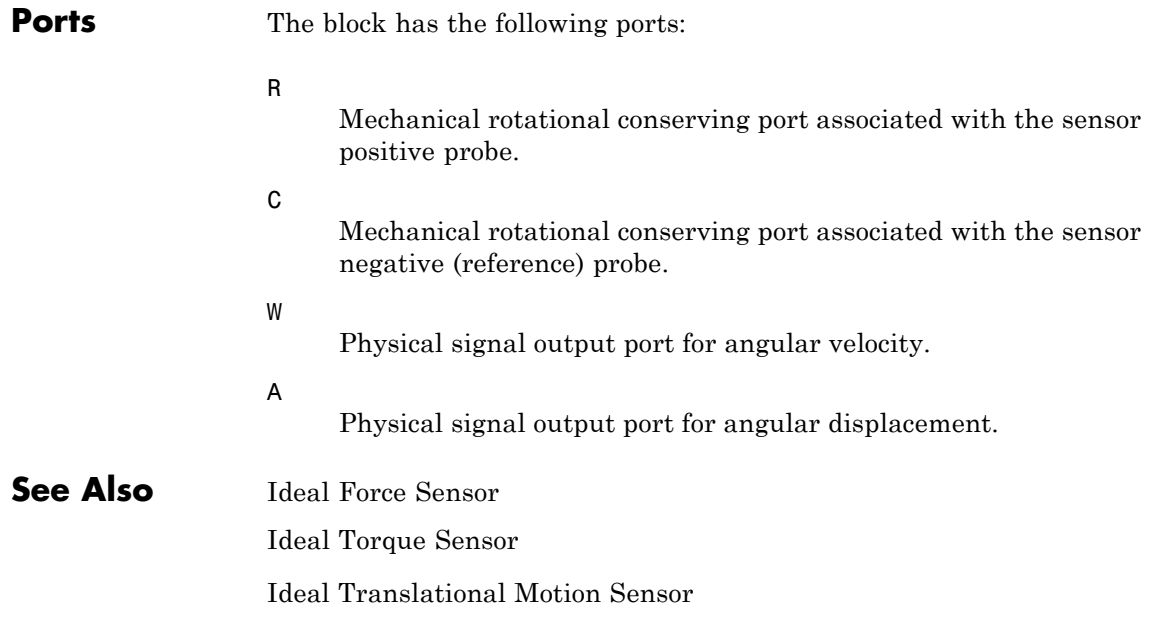

- **Purpose** Simulate ideal temperature sensor
- **Library** Thermal Sensors

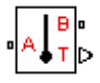

**Description** The Ideal Temperature Sensor block represents an ideal temperature sensor, that is, a device that determines the temperature differential measured between two points without drawing any heat.

> Connections A and B are thermal conserving ports that connect to the two points where temperature is being monitored. Port T is a physical signal port that outputs the temperature differential value.

The block positive direction is from port A to port B. The measured temperature is determined as  $T = T_A - T_B$ .

## **Dialog Box and Parameters**

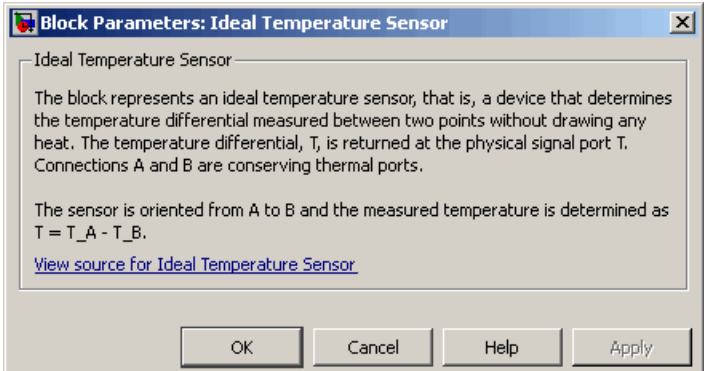

The block has no parameters.

**Ports** The block has the following ports:

### A

Thermal conserving port associated with the sensor positive probe.

B

Thermal conserving port associated with the sensor negative probe.

# **Ideal Temperature Sensor**

T

Physical signal output port for temperature.

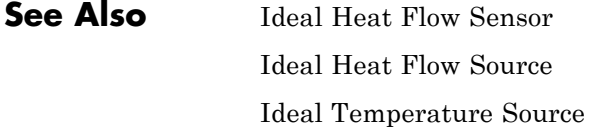
**Purpose** Simulate ideal source of thermal energy, characterized by temperature

**Library** Thermal Sources

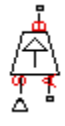

**Dialog**

**Description** The Ideal Temperature Source block represents an ideal source of thermal energy that is powerful enough to maintain specified temperature at its outlet regardless of the heat flow consumed by the system.

> Connections A and B are thermal conserving ports corresponding to the source inlet and outlet, respectively. Port S is a physical signal port, through which the control signal that drives the source is applied. You can use the entire variety of Simulink signal sources to generate the desired heat flow variation profile. The temperature differential across the source is directly proportional to the signal at the control port S.

> The block positive direction is from port A to port B. This means that the temperature differential is determined as  $T_B - T_A$ , where  $T_B$  and  $T_A$ are the temperatures at source ports.

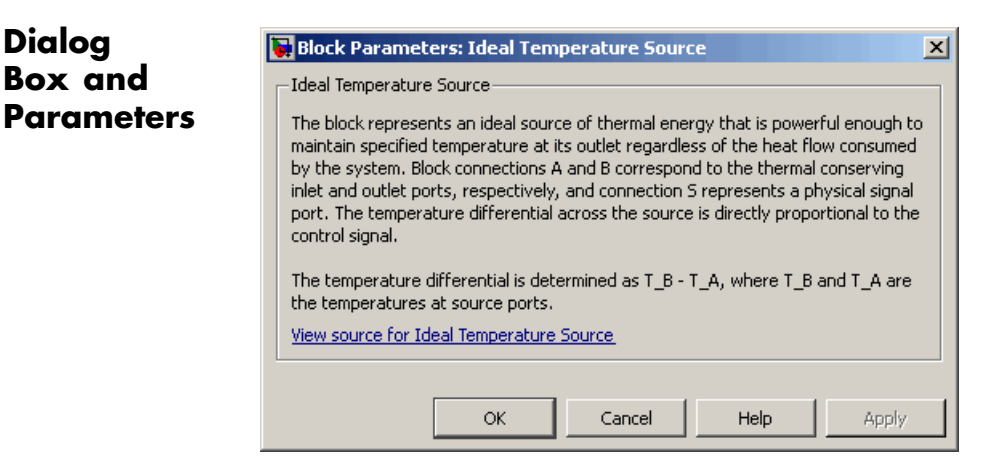

The block has no parameters.

**Ports** The block has the following ports:

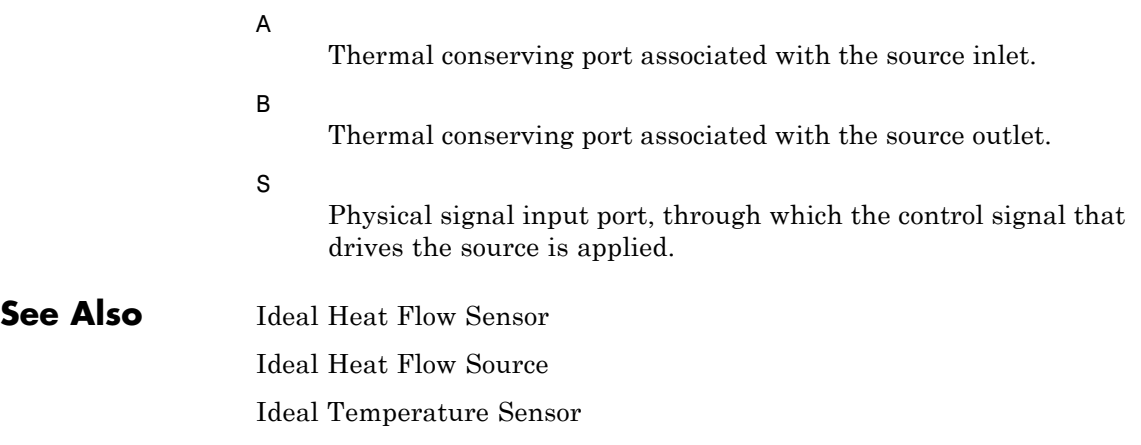

### **Purpose** Simulate torque sensor in mechanical rotational systems

**Library** Mechanical Sensors

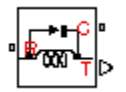

**Description** The Ideal Torque Sensor block represents a device that converts a variable passing through the sensor into a control signal proportional to the torque. The sensor is ideal since it does not account for inertia, friction, delays, energy consumption, and so on.

> Connections R and C are mechanical rotational conserving ports that connect the block to the line where torque is being monitored. Connection T is a physical signal port that outputs the measurement result.

The block positive direction is from port R to port C.

## **Dialog Box and Parameters**

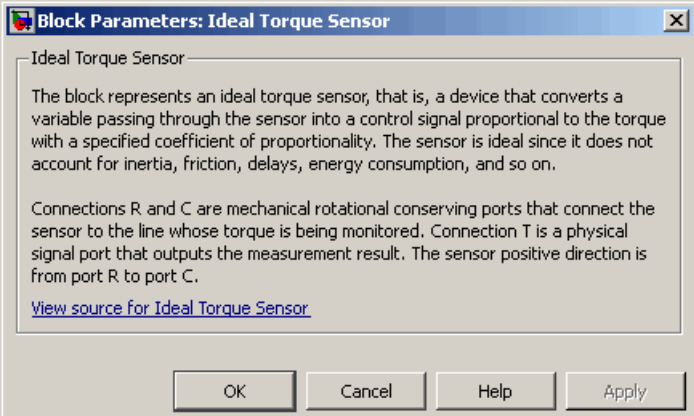

The block has no parameters.

**Ports** The block has the following ports:

R

Mechanical rotational conserving port associated with the sensor positive probe.

# **Ideal Torque Sensor**

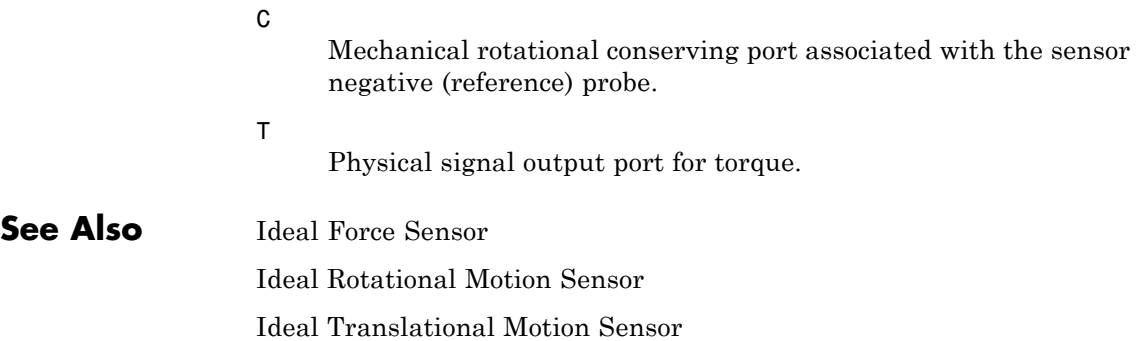

**Purpose** Simulate ideal source of mechanical energy that generates torque proportional to the input signal

**Library** Mechanical Sources

**Description** The Ideal Torque Source block represents an ideal source of mechanical energy that generates torque proportional to the input physical signal. The source is ideal in a sense that it is assumed to be powerful enough to maintain specified torque regardless of the angular velocity at source terminals.

> Connections R and C are mechanical rotational conserving ports. Port S is a physical signal port, through which the control signal that drives the source is applied. You can use the entire variety of Simulink signal sources to generate the desired torque variation profile. Positive signal at port S generates torque acting from C to R. The torque generated by the source is directly proportional to the signal at the control port S.

> The block positive direction is from port C to port R. This means that the torque is positive if it acts in the direction from C to R. The relative velocity is determined as  $\omega = \omega_R - \omega_C$ , where  $\omega_R$ ,  $\omega_C$  are the absolute angular velocities at ports R and C, respectively, and it is negative if velocity at port R is greater than that at port C. The power generated by the source is negative if the source delivers energy to port R.

## **Dialog Box and Parameters**

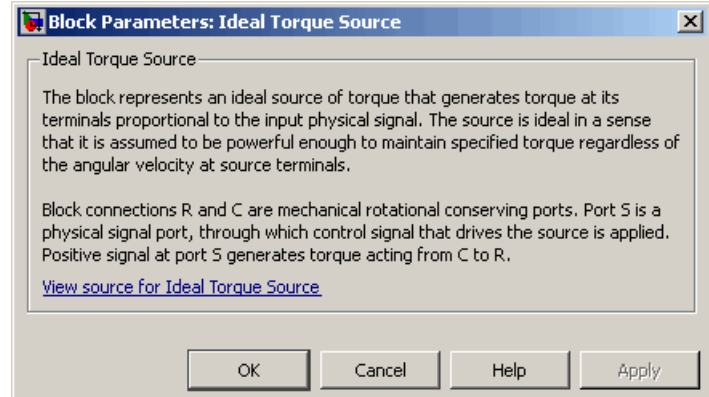

# **Ideal Torque Source**

The block has no parameters.

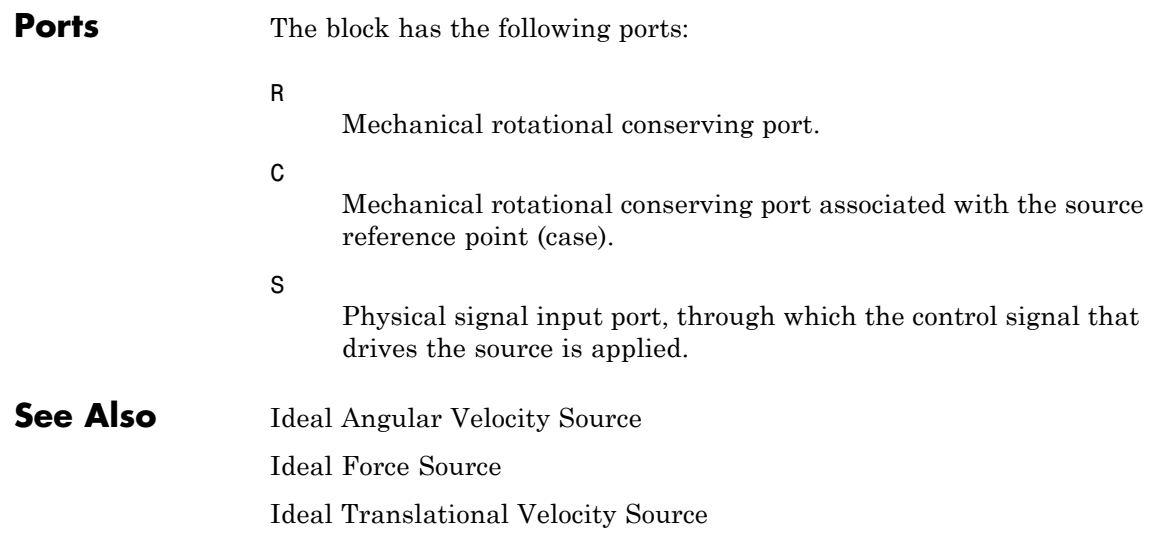

## **Purpose** Simulate ideal transformer in electrical systems

**Library** Electrical Elements

 $\begin{array}{c} \n\text{ } \n\text{ } \n\$ 

**Description** The Ideal Transformer block models an ideal power-conserving transformer, described with the following equations:

 $V1 = N\cdot V2$ 

 $I2 = N \cdot I1$ 

where

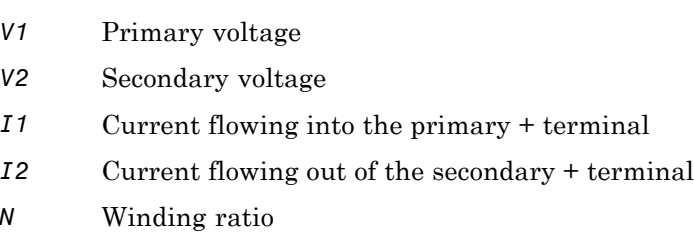

This block can be used to represent either an AC transformer or a solid-state DC to DC converter. To model a transformer with inductance and mutual inductance terms, use the Mutual Inductor block.

The two electrical networks connected to the primary and secondary windings must each have their own Electrical Reference block.

# **Ideal Transformer**

**Dialog Box and Parameters**

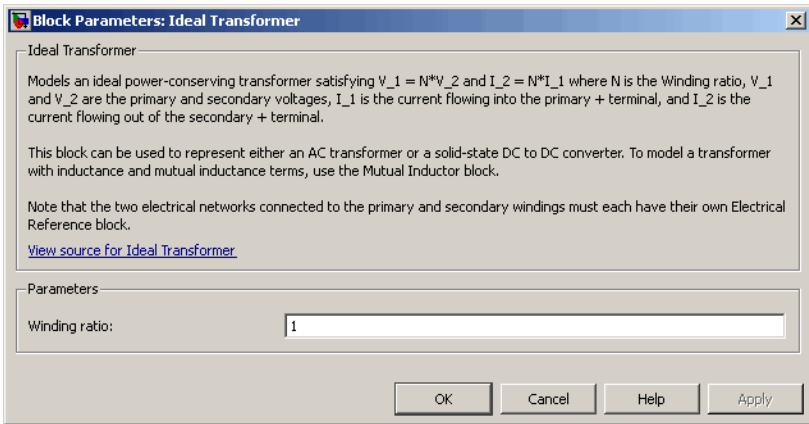

### **Winding ratio**

Winding ratio of the transformer, or ratio of primary coil turns to secondary coil turns. The default value is 1.

**Ports** The block has four electrical conserving ports. Polarity is indicated by the + and – signs.

**See Also Mutual Inductor** 

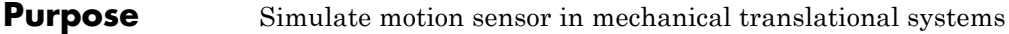

**Library** Mechanical Sensors

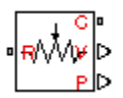

**Description** The Ideal Translational Motion Sensor block represents a device that converts an across variable measured between two mechanical translational nodes into a control signal proportional to velocity or position. You can specify the initial position (offset) as a block parameter.

> The sensor is ideal since it does not account for inertia, friction, delays, energy consumption, and so on.

Connections R and C are mechanical translational conserving ports that connect the block to the nodes whose motion is being monitored. Connections V and P are physical signal output ports for velocity and position, respectively.

The block positive direction is from port R to port C. This means that the velocity is measured as  $v = v_B - v_C$ , where  $v_B$ ,  $v_C$  are the absolute velocities at ports R and C, respectively.

**Dialog Box and Parameters**

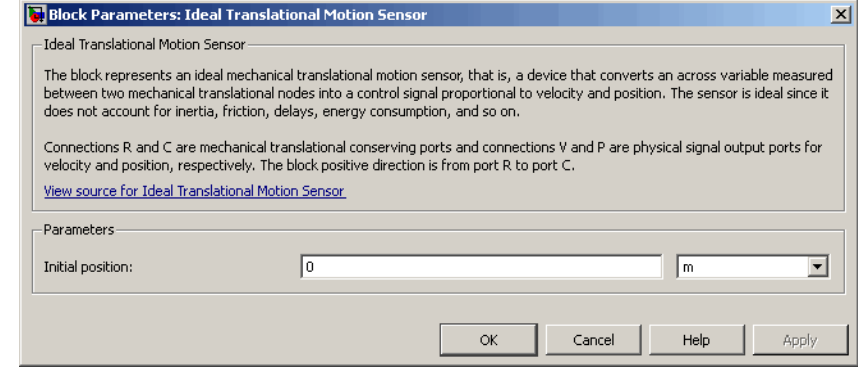

### **Initial position**

Sensor initial position, or offset (m). The default value is 0.

# **Ideal Translational Motion Sensor**

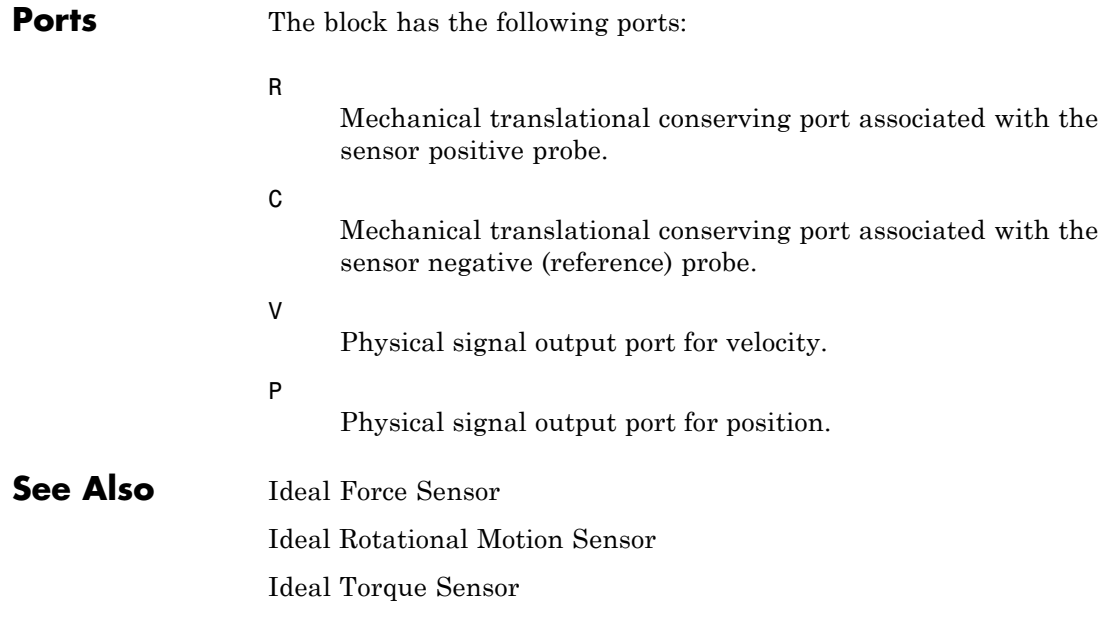

**Purpose** Simulate ideal velocity source in mechanical translational systems

**Library** Mechanical Sources

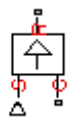

**Dialog Box and Parameters**

**Description** The Ideal Translational Velocity Source block represents an ideal source of velocity that generates velocity differential at its terminals proportional to the input physical signal. The source is ideal in a sense that it is assumed to be powerful enough to maintain specified velocity regardless of the force exerted on the system.

> Connections R and C are mechanical translational conserving ports. Port S is a physical signal port, through which the control signal that drives the source is applied. The relative velocity (velocity differential) across the source is directly proportional to the signal at the control port S. The entire variety of Simulink signal sources can be used to generate the desired velocity variation profile.

> The block positive direction is from port R to port C. This means that the velocity is measured as  $v = v_R - v_C$ , where  $v_R$ ,  $v_C$  are the absolute velocities at ports R and C, respectively, and force through the source is negative if it is acts from C to R. The power generated by the source is negative if the source delivers energy to port R.

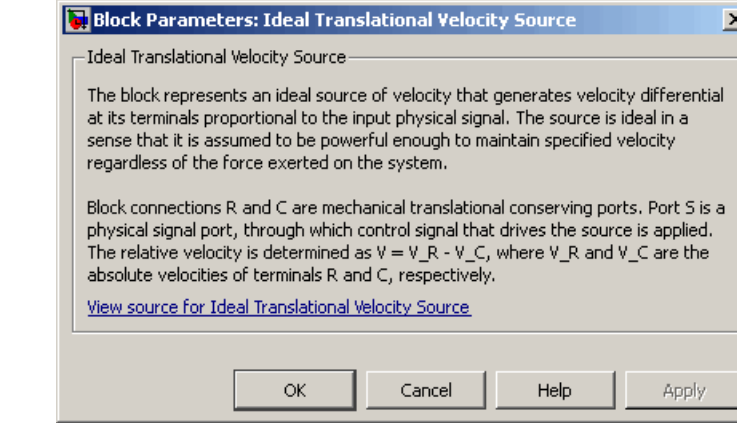

# **Ideal Translational Velocity Source**

The block has no parameters.

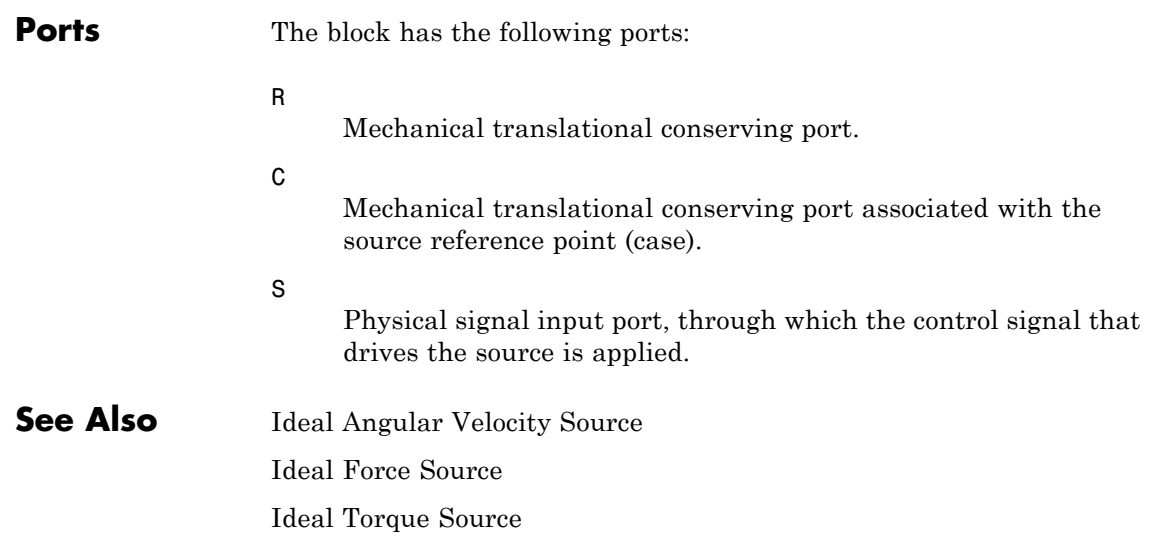

# **Inductor**

### **Purpose** Simulate linear inductor in electrical systems

**Library** Electrical Elements

**Description** The Inductor block models a linear inductor, described with the following equation:

 $\sim$ 

 $V = L \frac{dI}{dt}$ 

where

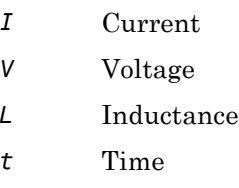

The **Initial current** parameter sets the initial current through the inductor.

**Note** This value is not used if the solver configuration is set to **Start simulation from steady state**.

The **Series resistance** and **Parallel conductance** parameters represent small parasitic effects. The series resistance can be used to represent the DC winding resistance or the resistance due to the skin effect. Simulation of some circuits may require the presence of a small parallel conductance. For more information, see "Modeling Best Practices" in the Simscape User's Guide.

Connections + and – are conserving electrical ports corresponding to the positive and negative terminals of the inductor, respectively. The current is positive if it flows from positive to negative, and the voltage

# **Inductor**

across the inductor is equal to the difference between the voltage at the positive and the negative terminal,  $V(+) - V(-)$ .

## **Dialog Box and Parameters**

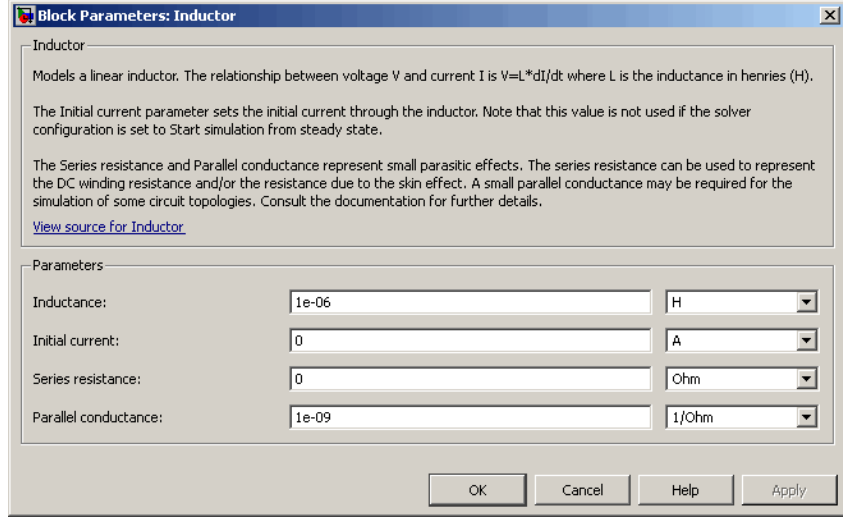

### **Inductance**

Inductance, in henries. The default value is 1 µH.

### **Initial current**

Initial current through the inductor. This parameter is not used if the solver configuration is set to **Start simulation from steady state**. The default value is 0.

### **Series resistance**

Represents small parasitic effects. The series resistance can be used to represent the DC winding resistance. The default value is 0.

### **Parallel conductance**

Represents small parasitic effects. The parallel conductance across the inductor can be used to model insulation conductance. Simulation of some circuits may require the presence of a small parallel conductance. The default value is 1e-9  $1/\Omega$ .

**Ports** The block has the following ports:

+

-

Electrical conserving port associated with the inductor positive terminal.

Electrical conserving port associated with the inductor negative terminal.

# **Inertia**

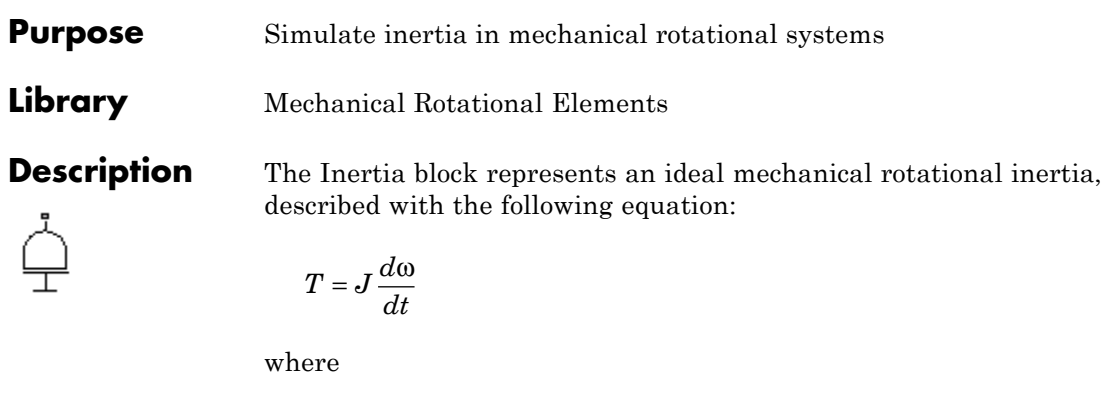

- *T* Inertia torque
- *J* Inertia
- ω Angular velocity
- *t* Time

lea.<br>I

The block has one mechanical rotational conserving port. The block positive direction is from its port to the reference point. This means that the inertia torque is positive if inertia is accelerated in positive direction.

and the state and

## **Dialog Box and Parameters**

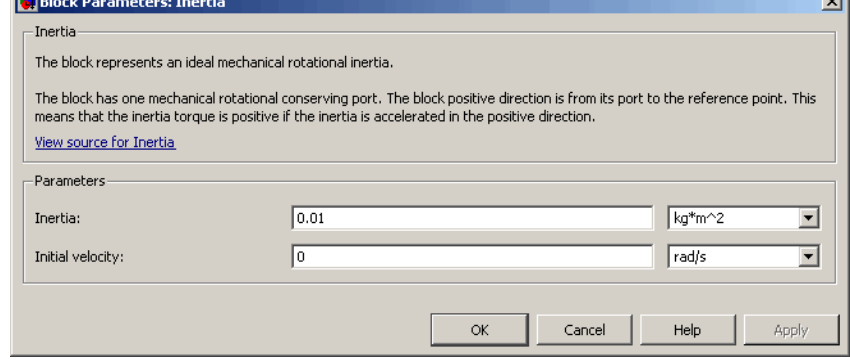

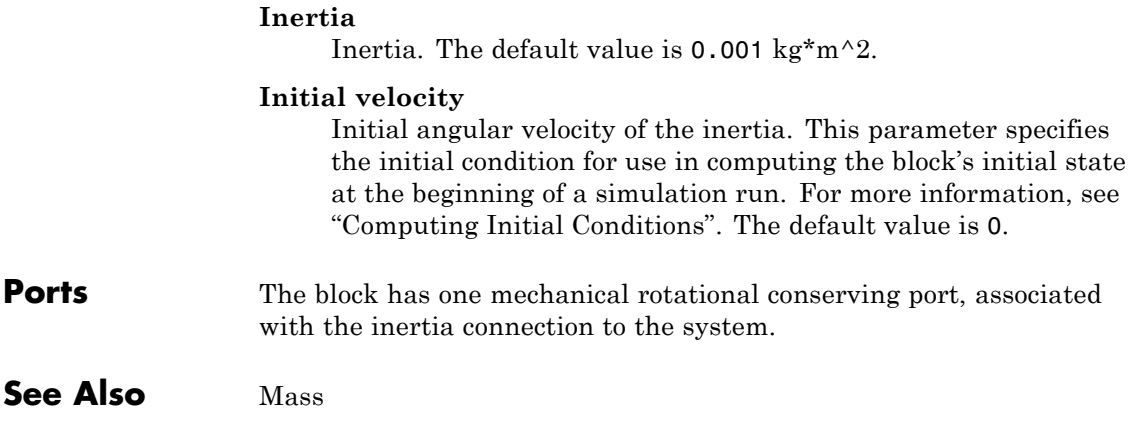

# **Lever**

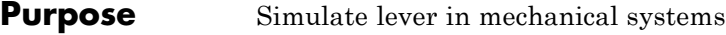

## **Library** Mechanisms

**Description** The Lever block represents a mechanical lever in its generic form, known as a free or summing lever, shown in the following schematic.

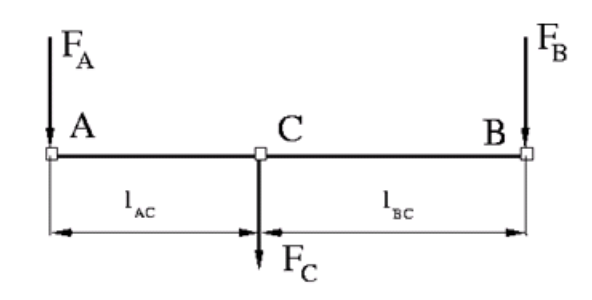

The summing lever equations are derived with the assumption of small angle deviation from initial position:

 $v_C = K_{AC} \cdot v_A + K_{BC} \cdot v_B$  $F_A = K_{AC} \cdot F_C$  $F_R = K_{RC} \cdot F_C$  $K_{AC} = \frac{l_{BC}}{l_{AC} + l}$  $=\frac{i_{BC}}{l_{AC}+l_{BC}}$  $K_{BC} = \frac{l_{AC}}{l_{AC} + l}$  $=\frac{i_{AC}}{l_{AC}+l_{BC}}$ where

 $v_{A}$ ,  $v_{B}$ ,  $v_{C}$  Lever joints velocities  $F_A$ , $F_B$ , $F_C$  Lever joints forces

 $l_{AC}$ ,  $l_{BC}$  Arm lengths

The above equations were derived with the assumption that the lever sums forces and motions at node C. The assumption was arbitrary and does not impose any limitations on how the forces or motions are applied to the lever. In other words, any of the lever nodes can be "input" or "output" nodes, depending on the value of the force. Moreover, any of the block nodes can be connected to the reference point, thus converting a three-node lever into a first-class lever, with the fulcrum at the end, or a second-class lever, with the fulcrum in the middle.

The following illustration shows a schematic of a two-node first-class lever, with the fulcrum at node A.

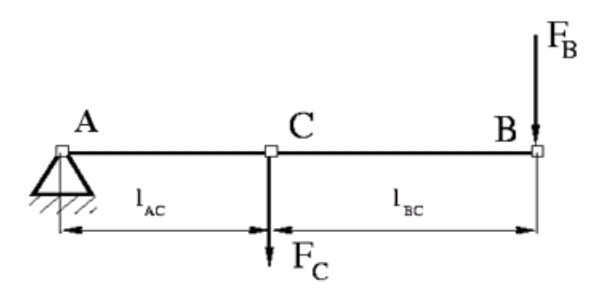

It is described with the following equations:

 $v_C = K_{BC} \cdot v_B$  $F_R = K_{BC} \cdot F_C$ 

The next illustration shows a schematic of a second-class lever, with the fulcrum in the middle.

# **Lever**

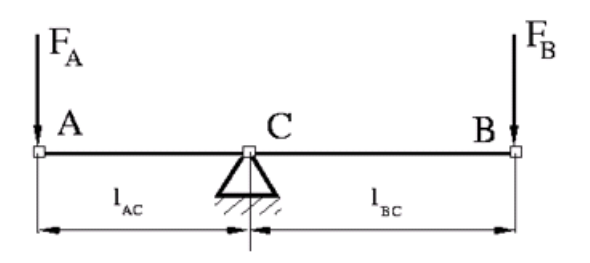

It is described with the following equations:

$$
v_A = -\frac{l_{AC}}{l_{BC}} \cdot v_B
$$

$$
F_B = -\frac{l_{AC}}{l_{BC}} \cdot F_A
$$

As far as the block directionality is concerned, the joints' absolute displacements are positive if they are in line with the globally assigned positive direction.

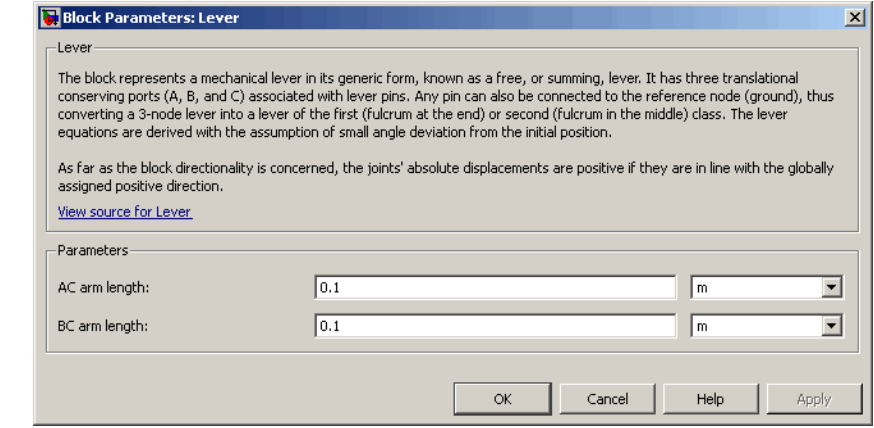

## **Dialog Box and Parameters**

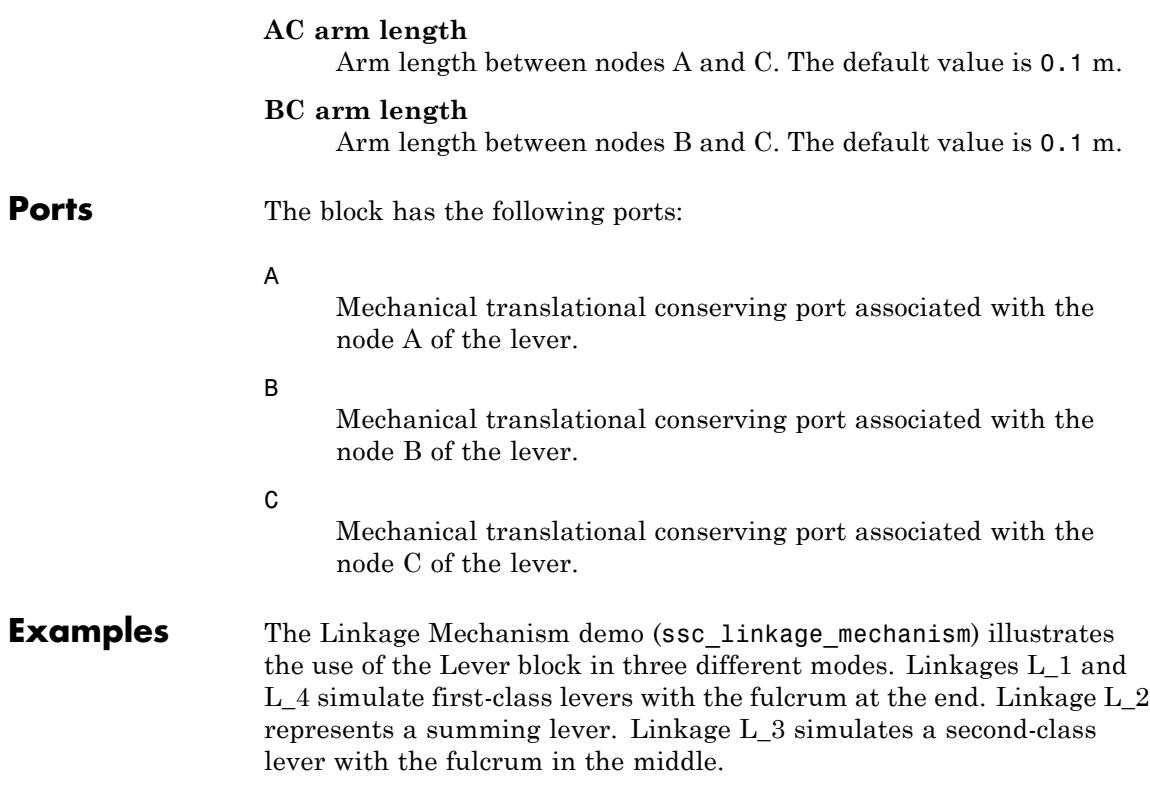

# **Linear Hydraulic Resistance**

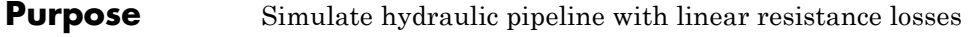

**Library** Hydraulic Elements

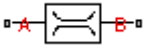

**Description** The Linear Hydraulic Resistance block represents a hydraulic resistance where pressure loss is directly proportional to flow rate. This block can be useful at preliminary stages of development, or as a powerful means to speed up the simulation, especially if the flow rate varies insignificantly with respect to the operating point.

> Connections A and B are conserving hydraulic ports associated with the block inlet and outlet, respectively.

The block positive direction is from port A to port B. This means that the flow rate is positive if fluid flows from A to B, and the pressure

loss is determined as  $p = p_A - p_B$ .

## **Dialog Box and Parameters**

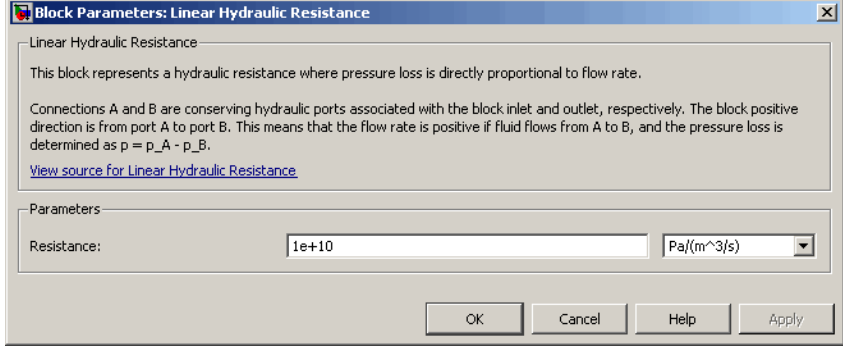

### **Resistance**

The linear resistance coefficient. The default value is 10e9  $Pa/(m^3/s)$ .

**Ports** The block has the following ports:

A

Hydraulic conserving port associated with the resistance inlet.

B

Hydraulic conserving port associated with the resistance outlet.

## **See Also** Hydraulic Resistive Tube

# **Magnetic Reference**

 $\mathsf{l}$ 

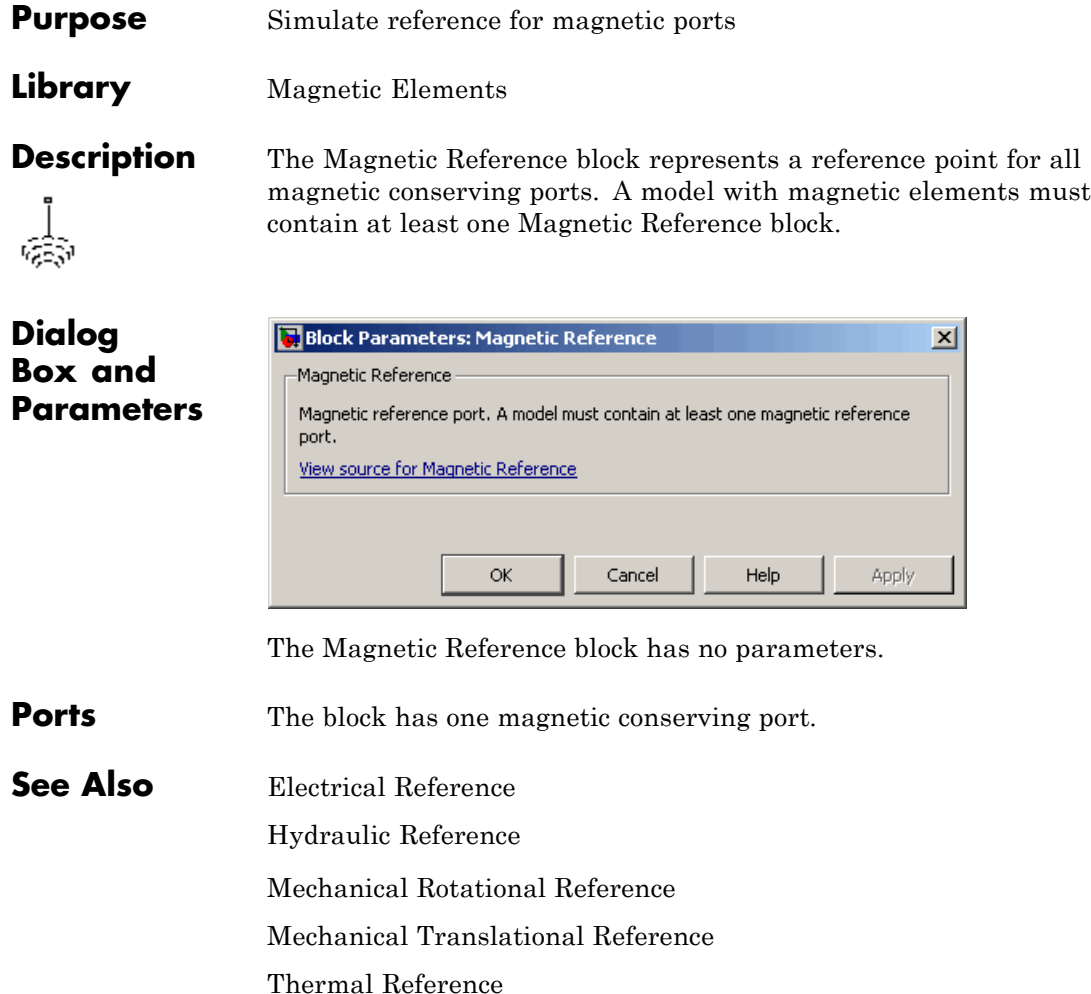

## **Purpose** Simulate mass in mechanical translational systems

**Library** Mechanical Translational Elements

 $\overline{\phantom{a}}$ 

**Description** The Mass block represents an ideal mechanical translational mass, described with the following equation:

$$
F = m \frac{dv}{dt}
$$

where

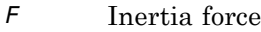

- *m* Mass
- *v* Velocity
- *t* Time

The block has one mechanical translational conserving port. The block positive direction is from its port to the reference point. This means that the inertia force is positive if mass is accelerated in positive direction.

## **Dialog Box and Parameters**

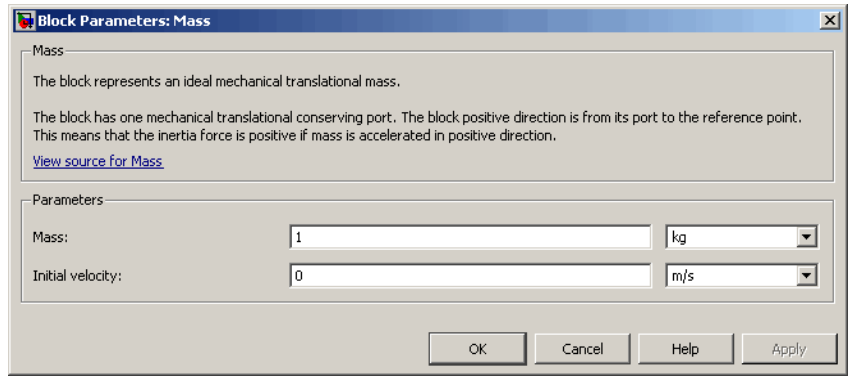

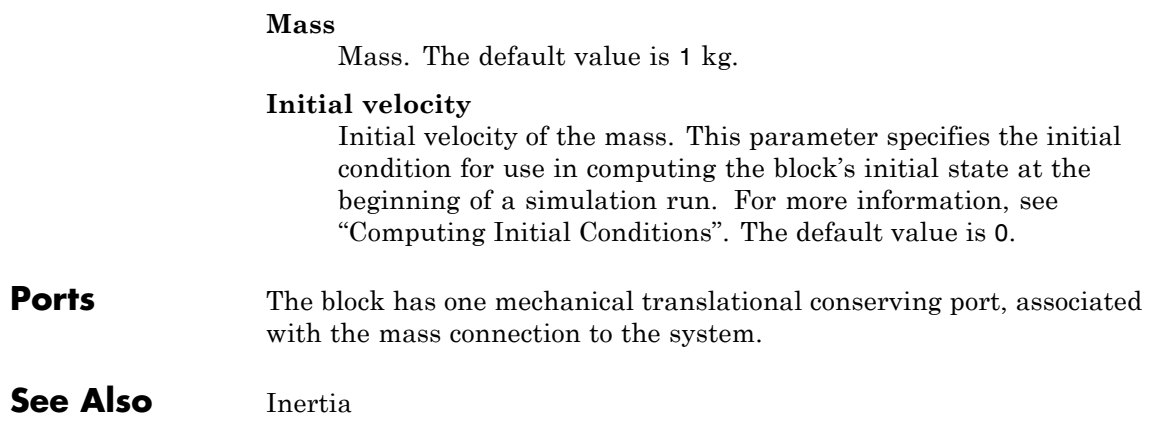

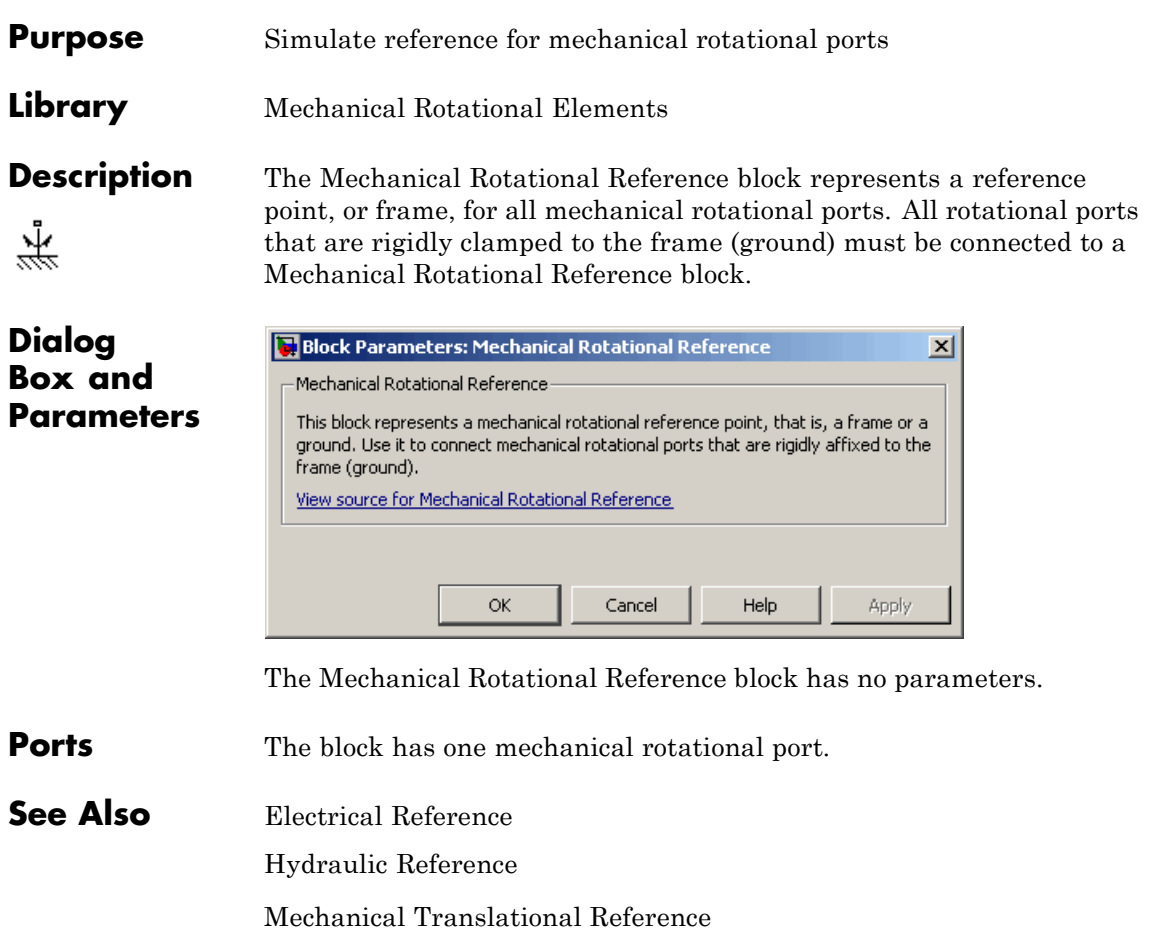

Thermal Reference

# **Mechanical Translational Reference**

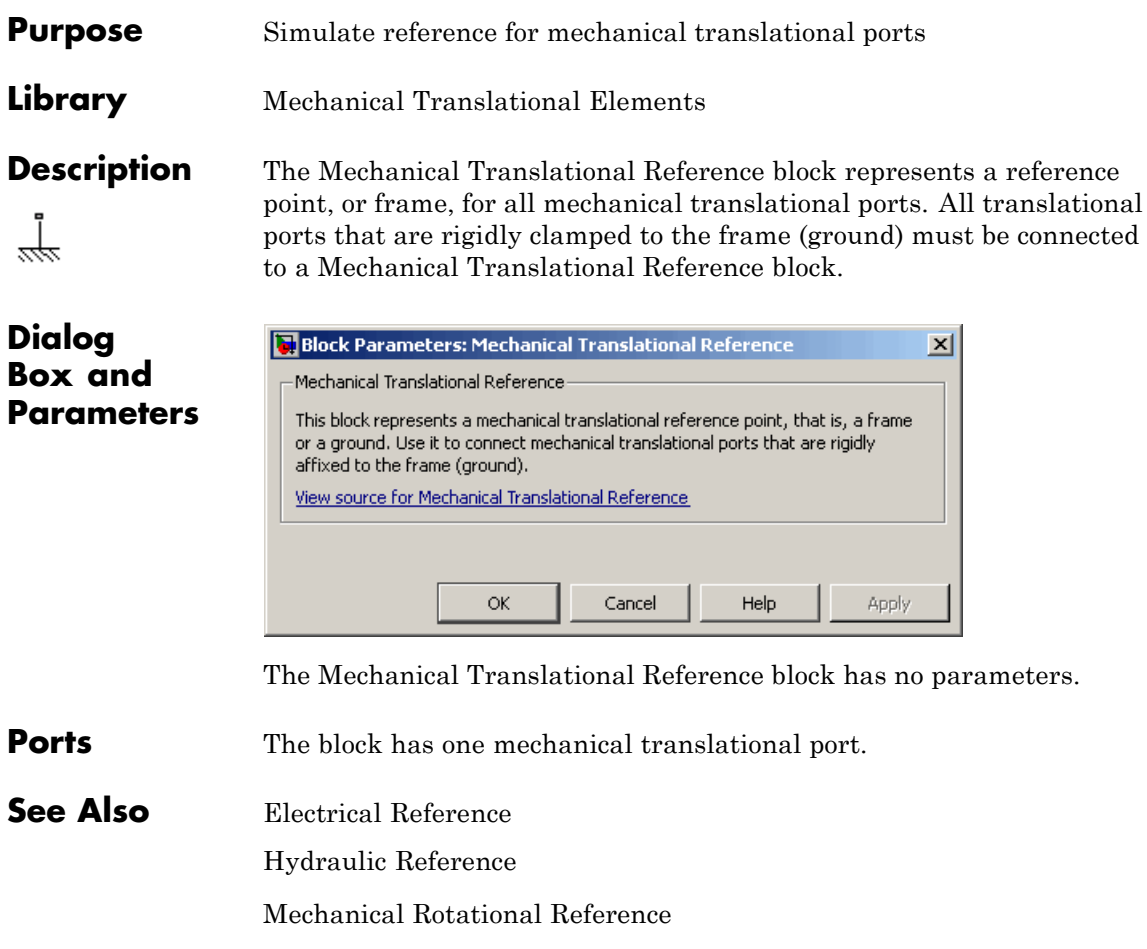

Thermal Reference

# **MMF Sensor**

## **Purpose** Simulate ideal magnetomotive force sensor

**Library** Magnetic Sensors

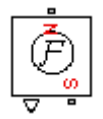

**Description** The MMF Sensor block represents an ideal magnetomotive force (mmf) sensor, that is, a device that converts the mmf measured between any magnetic connections into a physical signal proportional to the mmf.

> Connections N and S are conserving magnetic ports through which the sensor is connected to the circuit. The physical signal port outputs the value of the mmf.

## **Dialog Box and Parameters**

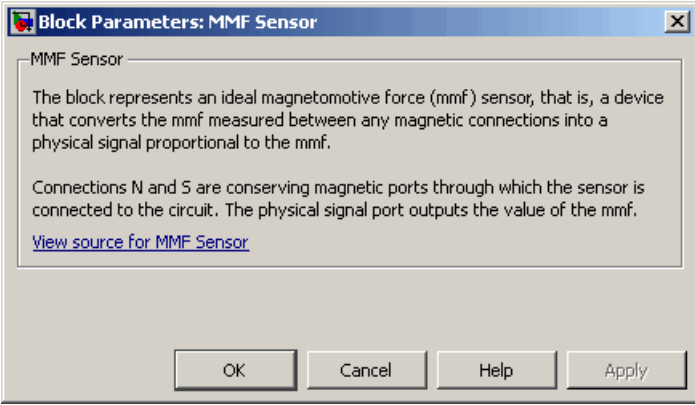

The block has no parameters.

## **Ports** The block has the following ports:

Magnetic conserving port associated with the sensor North terminal.

### S

N

Magnetic conserving port associated with the sensor South terminal.

# **MMF Sensor**

The block also has a physical signal output port, which outputs the value of the mmf.

**See Also** Controlled MMF Source MMF Source

# **MMF Source**

### **Purpose** Simulate ideal magnetomotive force source

## **Library** Magnetic Sources

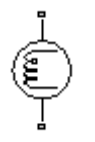

**Description** The MMF Source block represents an ideal magnetomotive force (mmf) source that is powerful enough to maintain specified constant mmf across its output terminals, regardless of the flux flowing through the source.

> You specify the output mmf by using the **Constant mmf** parameter, which can be positive, negative, or zero.

## **Dialog Box and Parameters**

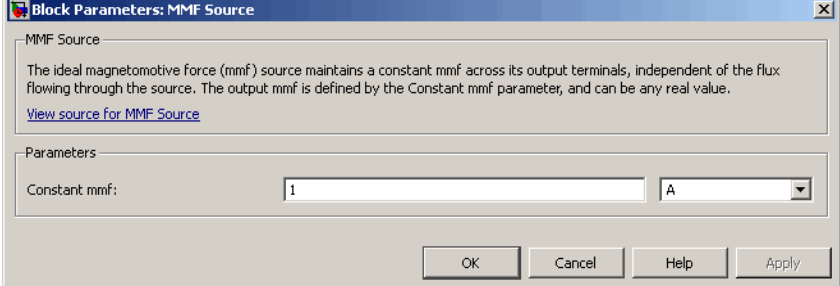

### **Constant mmf**

Output mmf. You can specify any real value. The default value is 1 A.

- **Ports** The block has two magnetic conserving ports associated with its terminals.
- **See Also** Controlled Flux Source

Controlled MMF Source

Flux Source

# **Mutual Inductor**

**Purpose** Simulate mutual inductor in electrical systems

**Library** Electrical Elements

**Description** The Mutual Inductor block models a mutual inductor, described with the following equations:

$$
V1 = L1 \frac{dI1}{dt} + M \frac{dI2}{dt}
$$

$$
V2 = L2 \frac{dI2}{dt} + M \frac{dI1}{dt}
$$

$$
M=k\sqrt{L1\text{-}L2}
$$

where

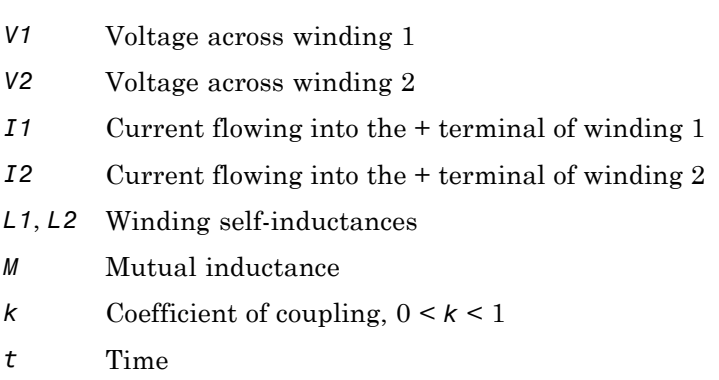

The **Winding 1 initial current** and **Winding 2 initial current** parameters set the initial current through windings 1 and 2.

**Note** These values are not used if the solver configuration is set to **Start simulation from steady state**.

**College** 

This block can be used to represent an AC transformer. If inductance and mutual inductance terms are not important in a model, or are unknown, you can use the Ideal Transformer block instead.

The two electrical networks connected to the primary and secondary windings must each have their own Electrical Reference block.

## **Dialog Box and Parameters**

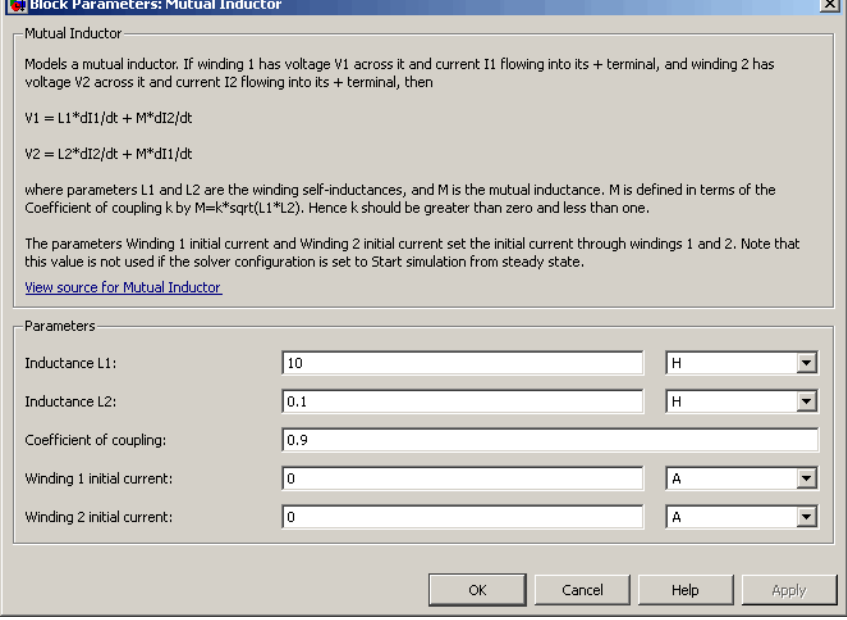

### **Inductance L1**

Self-inductance of the first winding. The default value is 10 H.

### **Inductance L2**

Self-inductance of the second winding. The default value is 0.1 H.

### **Coefficient of coupling**

Coefficient of coupling, which defines the mutual inductance. The parameter value should be greater than zero and less than 1. The default value is 0.9.

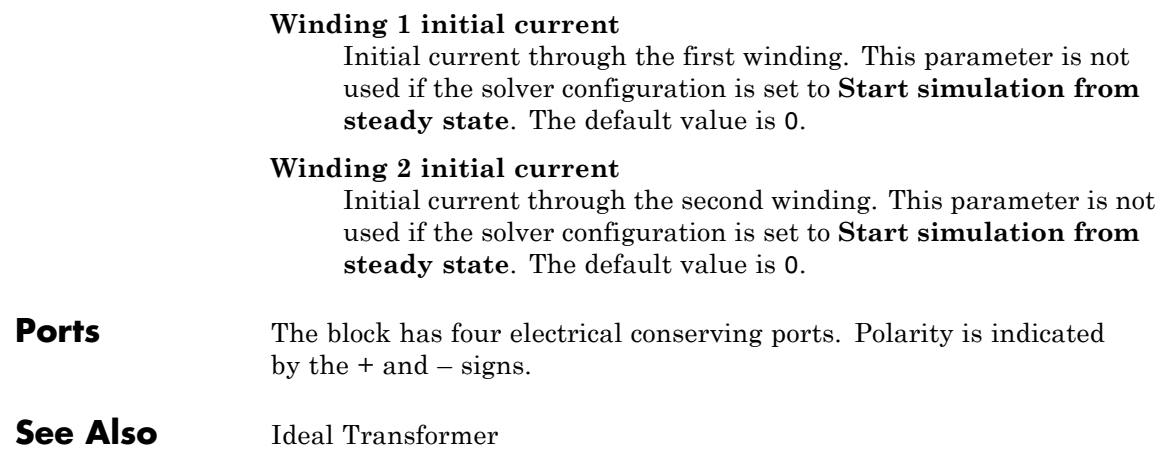

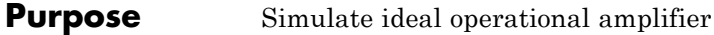

**Library** Electrical Elements

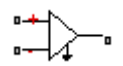

**Description** The Op-Amp block models an ideal operational amplifier (op-amp). If the voltage at the positive pin is denoted by *Vp*, and the voltage at the negative pin by *Vm*, then an ideal op-amp behavior is defined by *Vp = Vm*. In other words, the op-amp gain is assumed to be infinite. By implication, the current from the Vp to the Vm terminal is zero.

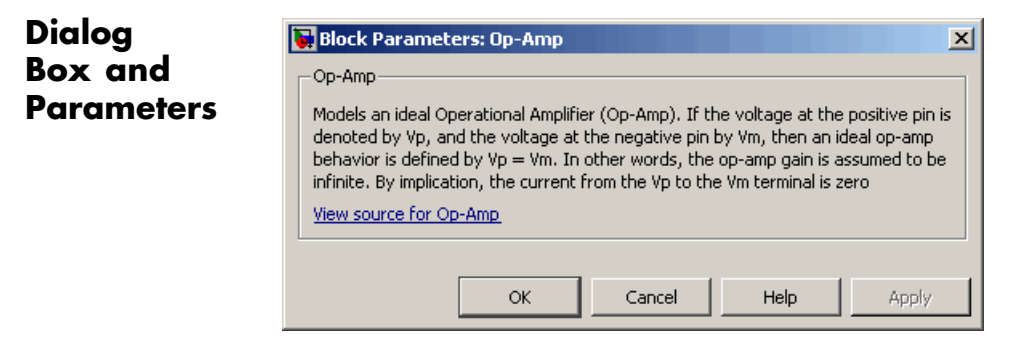

The Op-Amp block has no parameters.

**Ports** The block has three electrical conserving ports.

# **Pneumatic Absolute Reference**

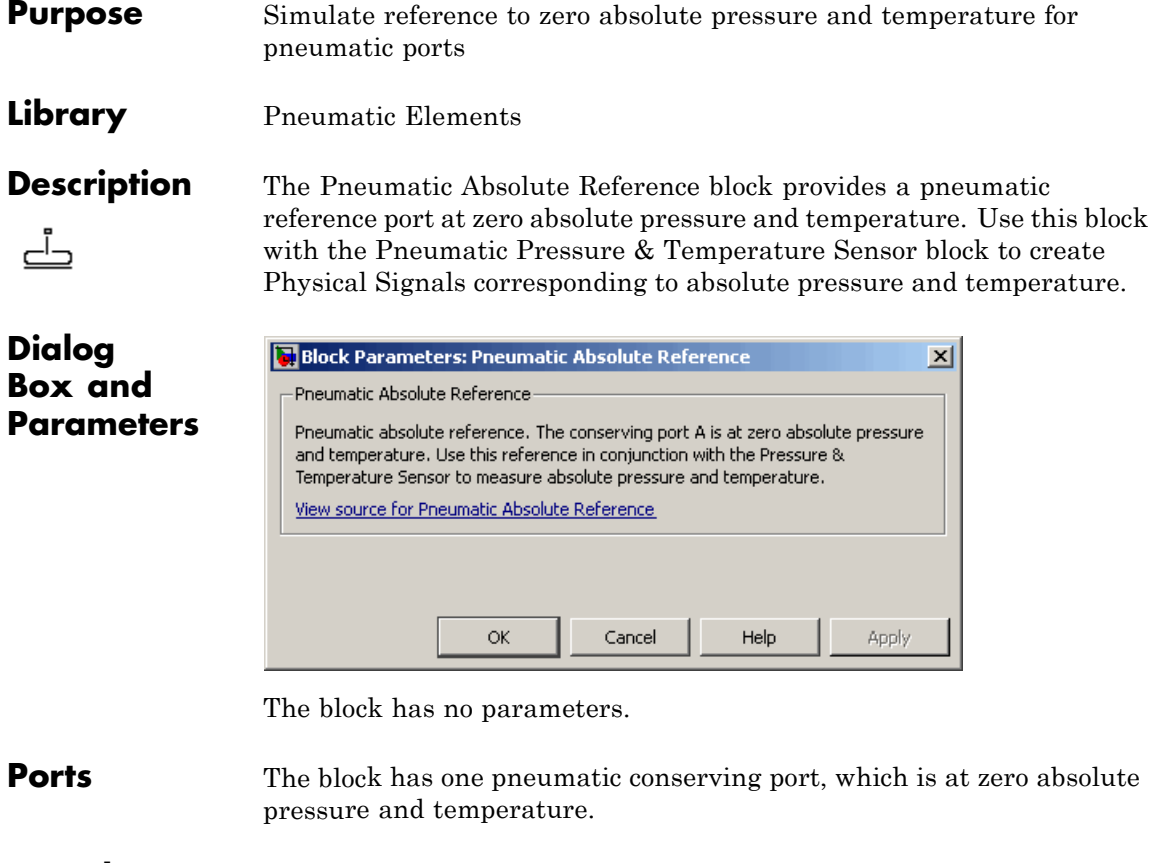

**See Also** Pneumatic Atmospheric Reference Pneumatic Pressure & Temperature Sensor
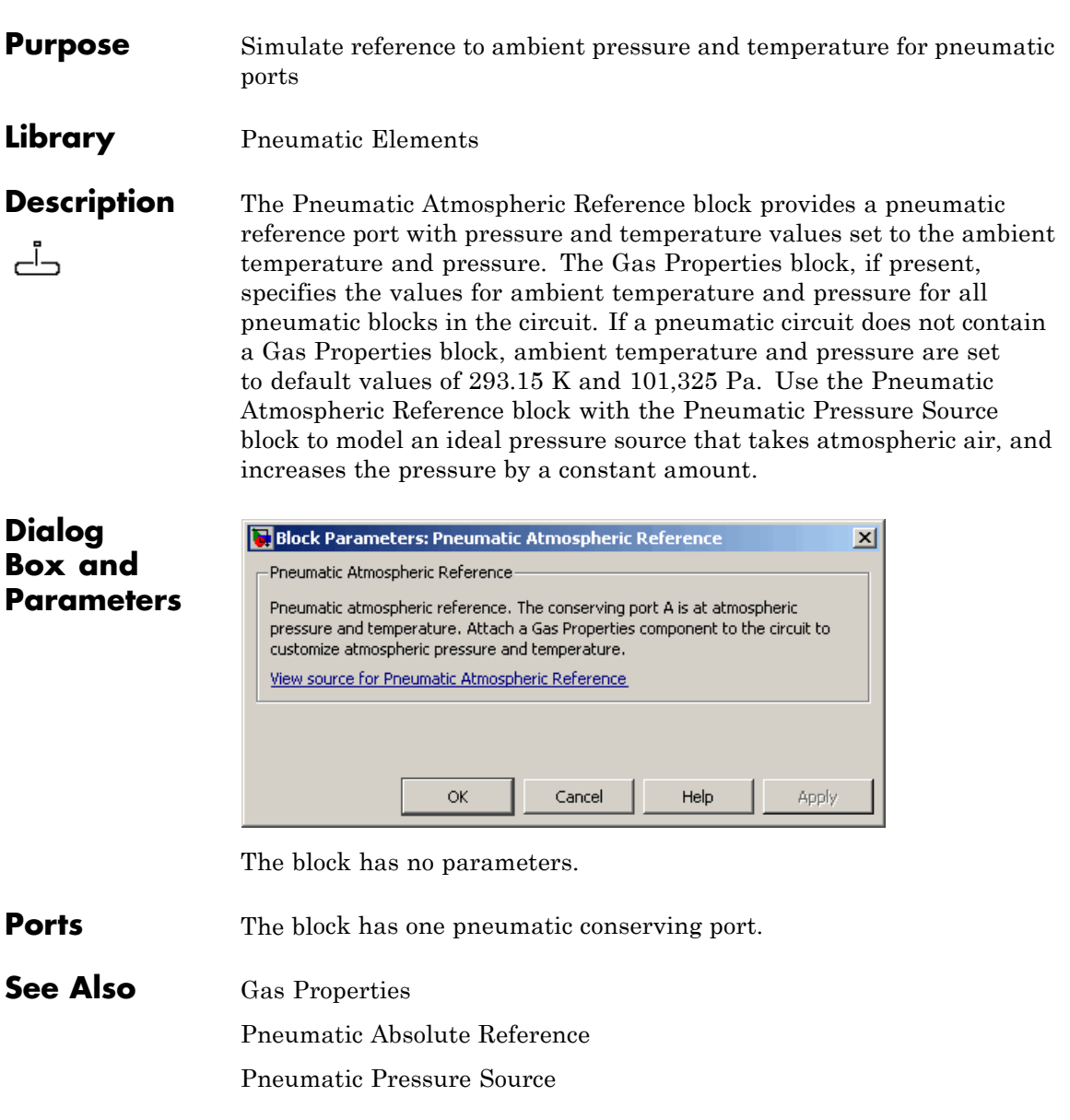

# **Pneumatic Flow Rate Source**

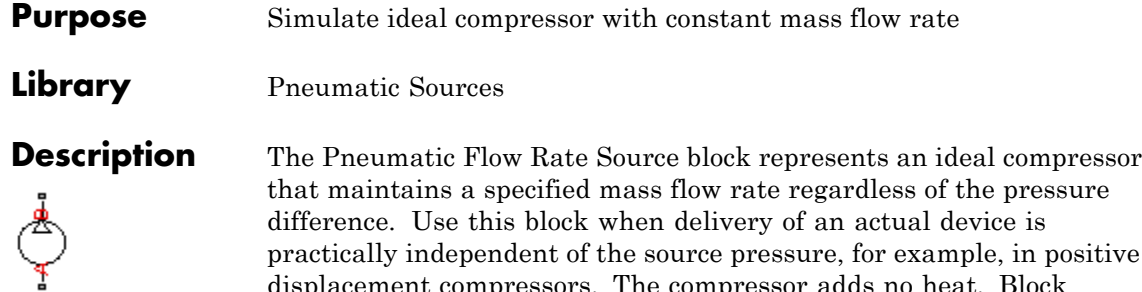

that maintains a specified mass flow rate regardless of the pressure difference. Use this block when delivery of an actual device is in positive displacement compressors. The compressor adds no heat. Block connections A and B correspond to the pneumatic inlet and outlet ports, respectively.

The block positive direction is from port A to port B. This means that the flow rate is positive if it flows from A to B. The pressure differential is determined as  $p = p_A - p_B$  and is negative if pressure at the source outlet is greater than pressure at its inlet. The power generated by the source is negative if the source adds energy to the flow.

### **Warning**

**Be careful when driving an orifice directly from a flow rate source. The choked flow condition limits the flow that is possible through an orifice as a function of upstream pressure and temperature. Hence the flow rate value produced by the flow rate source must be compatible with upstream pressure and temperature. Specifying a flow rate that is too high will result in an unsolvable set of equations.**

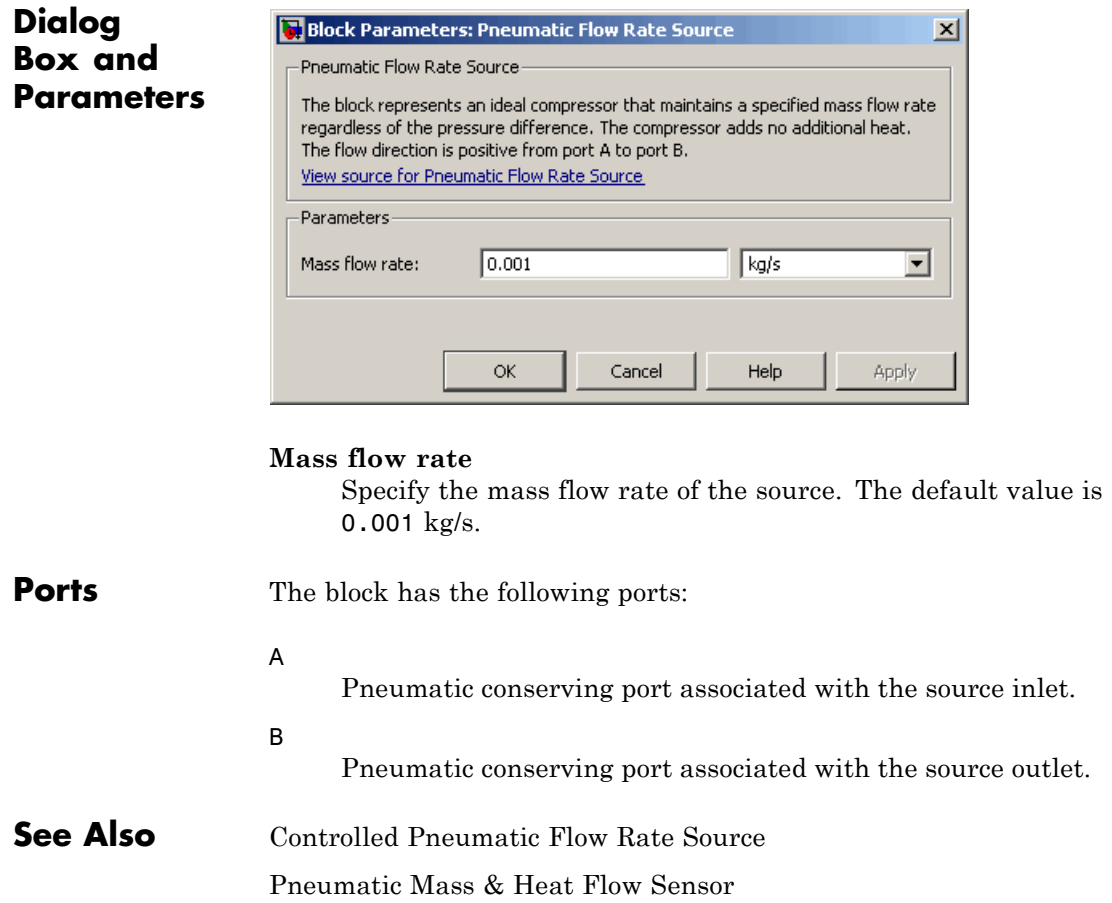

# **Pneumatic Mass & Heat Flow Sensor**

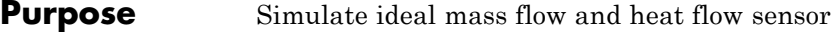

**Library** Pneumatic Sensors

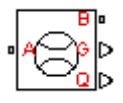

**Description** The Pneumatic Mass & Heat Flow Sensor block represents an ideal mass flow and heat flow sensor, that is, a device that converts mass flow rate and heat flow rate between the two pneumatic nodes into physical measurement signals G and Q, respectively.

The sensor positive direction is from port A to port B.

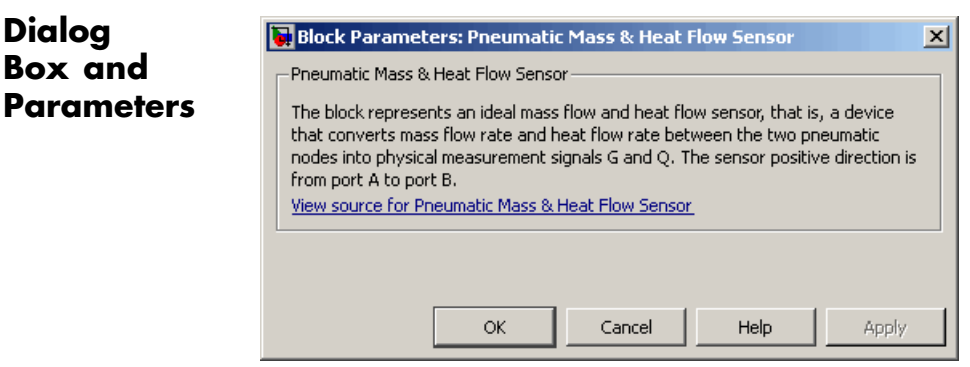

The block has no parameters.

**Ports** The block has the following ports: A Pneumatic conserving port associated with the sensor inlet. B Pneumatic conserving port associated with the sensor outlet. **See Also** Controlled Pneumatic Flow Rate Source Pneumatic Flow Rate Source

- **Purpose** Simulate translational pneumatic piston chamber based on ideal gas law
- **Library** Pneumatic Elements

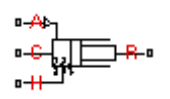

**Description** The Pneumatic Piston Chamber block models a pneumatic piston chamber based on the ideal gas law and assuming constant specific heats. Use this model as a building block for pneumatic translational actuators. The piston can exert force in one direction only, and the direction is set by the **Chamber orientation** parameter.

> The continuity equation for the network representation of the piston chamber is

$$
G = \frac{V_0 + A \cdot x}{RT} \left( \frac{dp}{dt} - \frac{p}{T} \frac{dT}{dt} \right) + \frac{A}{RT} \cdot p \cdot \frac{dx}{dt}
$$

where

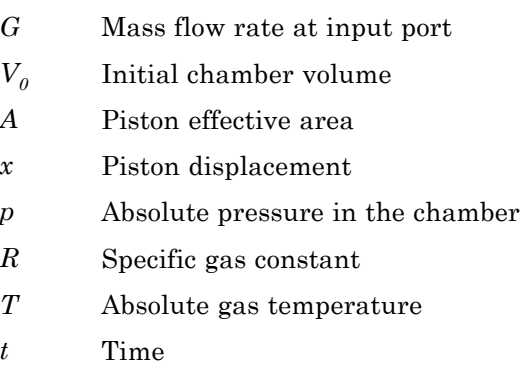

The energy equation is

$$
q = \frac{c_v}{R}(V_0 + A \cdot x) \frac{dp}{dt} + \frac{c_p \cdot A}{R} p \frac{dx}{dt} - q_w
$$

where

- *q* Heat flow due to gas inflow in the chamber (through the pneumatic port)
- *qw* Heat flow through the chamber walls (through the thermal port)
- $c_v$  Specific heat at constant volume
- $c_p$  Specific heat at constant pressure

The force equation is

$$
F = (p - p_a) \cdot A
$$

where  $p_a$  is the atmospheric pressure acting on the outside of the piston.

Port A is the pneumatic conserving port associated with the chamber inlet. Port H is a thermal conserving port through which heat exchange with the environment takes place. Ports C and R are mechanical translational conserving ports associated with the piston case and rod, respectively. The gas flow and the heat flow are considered positive if they flow into the chamber.

The model is based on the following assumptions:

## **Basic Assumptions and Limitations**

- **•** The gas is ideal.
- Specific heats at constant pressure and constant volume,  $c_p$  and  $c_v$ , are constant.

# **Pneumatic Piston Chamber**

## **Dialog Box and Parameters**

**False** 

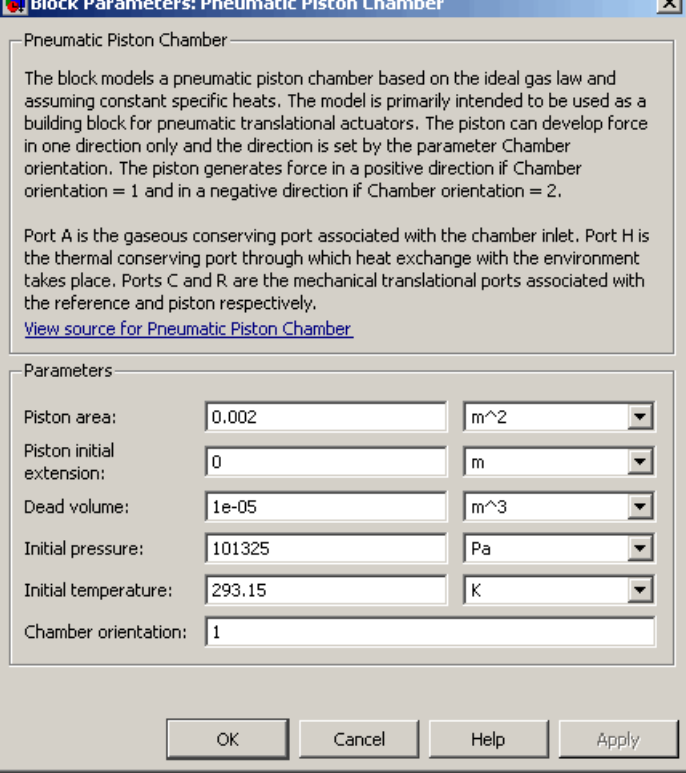

### **Piston area**

Specify the effective piston area. The default value is .002 m^2.

### **Piston initial extension**

Specify the initial offset of the piston from the cylinder cap. The default value is 0.

### **Dead volume**

Specify the volume of gas in the chamber at zero piston position. The default value is 1e-5 m<sup> $\triangle$ </sup>3.

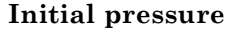

Specify the initial pressure in the chamber. This parameter specifies the initial condition for use in computing the initial state at the beginning of a simulation run. For more information, see "Computing Initial Conditions". The default value is 101235 Pa.

#### **Initial temperature**

Specify the initial temperature of the gas in the chamber. This parameter specifies the initial condition for use in computing the initial state at the beginning of a simulation run. For more information, see "Computing Initial Conditions". The default value is 293.15 K.

#### **Chamber orientation**

Specify the direction of force generation. The piston generates force in a positive direction if this parameter is set to 1 (the default). If you set this parameter to 2, the piston generates force in a negative direction.

**Ports** The block has the following ports:

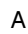

Pneumatic conserving port associated with the chamber inlet.

H

Thermal conserving port through which heat exchange with the environment takes place.

R

Mechanical translational conserving port associated with the piston (rod).

#### C

Mechanical translational conserving port associated with the reference (case).

**See Also** Constant Volume Pneumatic Chamber Rotary Pneumatic Piston Chamber

- **Purpose** Simulate ideal pressure and temperature sensor
- 

**Library** Pneumatic Sensors

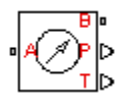

**Description** The Pneumatic Pressure & Temperature Sensor block represents an ideal pressure and temperature sensor, that is, a device that converts pressure differential and temperature differential measured between two pneumatic ports into physical measurement signals P and T, respectively.

> The sensor positive direction is from port A to port B. This means that the sensor returns a positive pressure if the pressure at port A is greater than the pressure at port B. Similarly, the sensor returns a positive temperature if the temperature at port A is greater than the temperature at port B.

## **Dialog Box and Parameters**

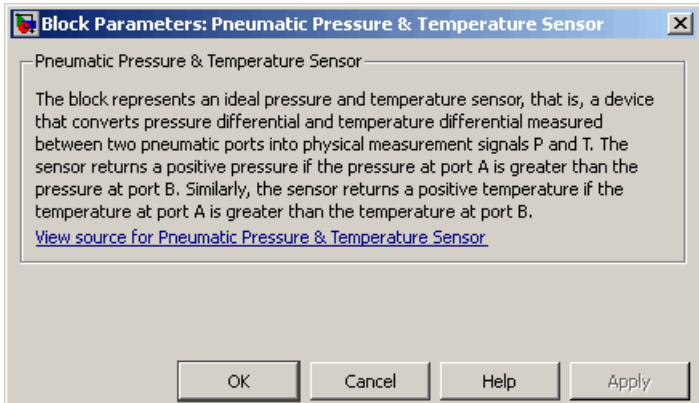

The block has no parameters.

**Ports** The block has the following ports:

A

Pneumatic conserving port associated with the sensor inlet.

# **Pneumatic Pressure & Temperature Sensor**

B

Pneumatic conserving port associated with the sensor outlet.

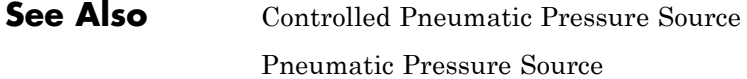

 $\mathbf{I}$ 

**Purpose** Simulate ideal compressor with constant pressure difference

**Library** Pneumatic Sources

**Description** The Pneumatic Pressure Source block represents an ideal compressor that maintains a specified pressure difference regardless of the flow rate. Use this block when pressure of an actual device is practically independent of the source flow rate, for example, in factory network outlets or large capacity receivers. The compressor adds no heat. Block connections A and B correspond to the pneumatic inlet and outlet ports, respectively.

> A positive pressure difference results in the pressure at port B being higher than the pressure at port A.

## **Dialog Box and Parameters**

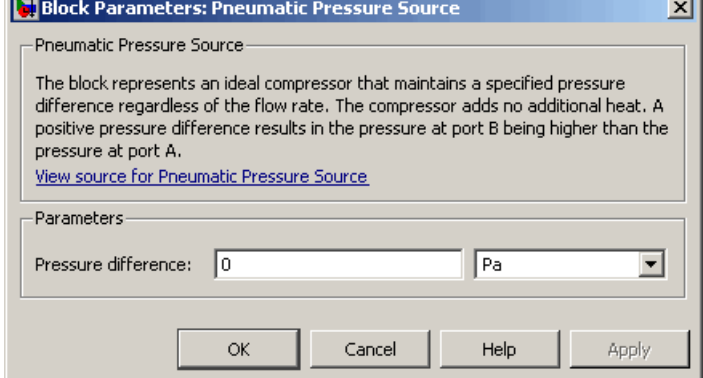

### **Pressure difference**

Specify the pressure difference across the source. The default value is 0.

**Ports** The block has the following ports:

A

Pneumatic conserving port associated with the source inlet.

# **Pneumatic Pressure Source**

 $\mathbf{I}$ 

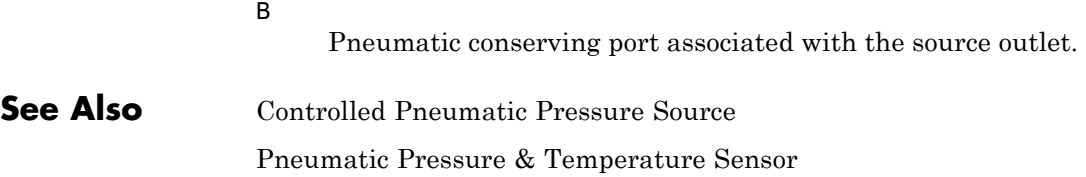

**Purpose** Simulate pressure loss and added heat due to flow resistance in pneumatic pipe

**Library** Pneumatic Elements

∙ঋ∑≥•

**Description** The Pneumatic Resistive Tube block models the loss in pressure and heating due to viscous friction along a short stretch of pipe with circular cross section. Use this block with the Constant Volume Pneumatic Chamber block to build a model of a pneumatic transmission line.

The tube is simulated according to the following equations:

$$
p_i - p_o = \begin{cases} \frac{RT_i}{p_i} \cdot \frac{32\mu L}{AD^2} \cdot G & \text{for } Re < Re_{lam}(\text{laminar flow}) \\ f \cdot \frac{RT_i}{p_i} \cdot \frac{L}{D} \cdot \frac{G^2}{2A^2} & \text{for } Re > Re_{turb}(\text{turbulent flow}) \end{cases}
$$

where

- $p_i$ ,  $p_o$ Absolute pressures at the tube inlet and outlet, respectively. The inlet and outlet change depending on flow direction. For positive flow  $(G > 0)$ ,  $p_i = p_A$ , otherwise  $p_i = p_B$ .
- $T_i$ ,  $T_o$ Absolute gas temperatures at the tube inlet and outlet, respectively
- *G* Mass flow rate
- μ Gas viscosity
- *f* Friction factor for turbulent flow
- *D* Tube internal diameter
- *A* Tube cross-sectional area
- *L* Tube length
- *Re* Reynolds number

The friction factor for turbulent flow is approximated by the Haarland function

$$
f = \left(-1.8 \log_{10} \left(\frac{6.9}{\text{Re}} + \left(\frac{e}{3.7D}\right)^{1.11}\right)\right)^{-2}
$$

where *e* is the surface roughness for the pipe material.

The Reynolds number is defined as:

$$
Re = \rho v D / \mu
$$

where  $\rho$  is the gas density and  $v$  is the gas velocity. Gas velocity is related to mass flow rate by

 $G = \rho v A$ 

For flows between  $Re_{lam}$  and  $Re_{turb}$ , a linear blend is implemented between the flow predicted by the two equations.

In a real pipe, loss in kinetic energy due to friction is turned into added heat energy. However, the amount of heat is very small, and is neglected in the Pneumatic Resistive Tube block. Therefore,  $q_i = q_o$ , where  $q_i$  and  $q_o$  are the input and output heat flows, respectively.

The model is based on the following assumptions:

- **•** The gas is ideal.
- **•** The pipe has a circular cross section.
- **•** The process is adiabatic, that is, there is no heat transfer with the environment.
- **•** Gravitational effects can be neglected.
- **•** The flow resistance adds no net heat to the flow.

**Basic Assumptions and Limitations**

## **Dialog Box and Parameters**

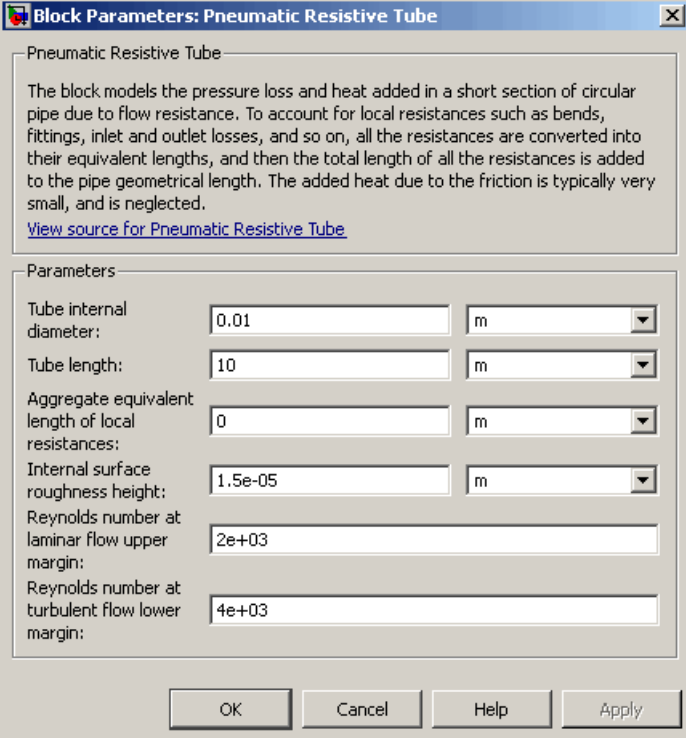

### **Tube internal diameter**

Internal diameter of the tube. The default value is 0.01 m.

### **Tube length**

Tube geometrical length. The default value is 10 m.

### **Aggregate equivalent length of local resistances**

This parameter represents total equivalent length of all local resistances associated with the tube. You can account for the pressure loss caused by local resistances, such as bends, fittings, armature, inlet/outlet losses, and so on, by adding to the pipe geometrical length an aggregate equivalent length of all the local resistances. The default value is 0.

 $\mathsf{l}$ 

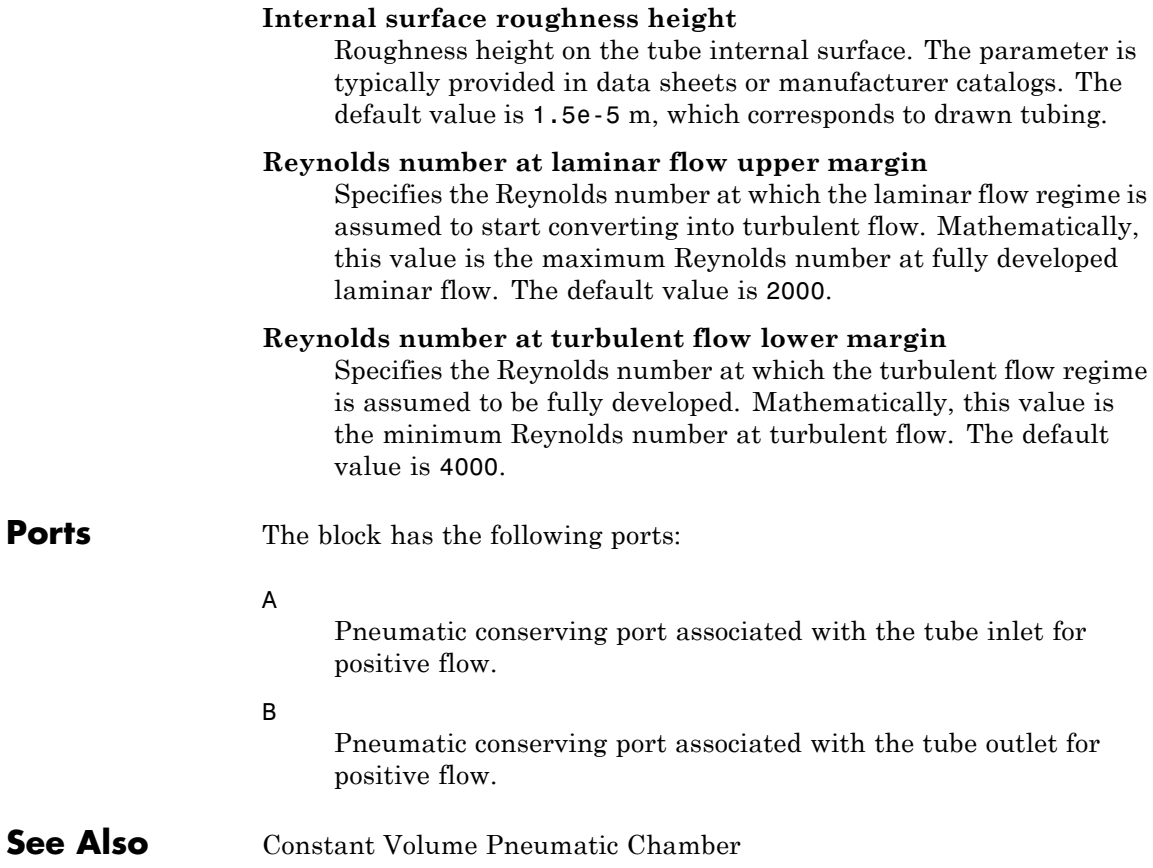

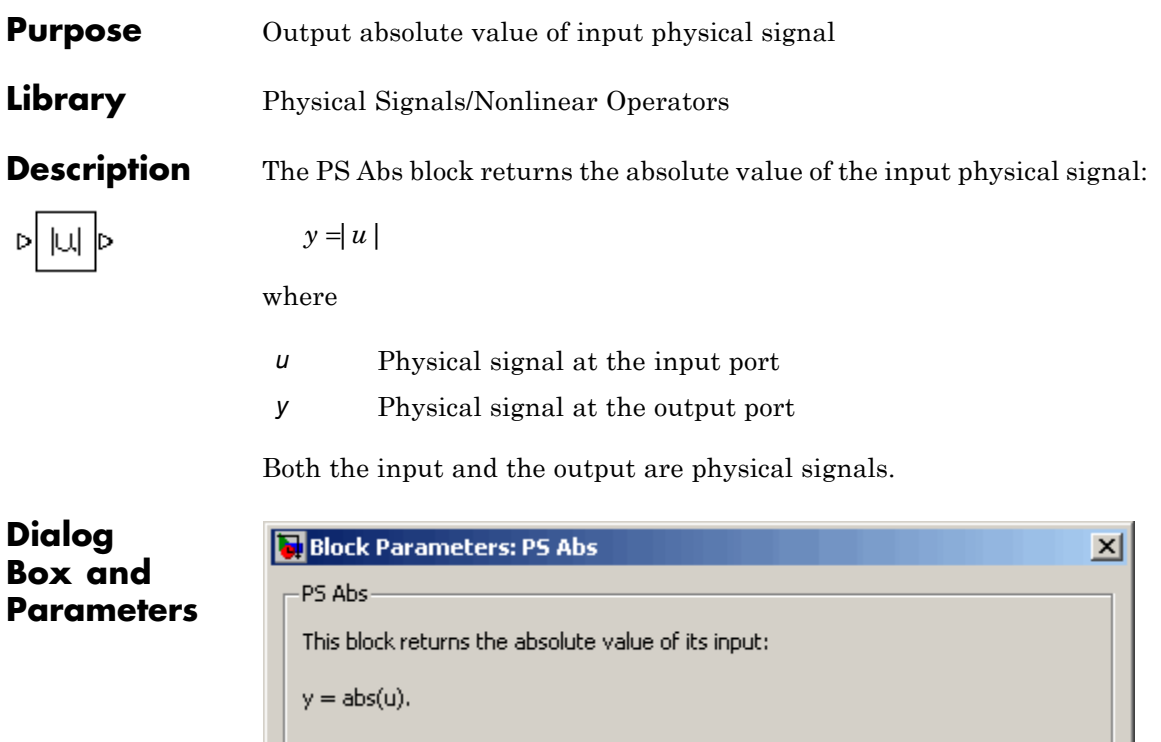

All connections are physical signal ports.

View source for PS Abs

The PS Abs block has no parameters.

**Ports** The block has one physical signal input port and one physical signal output port.

 $\mathsf{OK}$ 

Cancel

Help

Apply

# **See Also** PS Dead Zone PS Max PS Min PS Saturation PS Sign

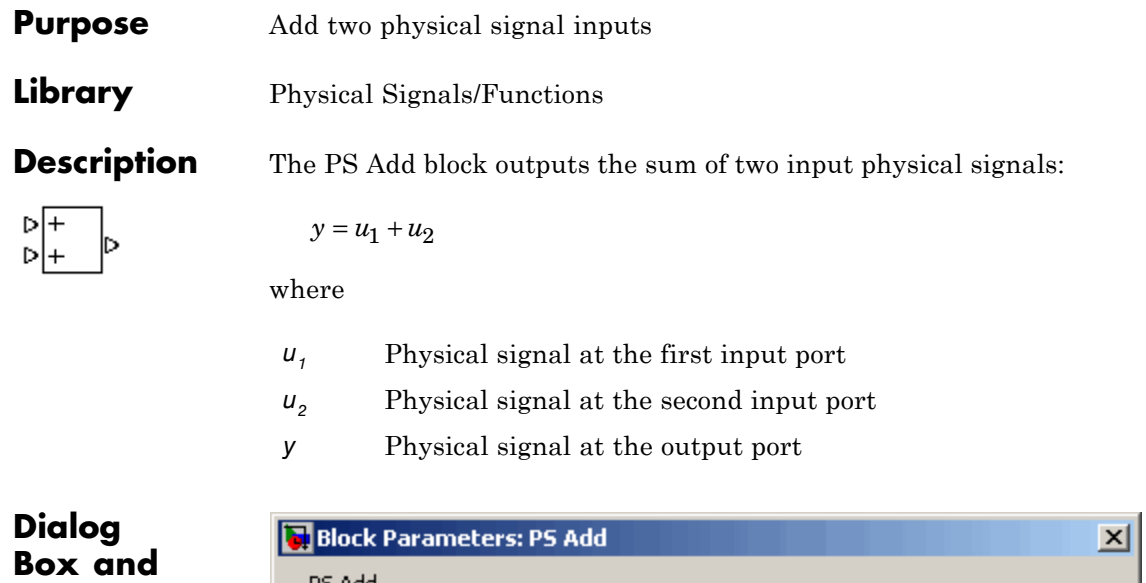

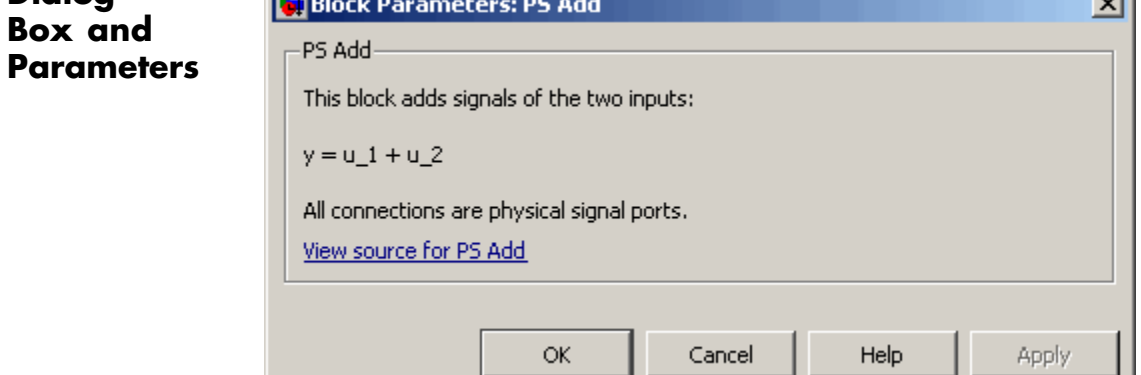

The PS Add block has no parameters.

**Ports** The block has two physical signal input ports and one physical signal output port.

**See Also** PS Divide PS Gain

.

PS Math Function PS Product PS Subtract

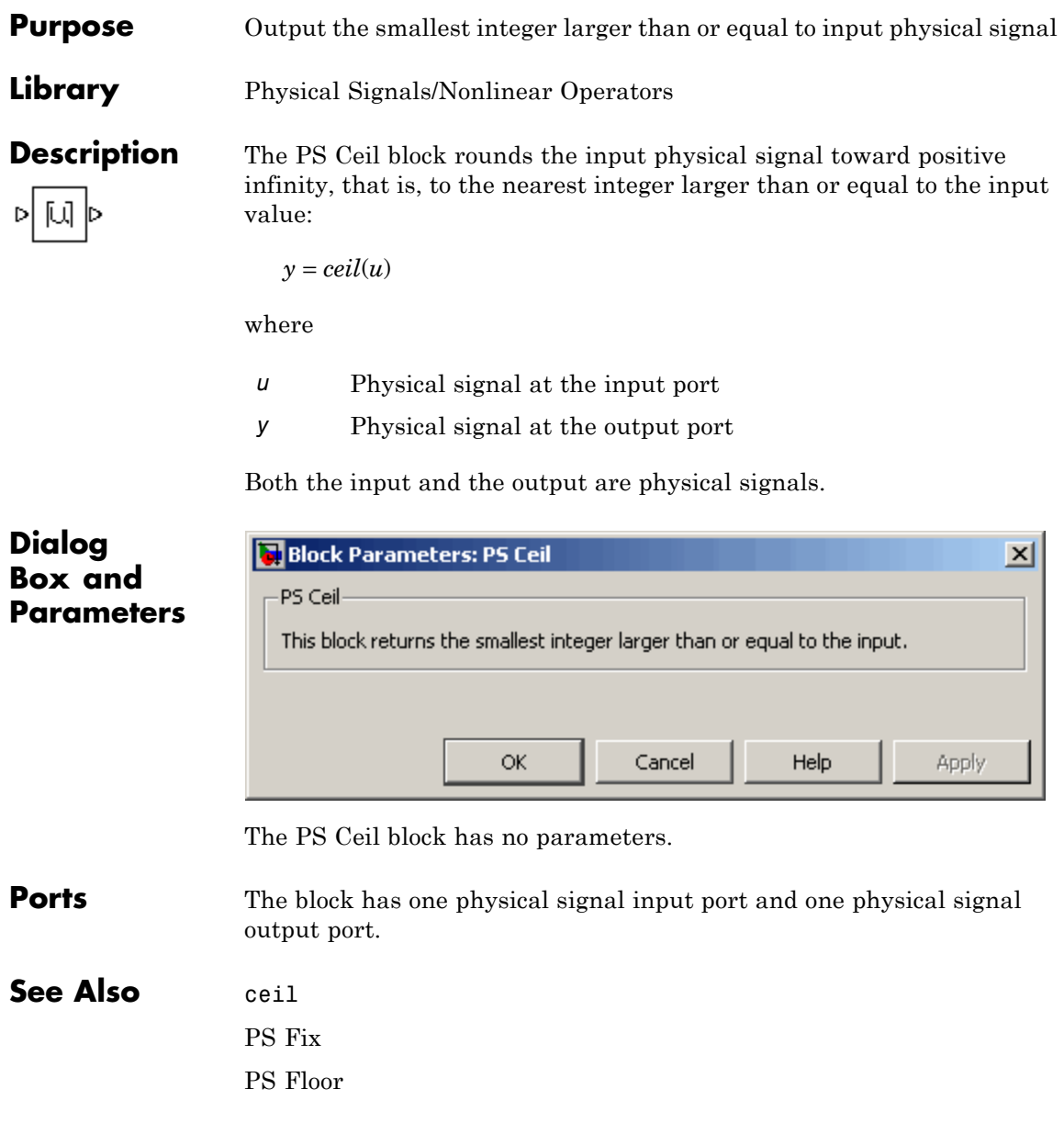

# **PS Constant**

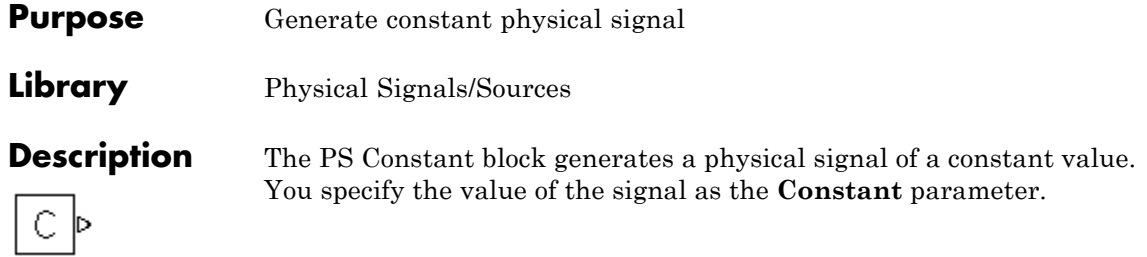

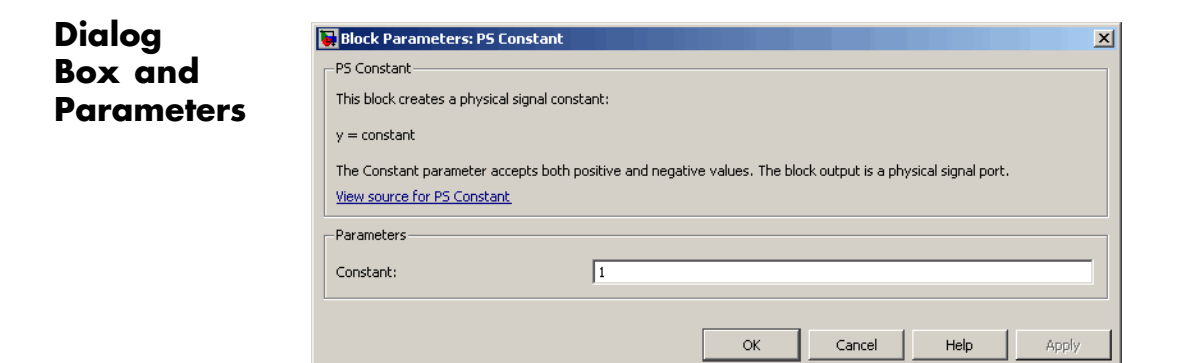

### **Constant**

The signal value. You can specify both positive and negative values.

**Ports** The block has one physical signal output port.

### **Purpose** Provide region of zero output for physical signals

**Library** Physical Signals/Nonlinear Operators

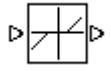

**Dialog Box and Parameters**

**Description** The PS Dead Zone block generates zero output when input signal falls within a specified region, called a dead zone. You can specify the lower and upper limits of the dead zone as block parameters. The block output depends on the input and dead zone:

- **•** If the input is within the dead zone (greater than the lower limit and less than the upper limit), the output is zero.
- **•** If the input is greater than or equal to the upper limit, the output is the input minus the upper limit.
- **•** If the input is less than or equal to the lower limit, the output is the input minus the lower limit.

Both the input and the output are physical signals.

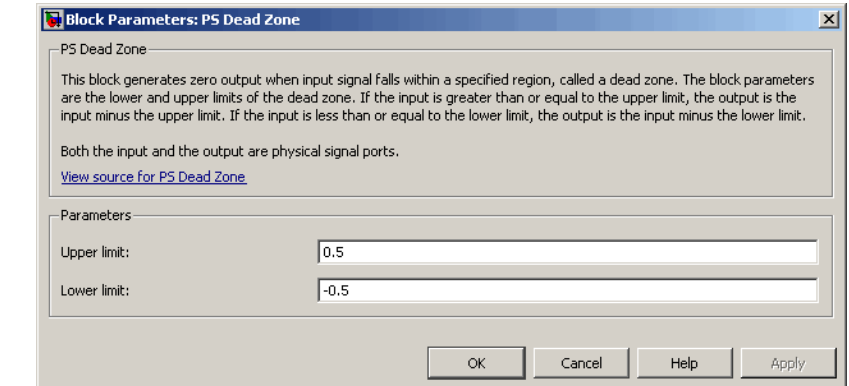

### **Upper limit**

The upper limit, or end, of the dead zone. The default value is 0.5.

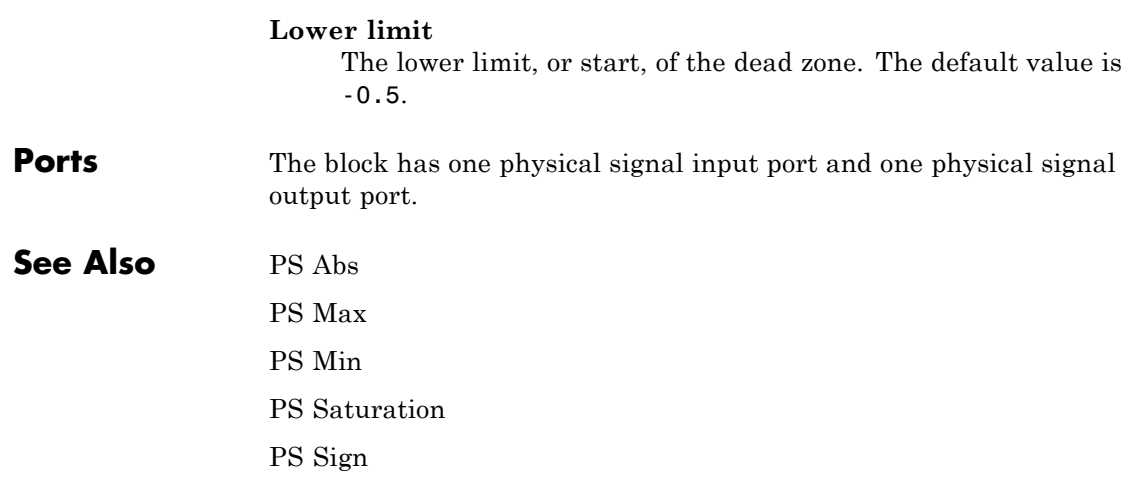

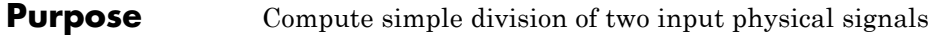

**Library** Physical Signals/Functions

Þ|Х ы÷

**Description** The PS Divide block divides one physical signal input by another and outputs the difference:

 $y = u_1 + u_2$ 

where

- $u_1$  Physical signal at the first input port (marked with the x sign)
- *u2* Physical signal at the second input port (marked with the ÷ sign)
- *y* Physical signal at the output port

**Dialog Box and Parameters**

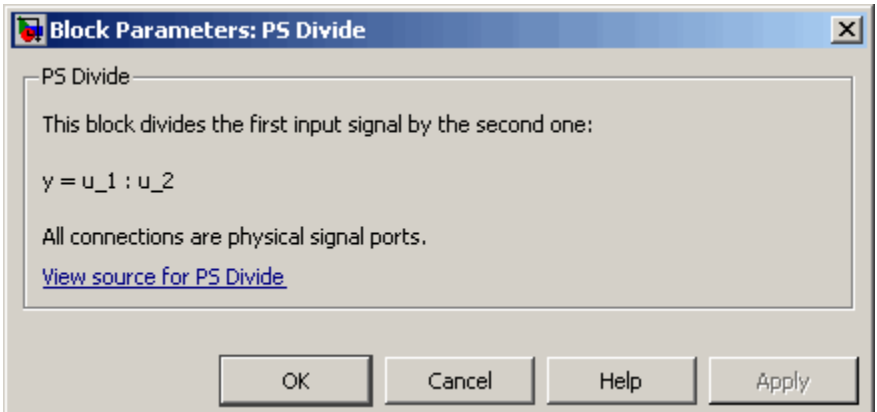

The PS Divide block has no parameters.

**Ports** The block has two physical signal input ports and one physical signal output port.

# **PS Divide**

## **See Also** PS Add

PS Gain PS Math Function

PS Product

PS Subtract

### **Purpose** Round input physical signal toward zero

**Library** Physical Signals/Nonlinear Operators

 $\triangleright$  FIX  $\triangleright$ 

**Description** The PS Fix block rounds the input physical signal toward zero, that is, for a positive signal returns the nearest integer smaller than or equal to the input value, and for a negative signal returns the nearest integer larger than or equal to the input value:

 $y = f$ *ix* $(u)$ 

where

*u* Physical signal at the input port

*y* Physical signal at the output port

Both the input and the output are physical signals.

## **Dialog Box and Parameters**

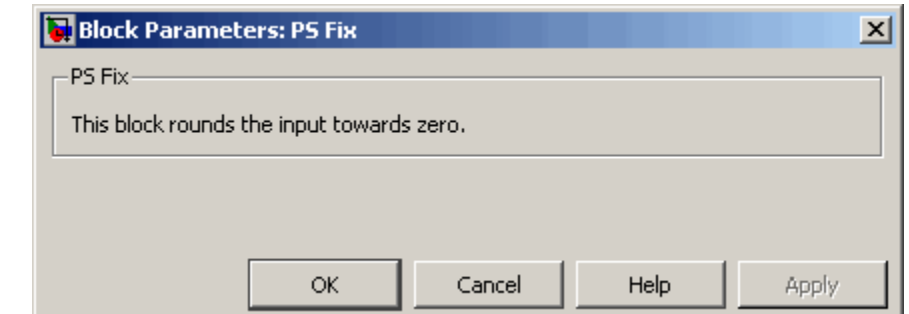

The PS Fix block has no parameters.

**Ports** The block has one physical signal input port and one physical signal output port.

**See Also** fix PS Ceil PS Floor

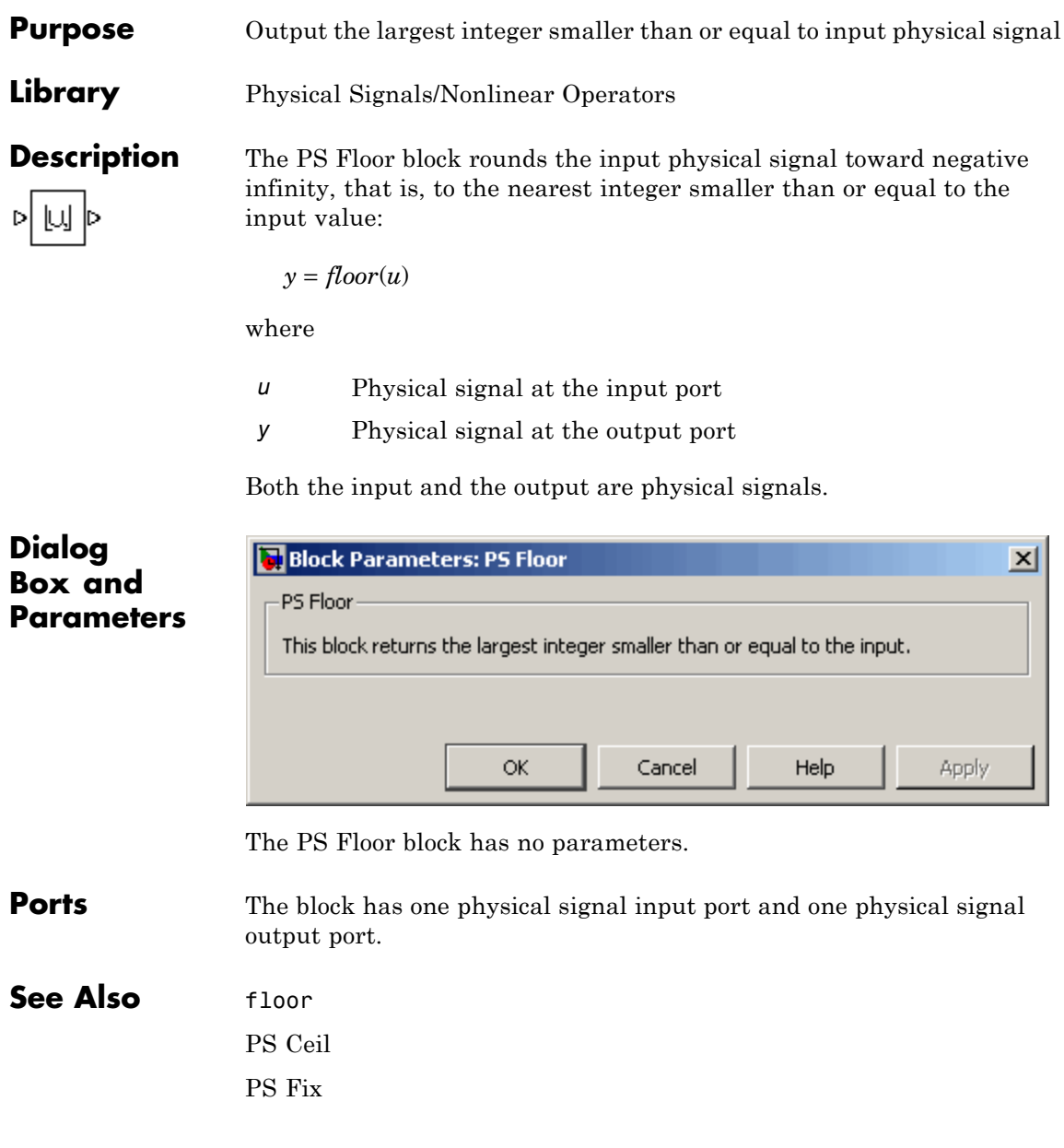

# **PS Gain**

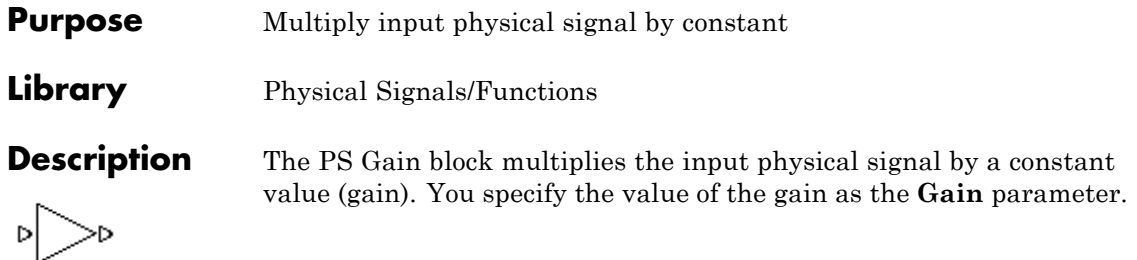

# **Dialog Box and Parameters**

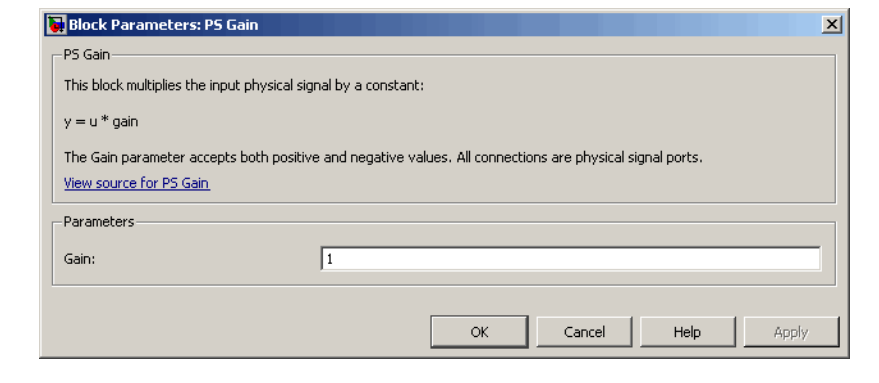

### **Gain**

The multiplication coefficient. You can specify both positive and negative values.

**Ports** The block has one physical signal input port and one physical signal output port.

# **See Also** PS Add

- PS Divide
- PS Math Function
- PS Product
- PS Subtract

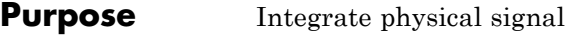

**Library** Physical Signals/Linear Operators

**Description** The PS Integrator block outputs the integral of its input at the current time step. The following equation represents the output of the block:

$$
y(t) = \int_{t_0}^{t} u(t)dt + y_0
$$

where

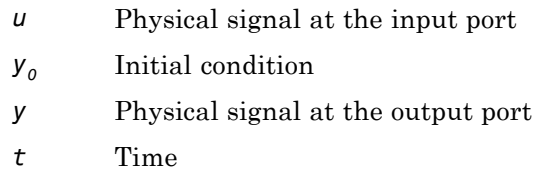

The PS Integrator block is a dynamic system with one state, its output. The PS Integrator block's input is the state's time derivative:

 $x = y(t)$  $x_0 = y_0$  $\dot{x} = u(t)$ 

The solver computes the output of the PS Integrator block at the current time step, using the current input value and the value of the state at the previous time step. To support this computational model, the PS Integrator block saves its output at the current time step for use by the solver to compute its output at the next time step. The block also provides the solver with an initial condition for use in computing the block's initial state at the beginning of a simulation run. The default

value of the initial condition is 0. You can specify another value for the initial condition as a parameter on the block dialog box.

# **Dialog Box and Parameters**

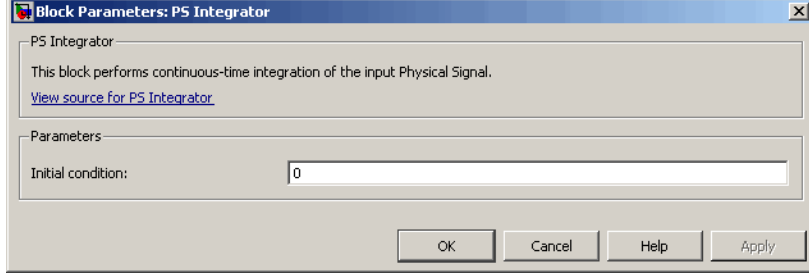

### **Initial Condition**

Specify the initial condition for use in computing the block's initial state at the beginning of a simulation run. For more information, see "Computing Initial Conditions". The default value is 0.

**Ports** The block has one physical signal input port and one physical signal output port.

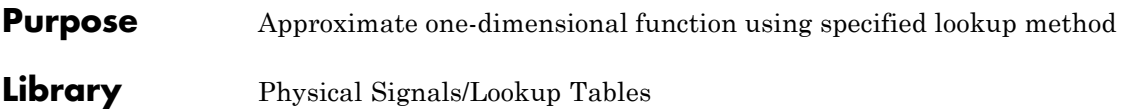

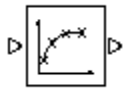

**Description** The PS Lookup Table (1D) block computes an approximation to some function  $y=f(x)$  given data vectors x and y. Both the input and the output are physical signals.

> **Note** To map two physical signal inputs to an output, use the PS Lookup Table (2-D) block.

The length of the x and y data vectors provided to this block must match. Also, the x data vector must be *strictly monotonically increasing* (i.e., the value of the next element in the vector is greater than the value of the preceding element).

You define the lookup table by specifying the **Vector of input values** parameter as a 1-by-n vector and the **Vector of output values** parameter as a 1-by-n vector. The block generates output based on the input values using the selected interpolation and extrapolation methods. You have a choice of three interpolation methods and two extrapolation methods.

## **Dialog Box and Parameters**

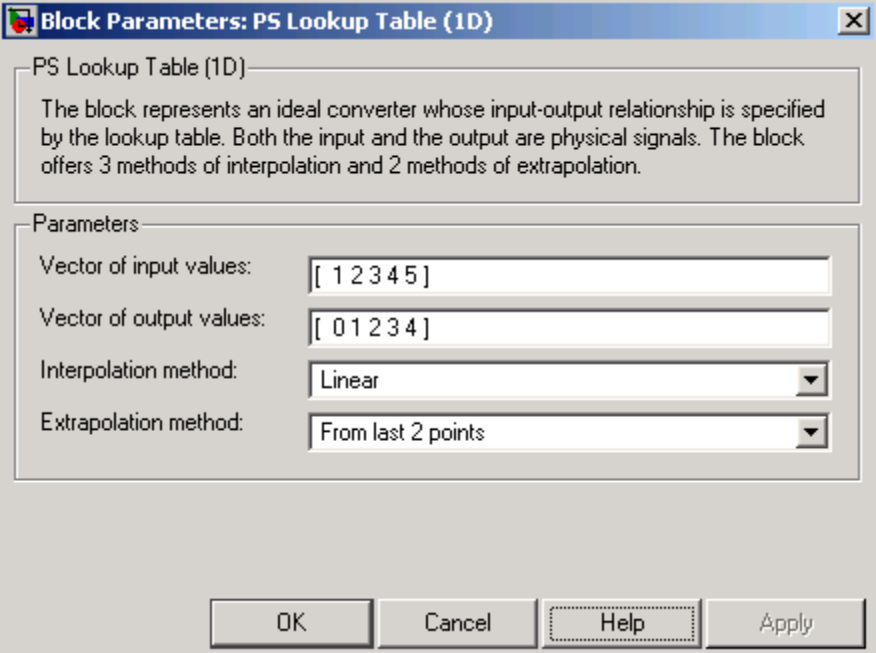

### **Vector of input values**

Specify the vector of input values as a tabulated 1-by-n array. The input values vector must be strictly monotonically increasing. The values can be non-uniformly spaced.

### **Vector of output values**

Specify the vector of output values as a tabulated 1-by-n array. The output values vector must be the same size as the input values vector.

### **Interpolation method**

Select one of the following interpolation methods for approximating the output value when the input value is between two consecutive grid points:

**•** Linear — Uses a linear function.

- **•** Cubic Uses the Piecewise Cubic Hermite Interpolation Polinomial (PCHIP). For more information, see [1] and the pchip MATLAB® function.
- **Spline** Uses the cubic spline interpolation algorithm described in [2].

### **Extrapolation method**

Select one of the following extrapolation methods for determining the output value when the input value is outside the range specified in the argument list:

- **•** From last 2 points Extrapolates using the linear method (regardless of the interpolation method specified), based on the last two output values at the appropriate end of the range. That is, the block uses the first and second specified output values if the input value is below the specified range, and the two last specified output values if the input value is above the specified range.
- **•** From last point Uses the last specified output value at the appropriate end of the range. That is, the block uses the last specified output value for all input values greater than the last specified input argument, and the first specified output value for all input values less than the first specified input argument.

### **Restricted Parameters**

When your model is in Restricted editing mode, you cannot modify the following parameters:

- **• Interpolation method**
- **• Extrapolation method**

All other block parameters are available for modification.

**Ports** The block has one physical signal input port and one physical signal output port.

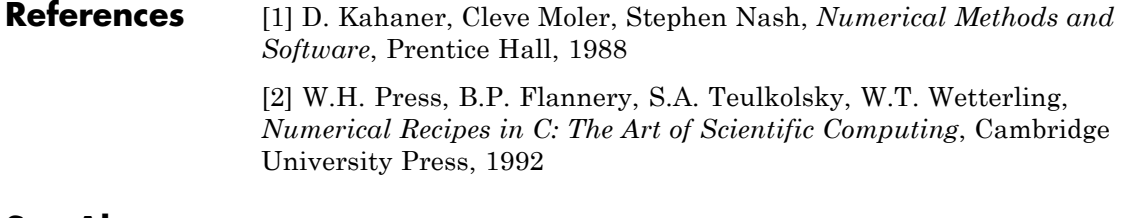

**See Also** PS Lookup Table (2D)
# **Purpose** Approximate two-dimensional function using specified lookup method

**Library** Physical Signals/Lookup Tables

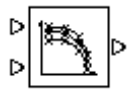

**Description** The PS Lookup Table (2D) block computes an approximation to some function  $z = f(x, y)$  given the x, y, z data points. The two inputs and the output are physical signals.

> The x and y data vectors must be *strictly monotonically increasing* (i.e., the value of the next element in the vector is greater than the value of the preceding element). The matrix size of the tabulated function values must match the dimensions defined by the input vectors.

> You define the lookup table by specifying the **Vector of input values along X-axis** parameter as a 1-by-m vector of x data points, the **Vector of input values along Y-axis** parameter as a 1-by-n vector of y data points, and the **Tabulated function values** as an m-by-n matrix of z data points. The block works on Cartesian mesh, i.e., function values must be specified at vertices of a rectangular array. The block generates output based on the input grid lookup using the selected interpolation and extrapolation methods. You have a choice of three interpolation methods and two extrapolation methods.

# **Dialog Box and Parameters**

### Block Parameters: PS Lookup Table (2D)

PS Lookup Table (2D)

The block represents an ideal converter whose input-output relationship is specified by the 2-dimensional lookup table. Both inputs and the output are physical signals. The module works on Cartesian mesh, i.e. function values must be specified at vertices of a rectangular array. The argument vectors must be of the same size and arranged in strictly ascending order. The vertices can be non-uniformly spaced. The block offers 3 methods of interpolation and 2 methods of extrapolation.

 $\vert x \vert$ 

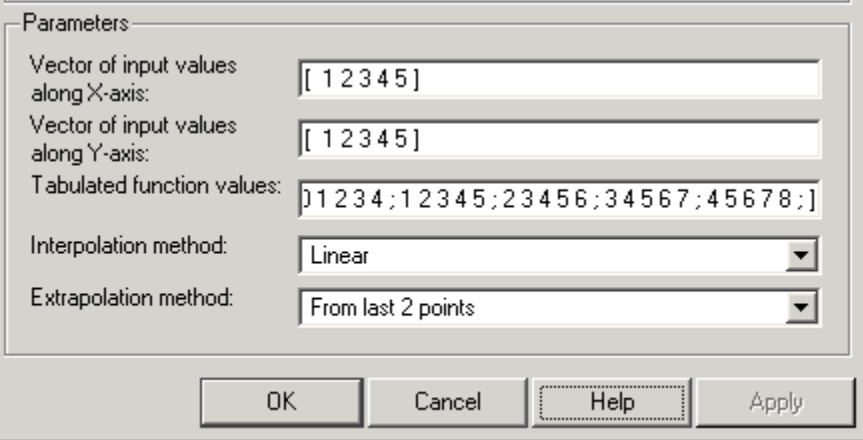

### **Vector of input values along X-axis**

Specify the vector of input values along the *x*-axis as a tabulated 1-by-m array. The input values vector must be strictly monotonically increasing. The values can be non-uniformly spaced.

### **Vector of input values along Y-axis**

Specify the vector of input values along the *y*-axis as a tabulated 1-by-n array. The input values vector must be strictly monotonically increasing. The values can be non-uniformly spaced.

## **Tabulated function values**

Specify the output values as a tabulated m-by-n matrix, defining the function values at the input grid vertices. The matrix size must match the dimensions defined by the input vectors.

### **Interpolation method**

Select one of the following interpolation methods for approximating the output value when the input value is between two consecutive grid points:

- **•** Linear Uses a bilinear interpolation algorithm, which is an extension of linear interpolation for functions in two variables. The method performs linear interpolation first in *x*-direction and then in *y*-direction.
- Cubic Uses the bicubic interpolation algorithm described in [\[1\].](#page-214-0)
- **•** Spline Uses the bicubic spline interpolation algorithm described in [\[1\]](#page-214-0).

## **Extrapolation method**

Select one of the following extrapolation methods for determining the output value when the input value is outside the range specified in the argument list:

- **•** From last 2 points Extrapolates using the linear method (regardless of the interpolation method specified) based on the last two output values at the appropriate grid location, similar to PS Lookup Table (1D) block.
- **•** From last point Uses the last specified output value at the appropriate grid location, similar to PS Lookup Table (1D) block..

# **Restricted Parameters**

When your model is in Restricted editing mode, you cannot modify the following parameters:

**• Interpolation method**

### **• Extrapolation method**

All other block parameters are available for modification.

**Ports** The block has two physical signal input ports and one physical signal output port.

- **References** [1] W.H.Press, B.P.Flannery, S.A.Teulkolsky, W.T.Wetterling, *Numerical Recipes in C: The Art of Scientific Computing*, Cambridge University Press, 1992
- **See Also** PS Lookup Table (1D)

# **Purpose** Apply mathematical function to input physical signal

**Library** Physical Signals/Functions

DI FCN ID

**Description** The PS Math Function block applies a mathematical function to the input physical signal, *u*. The block output is the result of the operation of the function on the input. You can select one of the following functions from the **Function choice** parameter list.

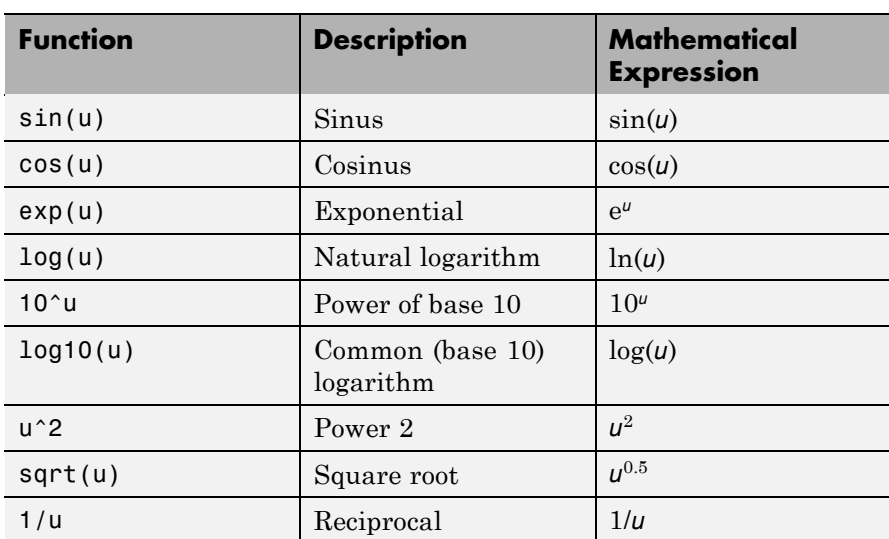

# **PS Math Function**

**Dialog Box and Parameters**

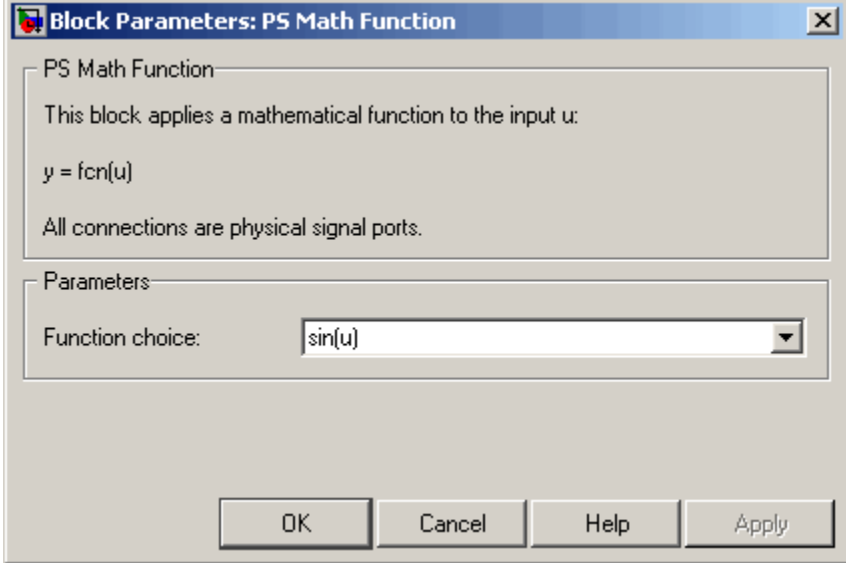

## **Function choice**

Select the function to perform. The block output is the result of the operation of the function on the input.

**Ports** The block has one physical signal input port and one physical signal output port.

# **See Also** PS Add

PS Divide

PS Gain

PS Product

PS Subtract

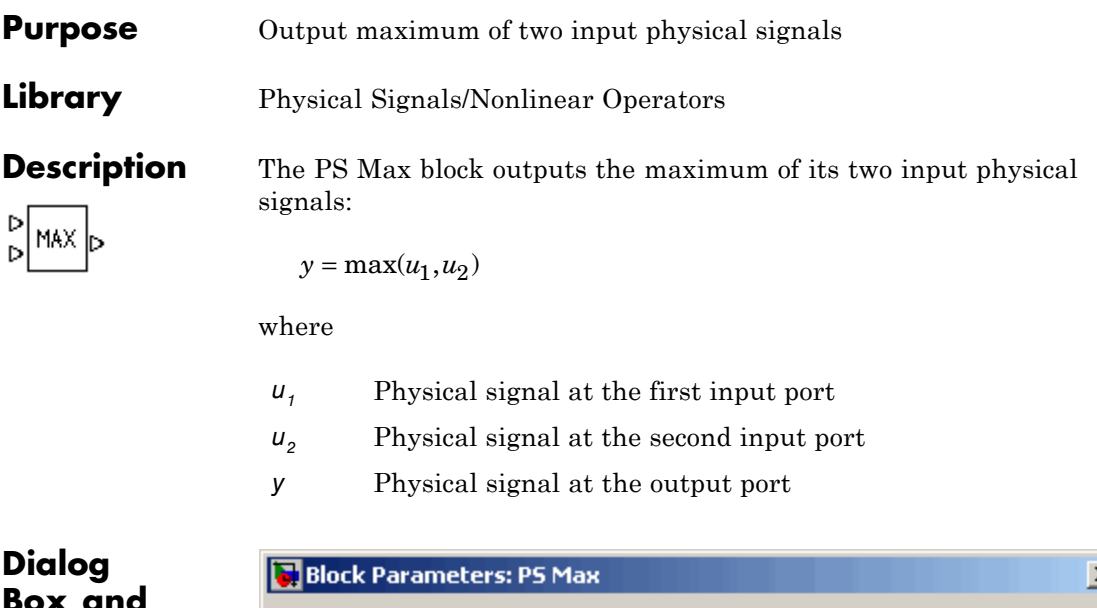

# **Box and Parameters**

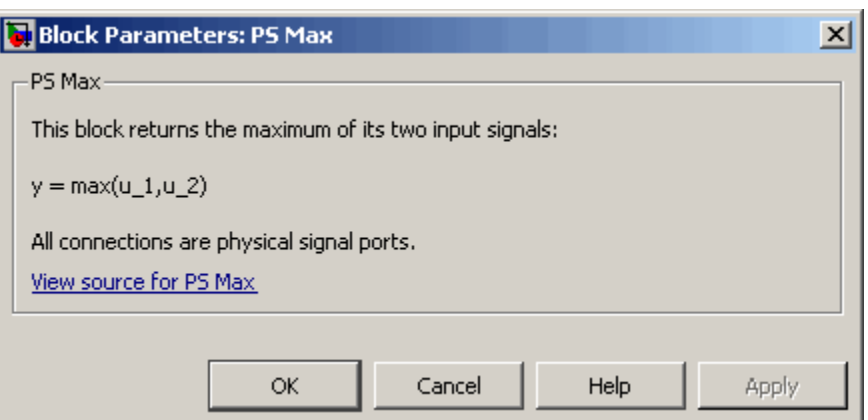

The PS Max block has no parameters.

**Ports** The block has two physical signal input ports and one physical signal output port.

# **PS Max**

# **See Also** PS Abs

PS Dead Zone PS Min PS Saturation PS Sign

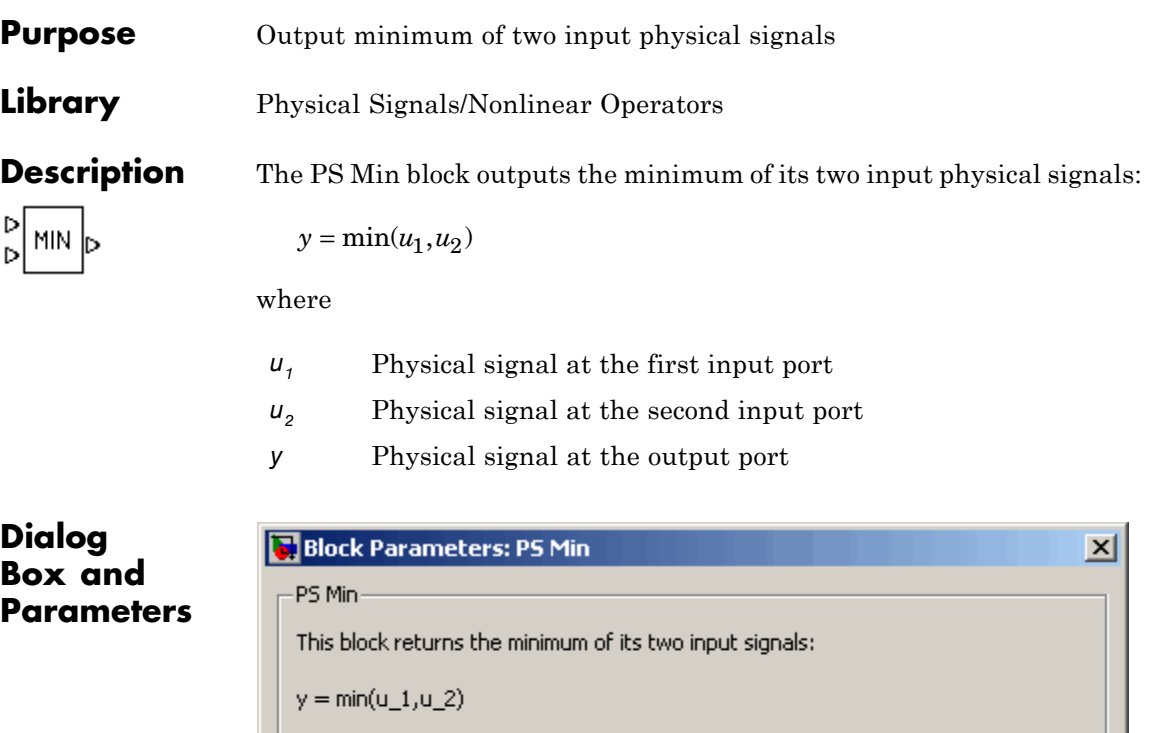

All connections are physical signal ports.

View source for PS Min

The PS Min block has no parameters.

**Ports** The block has two physical signal input ports and one physical signal output port.

ΟK.

Cancel

**See Also** PS Abs

PS Dead Zone

Apply

**Help** 

PS Max PS Saturation PS Sign

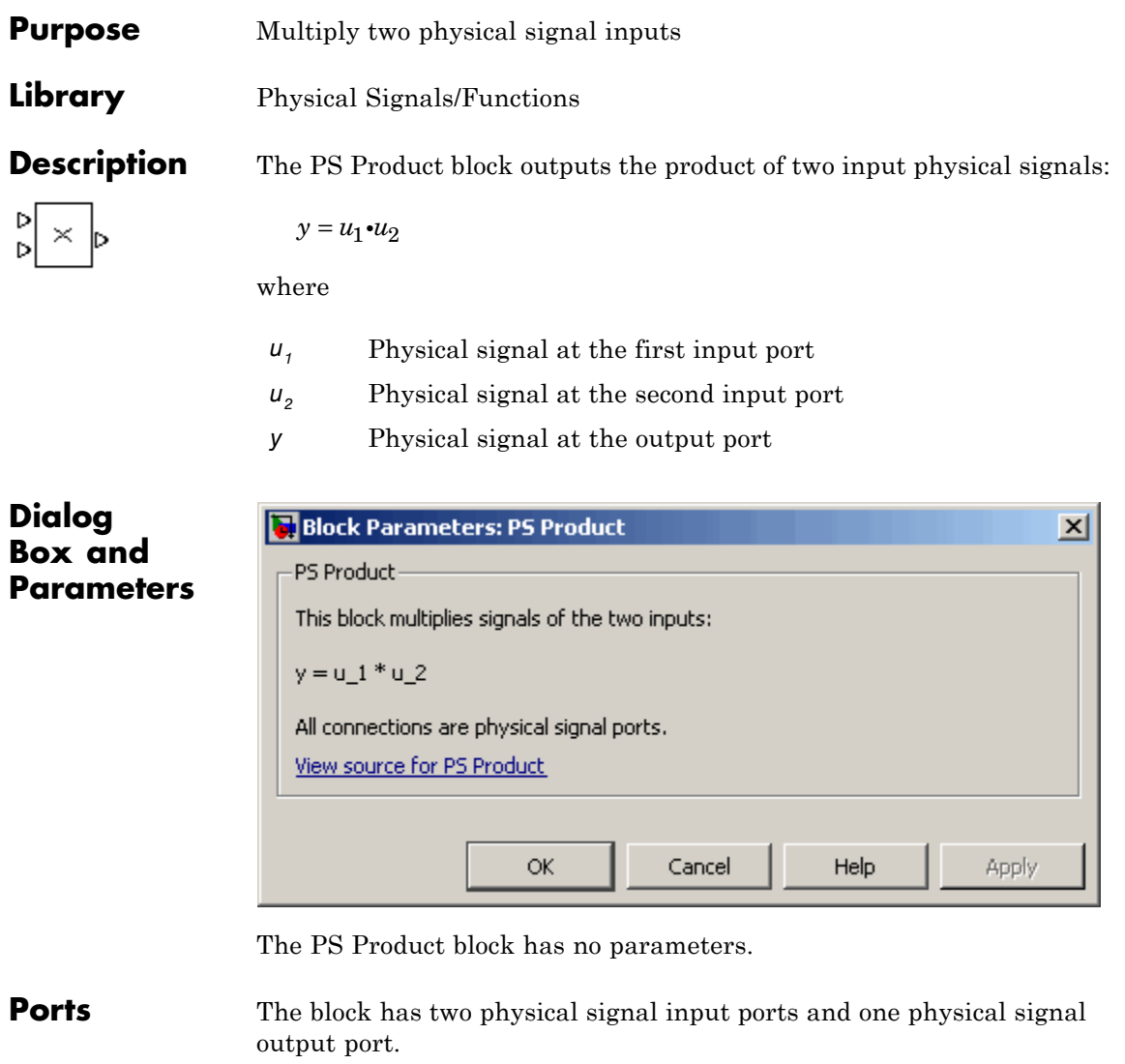

**See Also** PS Add

PS Divide

PS Gain PS Math Function PS Subtract

- **Purpose** Limit range of physical signal
- **Library** Physical Signals/Nonlinear Operators

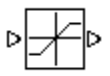

**Description** The PS Saturation block imposes upper and lower bounds on a physical signal. When the input signal is within the range specified by the **Lower limit** and **Upper limit** parameters, the input signal passes through unchanged. When the input signal is outside these bounds, the signal is clipped to the upper or lower bound.

> When the **Lower limit** and **Upper limit** parameters are set to the same value, the block outputs that value.

Both the input and the output are physical signals.

# **Dialog Box and Parameters**

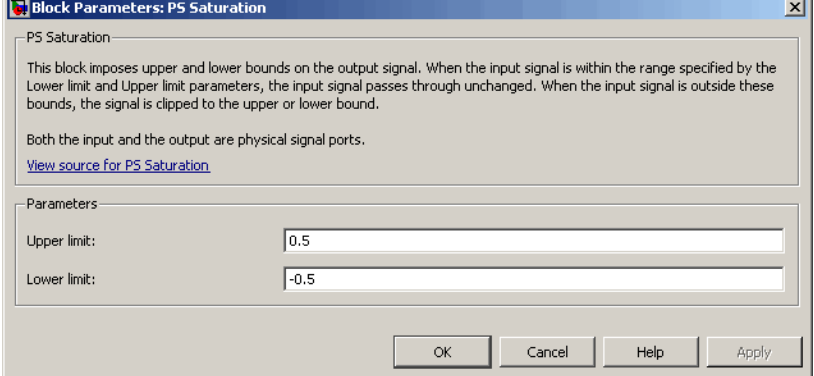

## **Upper limit**

The upper bound on the input signal. When the input signal to the Saturation block is above this value, the output of the block is clipped to this value. The default is 0.5.

## **Lower limit**

The lower bound on the input signal. When the input signal to the Saturation block is below this value, the output of the block is clipped to this value. The default is -0.5.

# **PS Saturation**

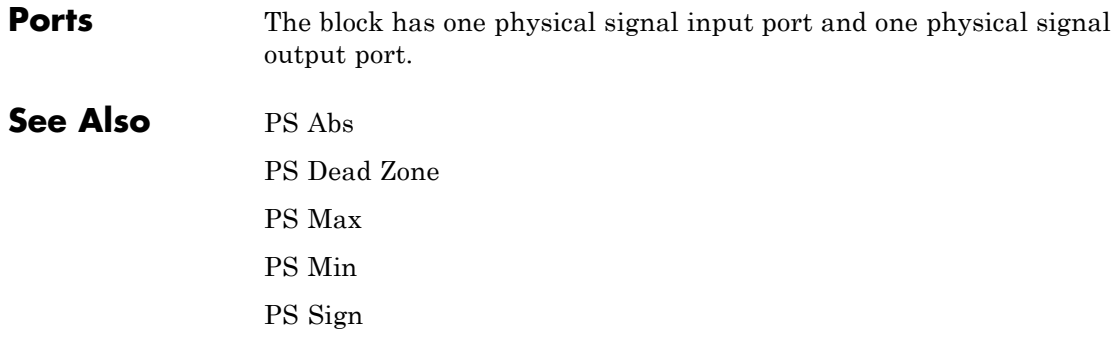

# **Purpose** Output sign of input physical signal

**Library** Physical Signals/Nonlinear Operators

**Description** The PS Sign block returns the sign of the input physical signal:

- **•** The output is 1 when the input is greater than zero.
- **•** The output is 0 when the input is equal to zero.
- **•** The output is –1 when the input is less than zero.

Both the input and the output are physical signals.

# **Dialog Box and Parameters**

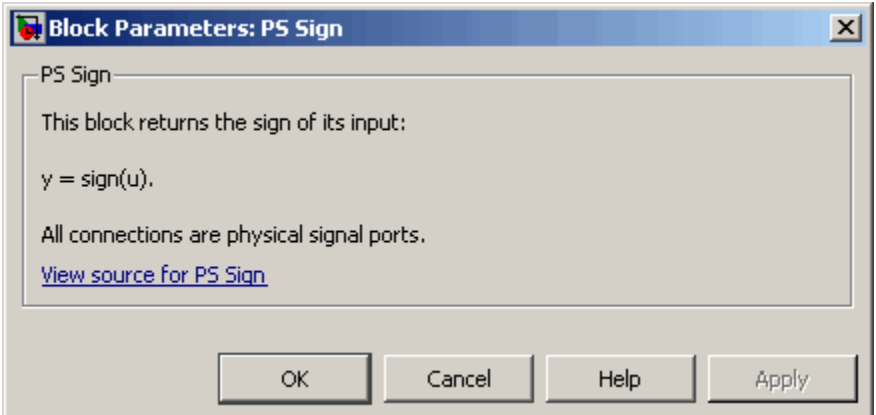

The PS Sign block has no parameters.

**Ports** The block has one physical signal input port and one physical signal output port.

**See Also** PS Abs

PS Dead Zone

PS Max

PS Min PS Saturation

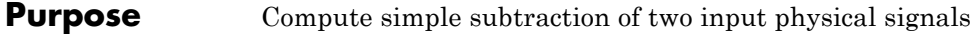

**Library** Physical Signals/Functions

**Description** The PS Subtract block subtracts one physical signal input from another and outputs the difference:

Þ

**Dialog Box and**  $y = u_1 - u_2$ 

where

- *u1* Physical signal at the first input port (marked with the plus sign)
- *u<sub>2</sub>* Physical signal at the second input port (marked with the minus sign)
- *y* Physical signal at the output port

 $\vert x \vert$ **Block Parameters: PS Subtract** PS Subtract-**Parameters** This block performs subtraction on two inputs:  $y = u_1 - u_2$ All connections are physical signal ports. View source for PS Subtract Cancel OK. Help Apply

The PS Subtract block has no parameters.

**Ports** The block has two physical signal input ports and one physical signal output port.

# **PS Subtract**

# **See Also** PS Add

PS Divide PS Gain PS Math Function PS Product

## **Purpose** Simulate single-pole double-throw switch controlled by external physical signal

**Library** Physical Signals/Nonlinear Operators

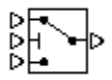

**Description** The PS Switch block compares the value of the physical signal presented at the second (middle) input port to the threshold value:

- **•** If the control input value is greater than or equal to the threshold, the output is connected to the first input. This is the default connection shown in the block icon.
- **•** If the control input value is less than the threshold, the output is connected to the third input.

The second (middle) input port is the control port and it never connects to the output. All the inputs and the output are physical signals.

# **Dialog Box and Parameters**

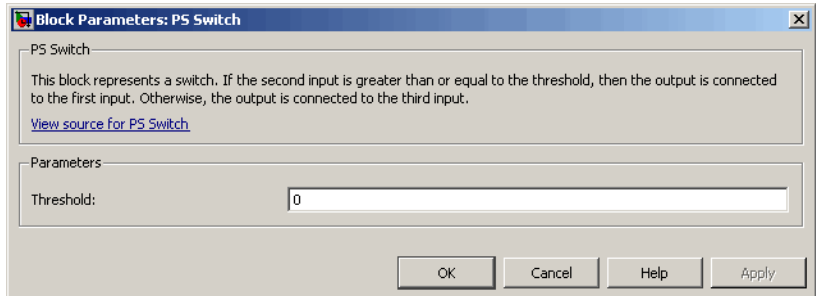

# **Threshold**

The threshold value for opening and closing the switch. If the control physical signal, presented at the second (middle) input port, is greater than or equal to this value, then the output is connected to the first input. Otherwise, the output is connected to the third input. The default value is 0.

**Ports** The block has three physical signal input ports and one physical signal output port.

**See Also** Switch

# **Purpose** Convert physical signal into Simulink output signal

## **Library** Utilities

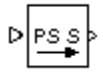

**Description** The PS-Simulink Converter block converts a physical signal into a Simulink output signal. Use this block to connect outputs of a Physical Network diagram to Simulink scopes or other Simulink blocks.

> The **Output signal unit** parameter lets you specify the desired units for the output signal. These units must be commensurate with the units of the input physical signal coming into the block. The Simulink output signal is unitless, but if you specify a desired output unit, the block applies a gain equal to the conversion factor before outputting the Simulink signal. For example, if the input physical signal coming into the block is displacement, in meters, and you set **Output signal unit** to mm, the block multiplies the value of the input signal by 10e3 before outputting it.

In the diagram below, the input signal for the PS-Simulink Converter block is torque in  $N^*m$ , and if you do not specify the output signal unit, the Display block shows the value of 10. If you change the **Output signal unit** parameter value in the PS-Simulink Converter block to N\*cm, the torque value in the Display block changes to 1000, as shown in the diagram.

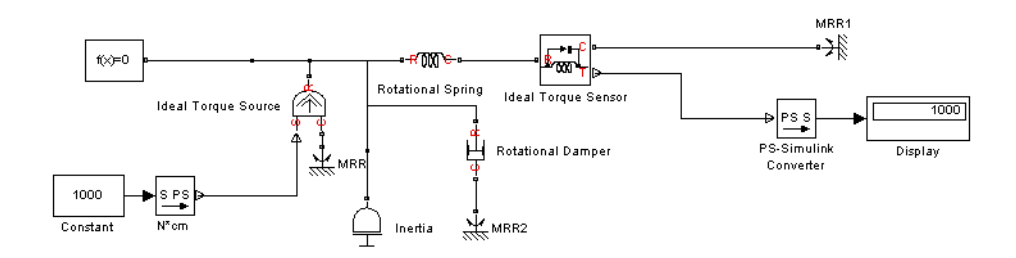

**Note** Currently, physical units are not propagated through the blocks in the Physical Signals library, such as PS Add, PS Gain, and so on. If your diagram contains a Physical Signals block before a PS-Simulink Converter block, the unit specification in the PS-Simulink Converter block is ignored.

In the following example, the PS-Simulink Converter block is installed after the PS Gain1 block. The display reading will remain the same regardless of the **Output signal unit** parameter setting in the PS-Simulink Converter block.

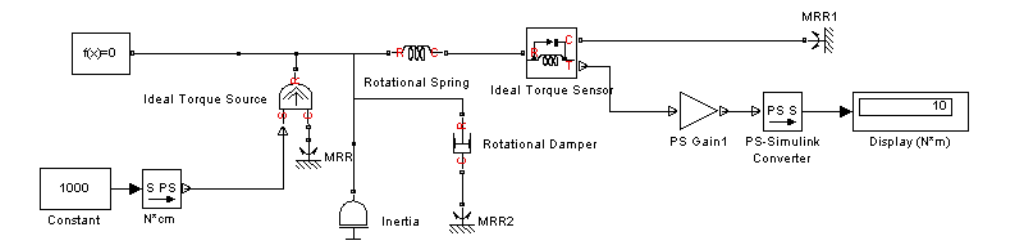

When the output signal is related to thermodynamic variables and contains units of temperature, you must decide whether affine conversion needs to be applied. For more information, see "When to Apply Affine Conversion". Usually, if the output signal represents a relative temperature, that is, a change in temperature, you need to apply linear conversion,  $\Delta T_{new} = L^* \Delta T_{old}$  (the default method). However, if the output signal represents an absolute temperature, you need to apply affine conversion,  $T_{new} = L * T_{old} + O$ .

In the following diagram, the Display block shows the room temperature. If you want to display it in degrees Celsius, open the PS-Simulink Converter block, type C in the **Output signal unit** field, and select the **Apply affine conversion** check box. The display reading is 24.35. However, if you leave the **Apply affine conversion** check box clear, the Display block would show 297.5.

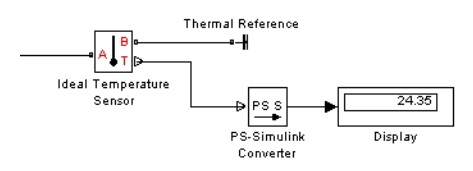

**Dialog Box and Parameters**

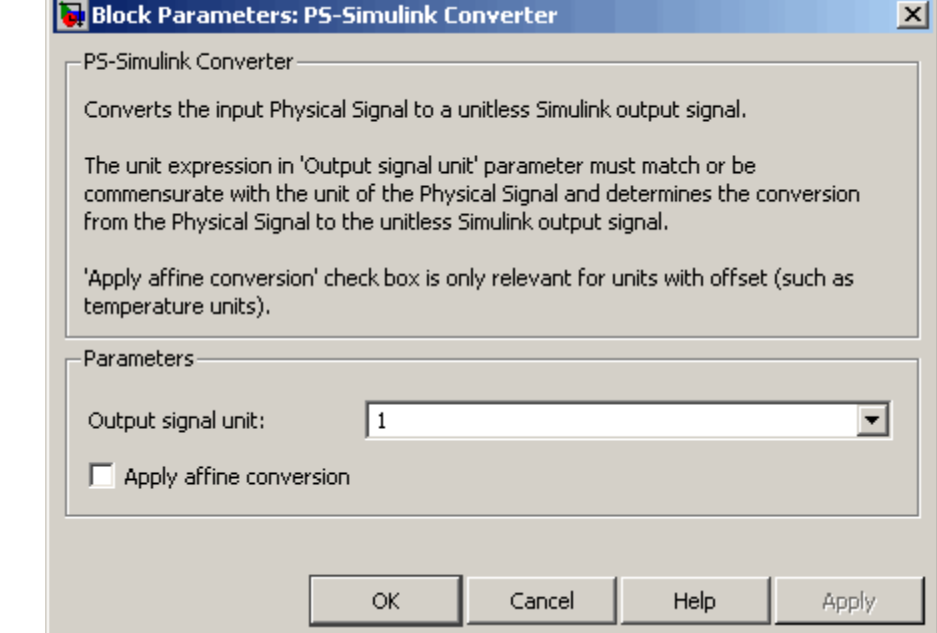

## **Output signal unit**

Specify the desired units for the output signal. These units must be commensurate with the units of the input physical signal coming into the block. The system compares the units you specified with the actual units of the input physical signal and applies a gain equal to the conversion factor before outputting the Simulink signal. You can select a unit from the drop-down

list, or type the desired unit name, such as rpm, or a valid expression, such as rad/s. For more information and a list of unit abbreviations, see "Working with Physical Units". The default value is 1, which means that the unit is not specified. If you do not specify a unit, or if the unit matches the actual units of the input physical signal, no gain is applied.

### **Apply affine conversion**

This check box is applicable only for units that can be converted either with or without an affine offset, such as thermal units. For more information, see "Thermal Unit Conversions".

## **Restricted Parameters**

When your model is in Restricted editing mode, you cannot modify any of the block parameters.

**Ports** The block has a physical signal input port, located on its left side, and a Simulink output port, located on its right side (in the block default orientation).

# **See Also** Simulink-PS Converter

- **Purpose** Simulate heat transfer by radiation
- **Library** Thermal Elements

**Description** The Radiative Heat Transfer block represents a heat transfer by radiation between two surfaces in such a way that the energy of ⊶l⊏l⊩∘ emitting body is completely absorbed by a receiving body. The transfer is governed by the Stefan-Boltzmann law and is described with the following equation:

$$
Q = k{\boldsymbol{\cdot}} A {\boldsymbol{\cdot}} (T^4_A - T^4_B)
$$

where

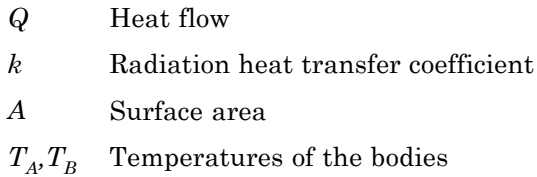

Connections A and B are thermal conserving ports associated with the emitting and receiving bodies, respectively. The block positive direction is from port A to port B. This means that the heat flow is positive if it flows from A to B.

**Dialog Box and Parameters**

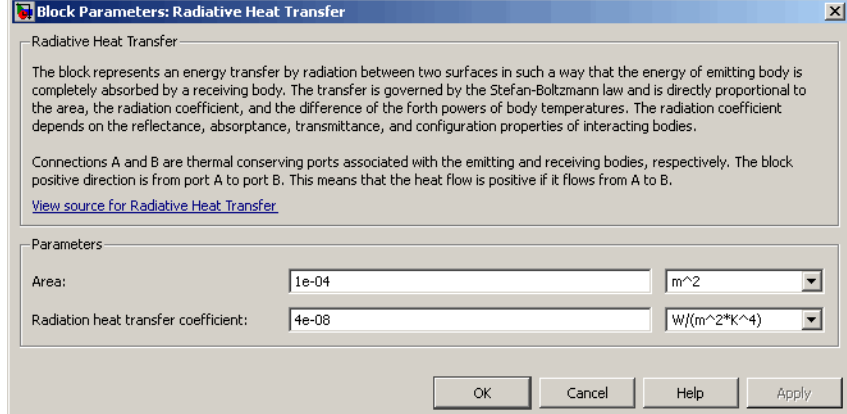

### **Area**

Surface area of heat transfer. The default value is 0.0001 m^2.

### **Radiation heat transfer coefficient**

Heat transfer coefficient according to the Stefan-Boltzmann law. The default value is  $4e-8$  W/m<sup> $\sim$ 2/K $\sim$ 4.</sup>

**Ports** The block has the following ports: A Thermal conserving port associated with body A. B Thermal conserving port associated with body B. **See Also** Conductive Heat Transfer Convective Heat Transfer

# **Purpose** Simulate magnetic reluctance

# **Library** Magnetic Elements

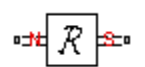

**Description** The Reluctance block models a magnetic reluctance, that is, a component that resists flux flow. The ratio of the magnetomotive force (mmf) across the component to the resulting flux that flows through the component is constant, and the ratio value is defined as the reluctance. Reluctance depends on the geometry of the section being modeled.

The block is based on the following equations:

$$
F = \Phi \cdot \Re
$$

$$
\Re = \frac{g}{\mu_0 \cdot \mu_r \cdot A}
$$

where

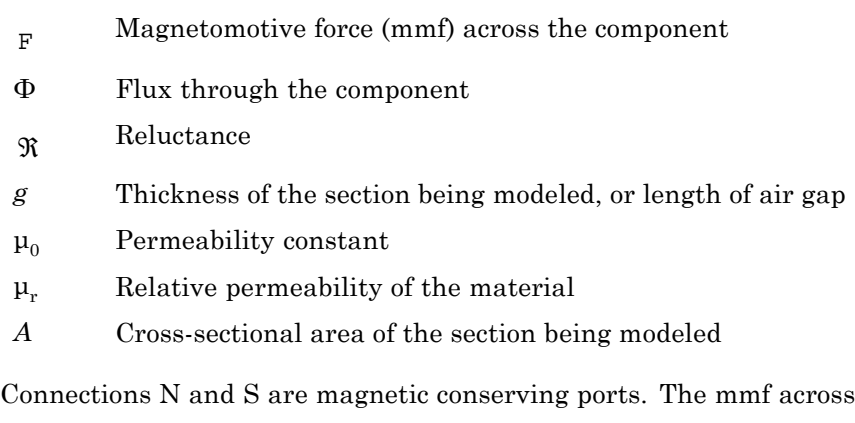

the reluctance is given by  $F(N) - F(S)$ , and the sign of the flux is positive when flowing through the device from N to S.

# **Reluctance**

**Dialog Box and Parameters**

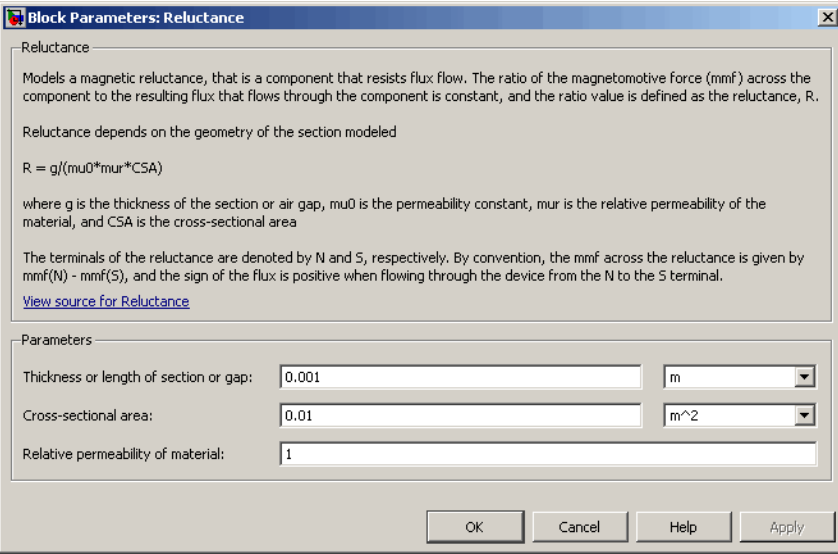

### **Thickness or length of section or gap**

Thickness of the section being modeled, or length of air gap. The default value is 0.001 m.

### **Cross-sectional area**

Area of the section being modeled. The default value is  $0.01 \text{ m}^2$ .

### **Relative permeability of material**

Relative permeability of the section material. The default value is 1.

**Ports** The block has the following ports:

### N

Magnetic conserving port associated with the block North terminal.

### S

Magnetic conserving port associated with the block South terminal.

**See Also** Variable Reluctance

# **Reluctance Force Actuator**

# **Purpose** Simulate magnetomotive device based on reluctance force

# **Library** Magnetic Elements

**Description** The Reluctance Force Actuator block models a generic magnetomotive device based on reluctance force.

The block is based on the following equations:

$$
F = -0.5 \cdot \Phi^2 \cdot \frac{d\Re}{dx}
$$

$$
\Re(x) = \frac{x}{\mu_0 \cdot \mu_r \cdot A}
$$

 $u = dx$ 

where

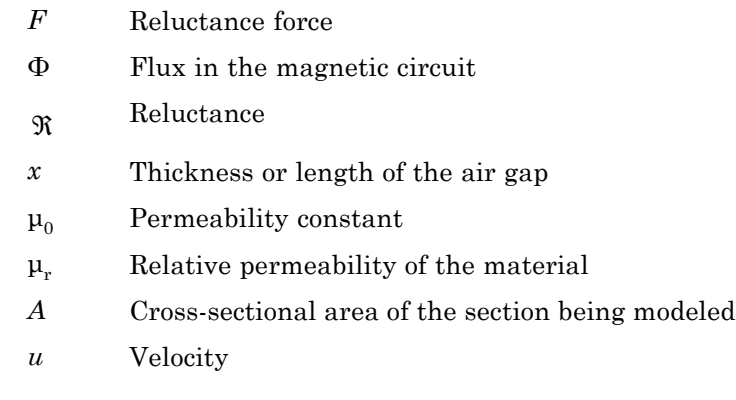

Connections N and S are magnetic conserving ports, and connections C and R are mechanical translational conserving ports. The magnetic force produced by the actuator acts to close the gap, therefore the resulting force is negative when it acts from C to R.

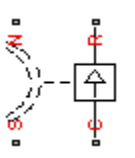

The model is based on the following assumptions:

# **Basic Assumptions and Limitations**

- **•** The current excitation in the system is constant.
- **•** Only axial reluctance is modeled.

**Dialog Box and Parameters**

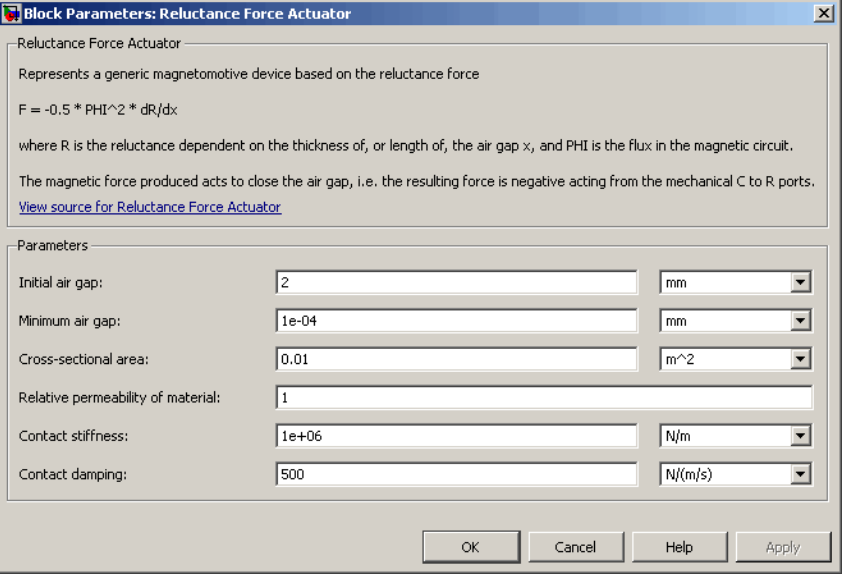

## **Initial air gap**

Thickness or length of air gap at the beginning of simulation. The default value is 2 mm.

## **Minimum air gap**

Minimal value of air gap, with the reluctance force acting to close the air gap. The parameter value has to be greater than 0. The default value is 1e-4 mm.

## **Cross-sectional area**

Area of the section being modeled. The default value is  $0.01 \text{ m}^2$ .

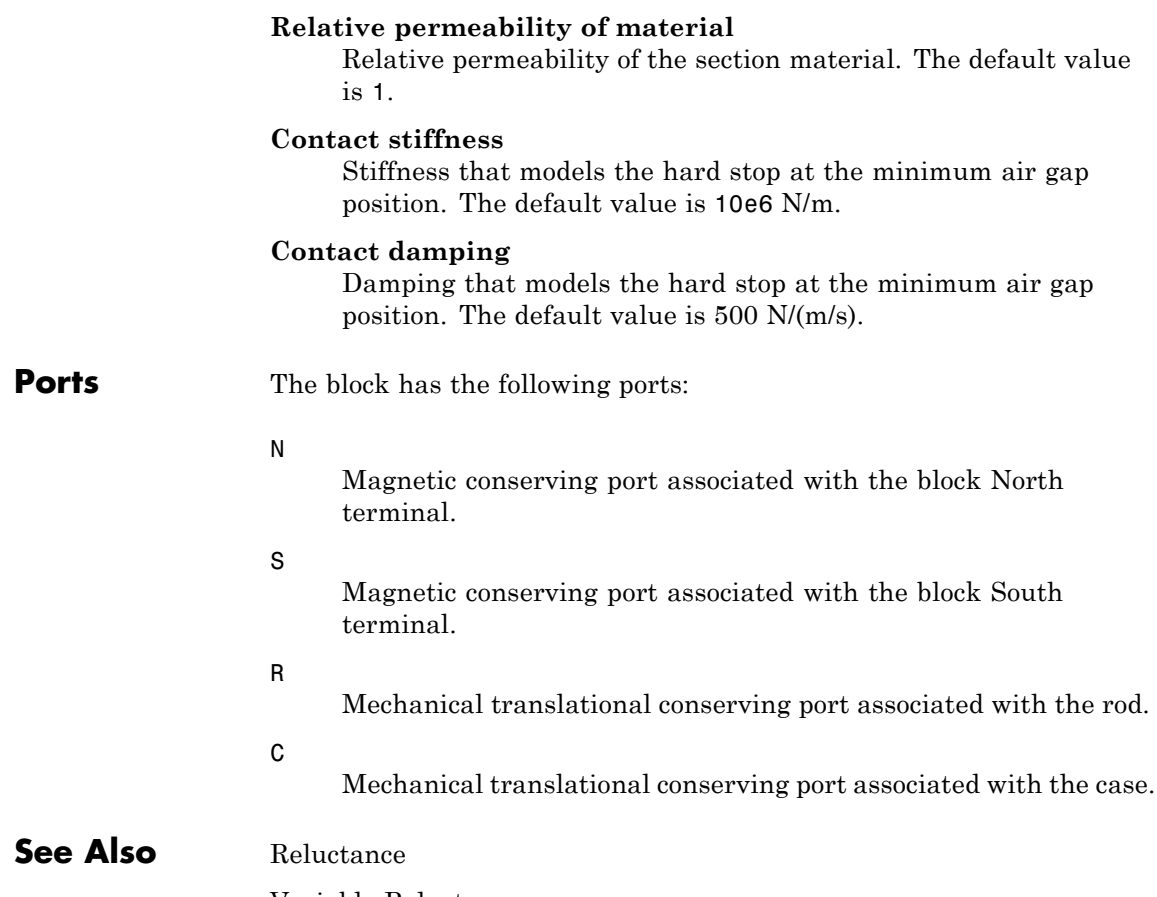

Variable Reluctance

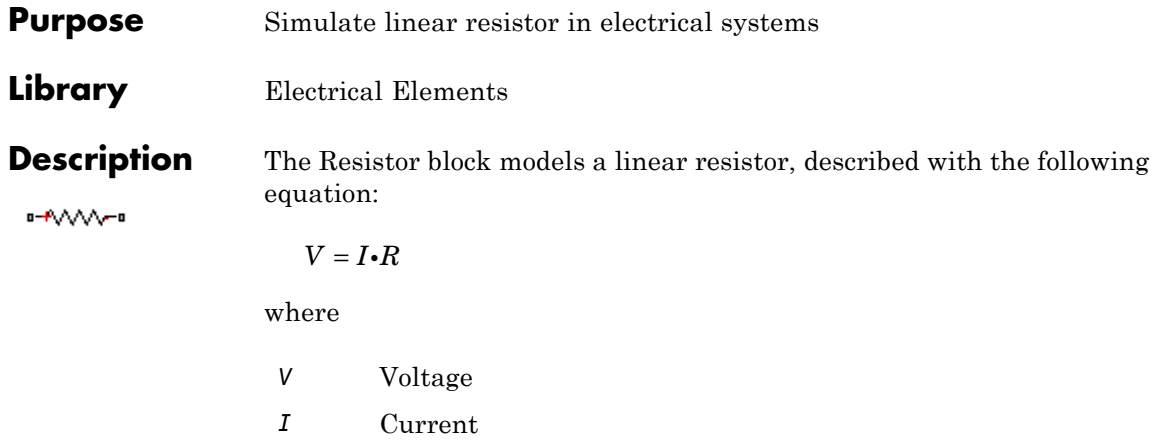

*R* Resistance

Connections + and – are conserving electrical ports corresponding to the positive and negative terminals of the resistor, respectively. By convention, the voltage across the resistor is given by  $V(+) - V(-)$ , and the sign of the current is positive when flowing through the device from the positive to the negative terminal. This convention ensures that the power absorbed by a resistor is always positive.

# **Dialog Box and Parameters**

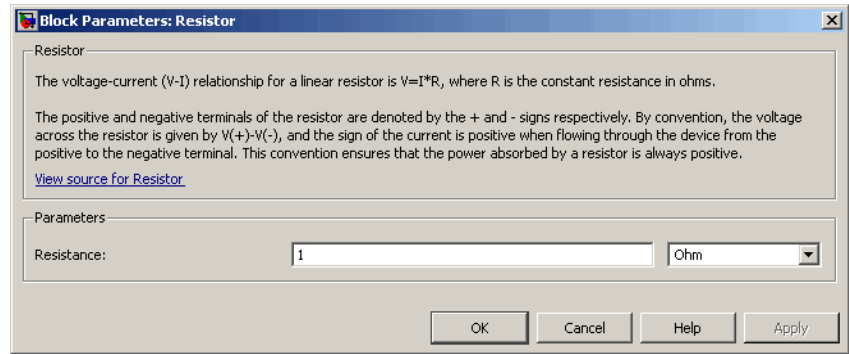

# **Resistance**

Resistance, in ohms. The default value is 1  $\Omega$ .

# **Resistor**

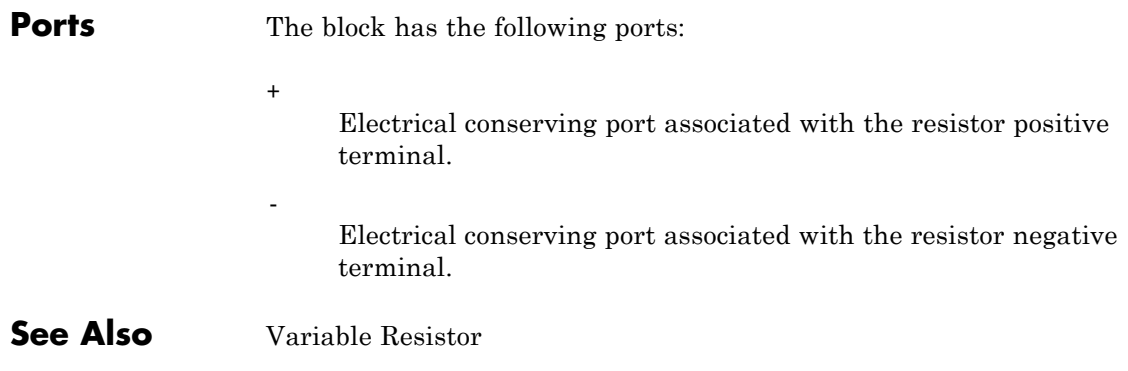

**Purpose** Simulate rotational pneumatic piston chamber based on ideal gas law

**Library** Pneumatic Elements

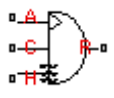

**Description** The Rotary Pneumatic Piston Chamber block models a pneumatic rotary piston chamber based on the ideal gas law and assuming constant specific heats. Use this model as a building block for pneumatic rotational actuators. The piston can generate torque in one direction only, and the direction is set by the **Chamber orientation** parameter.

> The continuity equation for the network representation of the piston chamber is

$$
G = \frac{V_0 + D \cdot \theta}{RT} \left( \frac{dp}{dt} - \frac{p}{T} \frac{dT}{dt} \right) + \frac{D}{RT} \cdot p \cdot \frac{d\theta}{dt}
$$

where

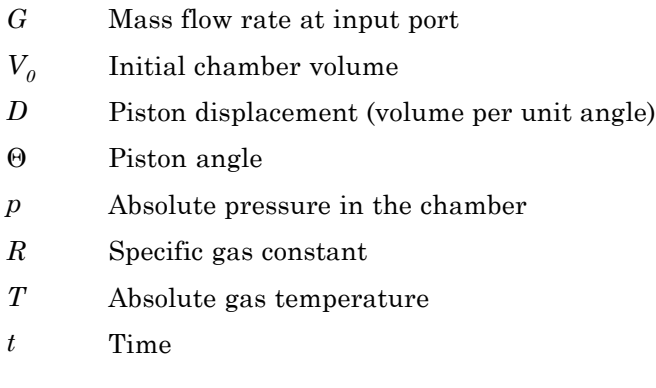

The energy equation is

$$
q = \frac{c_v}{R}(V_0 + D \cdot \theta) \frac{dp}{dt} + \frac{c_p \cdot D}{R} p \frac{d\theta}{dt} - q_w
$$

where

- *q* Heat flow due to gas inflow in the chamber (through the pneumatic port)
- *qw* Heat flow through the chamber walls (through the thermal port)
- $c_v$  Specific heat at constant volume
- $c_p$  Specific heat at constant pressure

The torque equation is

 $\tau = p \cdot D$ 

Port A is the pneumatic conserving port associated with the chamber inlet. Port H is a thermal conserving port through which heat exchange with the environment takes place. Ports C and R are mechanical rotational conserving ports associated with the piston case and rod, respectively. The gas flow and the heat flow are considered positive if they flow into the chamber.

The model is based on the following assumptions:

# **Basic Assumptions and Limitations**

- **•** The gas is ideal.
- Specific heats at constant pressure and constant volume,  $c_p$  and  $c_v$ , are constant.
# **Dialog Box and Parameters**

**False** 

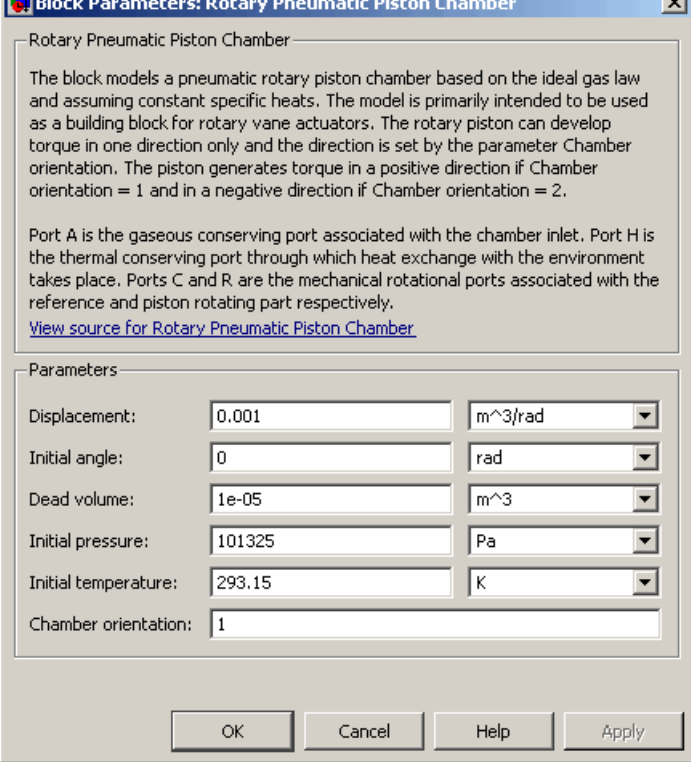

#### **Displacement**

Specify the effective piston displacement, as volume per unit angle. The default value is .001 m^3/rad.

#### **Initial angle**

Specify the initial piston angle. The default value is 0.

#### **Dead volume**

Specify the volume of gas in the chamber at zero piston position. The default value is 1e-5 m^3.

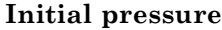

Specify the initial pressure in the chamber. This parameter specifies the initial condition for use in computing the initial state at the beginning of a simulation run. For more information, see "Computing Initial Conditions". The default value is 101235 Pa.

#### **Initial temperature**

Specify the initial temperature of the gas in the chamber. This parameter specifies the initial condition for use in computing the initial state at the beginning of a simulation run. For more information, see "Computing Initial Conditions". The default value is 293.15 K.

#### **Chamber orientation**

Specify the direction of torque generation. The piston generates torque in a positive direction if this parameter is set to 1 (the default). If you set this parameter to 2, the piston generates torque in a negative direction.

**Ports** The block has the following ports:

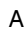

Pneumatic conserving port associated with the chamber inlet.

H

Thermal conserving port through which heat exchange with the environment takes place.

R

Mechanical rotational conserving port associated with the piston (rod).

C

Mechanical rotational conserving port associated with the reference (case).

**See Also** Constant Volume Pneumatic Chamber Pneumatic Piston Chamber

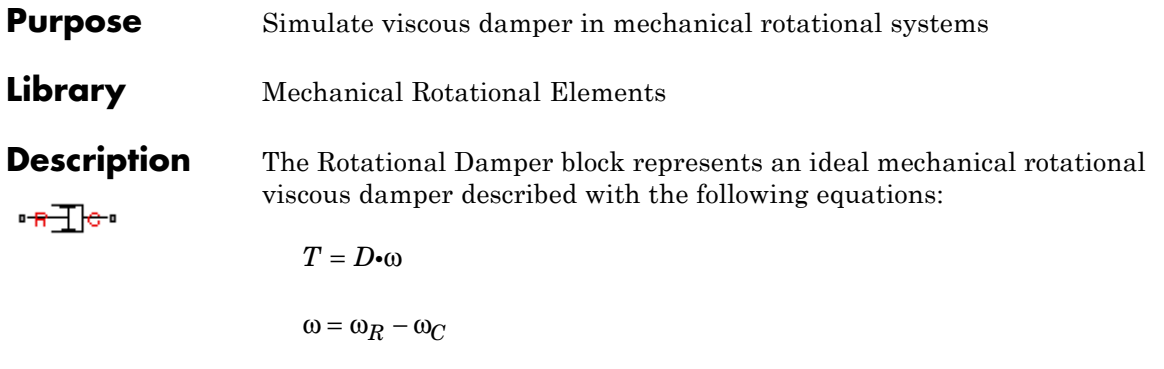

where

- *T* Torque transmitted through the damper
- *D* Damping (viscous friction) coefficient
- ω Relative angular velocity

 $\omega_{\rm R}$ ,  $\omega_{\rm C}$  Absolute angular velocities of terminals R and C, respectively

The block positive direction is from port R to port C. This means that the torque is positive if it acts in the direction from R to C.

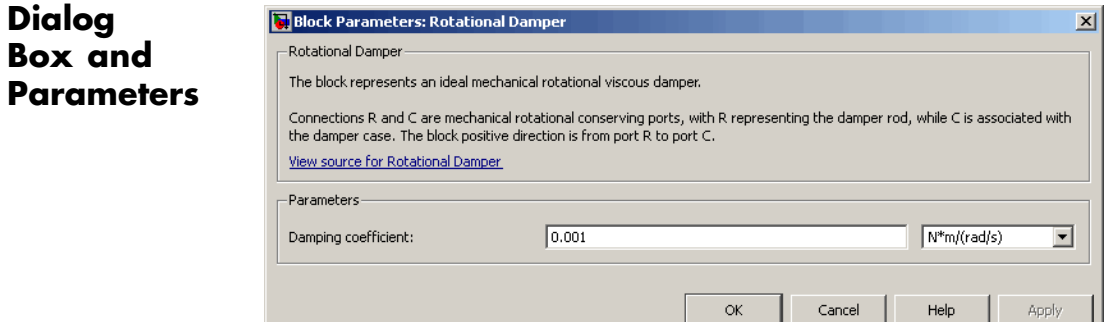

#### **Damping coefficient**

Damping coefficient, defined by viscose friction. The default value is 0.001 N\*m/(rad/s).

# **Rotational Damper**

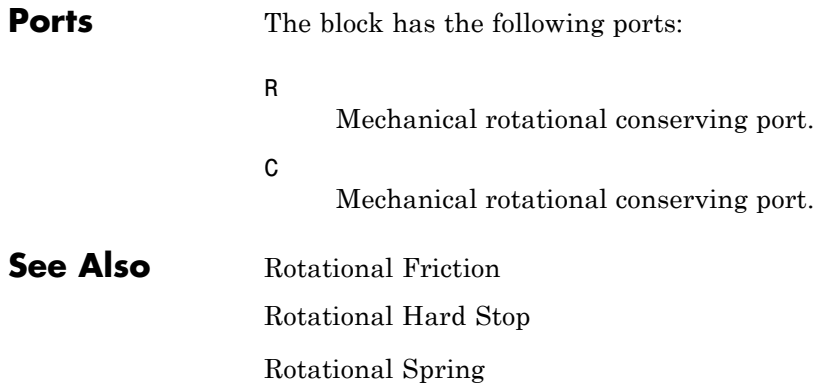

## **Purpose** Provide interface between electrical and mechanical rotational domains

**Library** Electrical Elements

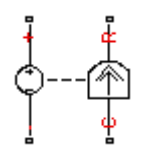

**Description** The Rotational Electromechanical Converter block provides an interface between the electrical and mechanical rotational domains. It converts electrical energy into mechanical energy in the form of rotational motion, and vice versa. The converter is described with the following equations:

$$
T=K\bullet I
$$

$$
V = K \cdot \omega
$$

where

- *V* Voltage across the electrical ports of the converter
- *I* Current through the electrical ports of the converter
- *T* Torque
- ω Angular speed
- *K* Constant of proportionality

The Rotational Electromechanical Converter block represents a lossless electromechanical energy conversion, therefore the same constant of proportionality is used in both equations.

Connections + and – are conserving electrical ports corresponding to the positive and negative terminals of the converter, respectively. Connections C and R are conserving mechanical rotational ports. If the current flowing from the positive to the negative terminal is positive, then the resulting torque is positive acting from port C to port R. This direction can be altered by using a negative value for K.

# **Rotational Electromechanical Converter**

**Dialog Box and Parameters**

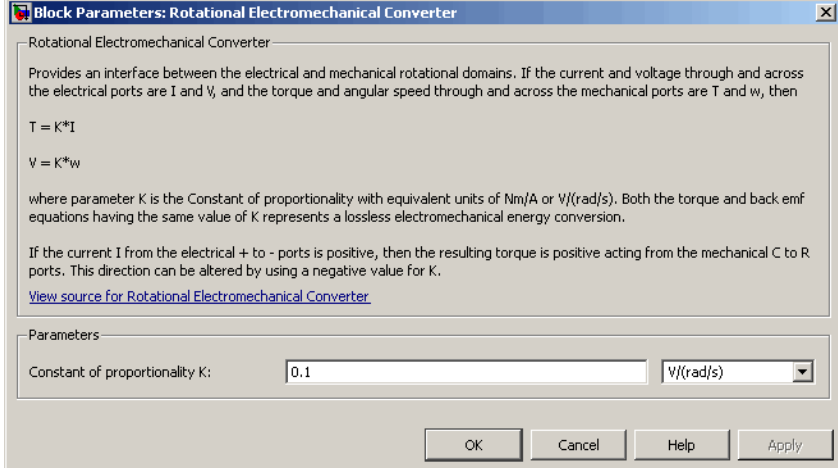

### **Constant of proportionality K**

Constant of proportionality for electromechanical conversions. The default value is 0.1 V/(rad/s).

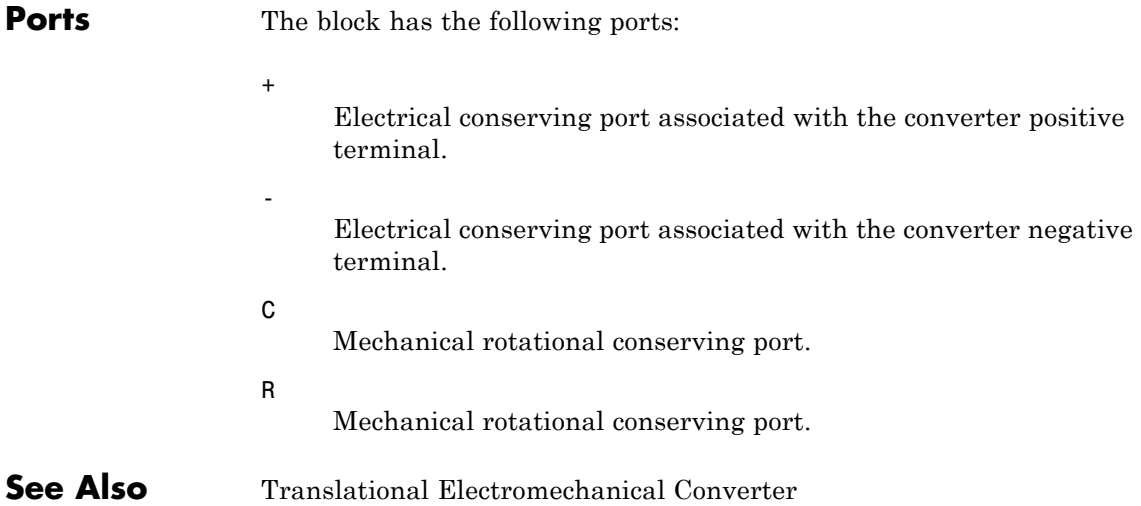

**Purpose** Simulate friction in contact between rotating bodies

**Library** Mechanical Rotational Elements

**Description** The Rotational Friction block represents friction in contact between rotating bodies. The friction torque is simulated as a function of relative  $\frac{1}{2}$ velocity and is assumed to be the sum of Stribeck, Coulomb, and viscous components, as shown in the following figure.

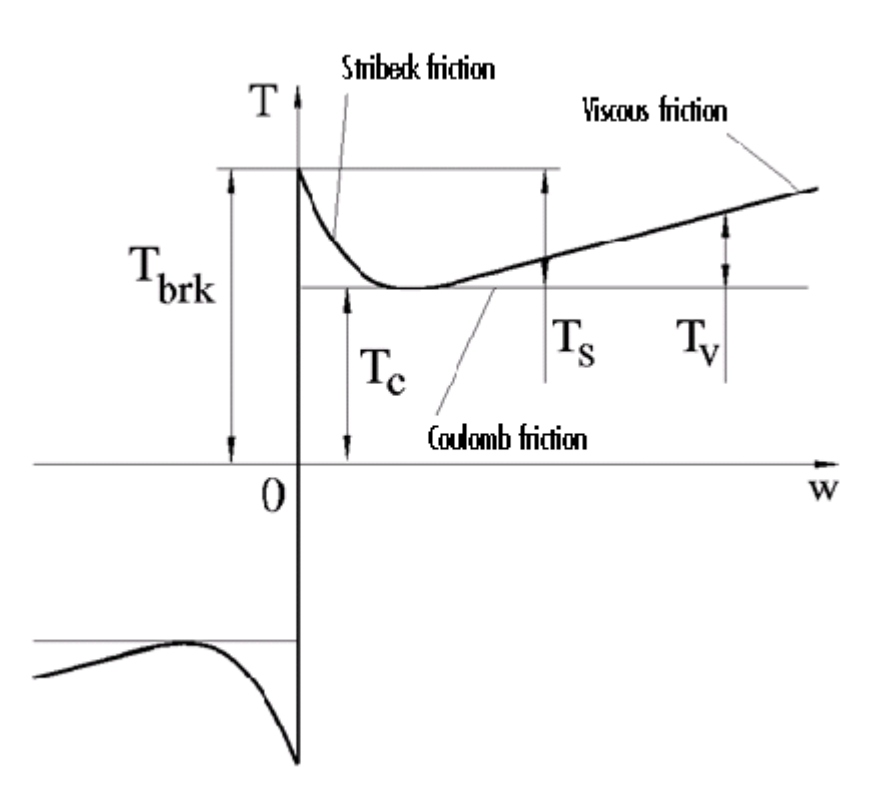

The Stribeck friction,  $T_S$ , is the negatively sloped characteristics taking place at low velocities (see [\[1\]](#page-306-0)). The Coulomb friction,  $T_c$ , results in

a constant torque at any velocity. The viscous friction,  $T_{V}$ , opposes motion with the torque directly proportional to the relative velocity. The sum of the Coulomb and Stribeck frictions at the vicinity of zero velocity is often referred to as the breakaway friction,  $T_{brk}$ . The friction is approximated with the following equations:

$$
T = (T_C + (T_{brk} - T_C) \cdot \exp(-c_v \mid \omega \mid)) sign(\omega) + f\omega
$$

 $\omega = \omega_R - \omega_C$ 

where

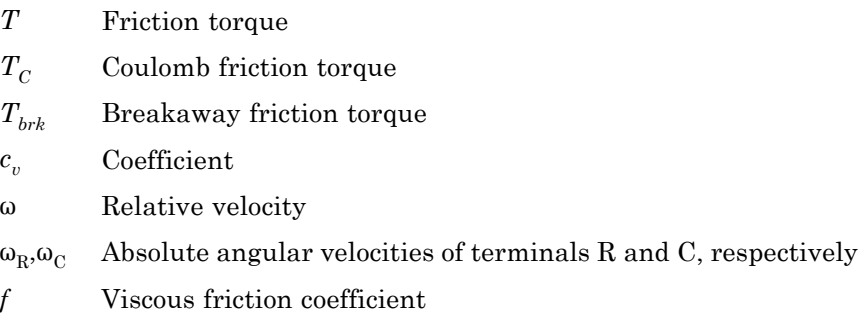

The approximation above is too idealistic and has a substantial drawback. The characteristic is discontinuous at  $\omega = 0$ , which creates considerable computational problems. It has been proven that the discontinuous friction model is a nonphysical simplification in the sense that the mechanical contact with distributed mass and compliance cannot exhibit an instantaneous change in torque (see [\[1\]](#page-306-0)). There are numerous models of friction without discontinuity. The Rotational Friction block implements one of the simplest versions of continuous friction models. The friction torque-relative velocity characteristic of this approximation is shown in the following figure.

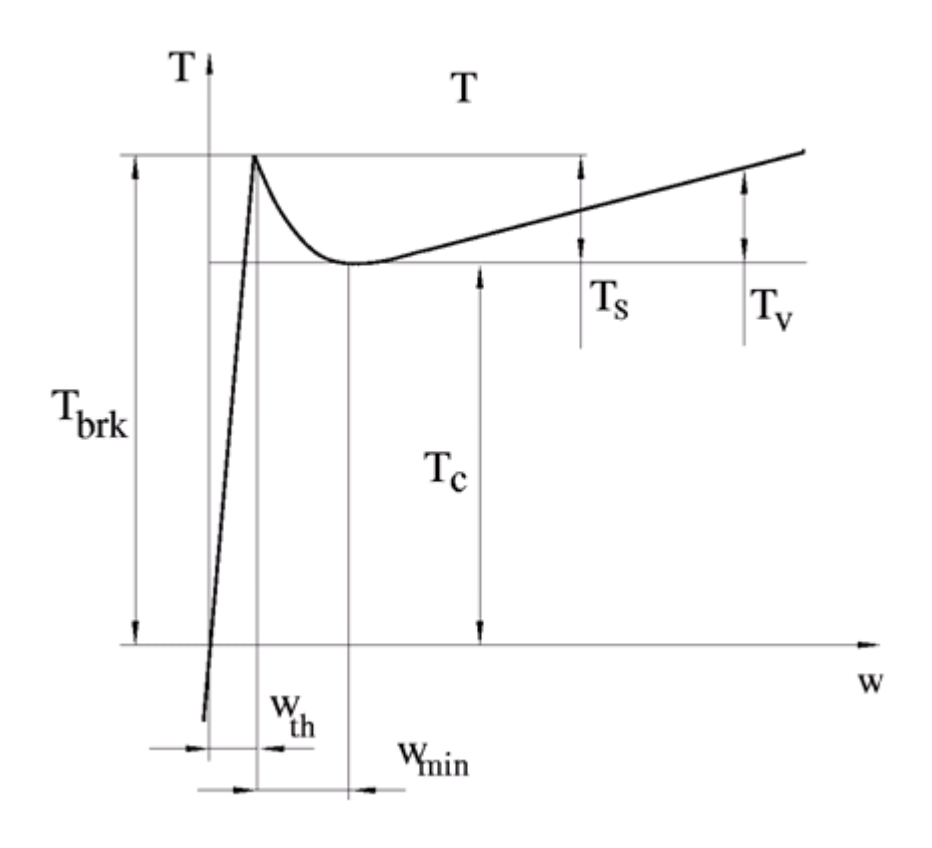

The discontinuity is eliminated by introducing a very small, but finite, region in the zero velocity vicinity, within which friction torque is assumed to be linearly proportional to velocity, with the proportionality coefficient  $T_{brk}/\omega_{th}$ , where  $\omega_{th}$  is the velocity threshold. It has been proven experimentally that the velocity threshold in the range between 10-3 and 10-5 rad/s is a good compromise between the accuracy and computational robustness and effectiveness. Notice that friction torque computed with this approximation does not actually stop relative motion when an acting torque drops below breakaway friction level. The bodies will creep relative to each other at a very small velocity proportional to acting torque.

As a result of introducing the velocity threshold, the block equations are slightly modified:

• If  $|\omega|$  >=  $\omega_{th}$ ,

$$
T = (T_C + (T_{brk} - T_C) \cdot \exp(-c_v \mid \omega \mid)) sign(\omega) + f\omega
$$

• If  $|\omega| < \omega_{th}$ ,

$$
T = \omega \frac{\left(f\omega_{th} + \left(T_C + (T_{brk} - T_C)\cdot \exp(-c_v \omega_{th})\right)\right)}{\omega_{th}}
$$

The block positive direction is from port R to port C. This means that if the port R velocity is greater than that of port C, the block transmits torque from R to C.

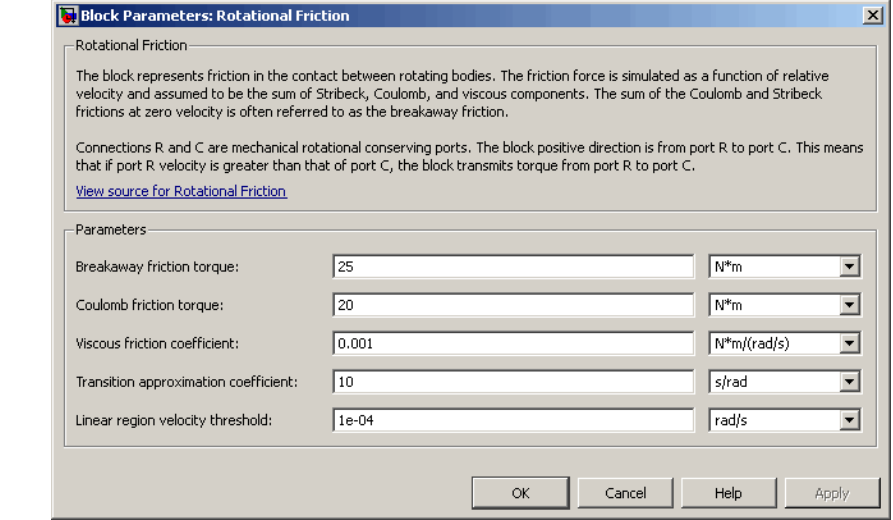

# **Dialog Box and Parameters**

#### **Breakaway friction torque**

Breakaway friction torque, which is the sum of the Coulomb and the static frictions. It must be greater than or equal to the Coulomb friction torque value. The default value is  $25 \text{ N}^*$ m.

#### **Coulomb friction torque**

Coulomb friction torque, which is the friction that opposes rotation with a constant torque at any velocity. The default value is 20 N\*m.

#### **Viscous friction coefficient**

Proportionality coefficient between the friction torque and the relative angular velocity. The parameter value must be greater than or equal to zero. The default value is  $0.001$  N<sup>\*</sup>m/(rad/s).

#### **Transition approximation coefficient**

The parameter sets the value of coefficient  $c_{\nu}$ , which is used for the approximation of the transition between the static and the Coulomb frictions. Its value is assigned based on the following considerations: the static friction component reaches approximately 95% of its steady-state value at velocity 3/*cv*, and 98% at velocity  $4/c_v$ , which makes it possible to develop an approximate relationship  $c_v \sim = 4/\omega_{\text{min}}$ , where  $\omega_{\text{min}}$  is the relative velocity at which friction torque has its minimum value. By default,  $c_v$  is set to 10 rad/s, which corresponds to a minimum friction at velocity of about 0.4 s/rad.

#### **Linear region velocity threshold**

The parameter sets the small vicinity near zero velocity, within which friction torque is considered to be linearly proportional to the relative velocity. The MathWorks recommends that you use values in the range between 1e-5 and 1e-3 rad/s. The default value is 1e-4 rad/s.

**Ports** The block has the following ports:

R

Mechanical rotational conserving port.

# **Rotational Friction**

 $\mathsf{l}$ 

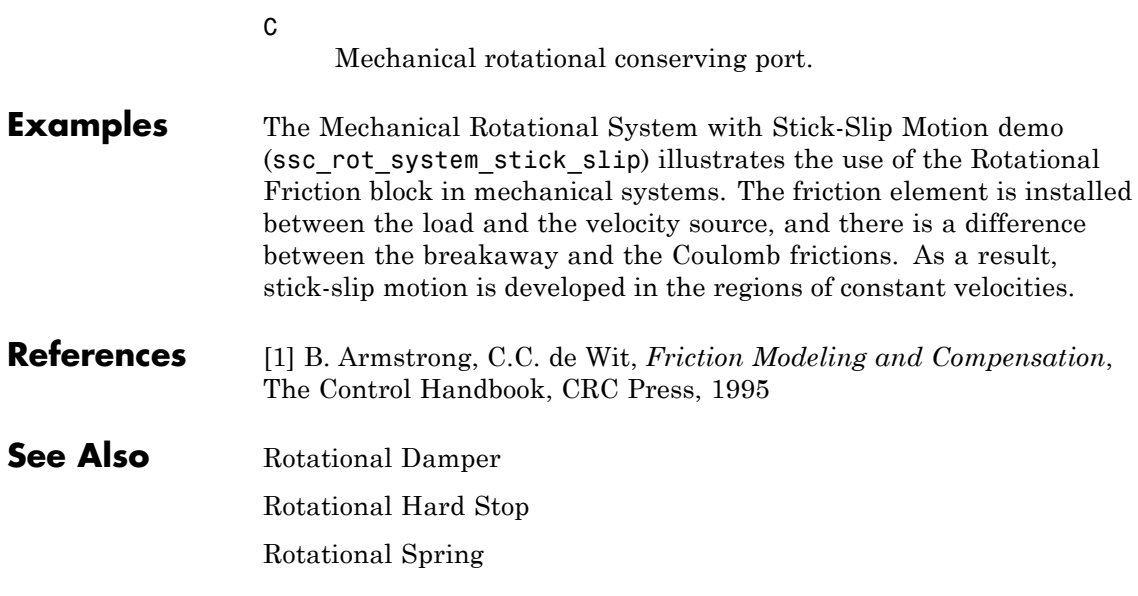

## **Purpose** Simulate double-sided rotational hard stop

# **Library** Mechanical Rotational Elements

**Description** The Rotational Hard Stop block represents a double-sided mechanical rotational hard stop that restricts motion of a body between upper and مماتحمين lower bounds. Both ports of the block are of mechanical rotational type. The impact interaction between the slider and the stops is assumed to be elastic. The stop is implemented as a spring that comes into contact with the slider as the gap is cleared. The spring opposes slider penetration into the stop with the force linearly proportional to this penetration. To account for energy dissipation and nonelastic effects, the damping is introduced as a block parameter, thus making it possible to account for energy loss.

The hard stop is described with the following equations:

$$
T = \begin{cases} K_p \cdot \delta + D_p (\omega_R - \omega_C) & \text{for } \delta \ge g_p \\ 0 & \text{for } g_n < \delta < g_p \\ K_n \cdot \delta + D_n (\omega_R - \omega_C) & \text{for } \delta < g_n \end{cases}
$$

$$
\delta = \varphi_R - \varphi_C
$$

$$
\omega_R = \frac{d\varphi_R}{dt}
$$

$$
\omega_C = \frac{d\varphi_C}{dt}
$$

where

*T* Interaction torque between the slider and the case Relative angular displacement between the slider and the case

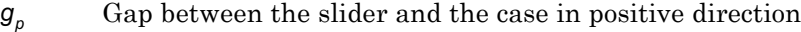

- *gn* Gap between the slider and the case in negative direction
- $\omega_{\rm B}$ ,  $\omega_{\rm C}$  Absolute angular velocities of terminals R and C, respectively
- $\varphi_R, \varphi_C$  Absolute angular displacements of terminals R and C, respectively
- *Kp* Contact stiffness at positive restriction
- *Kn* Contact stiffness at negative restriction
- *Dp* Damping coefficient at positive restriction
- *Dn* Damping coefficient at negative restriction
- *t* Time

The equations are derived with respect to the local coordinate system whose axis is directed clockwise from port R to port C. The terms "positive" and "negative" in the variable descriptions refer to this coordinate system, and the gap in negative direction must be specified with negative value. If the local coordinate system is not aligned with the globally assigned positive direction, the gaps interchange their values with respective sign adjustment.

The block is oriented from R to C. This means that the block transmits torque from port R to port C when the gap in positive direction is cleared up.

# **Dialog Box and Parameters**

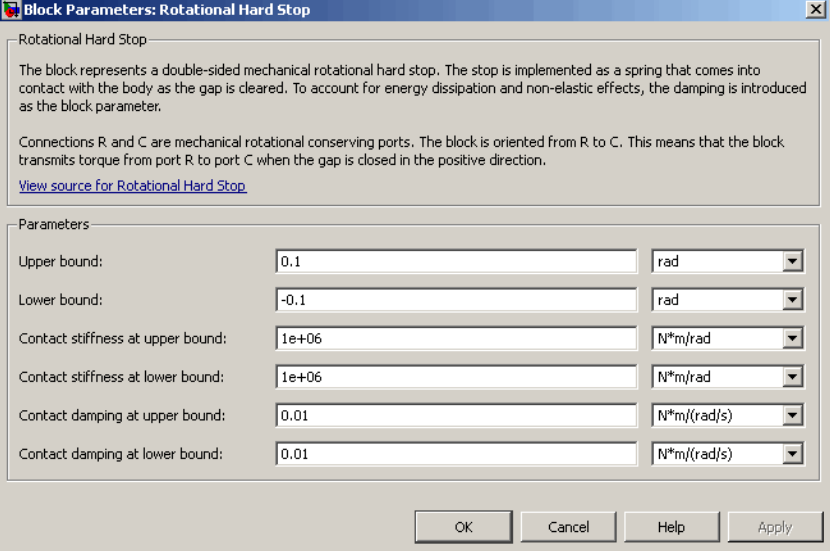

### **Upper bound**

Gap between the slider and the upper bound. The direction is specified with respect to the local coordinate system, with the slider located in the origin. A positive value of the parameter specifies the gap between the slider and the upper bound. A negative value sets the slider as penetrating into the upper bound. The default value is 0.1 rad.

### **Lower bound**

Gap between the slider and the lower bound. The direction is specified with respect to the local coordinate system, with the slider located in the origin. A negative value of the parameter specifies the gap between the slider and the lower bound. A positive value sets the slider as penetrating into the lower bound. The default value is -0.1 rad.

#### **Contact stiffness at upper bound**

The parameter specifies the elastic property of colliding bodies when the slider hits the upper bound. The greater the value of the parameter, the less the bodies penetrate into each other, the more rigid the impact becomes. Lesser value of the parameter makes contact softer, but generally improves convergence and computational efficiency. The default value is 1e6 N\*m/rad.

#### **Contact stiffness at lower bound**

The parameter specifies the elastic property of colliding bodies when the slider hits the lower bound. The greater the value of the parameter, the less the bodies penetrate into each other, the more rigid the impact becomes. Lesser value of the parameter makes contact softer, but generally improves convergence and computational efficiency. The default value is 1e6 N\*m/rad.

#### **Contact damping at upper bound**

The parameter specifies dissipating property of colliding bodies when the slider hits the upper bound. At zero damping, the impact is close to an absolutely elastic one. The greater the value of the parameter, the more energy dissipates during an interaction. Keep in mind that damping affects slider motion as long as the slider is in contact with the stop, including the period when slider is pulled back from the contact. For computational efficiency and convergence reasons, The MathWorks recommends that you assign a nonzero value to this parameter. The default value is 0.01 N\*m\*s/rad.

#### **Contact damping at lower bound**

The parameter specifies dissipating property of colliding bodies when the slider hits the lower bound. At zero damping, the impact is close to an absolutely elastic one. The greater the value of the parameter, the more energy dissipates during an interaction. Keep in mind that damping affects slider motion as long as the slider is in contact with the stop, including the period when slider is pulled back from the contact. For computational efficiency and convergence reasons, The MathWorks recommends that you assign a nonzero value to this parameter. The default value is 0.01 N\*m\*s/rad.

**Ports** The block has the following ports:

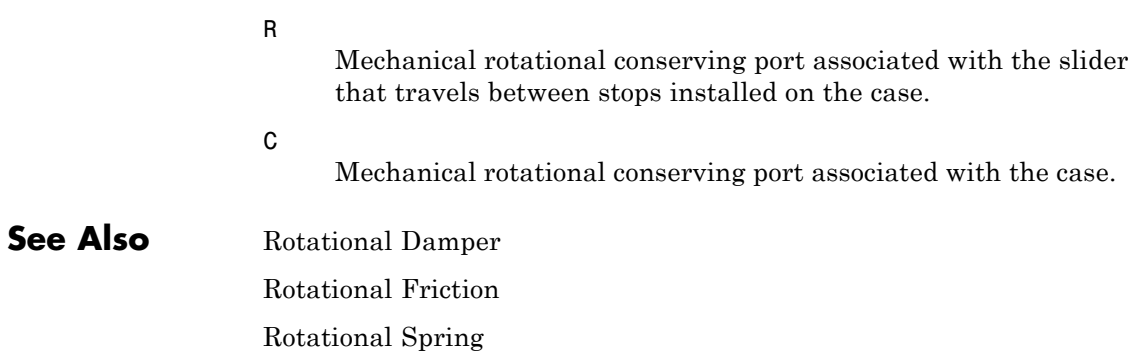

# **Rotational Hydro-Mechanical Converter**

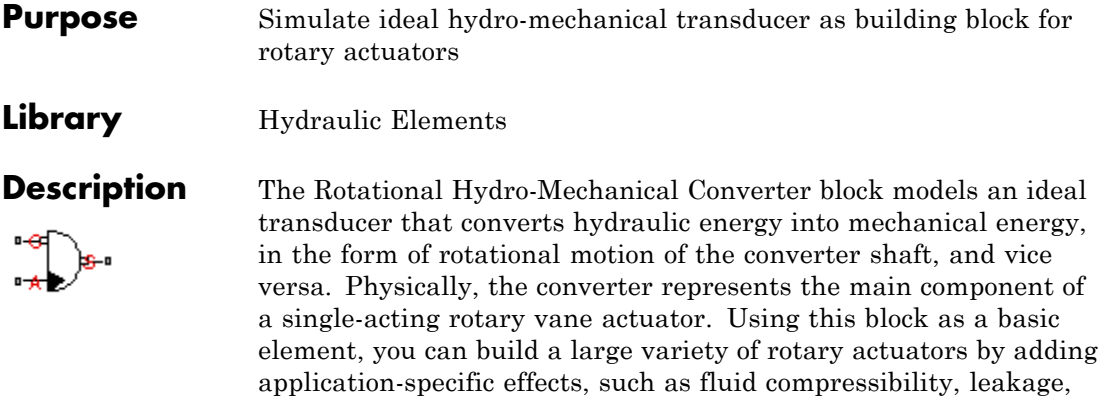

The converter is simulated according to the following equations:

$$
q = D(\omega_S - \omega_C) \cdot or
$$

friction, hard stops, and so on.

 $T = D \cdot p \cdot or$ 

where

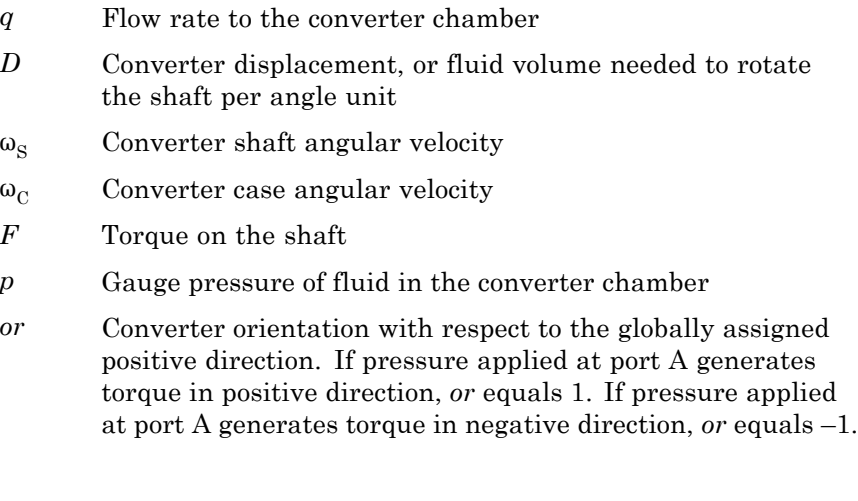

Port A is a hydraulic conserving port associated with the converter inlet. Ports S and C are mechanical rotational conserving ports associated with the shaft and the case of the converter, respectively. Pressure at port A generates torque in the direction specified by the **Converter orientation** parameter.

The model is based on the following assumption:

# **Basic Assumptions and Limitations**

**•** The block simulates an ideal converter, with only the transduction property considered. No inertia, friction, leakage, or other effects are taken into account.

**Dialog Box and Parameters**

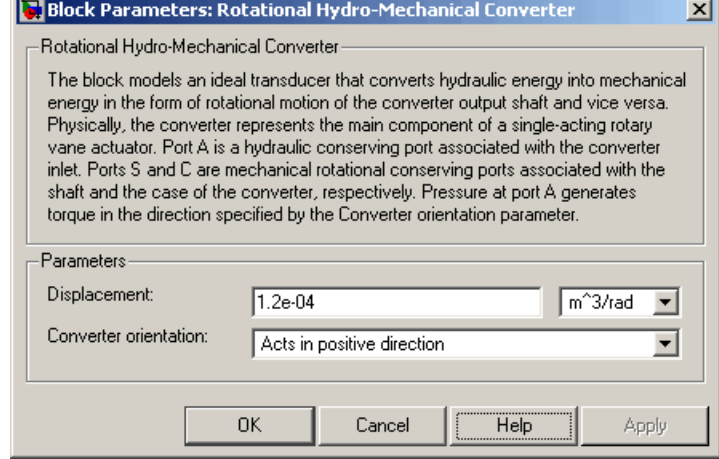

## **Displacement**

Effective converter displacement. The default value is 1.2e-4 m^3/rad.

## **Converter orientation**

Specifies converter orientation with respect to the globally assigned positive direction. The converter can be installed in two different ways, depending upon whether it generates torque in the positive or in the negative direction when pressure is applied at

its inlet. If pressure applied at port A generates torque in negative direction, set the parameter to Acts in negative direction. The default value is Acts in positive direction.

### **Restricted Parameters**

When your model is in Restricted editing mode, you cannot modify the following parameter:

#### **• Converter orientation**

All other block parameters are available for modification.

**Ports** The block has the following ports:

Hydraulic conserving port associated with the converter inlet.

Mechanical rotational conserving port associated with the shaft of the converter.

C

A

S

Mechanical rotational conserving port associated with the case of the converter.

**See Also** Translational Hydro-Mechanical Converter

### **Purpose** Provide interface between pneumatic and mechanical rotational domains

**Library** Pneumatic Elements

**Description** The Rotational Pneumatic-Mechanical Converter block provides an interface between the pneumatic and the mechanical rotational domains. Use it as a building block for modeling pneumatic pumps and motors.

> The pneumatic flow rate and mechanical rotation are related by the following equations:

$$
Q = D \cdot \omega
$$

$$
T = \begin{cases} D \cdot (p_A - p_B) \cdot \eta & \text{for } (p_A - p_B) \cdot \omega > = 0 \\ D \cdot (p_A - p_B) / \eta & \text{for } (p_A - p_B) \cdot \omega < 0 \end{cases}
$$

where

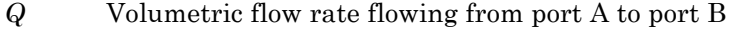

- *pA* Pressure at port A
- $p_B$  Pressure at port B
- ω Shaft angular rotational speed
- *T* Mechanical torque
- *D* Volumetric displacement per unit rotation
- η Converter efficiency

The torque equation depends on the direction of power flow, and is always such that the conversion results in some thermal losses.

From considering energy flow, the heat flow out  $(q<sub>o</sub>)$  of the converter must equate to the heat flow in  $(q_i)$  minus mechanical work done. Therefore, the heat equations are:

$$
q_i = G | \cdot c_p \cdot T_i
$$

$$
q_o = \begin{cases} q_i - D \cdot (p_A - p_B) \cdot \omega \cdot \eta & \text{for } (p_A - p_B) \cdot \omega > = 0 \\ q_i - D \cdot (p_A - p_B) \cdot \omega / \eta & \text{for } (p_A - p_B) \cdot \omega < 0 \end{cases}
$$

where *G* is the mass flow rate.

If the pneumatic pressure drops from port A to port B, then the resulting torque is positive acting from the mechanical port C to port R.

The model is based on the following assumptions:

- **•** Conversion efficiency is constant, that is, it does not depend on torque or speed.
- **•** Gas flow rate is linearly dependent of pump speed.
- **•** The process is adiabatic, that is, there is no heat transfer with the environment.
- **•** Gravitational effects can be neglected.

**Basic Assumptions and Limitations**

# **Dialog Box and Parameters**

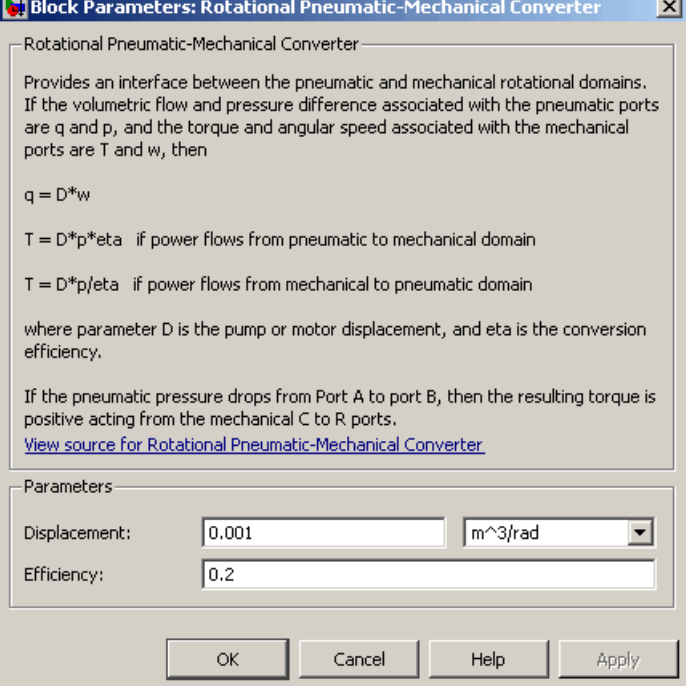

#### **Displacement**

Specify the effective piston displacement, as volume per unit angle. The default value is .001 m^3/rad.

#### **Efficiency**

Specify the converter efficiency. The default value is 0.2.

**Ports** The block has the following ports:

#### A

Pneumatic conserving port associated with the converter inlet.

B

Pneumatic conserving port associated with the converter outlet.

# **Rotational Pneumatic-Mechanical Converter**

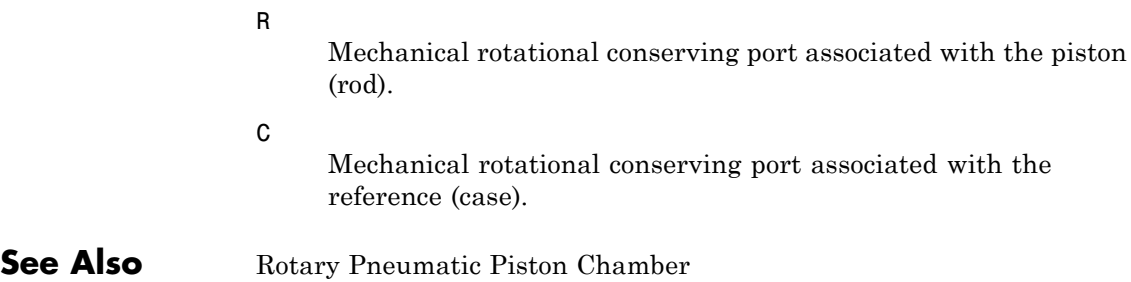

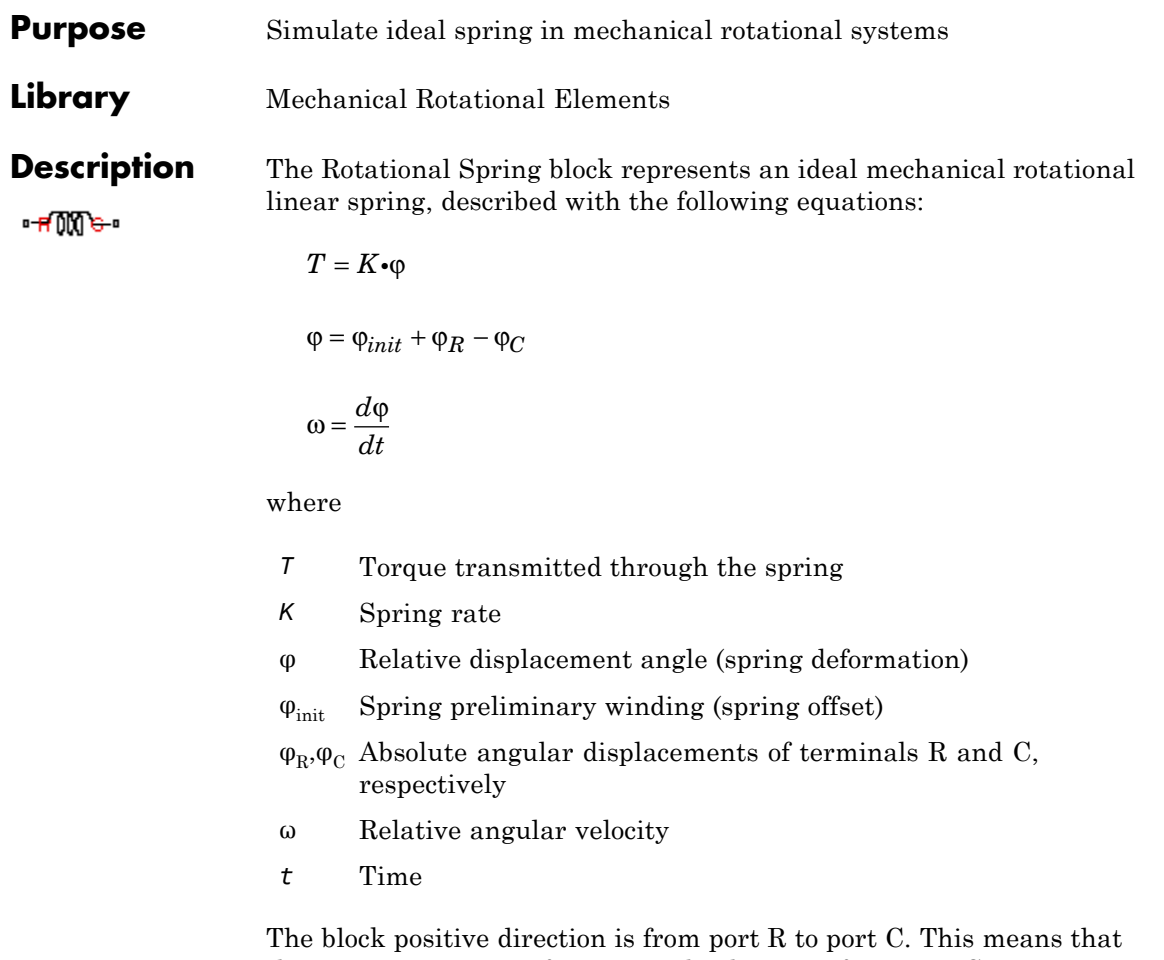

the torque is positive if it acts in the direction from R to C.

# **Rotational Spring**

# **Dialog Box and Parameters**

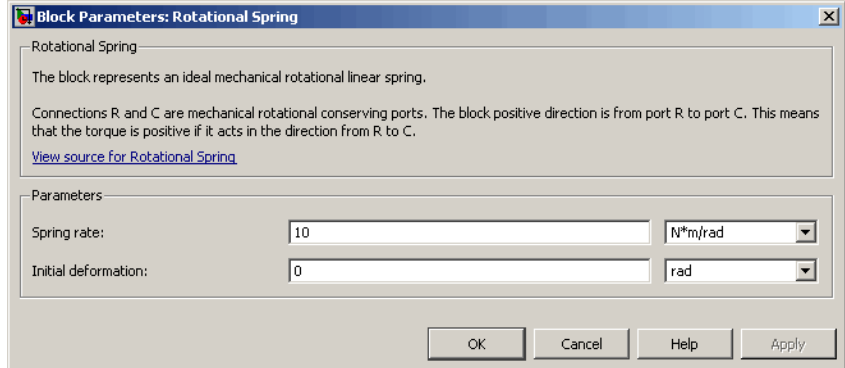

### **Spring rate**

Spring rate. The default value is 10 N\*m/rad.

#### **Initial deformation**

Spring initial deformation, or offset, in angular units. The deformation is determined as  $\varphi = \varphi_{\text{init}} + \varphi_{\text{R}} - \varphi_{\text{C}}$ , where  $\varphi_{\text{init}}$ is the initial deformation, and  $\phi_\mathrm{R}, \phi_\mathrm{C}$ are the absolute angular displacements of terminals R and C in the globally assigned positive direction. The spring can be initially compressed  $(\varphi_{\text{init}})$  $> 0$ ) or stretched ( $\varphi_{\text{init}} < 0$ ). This parameter specifies the initial condition for use in computing the block's initial state at the beginning of a simulation run. For more information, see "Computing Initial Conditions". The default value is 0.

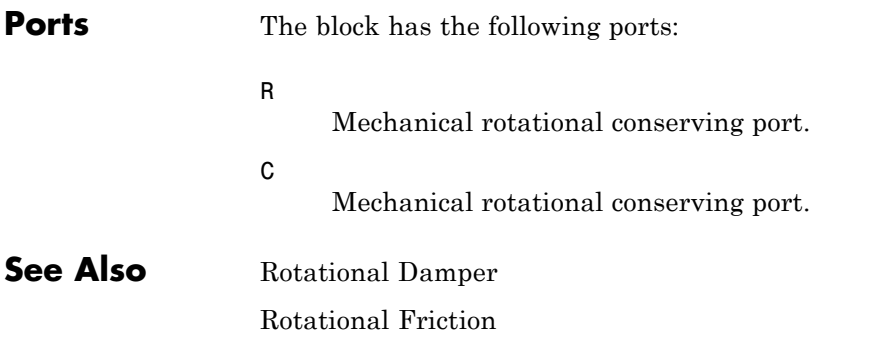

Rotational Hard Stop

# **Simulink-PS Converter**

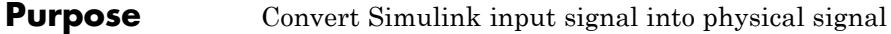

### **Library** Utilities

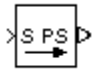

**Description** The Simulink-PS Converter block converts the input Simulink signal into a physical signal. Use this block to connect Simulink sources or other Simulink blocks to the inputs of a Physical Network diagram.

> You specify the desired units as the **Input signal unit** parameter. If you leave the block unitless, with the **Input signal unit** parameter set to 1, then the physical signal units are inferred from the destination block. The default destination block units are meter-kilogram-second or MKS (SI). If you specify different units, commensurate with the expected default units of the destination block input, then the unit manager attaches these units to the input Simulink signal value and performs the necessary unit conversion when providing the signal to the destination block.

> In the diagram below, the Ideal Torque Source block expects a torque signal, in N\*m, on its S port. The Constant source block provides the value for this input signal. If you left the Simulink-PS Converter block unitless, the Ideal Torque Source block would generate torque of 1000 N\*m. The parameters of other blocks in this example are chosen so that the output value of the Ideal Torque Sensor block is equal to the torque generated by the Ideal Torque Source block, and therefore the Display block would show the value of 1000. If you change the **Input signal unit** parameter value in the Simulink-PS Converter block to N\*cm, the unit manager performs the conversion and the Ideal Torque Source block generates torque of 10  $N<sup>*</sup>m$ ; the torque value in the Display block changes to 10, as shown in the diagram.

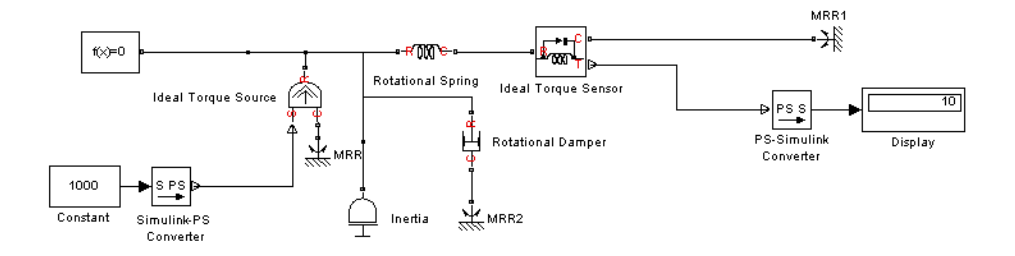

**Note** Currently, physical units are not propagated through the blocks in the Physical Signals library, such as PS Add, PS Gain, and so on. If your diagram contains a Physical Signals block after a Simulink-PS Converter block, the unit specification in the Simulink-PS Converter block does not propagate to the rest of the network.

In the following example, the PS Gain block is installed after the Simulink-PS Converter block. It stops the unit propagation to the rest of the physical network, and the Ideal Torque Source block will generate torque of 1000 N\*m regardless of the **Input signal unit** parameter setting in the Simulink-PS Converter block.

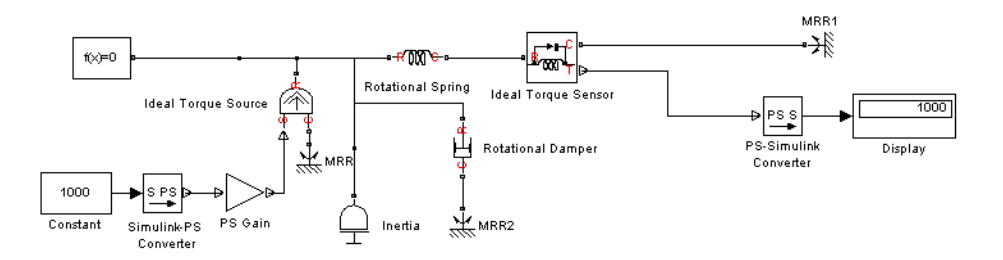

When the input signal is related to thermodynamic variables and contains units of temperature, you must decide whether affine conversion needs to be applied. For more information, see "When to Apply Affine Conversion". Usually, if the input signal represents

a relative temperature, that is, a change in temperature, you need to apply linear conversion,  $\Delta T_{new} = L * \Delta T_{old}$  (the default method). However, if the input signal represents an absolute temperature, you need to apply affine conversion,  $T_{new} = L * T_{old} + O$ .

For example, in the Simulink-PS Converter block shown in the following diagram, if you type C in the **Input signal unit** field and select the **Apply affine conversion** check box, the temperature generated by the Ideal Temperature Source block is equal to 293.15 K. However, if you leave the **Apply affine conversion** check box clear, the output of the Ideal Temperature Source block is 20 K.

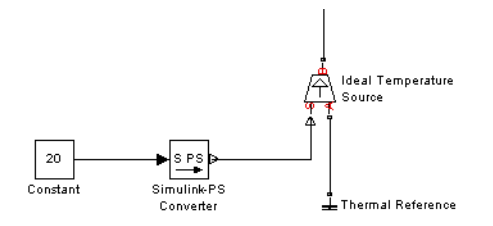

The block dialog box contains two tabs:

# **Dialog Box and Parameters**

- **•** ["Units" on page 2-259](#page-282-0)
- **•** ["Derivatives" on page 2-260](#page-283-0)

### <span id="page-282-0"></span>**Units**

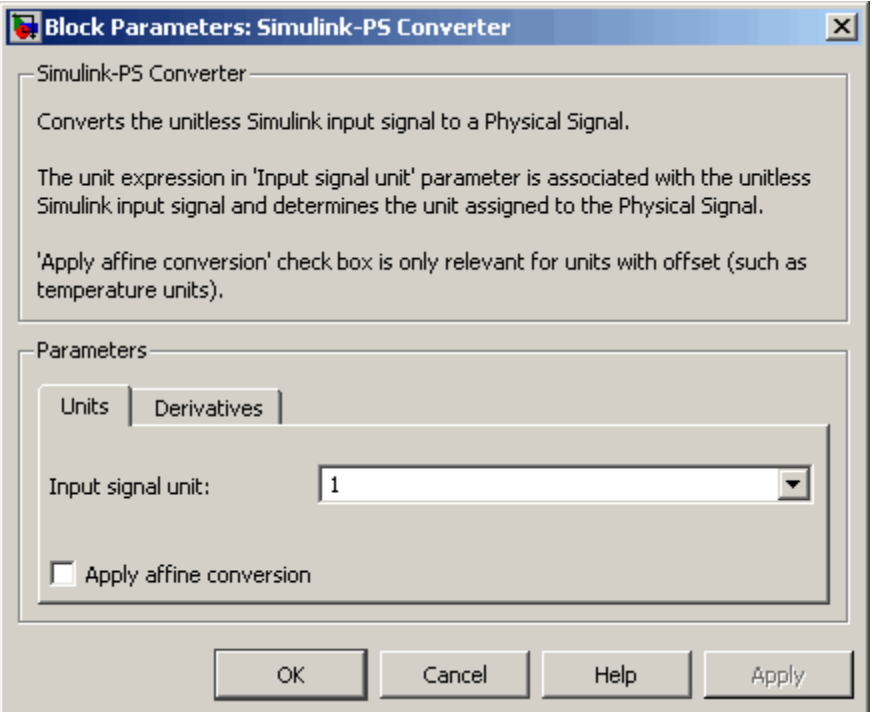

#### **Input signal unit**

Units to be assigned to the physical signal. These units must be commensurate with the expected default units of the destination block input. You can select a unit from the drop-down list, or type the desired unit name, such as rpm, or a valid expression, such as rad/s. For more information and a list of unit abbreviations, see "Working with Physical Units". The default value is 1, which means that the units of the physical signal at the block output match the expected default units of the destination block input.

### <span id="page-283-0"></span>**Apply affine conversion**

This check box is applicable only for units that can be converted either with or without an affine offset, such as thermal units. For more information, see "Thermal Unit Conversions".

# **Derivatives**

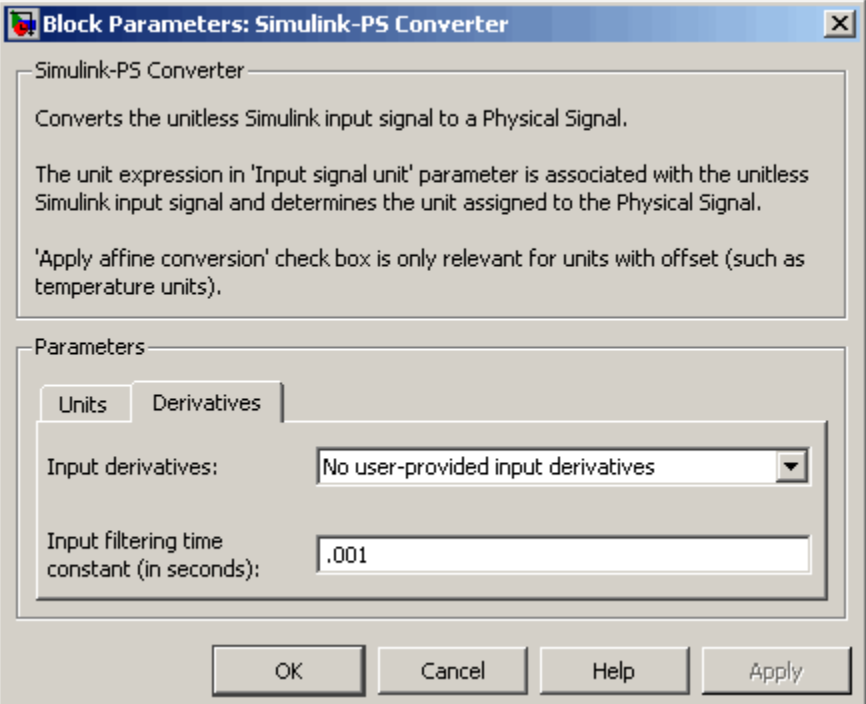

### **Input derivatives**

This parameter is applicable only when you use an explicit solver for your model. You can select between two ways of providing time derivatives of the input signals:

**•** No user-input provided derivatives — Provide input derivatives by filtering the input through a low-pass filter. The derivative of the filtered input is then computed by the simulation engine. This is the default method. If you use it, set the appropriate **Input filtering time constant** parameter value, as described below.

Because input filtering can appreciably change the input signal and drastically affect simulation results if the time constant is too large, a warning is issued when input filtering is used. The warning indicates which Simulink-PS Converter blocks have their input signals filtered. This warning can be turned off (or changed to an error) by changing the preferences on the **Simscape** pane of the Configuration Parameters dialog box.

**•** First derivative of input user-provided — Provide first derivative of the input signal as an additional input signal to the Simulink-PS Converter block. If you select this option, input filtering is turned off and an additional Simulink input port appears on the Simulink-PS Converter block, to let you connect the signal providing input derivatives.

#### **Input filtering time constant (in seconds)**

This parameter is applicable only if the **Input derivatives** parameter is set to No user-input provided derivatives. It specifies the filter time constant, which controls the filtering of the input signal. The filtered input follows the true input but is smoothed, with a lag on the order of the time constant chosen. You should set the time constant to a value no larger than the smallest time interval of interest in the system. The trade-off in choosing a very small time constant is that the filtered input signal will be closer to the true input signal, at the cost of increasing the stiffness of the system and slowing down the simulation. The default value is .001 s.

#### **Restricted Parameters**

When your model is in Restricted editing mode, you cannot modify any of the block parameters, with the following exception: if the **Input derivatives** parameter has been set to No user-input provided

derivatives prior to entering Restricted mode, you can change the value of the **Input filtering time constant** parameter.

- **Ports** The block has one or two Simulink input ports, depending on the **Input derivatives** parameter value, located on its left side, and a physical signal output port, located on its right side (in the block default orientation).
- **See Also PS-Simulink Converter**

## **Purpose** Represent Physical Networks environment and solver configuration

## **Library** Utilities

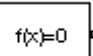

**Description** Each physical device represented by a connected Simscape block diagram requires global environment information for simulation. The Solver Configuration block specifies this global information and provides parameters for the solver that your model needs before you can begin simulation.

> Each topologically distinct Simscape block diagram requires exactly one Solver Configuration block to be connected to it.

# **Solver Configuration**

**Dialog Box and Parameters**

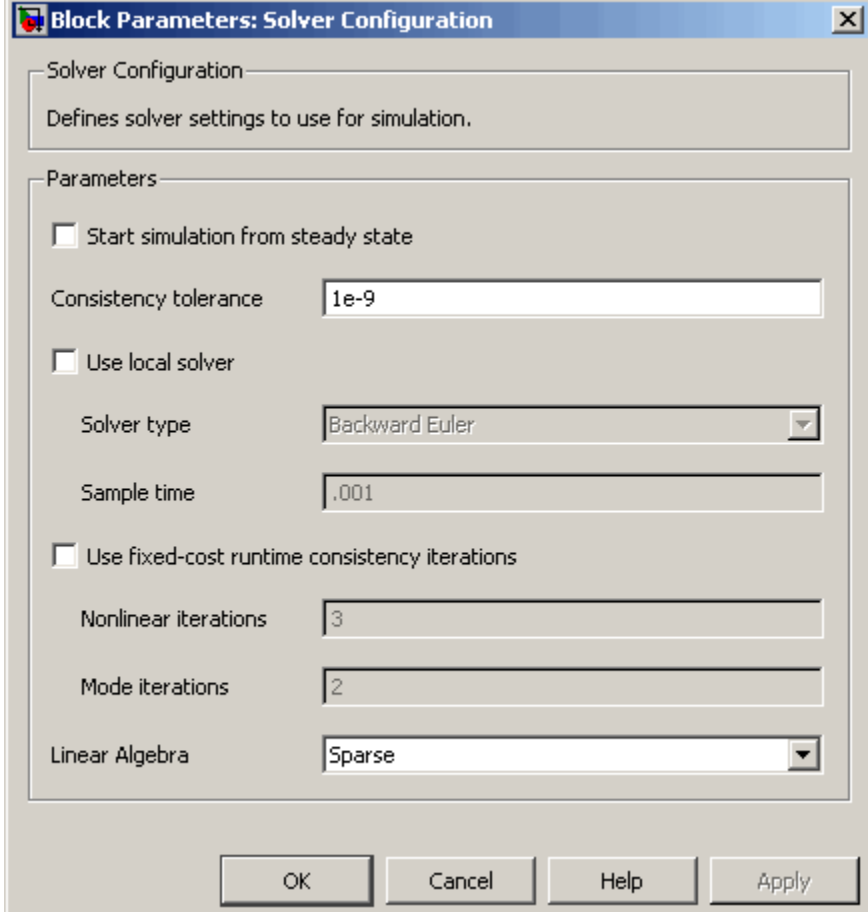

### **Start simulation from steady state**

When this box is selected, the solver attempts to find the steady state that would result if the inputs to the system were held constant for a sufficiently large time, starting from the initial state obtained from the initial conditions computation. For more information , see "Computing Initial Conditions". Simulation then starts from this steady state.
**Note** Using the **Initial state** option on the **Data Import/Export** pane of the Configuration Parameters dialog box overrides the **Start simulation from steady state** option.

#### **Consistency Tolerance**

This parameter affects the nonlinear solver used for computing initial conditions and for transient initialization. It determines how accurately the algebraic constraints are to be satisfied at the beginning of simulation and after every discrete event (for example, a discontinuity resulting from a valve opening, a hard stop hitting the stop, and so on). Decreasing the parameter value (that is, tighter tolerance) results in a more reliable time simulation. Increase the parameter value (that is, relax the tolerance) if solving for initial conditions failed to converge, or to reduce the computation time. The default value is 1e-9, which is applicable to most cases.

#### **Use local solver**

Lets you use a sample-based local solver with a sample time specified by the **Sample time** parameter, described below. In sample-based simulation, all the Physical Network states, otherwise represented as continuous, become discrete states. The solver updates the states once per time step. This option is especially useful for code generation, or hardware-in-the-loop (HIL) simulations.

This option makes it possible to perform simulations with a predictable (and typically nearly-fixed) run time per unit of simulated time. In order to achieve this fixed-cost behavior, select **Use fixed-cost runtime consistency iterations** as well as **Use local solver**. Also, the fixed-cost behavior is only obtained if you use a fixed step solver for the entire model, by using the **Solver options** parameters on the **Solver** pane of the Configuration Parameters dialog box. In the typical case of a model with no continuous states outside the Physical Networks

parts, select Fixed-step under **Type** and discrete (no continuous states) under **Solver**. Otherwise, the software may automatically change the solver for a model with no continuous states to either Fixed-Step Discrete or Variable-Step Discrete, depending on whether the solver type choice in Configuration Parameters is Fixed-step or Variable-step, and will issue a warning when making the change. Note that Variable-Step Discrete solver may take additional steps beyond the ones specified by the **Sample Time** parameter, and is therefore not a good choice for fixed-cost simulation.

**Note** If you use a local solver, simultaneous use of Simulink or Simulink® Control Design™ linearization tools is not recommended.

#### **Solver type**

Select the solver type used for updating the states: Backward Euler or Trapezoidal Rule. The **Use local solver** check box must be selected. Backward Euler is stable and has good (first-order) local accuracy, but typically gives a computed solution which has numerical damping compared to the true solution. Trapezoidal Rule has better (second order) local accuracy and does not suffer from numerical damping, but is only marginally stable, so that fast dynamics that are damped quickly in the actual system may be damped only slowly in the Trapezoidal Rule simulation. Trapezoidal Rule is slightly less efficient. The default is Backward Euler because it is more robust to increasing the time step for stiff systems, which are typically encountered in physical modeling.

#### **Sample time**

Specify the sample time for the local solver. The **Use local solver** check box must be selected. The sample time must be positive. The default is .001 s.

The trade-off in choosing a sample time is simulation speed versus accuracy, stability, and robustness. A larger sample time will result in faster simulations (less real time per unit of simulated time), but also a less accurate and less robust simulation. If simulation fails or results look unphysical, try a smaller sample time. Models with friction or hard stops are particularly difficult for the sample-based solver, and may not work at all or may require a very small choice of sample time. Also, for Trapezoidal Rule, ringing becomes more of a problem as the sample time is increased.

It is possible to perform multirate simulations using the local solver option. This means having more than one Solver Configuration block in the model, with different sample times (or having a sample-based Simulink block in the model with a different sample time from the Solver Configuration block). To avoid Simulink errors in sample time propagation, The MathWorks recommends that you select the **Automatically handle rate transition for data transfer** check box on the **Solver** pane of the Configuration Parameters dialog box.

#### **Use fixed-cost runtime consistency iterations**

Lets you perform transient initialization at a fixed computational cost for real-time simulation. If you select this check box, you can specify the maximum number of nonlinear and mode iterations for transient initialization. If the system does not converge upon reaching these numbers, it ignores the failure and goes to the next step. If you clear the check box, the system uses a more robust and time-consuming algorithm, and errors out if it fails to reach convergence at the time of transient initialization.

#### **Nonlinear Iterations**

Specify the maximum number of Newton iterations at the time of transient initialization. The **Use fixed-cost runtime consistency iterations** check box must be selected. The default number is 3.

#### **Mode Iterations**

Specify the maximum number of mode iterations at the time of transient initialization. The **Use fixed-cost runtime consistency iterations** check box must be selected. The default number is 2. Only one major mode update per step is performed when using local solvers, therefore this parameter is not available if the **Use local solver** check box is selected.

#### **Linear Algebra**

Specifies how the solver treats matrices. The parameter can have one of two values: Sparse or Full. The default value of the parameter is Sparse.

This parameter affects the simulation speed, depending on the number of states. For smaller systems, Full provides faster results. For larger systems, Sparse is typically faster.

If you use a local solver, this parameter value is propagated to code generated from your model. If you do not use a local solver, generated code treats this parameter value as Full, regardless of your setting.

**Ports** The block has one conserving port. You can add this block anywhere on a physical network circuit by creating a branching point and connecting it to the only port of the Solver Configuration block.

### **Purpose** Simulate switch controlled by external physical signal

**Library** Electrical Elements

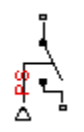

**Description** The Switch block models a switch controlled by an external physical signal. If the external physical signal PS is greater than the value specified in the **Threshold** parameter, then the switch is closed, otherwise the switch is open.

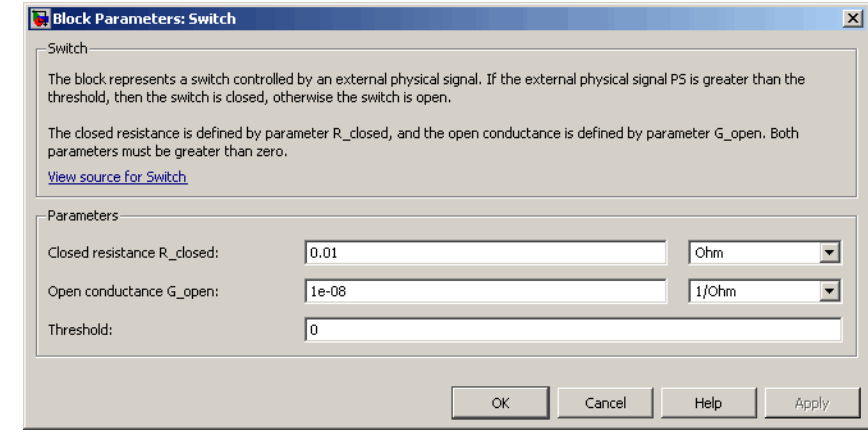

### **Closed resistance R\_closed**

The resistance of the switch when it is closed. The parameter value must be greater than zero. The default value is 0.01 Ω.

### **Open conductance G\_open**

The conductance of the switch when it is open. The parameter value must be greater than zero. The default value is 1e-8 1/Ω.

### **Threshold**

The threshold value for opening and closing the switch. If the external physical signal PS is greater than this value, then the

### **Dialog Box and Parameters**

# **Switch**

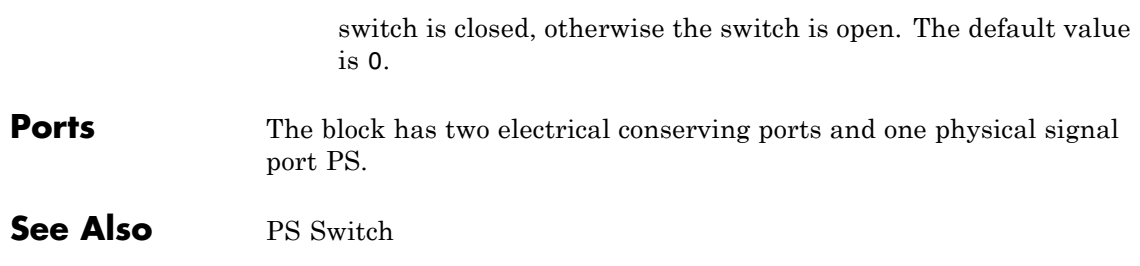

**Purpose** Simulate mass in thermal systems

**Library** Thermal Elements

ந்

**Description** The Thermal Mass block represents a thermal mass, which reflects the ability of a material or a combination of materials to store internal energy. The property is characterized by mass of the material and its specific heat. The thermal mass is described with the following equation:

$$
Q=c{\scriptstyle \bullet }m\frac{dT}{dt}
$$

where

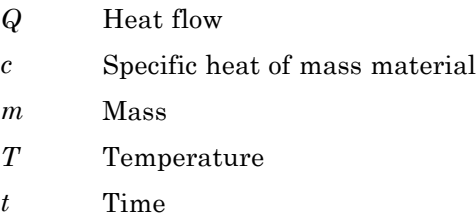

The block has one thermal conserving port. The block positive direction is from its port towards the block. This means that the heat flow is positive if it flows into the block.

### **Dialog Box and Parameters**

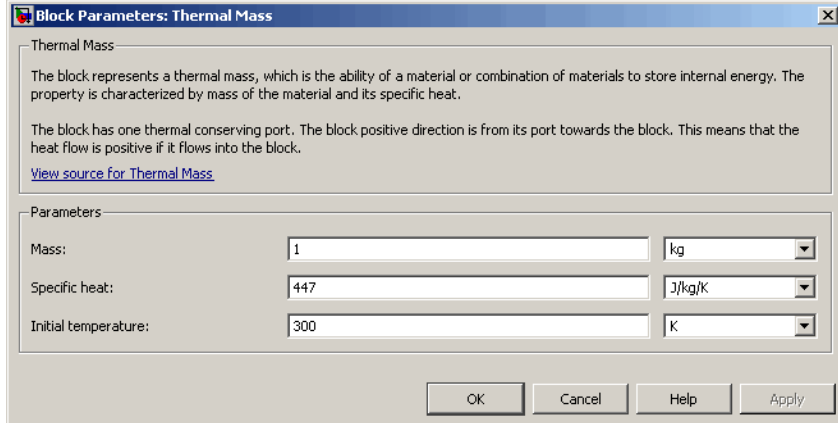

#### **Mass**

Mass. The default value is 1 kg.

#### **Specific heat**

Specific heat of the material. The default value is 447 J/kg/K.

#### **Initial temperature**

Initial temperature of the mass. This parameter specifies the initial condition for use in computing the block's initial state at the beginning of a simulation run. For more information, see "Computing Initial Conditions". The default value is 300 K.

**Ports** The block has one thermal conserving port, associated with the mass connection to the system.

### **See Also** Mass

# **Thermal Reference**

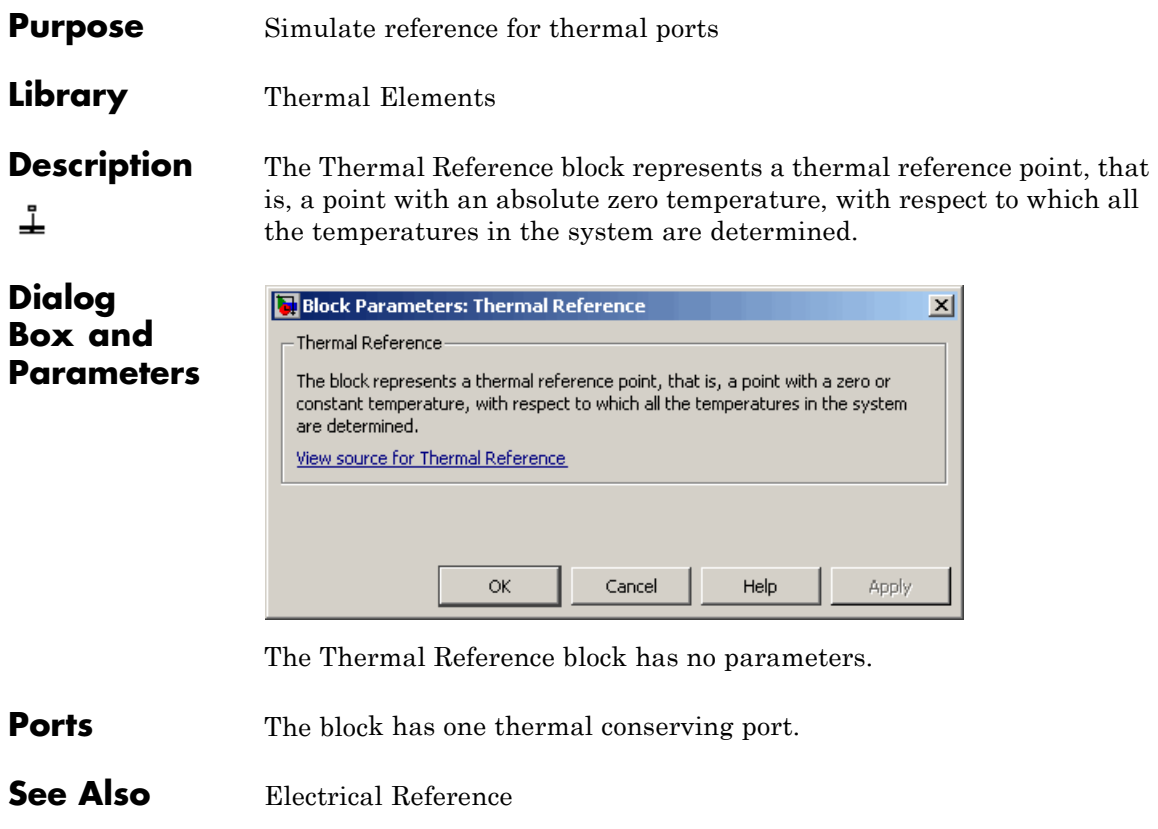

Hydraulic Reference

Mechanical Rotational Reference

Mechanical Translational Reference

# **Translational Damper**

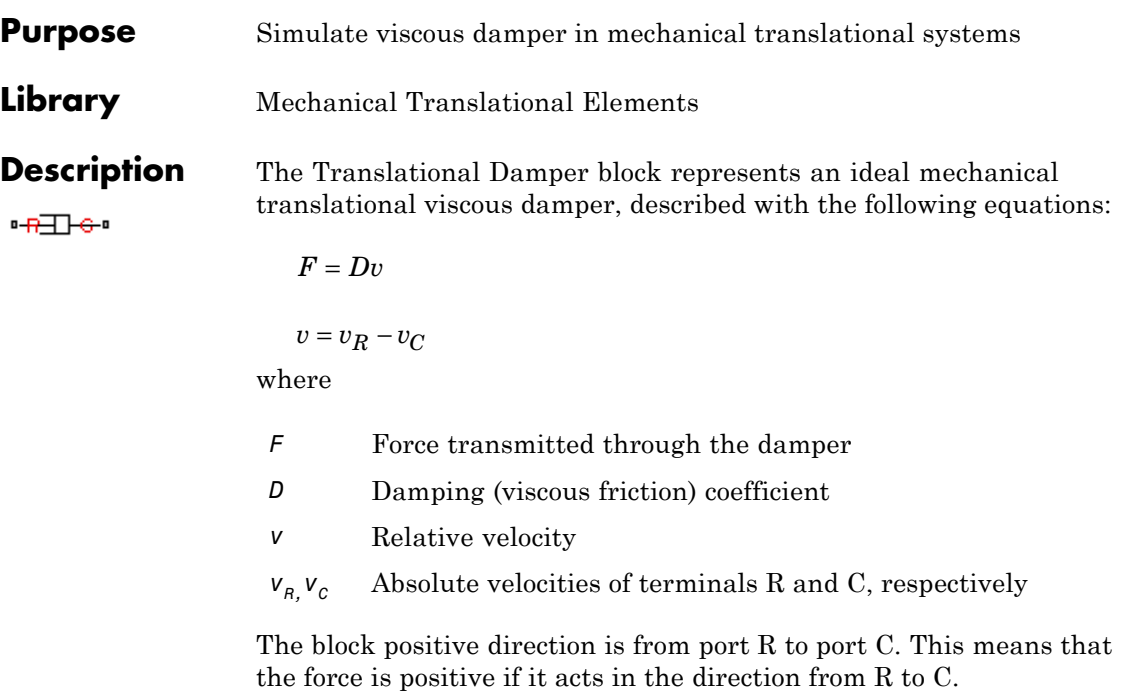

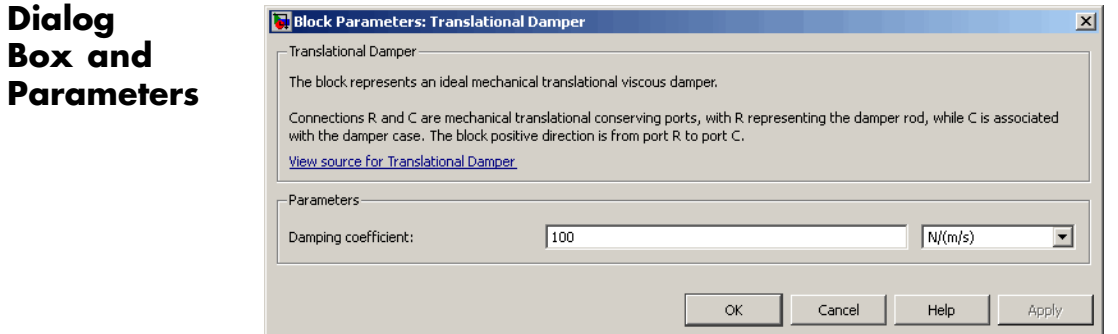

### **Damping coefficient**

Damping coefficient, defined by viscose friction. The default value is 100 N/(m/s).

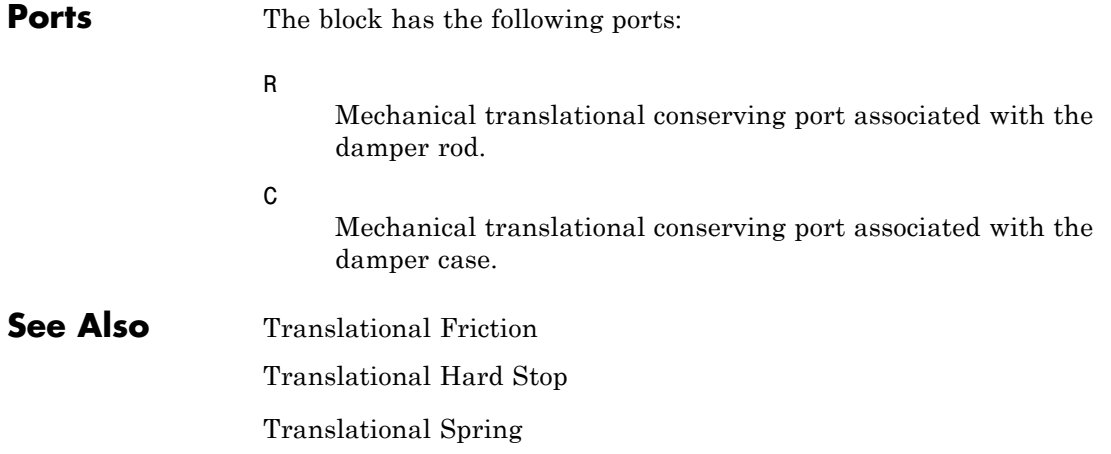

## **Translational Electromechanical Converter**

**Purpose** Provide interface between electrical and mechanical translational domains

**Library** Electrical Elements

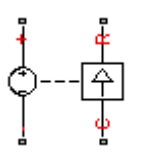

**Description** The Translational Electromechanical Converter block provides an interface between the electrical and mechanical translational domains. It converts electrical energy into mechanical energy in the form of translational motion, and vice versa. The converter is described with the following equations:

$$
F=K\bullet I
$$

 $V = K \cdot U$ 

where

- *V* Voltage across the electrical ports of the converter
- *I* Current through the electrical ports of the converter
- *F* Force
- *U* Speed
- *K* Constant of proportionality

The Translational Electromechanical Converter block represents a lossless electromechanical energy conversion, therefore the same constant of proportionality is used in both equations.

Connections + and – are conserving electrical ports corresponding to the positive and negative terminals of the converter, respectively. Connections C and R are conserving mechanical translational ports. If the current flowing from the positive to the negative terminal is positive, then the resulting force is positive acting from port C to port R. This direction can be altered by using a negative value for K.

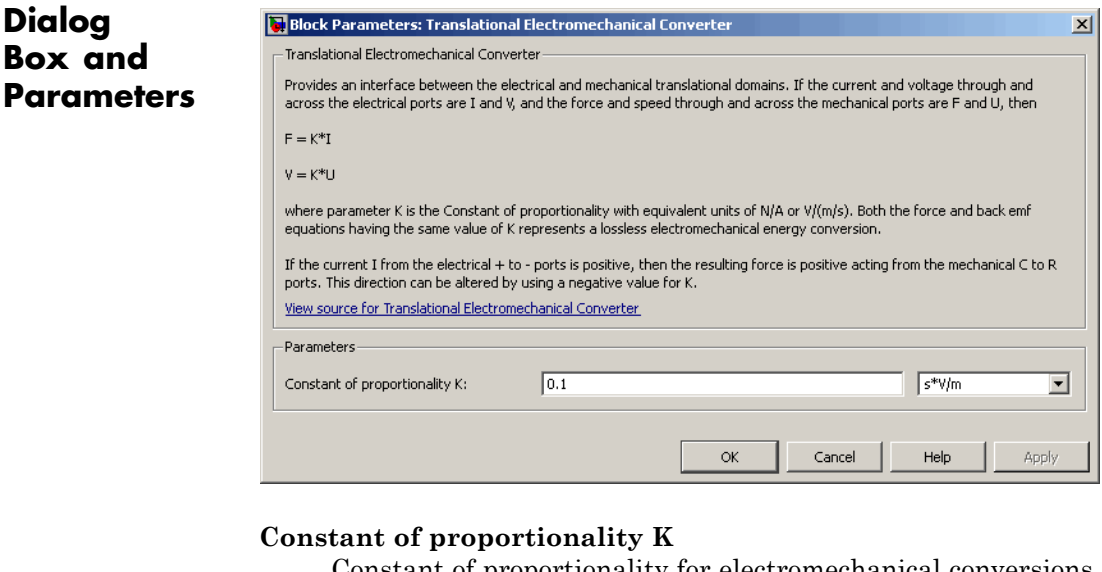

Constant of proportionality for electromechanical conversions. The default value is 0.1 V/(m/s).

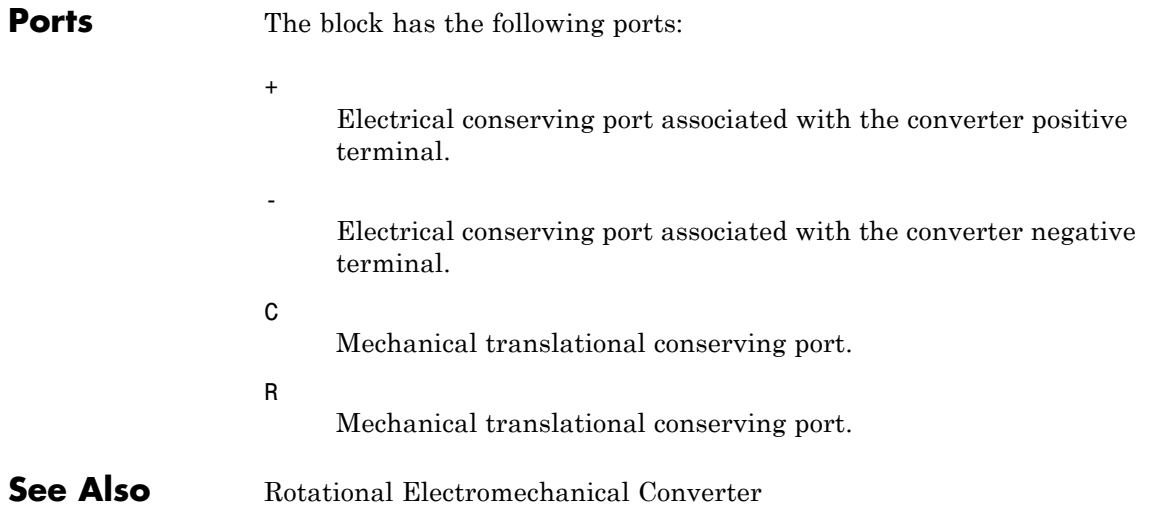

# **Translational Friction**

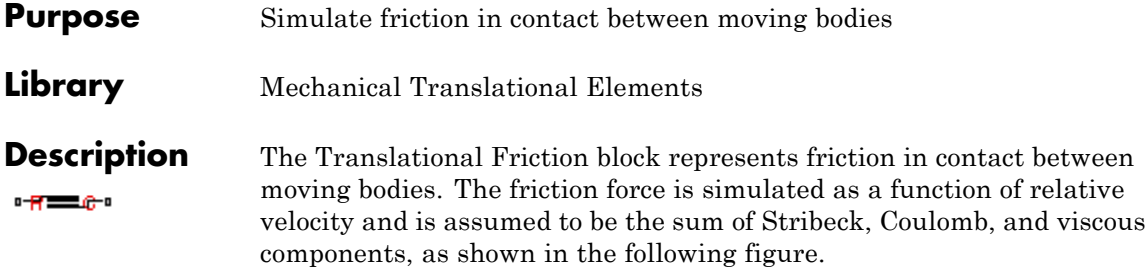

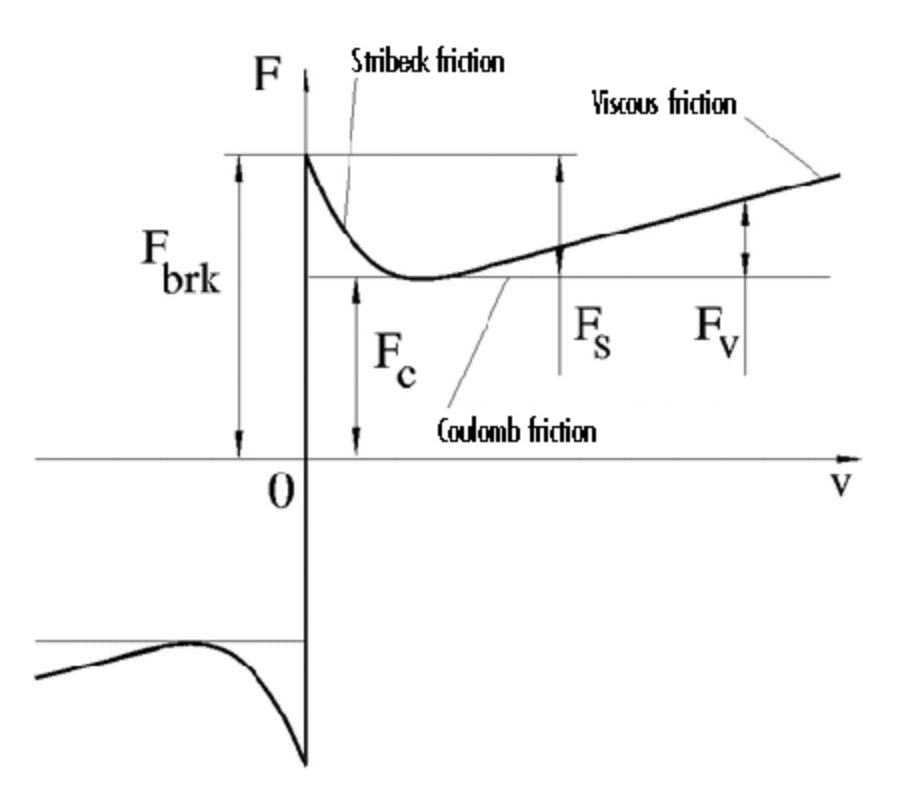

The Stribeck friction,  $F_{S}$ , is the negatively sloped characteristics taking place at low velocities (see [\[1\]\)](#page-306-0). The Coulomb friction,  $F_{C}$ , results in a

constant force at any velocity. The viscous friction,  $F_V$ , opposes motion with the force directly proportional to the relative velocity. The sum of the Coulomb and Stribeck frictions at the vicinity of zero velocity is often referred to as the breakaway friction,  $F_{brk}$ . The friction is approximated with the following equations:

$$
F = (F_C + (F_{brk} - F_C) \cdot \exp(-c_v | v|)) sign(v) + fv
$$

 $v = v_R - v_C$ 

where

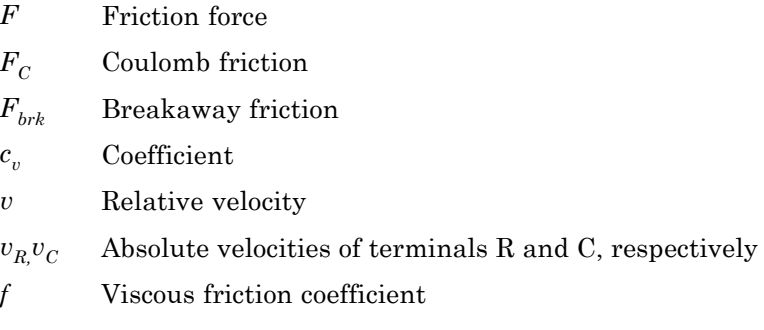

The approximation above is too idealistic and has a substantial drawback. The characteristic is discontinuous at  $v = 0$ , which creates considerable computational problems. It has been proven that the discontinuous friction model is a nonphysical simplification in the sense that the mechanical contact with distributed mass and compliance cannot exhibit an instantaneous change in force (see [\[1\]](#page-306-0)). There are numerous models of friction without discontinuity. The Translational Friction block implements one of the simplest versions of continuous friction models. The friction force-relative velocity characteristic of this approximation is shown in the following figure.

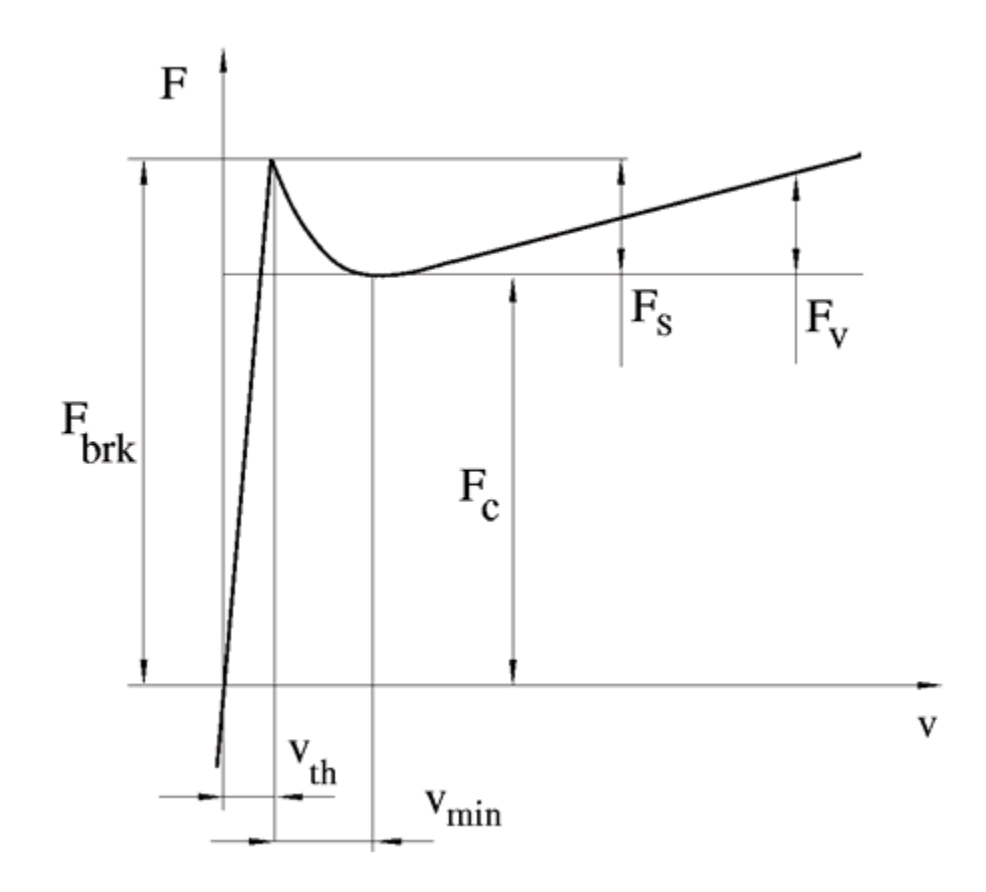

The discontinuity is eliminated by introducing a very small, but finite, region in the zero velocity vicinity, within which friction force is assumed to be linearly proportional to velocity, with the proportionality coefficient  $F_{brk}/v_{th}$ , where  $v_{th}$  is the velocity threshold. It has been proven experimentally that the velocity threshold in the range between  $10^{-4}$  and  $10^{-6}$  m/s is a good compromise between the accuracy and computational robustness and effectiveness. Notice that friction force computed with this approximation does not actually stop relative

motion when an acting force drops below breakaway friction level. The bodies will creep relative to each other at a very small velocity proportional to acting force.

As a result of introducing the velocity threshold, the block equations are slightly modified:

• If  $|v| \ge v_{th}$ ,

$$
F = (F_C + (F_{brk} - F_C) \cdot \exp(-c_v \mid v \mid)) sign(v) + fv
$$

• If  $|v| < v_{th}$ ,

$$
F = v \frac{\left(fv_{th} + \left(F_C + (F_{brk} - F_C) \cdot \exp(-c_v v_{th})\right)\right)}{v_{th}}
$$

The block positive direction is from port R to port C. This means that if the port R velocity is greater than that of port C, the block transmits force from R to C.

## **Translational Friction**

**Dialog Box and Parameters**

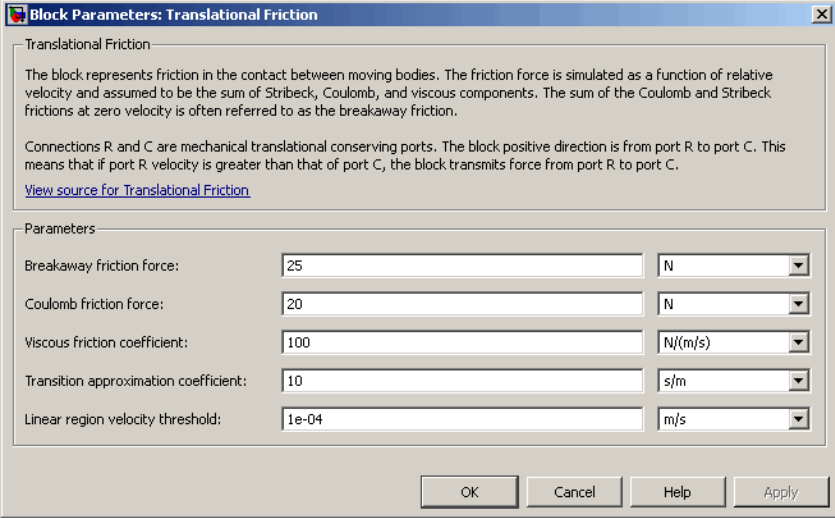

#### **Breakaway friction force**

Breakaway friction force, which is the sum of the Coulomb and the static frictions. It must be greater than or equal to the Coulomb friction force value. The default value is 25 N.

#### **Coulomb friction force**

Coulomb friction force, which is the friction that opposes motion with a constant force at any velocity. The default value is 20 N.

#### **Viscous friction coefficient**

Proportionality coefficient between the friction force and the relative velocity. The parameter value must be greater than or equal to zero. The default value is 100 N/(m/s).

#### **Transition approximation coefficient**

The parameter sets the value of coefficient  $c_{\nu}$ , which is used for the approximation of the transition between the static and the Coulomb frictions. Its value is assigned based on the following considerations: the static friction component reaches approximately 95% of its steady-state value at velocity 3/*cv*, and 98% at velocity  $4/c_v$ , which makes it possible to develop an

<span id="page-306-0"></span>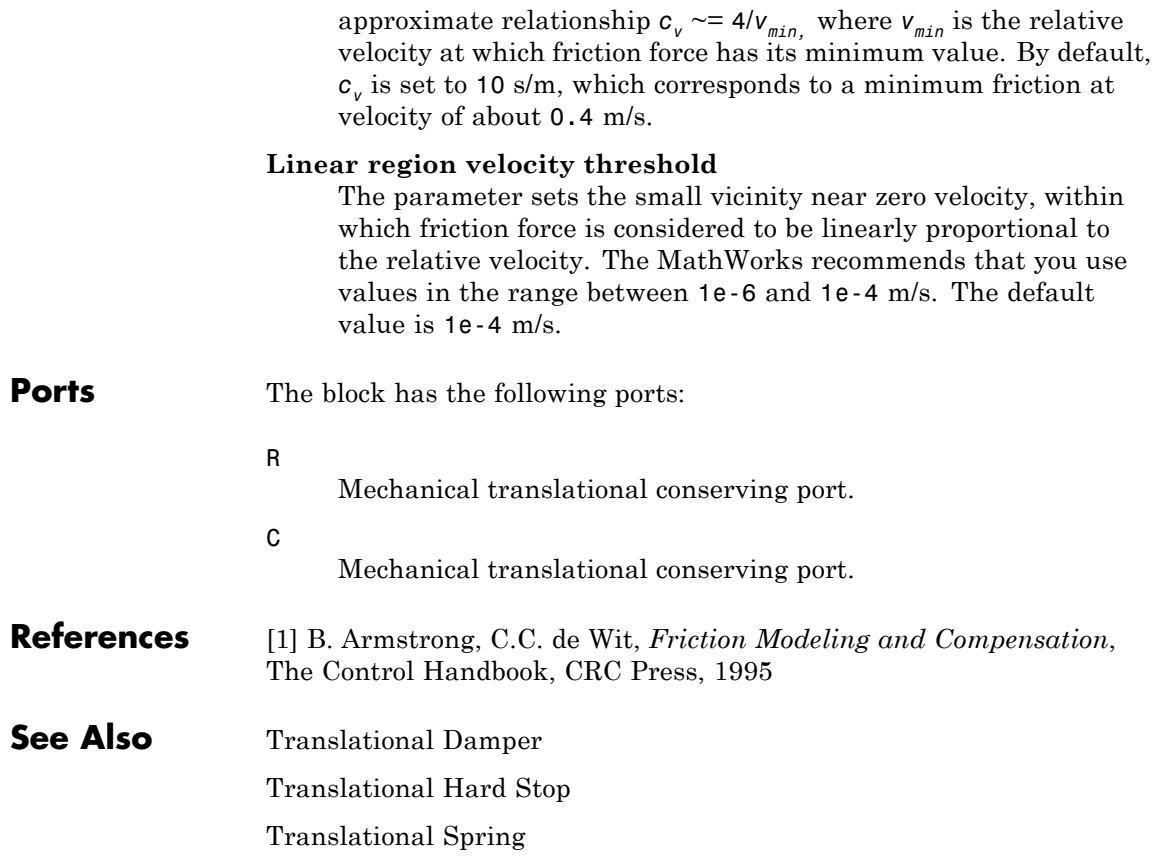

## **Translational Hard Stop**

**Purpose** Simulate double-sided translational hard stop

**Library** Mechanical Translational Elements

 $-8\pi$ 

**Description** The Translational Hard Stop block represents a double-sided mechanical translational hard stop that restricts motion of a body between upper and lower bounds. Both ports of the block are of mechanical translational type. The impact interaction between the slider and the stops is assumed to be elastic. This means that the stop is represented as a spring that comes into contact with the slider as the gap is cleared and opposes slider penetration into the stop with the force linearly proportional to this penetration. To account for energy dissipation and nonelastic effects, the damping is introduced as the block's parameter, thus making it possible to account for energy loss. The following schematic shows the idealization of the mechanical translational hard stop adopted in the block:

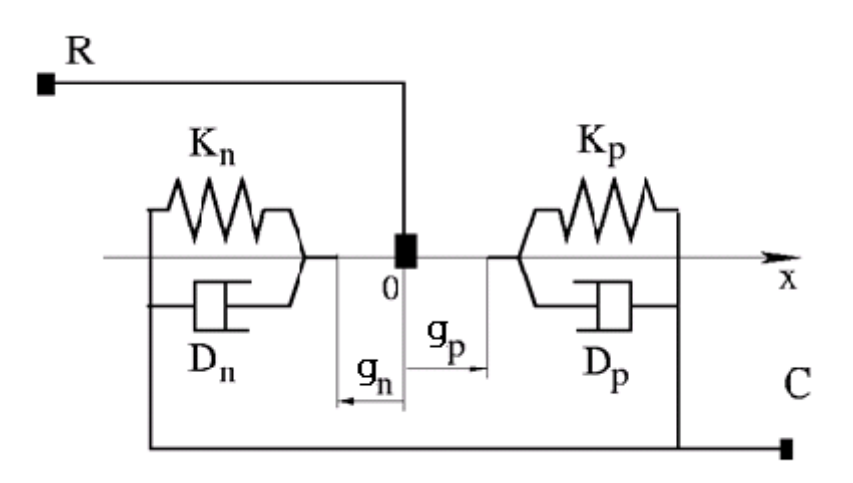

The hard stop is described with the following equations:

$$
F = \begin{cases} K_p \cdot \delta + D_p (v_R - v_C) & \text{for } \delta >= g_p \\ 0 & \text{for } g_n < \delta < g_p \\ K_n \cdot \delta + D_n (v_R - v_C) & \text{for } \delta >= g_n \end{cases}
$$

$$
\delta = x_R - x_C
$$

$$
v_R = \frac{dx_R}{dt}
$$

$$
v_C = \frac{dx_C}{dt}
$$

where

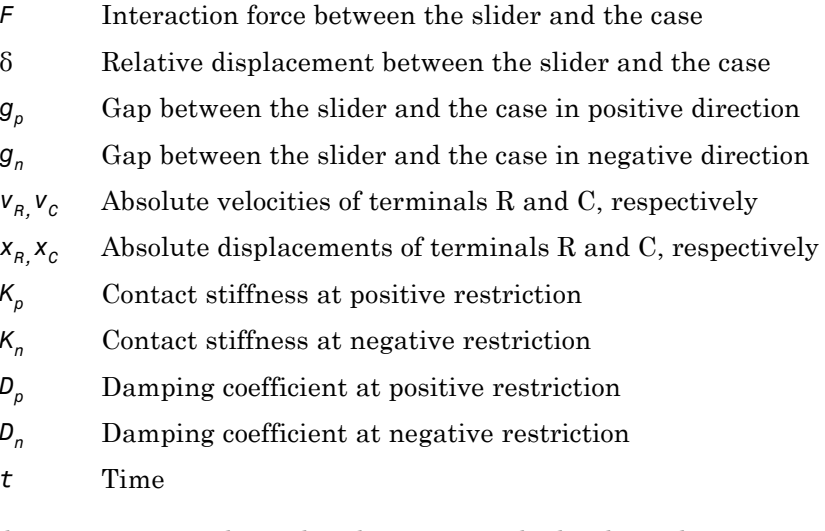

The equations are derived with respect to the local coordinate system whose axis is directed from port R to port C. The terms "positive" and "negative" in the variable descriptions refer to this coordinate system, and the gap in negative direction must be specified with negative value.  $\overline{a}$ 

If the local coordinate system is not aligned with the globally assigned positive direction, the gaps interchange their values with respective sign adjustment.

The block is oriented from R to C. This means that the block transmits force from port R to port C when the gap in positive direction is cleared up.

### **Dialog Box and Parameters**

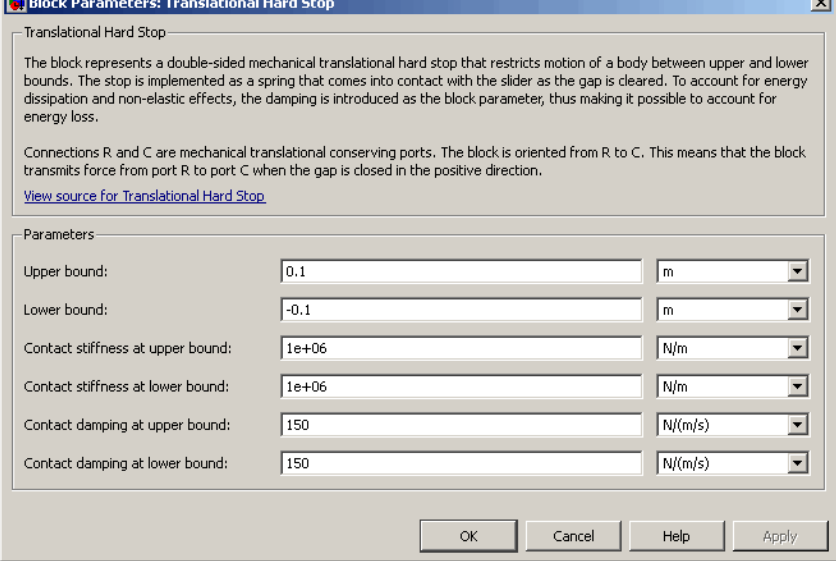

#### **Upper bound**

Gap between the slider and the upper bound. The direction is specified with respect to the local coordinate system, with the slider located in the origin. A positive value of the parameter specifies the gap between the slider and the upper bound. A negative value sets the slider as penetrating into the upper bound. The default value is 0.005 m.

### **Lower bound**

Gap between the slider and the lower bound. The direction is specified with respect to the local coordinate system, with the slider located in the origin. A negative value of the parameter specifies the gap between the slider and the lower bound. A positive value sets the slider as penetrating into the lower bound. The default value is -0.005 m.

#### **Contact stiffness at upper bound**

The parameter specifies the elastic property of colliding bodies when the slider hits the upper bound. The greater the value of the parameter, the less the bodies penetrate into each other, the more rigid the impact becomes. Lesser value of the parameter makes contact softer, but generally improves convergence and computational efficiency. The default value is 10e6 N/m.

#### **Contact stiffness at lower bound**

The parameter specifies the elastic property of colliding bodies when the slider hits the lower bound. The greater the value of the parameter, the less the bodies penetrate into each other, the more rigid the impact becomes. Lesser value of the parameter makes contact softer, but generally improves convergence and computational efficiency. The default value is 10e6 N/m.

#### **Contact damping at upper bound**

The parameter specifies dissipating property of colliding bodies when the slider hits the upper bound. At zero damping, the impact is close to an absolutely elastic one. The greater the value of the parameter, the more energy dissipates during an interaction. Keep in mind that damping affects slider motion as long as the slider is in contact with the stop, including the period when slider is pulled back from the contact. For computational efficiency and convergence reasons, The MathWorks recommends that you assign a nonzero value to this parameter. The default value is 150 N\*s/m.

### **Contact damping at lower bound**

The parameter specifies dissipating property of colliding bodies when the slider hits the lower bound. At zero damping, the impact

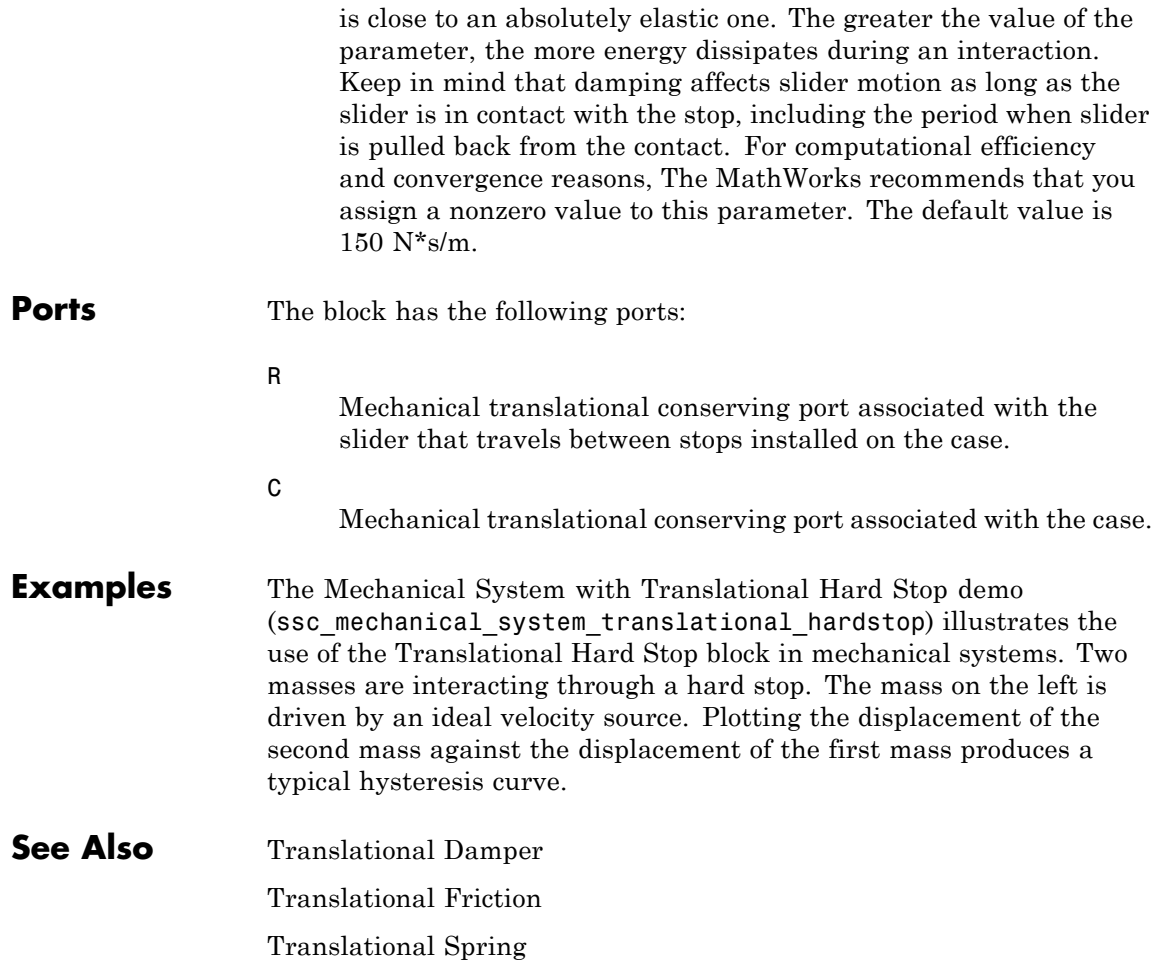

**Purpose** Simulate single chamber of hydraulic cylinder as building block for various cylinder models

**Library** Hydraulic Elements

**Description** The Translational Hydro-Mechanical Converter block models an ideal transducer that converts hydraulic energy into mechanical energy in the form of translational motion of the converter output member. Using this block as a basic element, you can build a large variety of hydraulic cylinder models by adding application-specific effects, such as fluid compressibility, leakage, friction, hard stops, and so on.

The converter is simulated according to the following equations:

```
q = A(v_R - v_C) \cdot or
```

```
F = A \cdot p \cdot or
```
where

- *q* Flow rate due to fluid compressibility
- *A* Effective piston area
- $v_R$  Converter rod velocity
- $v<sub>C</sub>$  Converter case velocity
- *F* Force developed by the converter
- *p* Gauge pressure of fluid in the converter chamber
- *or* Converter orientation with respect to the globally assigned positive direction. If pressure applied at port A exerts force in positive direction, *or* equals 1. If pressure applied at port A exerts force in negative direction, *or* equals –1.

Port A is a hydraulic conserving port associated with the converter inlet. Ports R and C are translational mechanical conserving ports associated with the rod and the case of the converter, respectively.

## **Translational Hydro-Mechanical Converter**

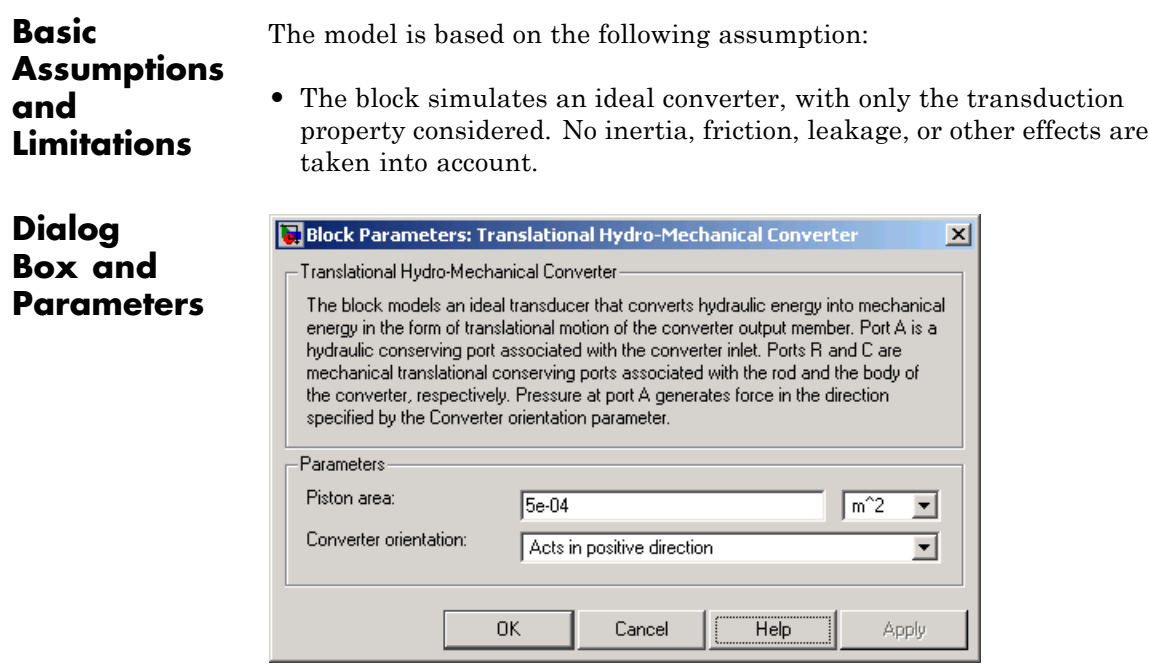

#### **Piston area**

Effective piston area. The default value is  $5e-4$  m<sup> $\land$ </sup>2.

#### **Converter orientation**

Specifies converter orientation with respect to the globally assigned positive direction. The converter can be installed in two different ways, depending upon whether it exerts force in the positive or in the negative direction when pressure is applied at its inlet. If pressure applied at port A exerts force in negative direction, set the parameter to Acts in negative direction. The default value is Acts in positive direction.

### **Restricted Parameters**

When your model is in Restricted editing mode, you cannot modify the following parameter:

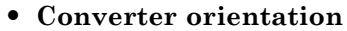

All other block parameters are available for modification.

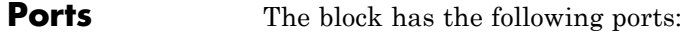

Hydraulic conserving port associated with the converter inlet.

Mechanical translational conserving port associated with the rod of the converter.

C

A

R

Mechanical translational conserving port associated with the case of the converter.

**See Also** Rotational Hydro-Mechanical Converter

# **Translational Spring**

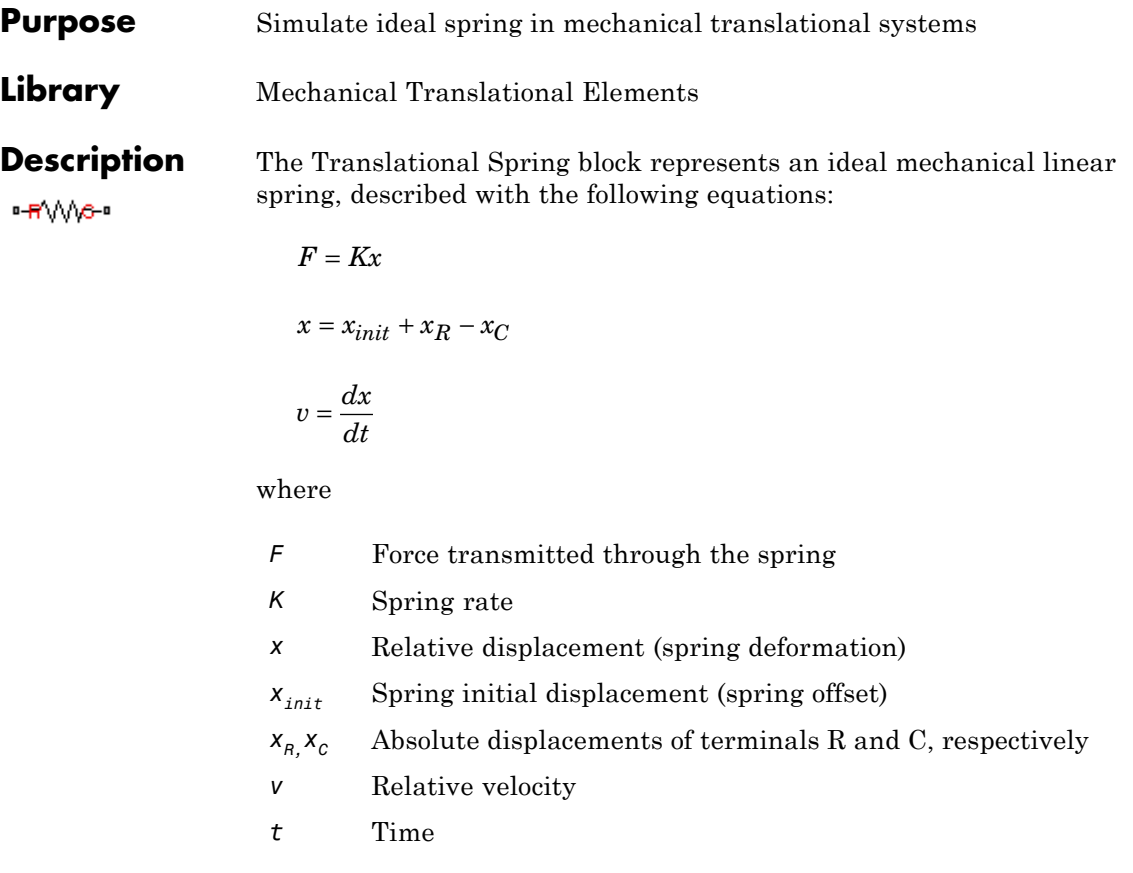

The block positive direction is from port R to port C. This means that the force is positive if it acts in the direction from R to C.

### **Dialog Box and Parameters**

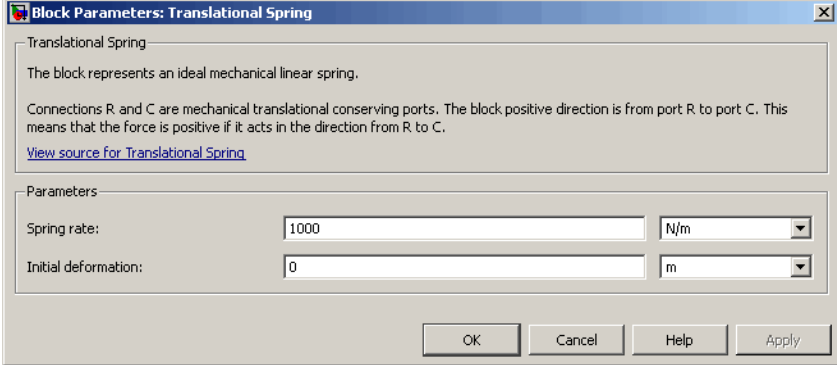

### **Spring rate**

Spring rate. The default value is 1000 N/m.

### **Initial deformation**

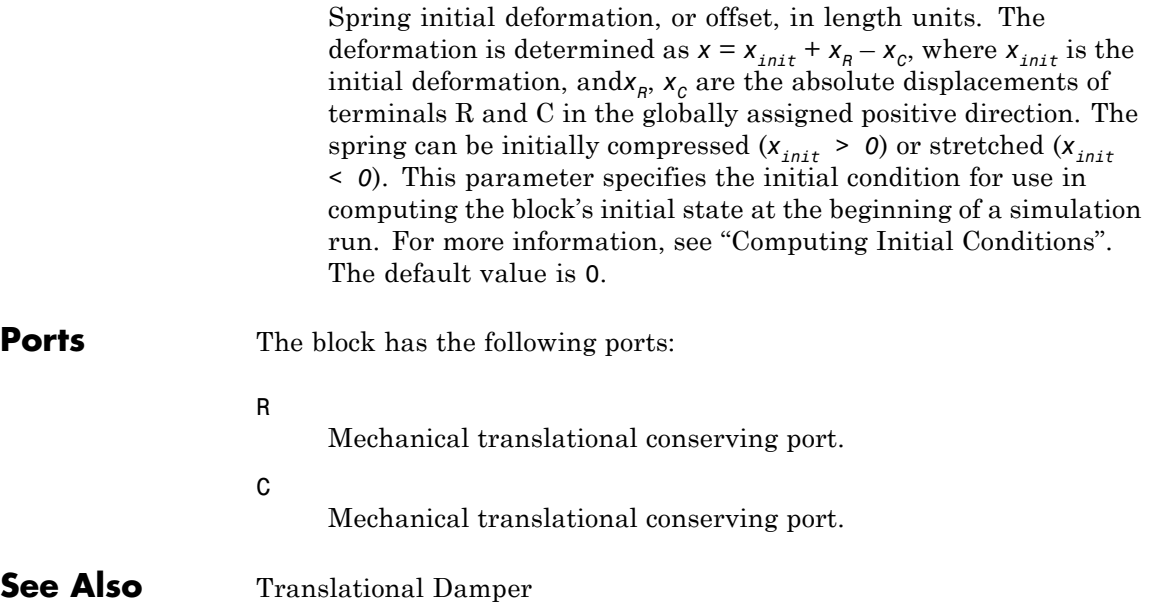

Translational Friction

Translational Hard Stop

## **Two-Way Connection**

### **Purpose** Create two-way connector port for subsystem

#### **Library** Utilities

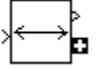

**Description** The Two-Way Connection block has a two-way connector port, which transports Simulink signals both ways. You connect this port to another two-way connector port. The schematic below illustrates how the two-way connection works. It carries the signal Signal1 from the input port of the first Two-Way Connection block to the output port of the second Two-Way Connection block, and at the same time carries the signal Signal2 from the input port of the second Two-Way Connection block to the output port of the first Two-Way Connection block.

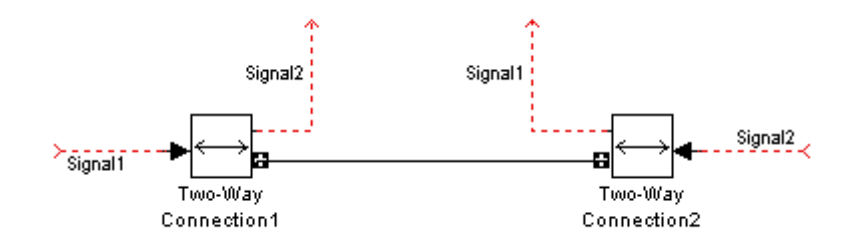

The Two-Way Connection block supports invariant model architecture for top-down or bottom-up design. It lets you build subsystems as Simulink models, based on signals, and then connect them as if they are physical systems. Place the Two-Way Connection blocks inside the subsystem and connect them to the Connection Port blocks. Then the ports on the subsystem boundary appear as two-way connector ports  $\Box$ .

**Note** Two-way connection blocks cannot be connected across nonvirtual subsystems.

# **Two-Way Connection**

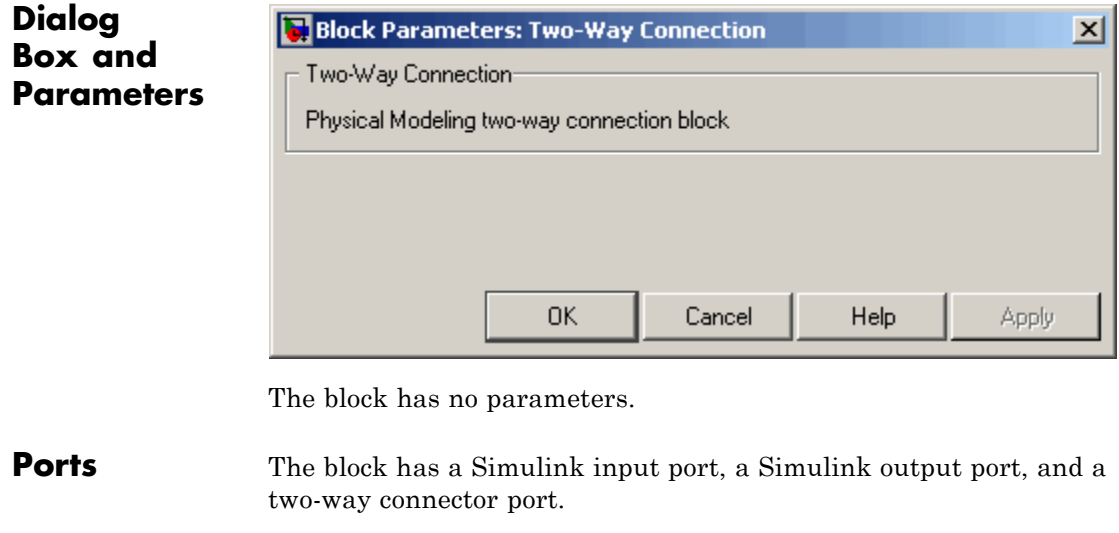

**See Also** In the Using Simulink documentation, see "Working with Block Masks".

### **Purpose** Simulate hydraulic variable orifice created by cylindrical spool and sleeve

**Library** Hydraulic Elements

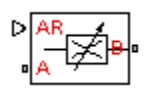

**Description** The Variable Area Hydraulic Orifice block models a variable orifice created by a cylindrical sharp-edged spool and a variable-area slot in a sleeve. The area of the orifice is expected to be computed outside the block and imported via the AR physical signal connection. The minimum orifice area value is  $1e-12$  m<sup> $\land$ </sup>2. If the input signal falls below this level (for example, turns negative), the area is saturated to this value. The flow rate through the orifice is proportional to the orifice area and the pressure differential across the orifice.

The flow rate is determined according to the following equations:

$$
q = \begin{cases} C_D \cdot A \sqrt{\frac{2}{\rho} |p|} \cdot sign(p) & \text{for } Re >= Re_{\text{cr}} \\ 2C_{DL} \cdot A \frac{D_H}{v \cdot \rho} p & \text{for } Re < Re_{\text{cr}} \end{cases}
$$

$$
p = p_A - p_B
$$

$$
\text{Re} = \frac{q \cdot D_H}{A \cdot v}
$$

$$
C_{DL} = \left(\frac{C_D}{\sqrt{\text{Re}_{cr}}}\right)^2
$$
  

$$
D_H = \sqrt{\frac{4A}{\pi}}
$$

where

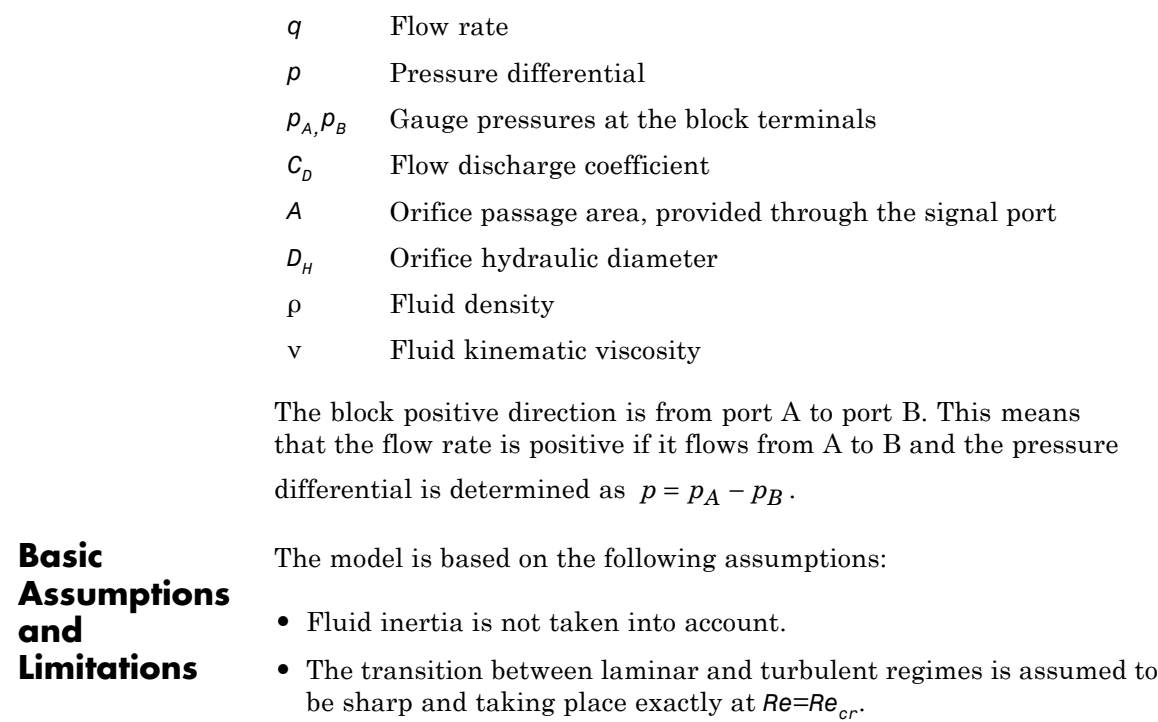

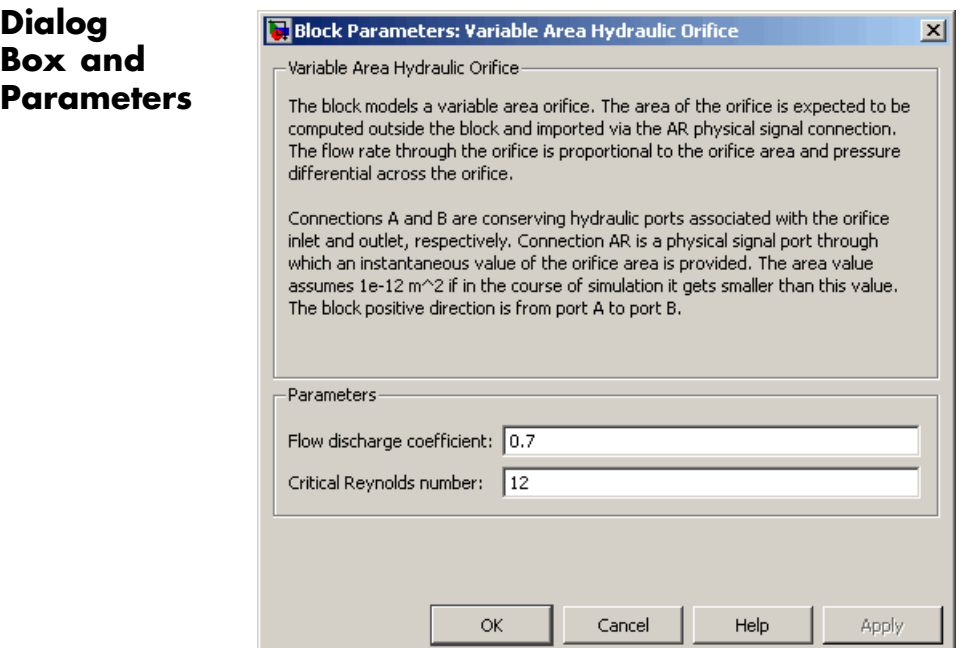

#### **Flow discharge coefficient**

Semi-empirical parameter for orifice capacity characterization. Its value depends on the geometrical properties of the orifice, and usually is provided in textbooks or manufacturer data sheets. The default value is 0.7.

#### **Critical Reynolds number**

The maximum Reynolds number for laminar flow. The transition from laminar to turbulent regime is supposed to take place when the Reynolds number reaches this value. The value of the parameter depends on orifice geometrical profile, and the recommendations on the parameter value can be found in hydraulic textbooks. The default value is 12, which corresponds to a round orifice in thin material with sharp edges.

# **Variable Area Hydraulic Orifice**

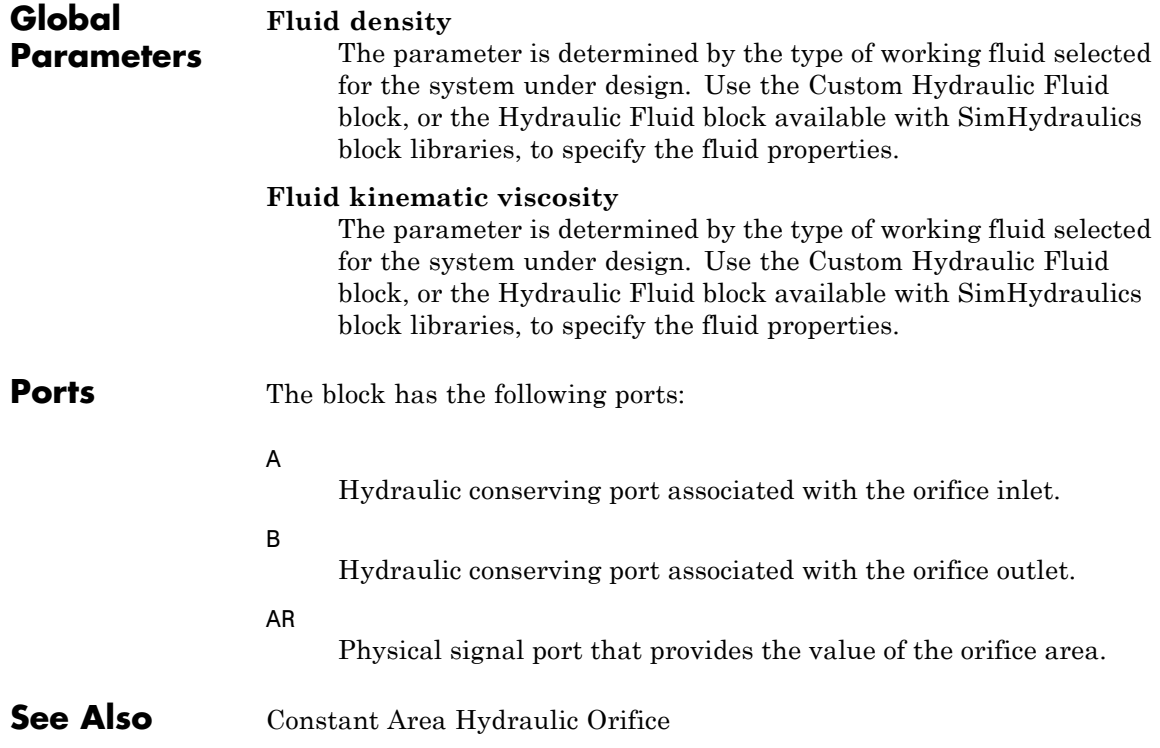
- **Purpose** Simulate variable orifice in pneumatic systems
- 

**Library** Pneumatic Elements

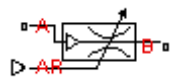

**Description** The Variable Area Pneumatic Orifice block models the flow rate of an ideal gas through a sharp-edged variable-area orifice. The area of the orifice is expected to be computed outside the block and imported via the AR physical signal connection. The **Minimum area** parameter specifies the minimum orifice area value. If the input signal falls below this level (for example, turns negative), the area is saturated to this value.

> The flow rate through the orifice is proportional to the orifice area and the pressure differential across the orifice.

$$
G = C_d \cdot A \cdot p_i \sqrt{\frac{2\gamma}{\gamma - 1} \cdot \frac{1}{RT_i} \left[ \left( \frac{p_o}{p_i} \right)^{\frac{2}{\gamma}} - \left( \frac{p_o}{p_i} \right)^{\frac{\gamma + 1}{\gamma}} \right]}
$$

where

- *G* Mass flow rate
- $C_d$  Discharge coefficient, to account for effective loss of area due to orifice shape
- *A* Orifice cross-sectional area
- $p_i$ ,  $p_o$ Absolute pressures at the orifice inlet and outlet, respectively. The inlet and outlet change depending on flow direction. For positive flow  $(G > 0)$ ,  $p_i = p_A$ , otherwise  $p_i = p_B$ .
- γ The ratio of specific heats at constant pressure and constant volume,  $c_p \, / \, c_v$
- *R* Specific gas constant
- *T* Absolute gas temperature

The choked flow occurs at the critical pressure ratio defined by

$$
\beta_{cr} = \frac{p_o}{p_i} = \left(\frac{2}{\gamma + 1}\right)^{\!\!\frac{\gamma}{\gamma - 1}}
$$

after which the flow rate depends on the inlet pressure only and is computed with the expression

$$
G=C_d\!\boldsymbol{\cdot}\!A\!\boldsymbol{\cdot} p_i\sqrt{\frac{\gamma}{RT_i}\!\boldsymbol{\cdot}\!B_{cr}\!}\frac{\frac{\gamma+1}{\gamma}}{}
$$

The square root relationship has infinite gradient at zero flow, which can present numerical solver difficulties. Therefore, for very small pressure differences, defined by  $p_o / p_i > 0.999$ , the flow equation is replaced by a linear flow-pressure relationship

$$
G = kC_d \cdot A \cdot T_i^{-0.5} (p_i - p_o)
$$

where *k* is a constant such that the flow predicted for  $p<sub>o</sub>$  /  $p<sub>i</sub>$  is the same as that predicted by the original flow equation for  $p_o / p_i = 0.999$ .

The heat flow out of the orifice is assumed equal to the heat flow into the orifice, based on the following considerations:

- **•** The orifice is square-edged or sharp-edged, and as such is characterized by an abrupt change of the downstream area. This means that practically all the dynamic pressure is lost in the expansion.
- **•** The lost energy appears in the form of internal energy that rises the output temperature and makes it very close to the inlet temperature.

Therefore,  $q_i = q_o$ , where  $q_i$  and  $q_o$  are the input and output heat flows, respectively.

The block positive direction is from port A to port B. This means that the flow rate is positive if it flows from A to B.

### **Basic Assumptions and Limitations**

**Box** 

The model is based on the following assumptions:

- **•** The gas is ideal.
- Specific heats at constant pressure and constant volume,  $c_p$  and  $c_v$ , are constant.
- **•** The process is adiabatic, that is, there is no heat transfer with the environment.
- **•** Gravitational effects can be neglected.
- **•** The orifice adds no net heat to the flow.

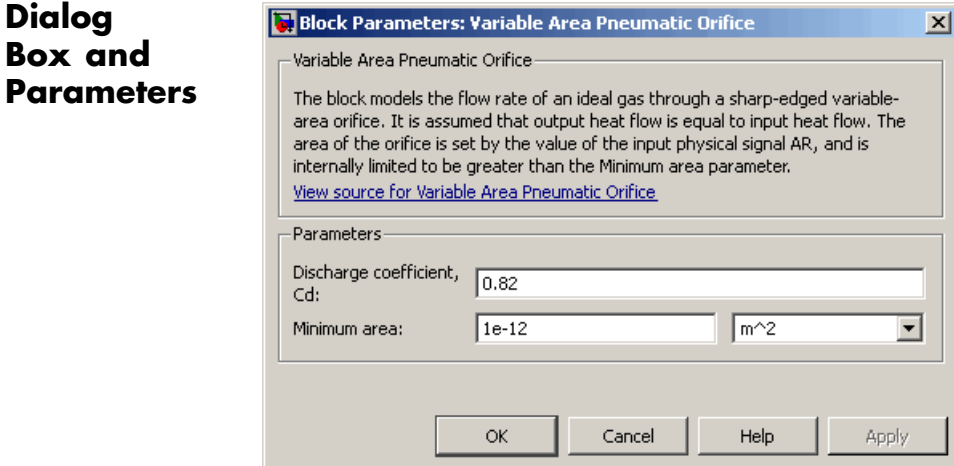

#### **Discharge coefficient, Cd**

Semi-empirical parameter for orifice capacity characterization. Its value depends on the geometrical properties of the orifice, and usually is provided in textbooks or manufacturer data sheets. The default value is 0.82.

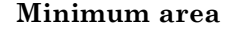

Specifies the minimum orifice area value. If the input signal falls below this level (for example, turns negative), the area is saturated to this value. The default value is  $1e-12 \text{ m}^2$ .

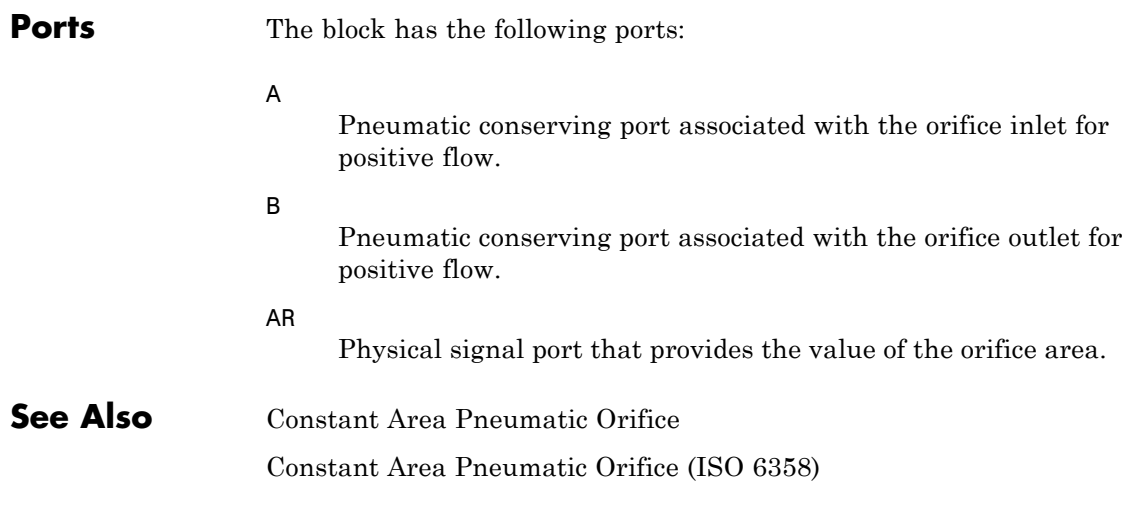

**Purpose** Simulate hydraulic capacity of variable volume with compressible fluid

**Library** Hydraulic Elements

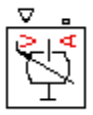

**Description** The Variable Hydraulic Chamber block models fluid compressibility in variable volume chambers. The fluid is considered to be a mixture of liquid and a small amount of entrained, nondissolved gas. Use this block together with the Translational Hydro-Mechanical Converter block.

> **Note** The Variable Hydraulic Chamber block takes into account only the flow rate caused by fluid compressibility. The fluid volume consumed to create piston velocity is accounted for in the Translational Hydro-Mechanical Converter block.

The chamber is simulated according to the following equations:

$$
q = \frac{V_0 + V}{E} \cdot \frac{dp}{dt}
$$

$$
E = E_l \frac{1 + \alpha \left(\frac{p_a}{p_a + p}\right)^{1/n}}{1 + \alpha \frac{p_a^{1/n}}{n \cdot (p_a + p) \frac{n+1}{n}} E_l}
$$

where

- *q* Flow rate due to fluid compressibility
- $V_0$  Initial volume of fluid in the chamber
- *V* Chamber volume change, provided through port V
- *E* Fluid bulk modulus
- *El* Pure liquid bulk modulus
- *p* Gauge pressure of fluid in the chamber
- *p*<sub>α</sub> Atmospheric pressure
- α Relative gas content at atmospheric pressure,  $α = V<sub>G</sub>/V<sub>L</sub>$
- *V<sub>G</sub>* Gas volume at atmospheric pressure
- *VL* Volume of liquid
- *n* Gas-specific heat ratio

The main objective of representing fluid as a mixture of liquid and gas is to introduce an approximate model of cavitation, which takes place in a chamber if pressure drops below fluid vapor saturation level. As it is seen in the graph below, the bulk modulus of a mixture decreases

at  $p \rightarrow p_a$ , thus considerably slowing down further pressure change.

At high pressure,  $p \gg p_a$ , a small amount of nondissolved gas has practically no effect on the system behavior.

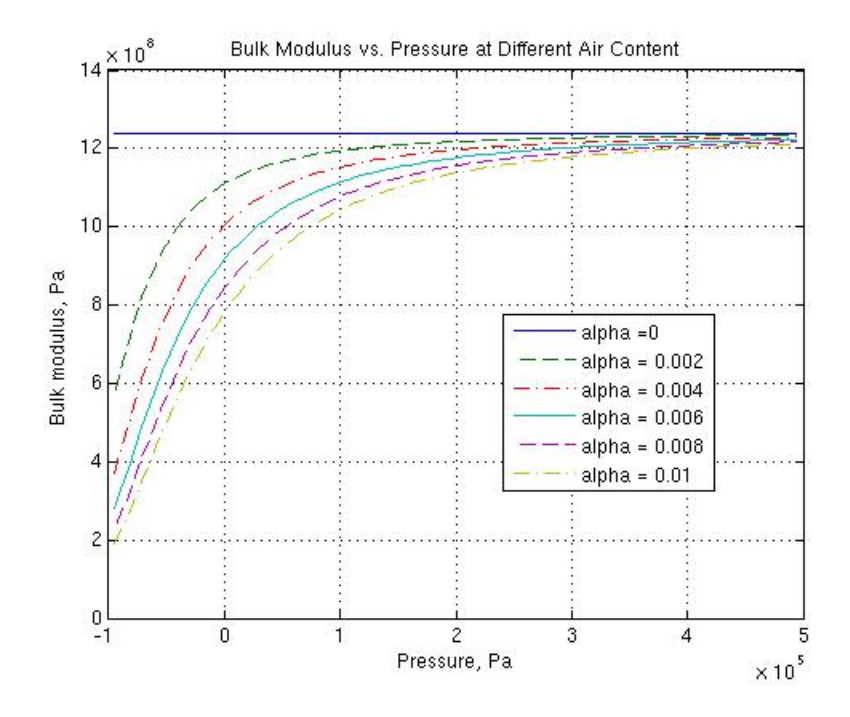

Cavitation is an inherently thermodynamic process, requiring consideration of multiple-phase fluids, heat transfers, etc., and as such cannot be accurately simulated with Simscape software. But the simplified version implemented in the block is good enough to signal if pressure falls below dangerous level, and to prevent computation failure that normally occurs at negative pressures.

Port A is a hydraulic conserving port associated with the chamber inlet. Port V is a physical signal port that provides the chamber volume variation.

The block positive direction is from port A to the reference point. This means that the flow rate is positive if it flows into the chamber.

# **Variable Hydraulic Chamber**

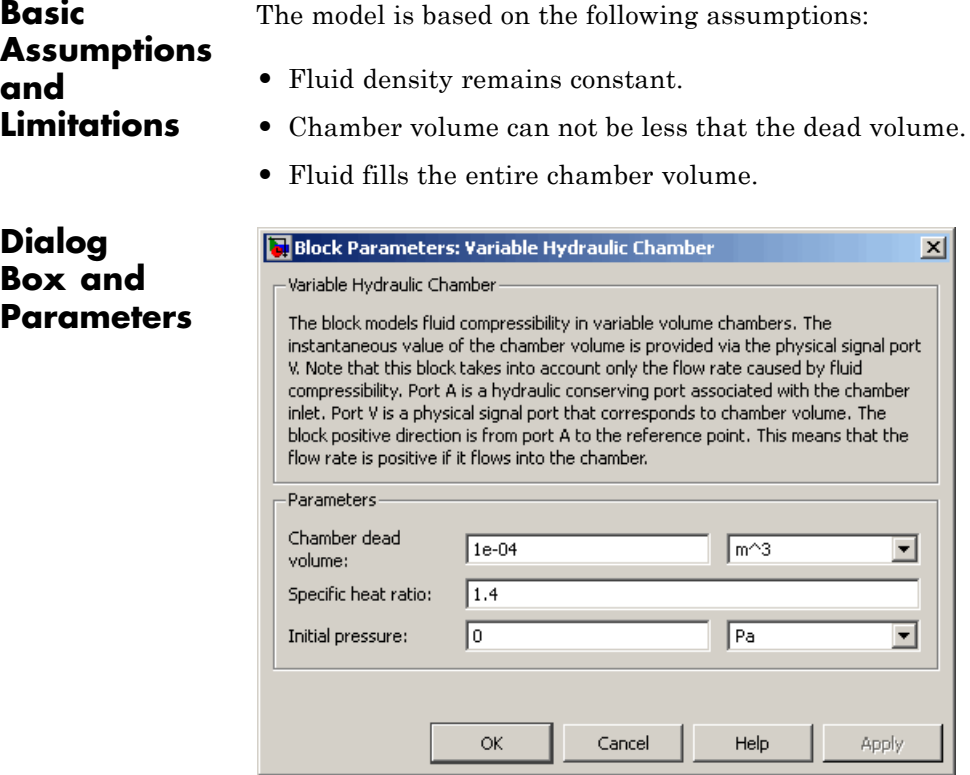

#### **Chamber dead volume**

Minimal volume of fluid in the chamber. The default value is 1e-4  $m^3$ .

#### **Specific heat ratio**

Gas-specific heat ratio. The default value is 1.4.

#### **Initial pressure**

Initial pressure in the chamber. This parameter specifies the initial condition for use in computing the block's initial state at the beginning of a simulation run. For more information, see "Computing Initial Conditions". The default value is 0.

#### **Restricted Parameters**

When your model is in Restricted editing mode, you cannot modify the following parameter:

#### **• Chamber orientation**

All other block parameters are available for modification.

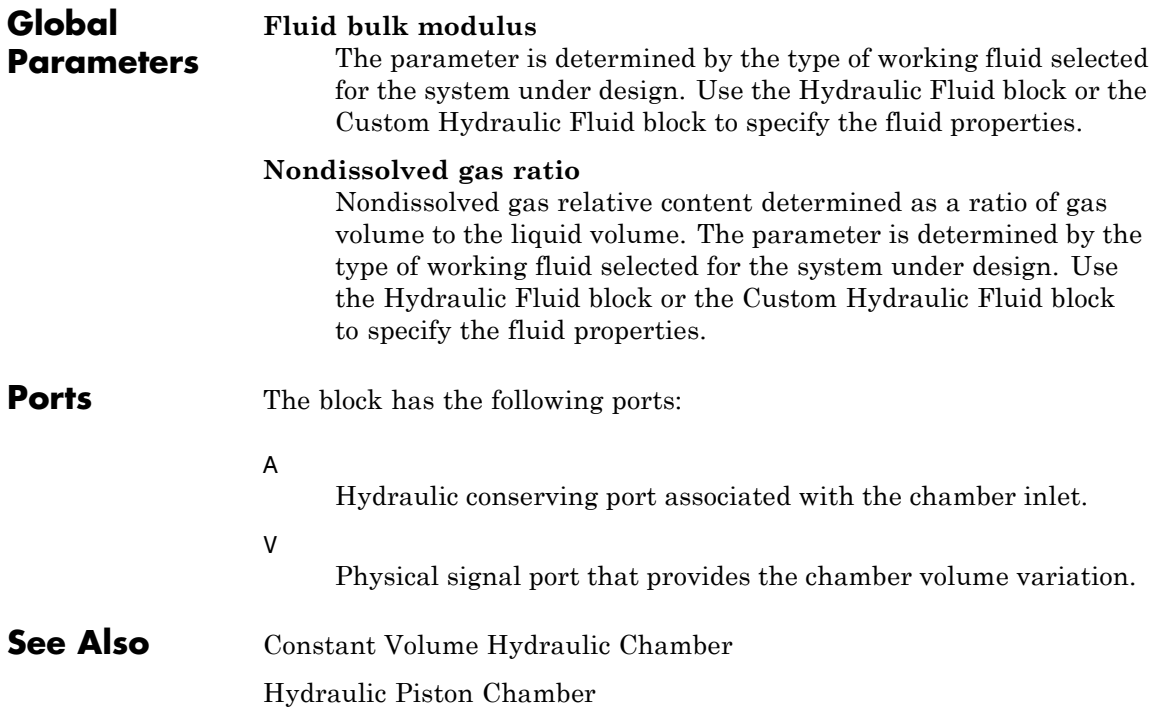

## **Variable Reluctance**

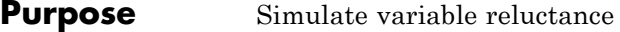

### **Library** Magnetic Elements

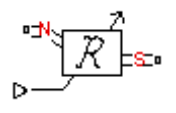

**Description** The Variable Reluctance block models a variable reluctance, that is, a component that resists flux flow. The ratio of the magnetomotive force (mmf) across the component to the resulting flux that flows through the component is defined as the reluctance, and is dependent on the value of the input physical signal.

The block is based on the following equations:

$$
F = \Phi \cdot \Re
$$

$$
\Re = \frac{X}{\mu_0 \cdot \mu_r \cdot A}
$$

where

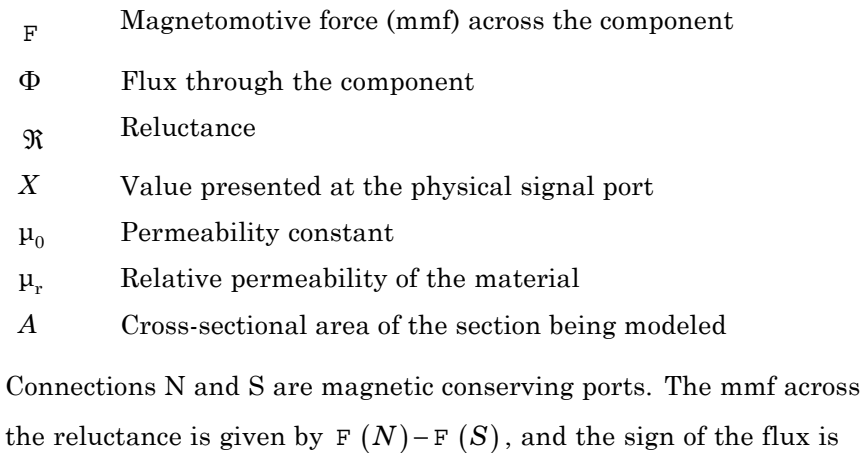

positive when flowing through the device from N to S.

### **Dialog Box and Parameters**

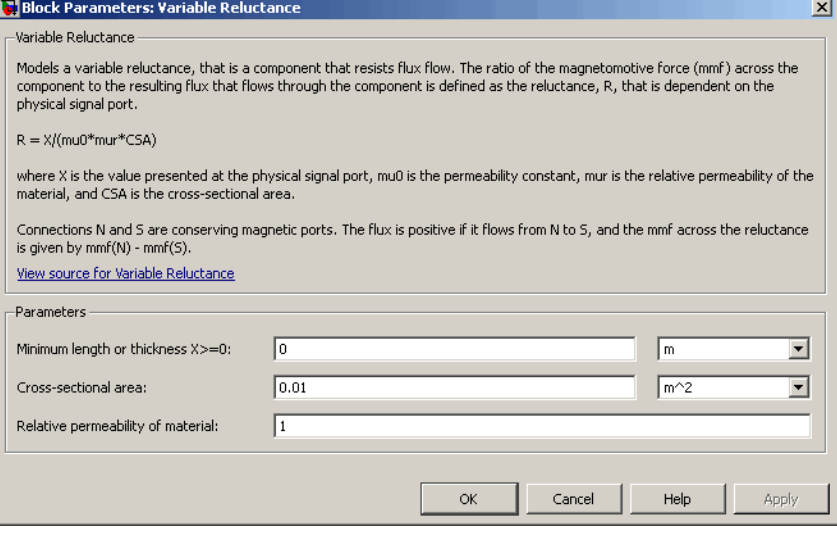

#### **Minimum length or thickness X>=0**

The minimum value of length of air gap or thickness of section. If the input signal falls below this level (for example, turns negative), this minimum value is used. The parameter value must be nonnegative. The default value is 0.

#### **Cross-sectional area**

Area of the section being modeled. The default value is 0.01 m^2.

#### **Relative permeability of material**

Relative permeability of the section material. The default value is 1.

**Ports** The block has the following ports:

#### N

Magnetic conserving port associated with the block North terminal.

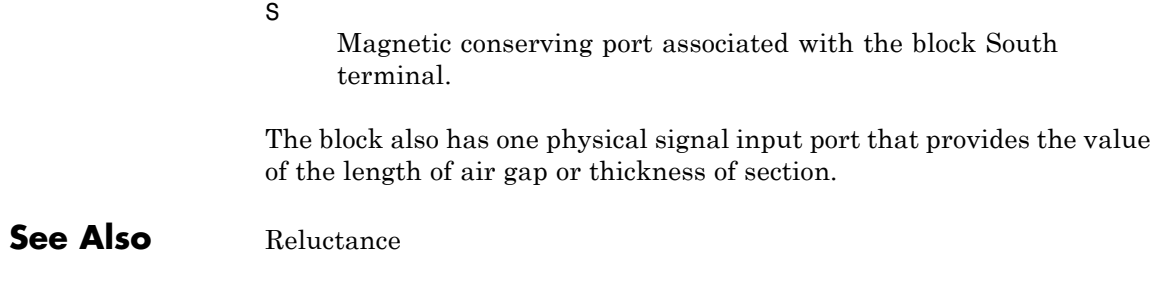

**Purpose** Simulate linear variable resistor in electrical systems

with the following equation:

**Library** Electrical Elements

**Description** The Variable Resistor block models a linear variable resistor, described

<del>ၣ᠊ᡘ</del><br><sub></sub>୷୵୵ᡧ୵᠆

 $V = I \cdot R$ 

where

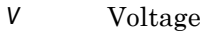

- *I* Current
- *R* Resistance, i.e., the value presented at the control port

Connections + and – are conserving electrical ports corresponding to the positive and negative terminals of the resistor, respectively. P is a physical signal input port that controls the resistance value. The current is positive if it flows from positive to negative, and the voltage across the resistor is equal to the difference between the voltage at the positive and the negative terminal,  $V(+) - V(-)$ .

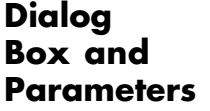

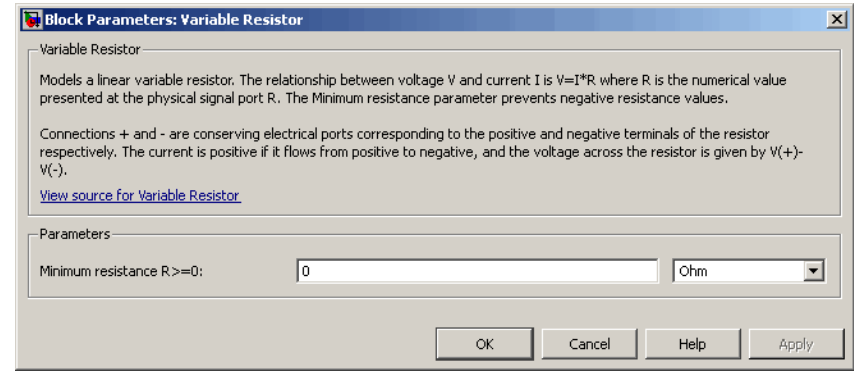

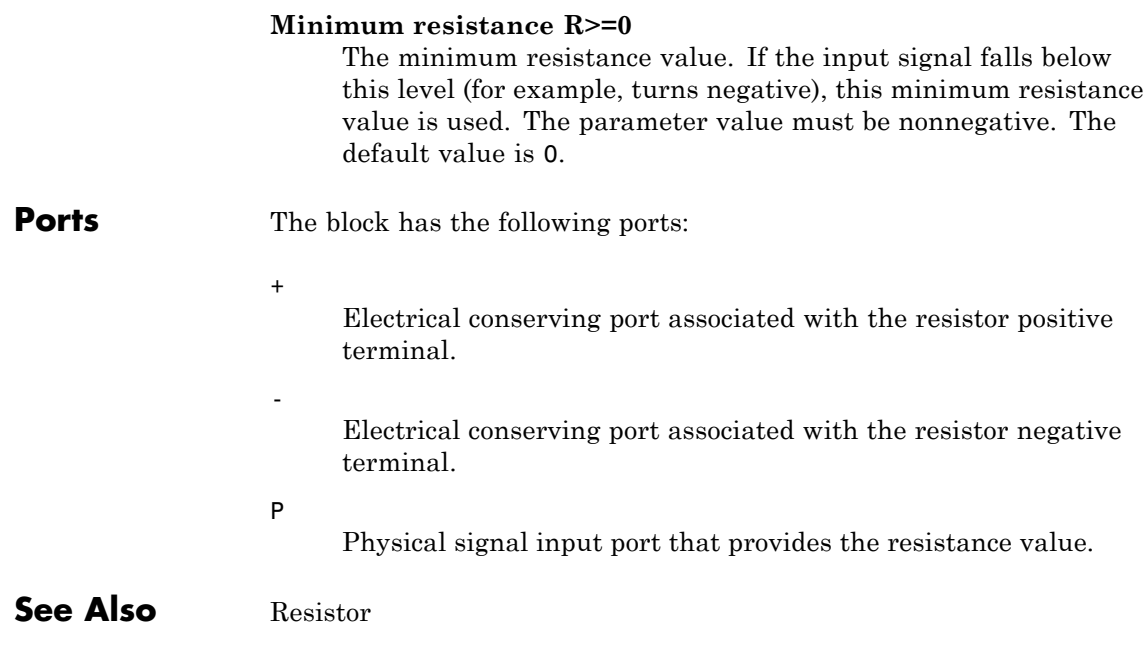

**Purpose** Simulate hydraulic capacity of variable volume with compressible fluid

**Library** None (kept for compatibility purposes only)

### **Description**

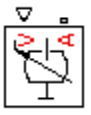

**Note** The Variable Volume Chamber block has been deprecated and removed from the library as of Version 3.0 (R2008b). Documentation is kept for compatibility reasons. If you use this block in your older models, it will still work. However, support may be discontinued in a future version. It is recommended that you replace this block with the Hydraulic Piston Chamber block.

The Variable Volume Chamber block models fluid compressibility in variable volume chambers, such as hydraulic cylinder cavities. The fluid is considered to be a mixture of liquid and a small amount of entrained, nondissolved gas. Use this block together with the Translational Hydro-Mechanical Converter block.

**Note** The Variable Volume Chamber block takes into account only the flow rate caused by fluid compressibility. The fluid volume consumed to create piston velocity is accounted for in the Translational Hydro-Mechanical Converter block.

The chamber is simulated according to the following equations:

$$
q = \frac{V_0 + A \cdot x \cdot or}{E} \cdot \frac{dp}{dt}
$$

$$
E = E_l \frac{1 + \alpha \left(\frac{p_a}{p_a + p}\right)^{1/n}}{1 + \alpha \frac{p_a^{1/n}}{n \cdot (p_a + p) \frac{n+1}{n}} E_l}
$$

where

- *q* Flow rate due to fluid compressibility
- $V_0$  Initial volume of fluid in the chamber
- *A* Effective piston area
- *x* Piston displacement from initial position
- *or* Chamber orientation with respect to the globally assigned positive direction. If displacement in positive direction increases the volume of the chamber, *or* equals 1. If displacement in positive direction decreases the volume of the chamber, *or* equals –1.
- *E* Fluid bulk modulus
- *E*<sub>1</sub> Pure liquid bulk modulus
- *p* Gauge pressure of fluid in the chamber
- *p*<sub>α</sub> Atmospheric pressure
- α Relative gas content at atmospheric pressure,  $α = V<sub>G</sub>/V<sub>L</sub>$
- *V<sub>G</sub>* Gas volume at atmospheric pressure
- *V<sub>1</sub>* Volume of liquid
- *n* Gas-specific heat ratio

The main objective of representing fluid as a mixture of liquid and gas is to introduce an approximate model of cavitation, which takes place in a chamber if pressure drops below fluid vapor saturation level. As it is seen in the graph below, the bulk modulus of a mixture decreases

at  $p \rightarrow p_a$ , thus considerably slowing down further pressure change.

At high pressure,  $p \gg p_a$ , a small amount of nondissolved gas has practically no effect on the system behavior.

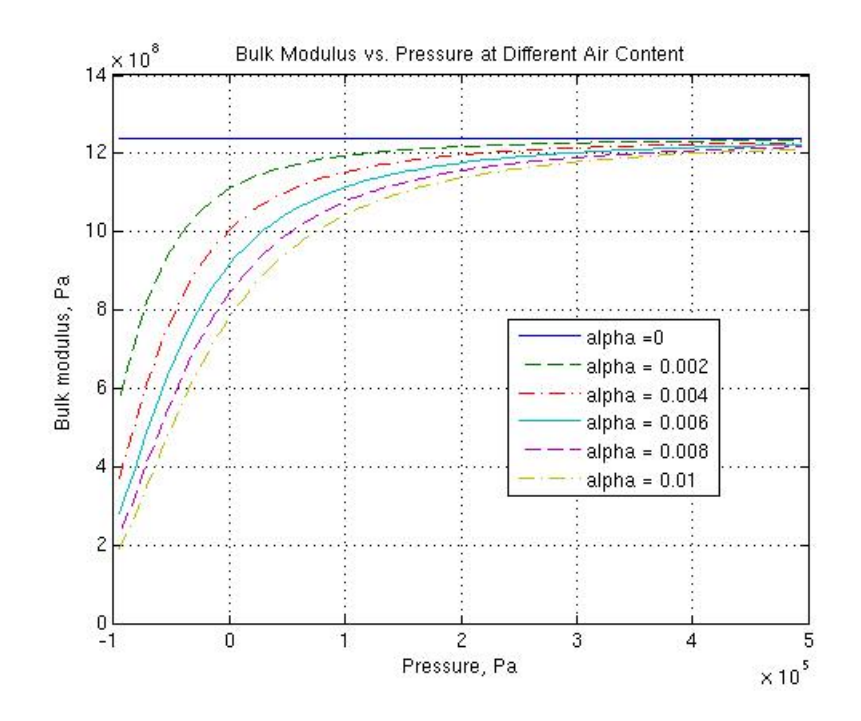

Cavitation is an inherently thermodynamic process, requiring consideration of multiple-phase fluids, heat transfers, etc., and as such cannot be accurately simulated with Simscape software. But the simplified version implemented in the block is good enough to signal if pressure falls below dangerous level, and to prevent computation failure that normally occurs at negative pressures.

If it is known that cavitation is unlikely in the system under design, you can set the relative gas content in the fluid properties to zero, thus increasing the speed of computations.

Port A is a hydraulic conserving port associated with the chamber inlet. Port P is a physical signal port that controls piston displacement.

The block positive direction is from port A to the reference point. This means that the flow rate is positive if it flows into the chamber.

The model is based on the following assumptions:

- **Basic Assumptions and Limitations**
- **•** Fluid density remains constant.
- **•** Fluid fills the entire chamber volume.

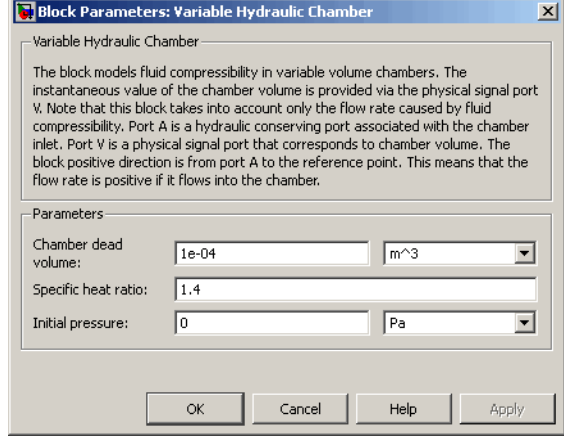

#### **Piston area**

Effective piston area. The default value is  $5e-4$  m<sup> $\land$ </sup>2.

#### **Chamber orientation**

Specifies chamber orientation with respect to the globally assigned positive direction. The chamber can be installed in two different ways, depending upon whether the piston motion in the positive direction increases or decreases the volume of the chamber. If piston motion in the positive direction decreases the chamber volume, set the parameter to Decreases at positive. The default value is Increases at positive.

### **Dialog Box and Parameters**

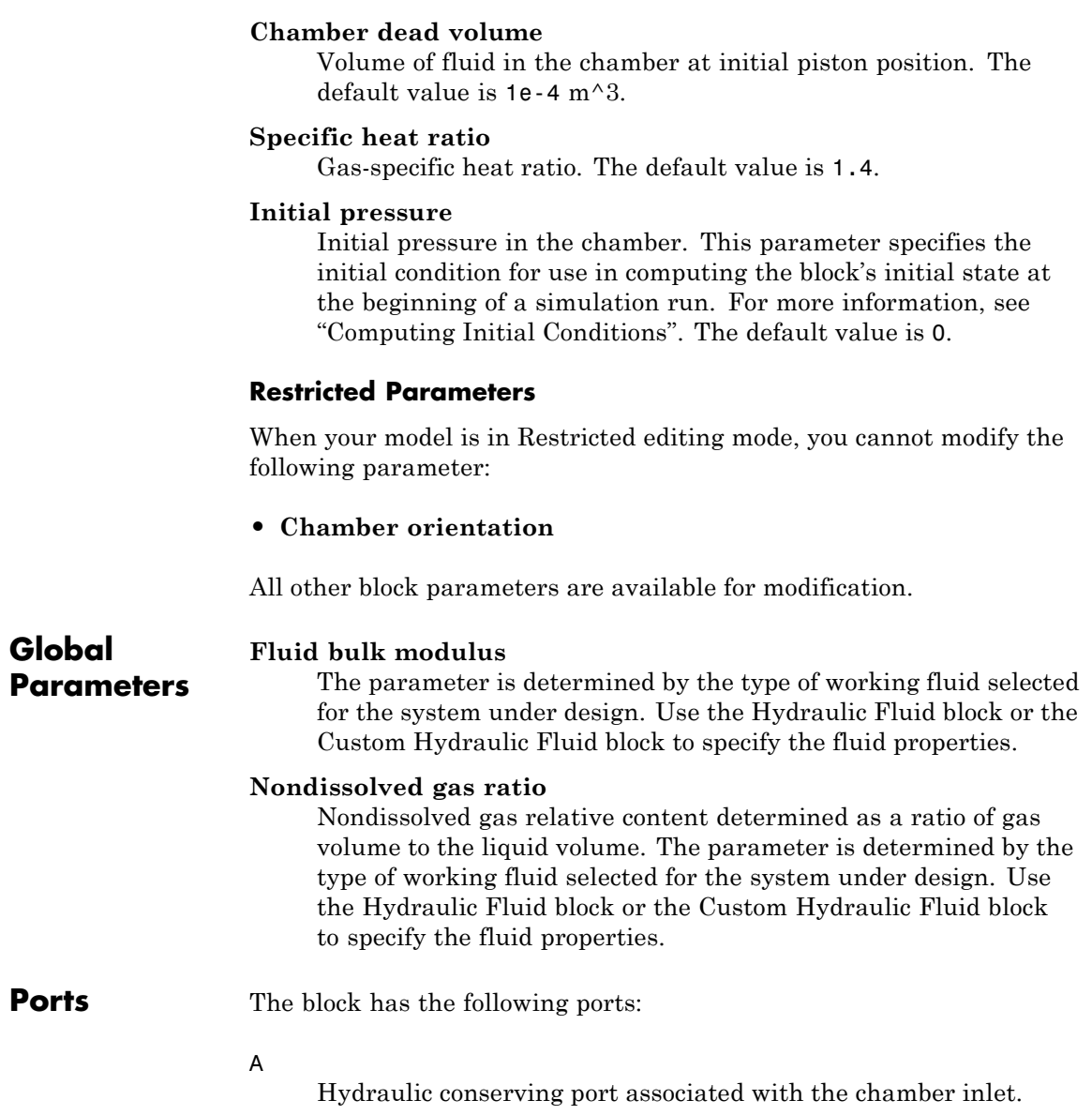

# **Variable Volume Chamber**

 $\mathbf{I}$ 

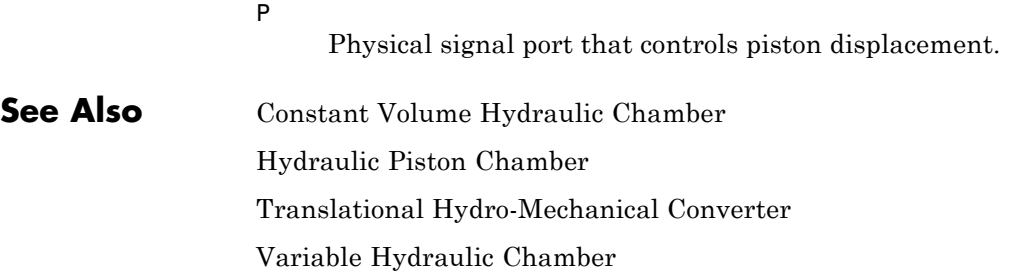

**Purpose** Simulate linear voltage-controlled current source

**Library** Electrical Sources

**Dialog Box and**

**Description** The Voltage-Controlled Current Source block models a linear voltage-controlled current source, described with the following equation:

 $I = K \cdot (V(+) - V(-))$ 

where

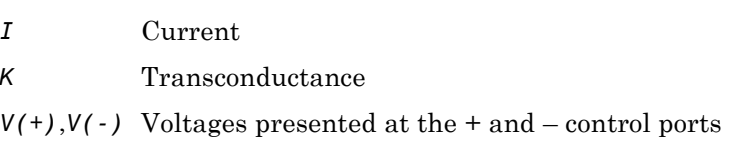

To use the block, connect the  $+$  and  $-$  ports on the left side of the block (the control ports) to the control voltage source. The two ports on the right side of the block (the output ports) generate the output current. The arrow indicates the positive direction of the current flow.

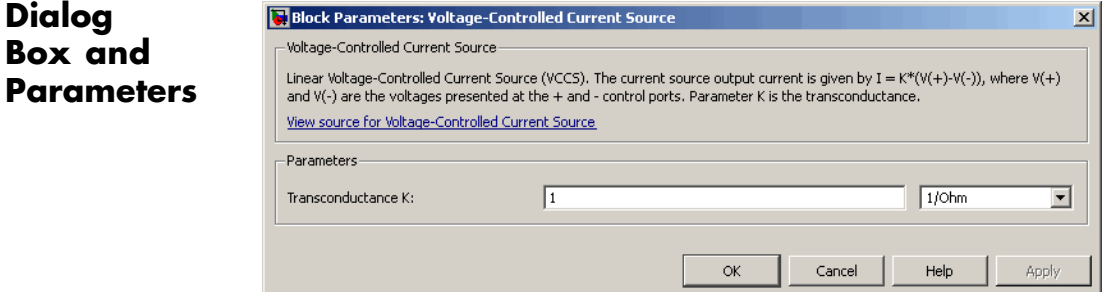

#### **Transconductance K**

Transconductance, or the change in output current divided by the change in input voltage that causes it. The default value is 1  $1/\Omega$ .

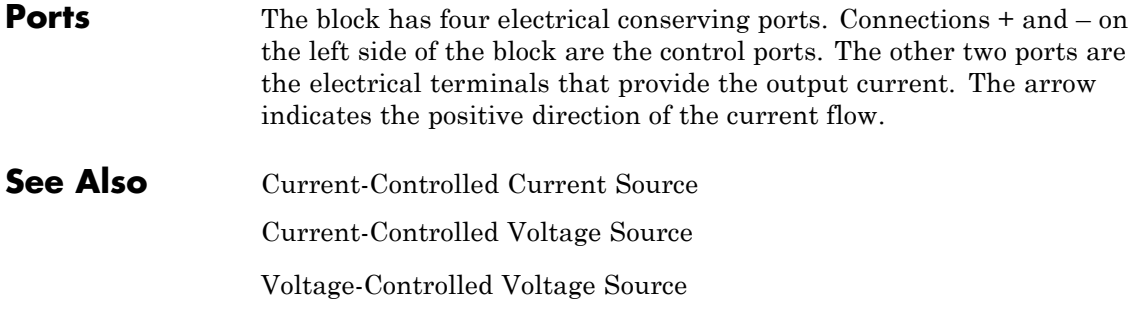

**Purpose** Simulate linear voltage-controlled voltage source

**Library** Electrical Sources

**Description** The Voltage-Controlled Voltage Source block models a linear voltage-controlled voltage source, described with the following equation:

 $V = K \cdot (V(+) - V(-))$ 

where

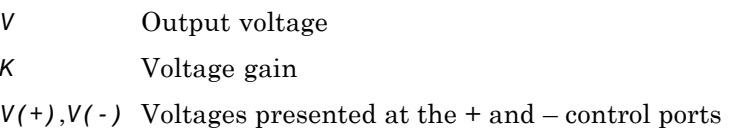

To use the block, connect the + and – ports on the left side of the block (the control ports) to the control voltage source. The two ports on the right side of the block (the output ports) generate the output voltage. Polarity is indicated by the + and – signs.

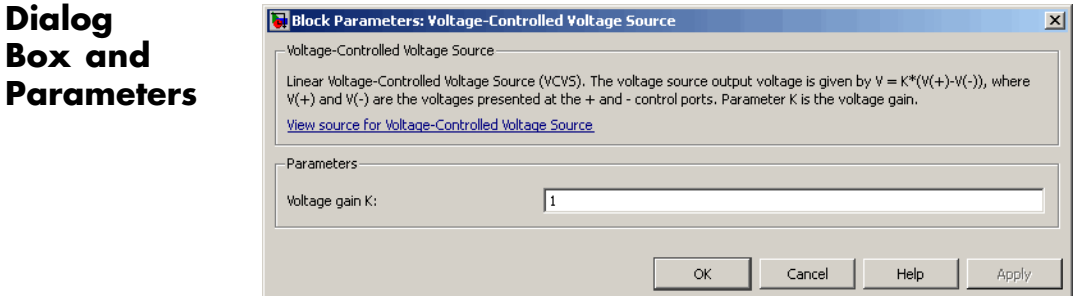

#### **Voltage gain K**

The change in the output voltage divided by the change in the control voltage that causes it. The default value is 1.

# **Voltage-Controlled Voltage Source**

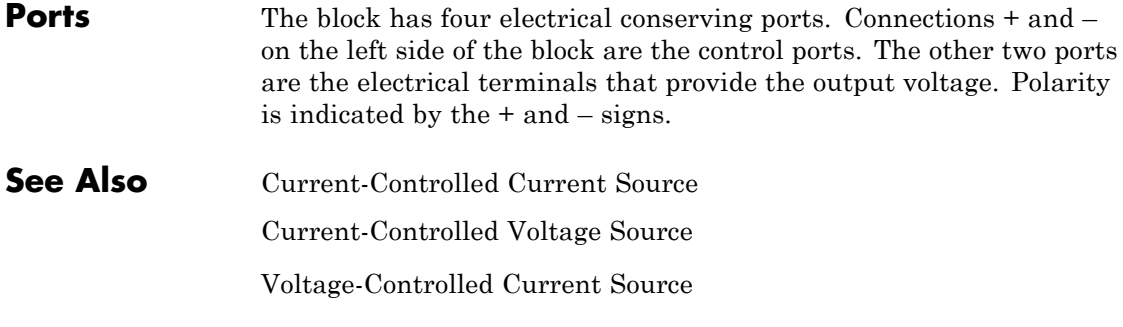

# **Voltage Sensor**

#### **Purpose** Simulate voltage sensor in electrical systems

**Library** Electrical Sensors

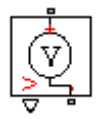

**Description** The Voltage Sensor block represents an ideal voltage sensor, that is, a device that converts voltage measured between two points of an electrical circuit into a physical signal proportional to the voltage.

> Connections + and – are electrical conserving ports through which the sensor is connected to the circuit. Connection V is a physical signal port that outputs the measurement result.

### **Dialog Box and Parameters**

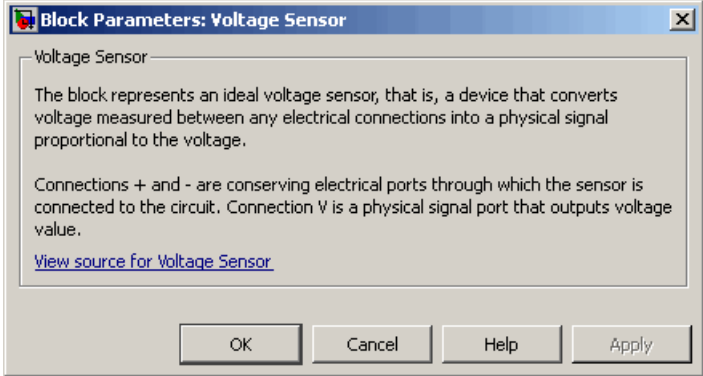

The block has no parameters.

**Ports** The block has the following ports:

+

-

Electrical conserving port associated with the sensor positive terminal.

Electrical conserving port associated with the sensor negative terminal.

# **Voltage Sensor**

Physical signal output port for voltage.

**See Also Current Sensor** 

V

#### **Purpose** Simulate wheel and axle mechanism in mechanical systems

**Library** Mechanisms

**Description** The Wheel and Axle block represents a wheel and axle mechanism shown in the following schematic.

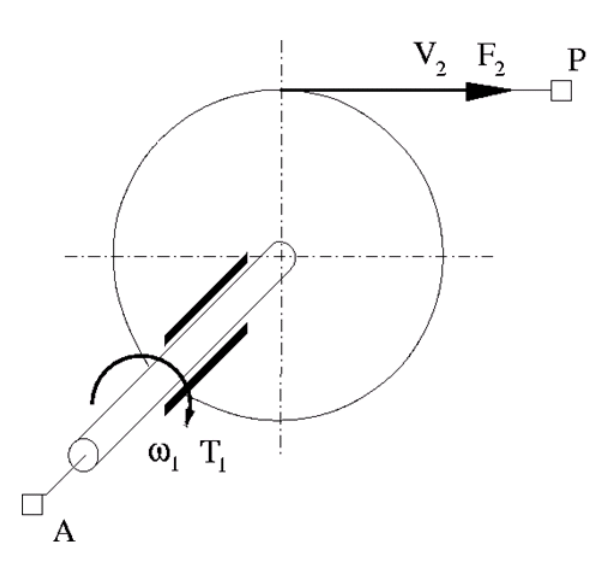

The wheel and the axle have the same axis, and the axis is assumed to be rigidly connected to the frame, thus making this mechanism an ideal converter of mechanical rotational into mechanical translational motion. The mechanism has two connections: a mechanical rotational port A, which corresponds to the axle, and a mechanical translational port P, which corresponds to the wheel periphery. The mechanism is described with the following equations:

$$
T=r\cdot F\cdot or
$$

 $v = r \cdot \omega \cdot or$ 

where

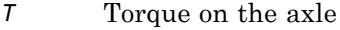

- *F* Force on the wheel periphery
- ω Angular velocity
- *v* Linear velocity on the wheel periphery
- *r* Wheel radius
- *or* Mechanism orientation indicator. The variable assumes +1 value if axle rotation in the globally assigned positive direction is converted into translational motion in positive direction, and –1 if positive rotation results in translational motion in negative direction.

The block can be used in simulation of rack-pinions, steering wheels, hoisting devices, windlasses, and so on.

The block positive directions are from A to the reference point and from the reference point to P.

### **Dialog Box and Parameters**

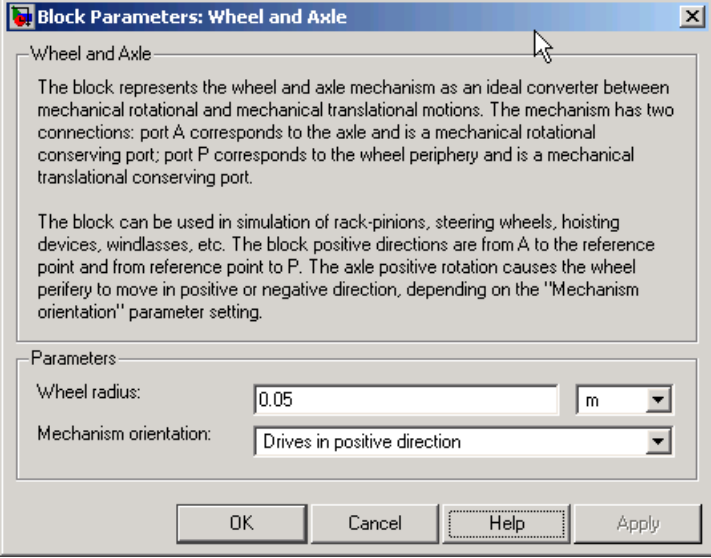

#### **Wheel radius**

Radius of the wheel. The default value is 0.05 m.

#### **Mechanism orientation**

The parameter can be set to one of two options: Drives in positive direction or Drives in negative direction. The value Drives in positive direction specifies a mechanism where axle rotation in the globally assigned positive direction is converted into translational motion in positive direction. The value Drives in negative direction specifies a mechanism where axle rotation in the globally assigned positive direction is converted into translational motion in negative direction. The default value is Drives in positive direction.

#### **Restricted Parameters**

When your model is in Restricted editing mode, you cannot modify the following parameter:

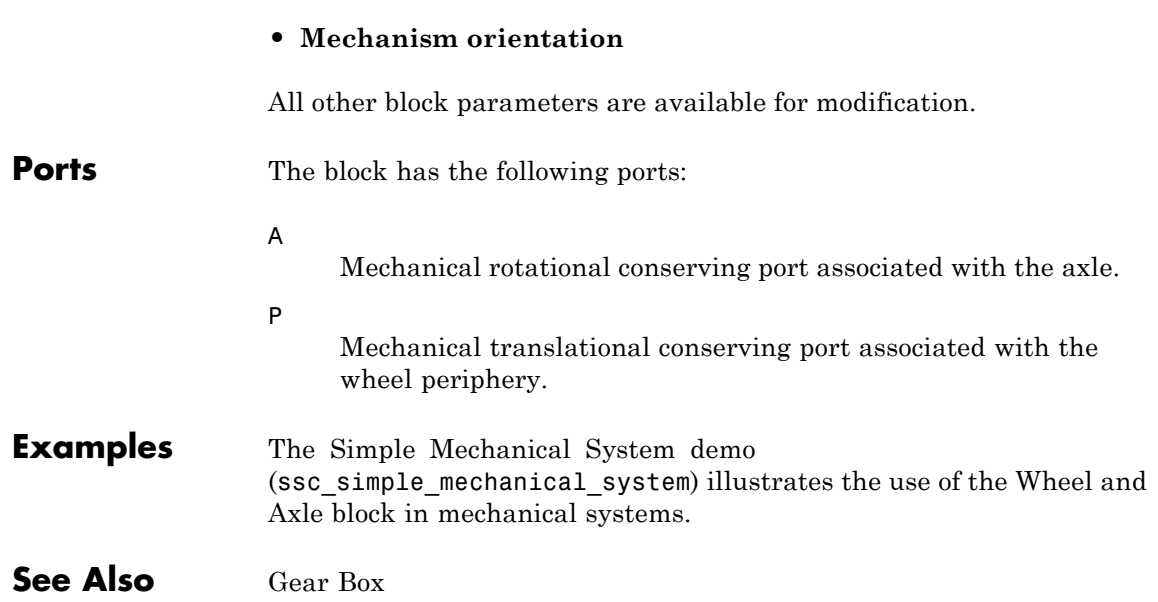

# Function Reference

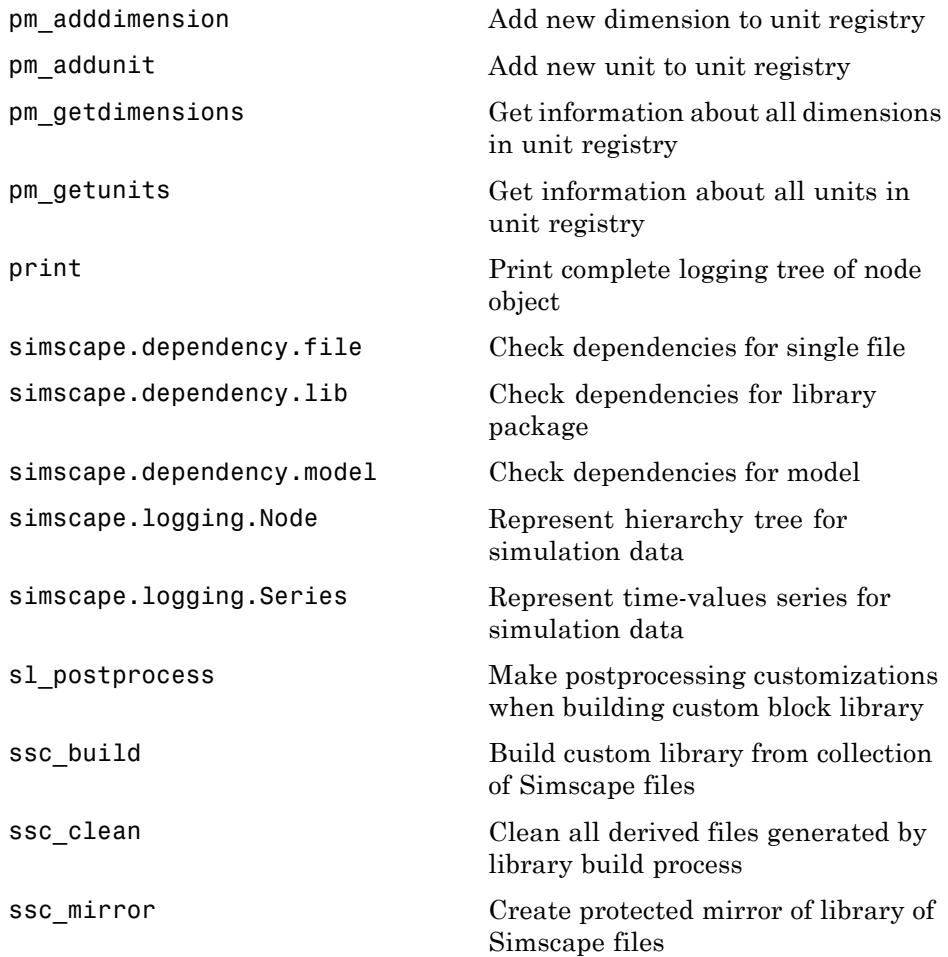

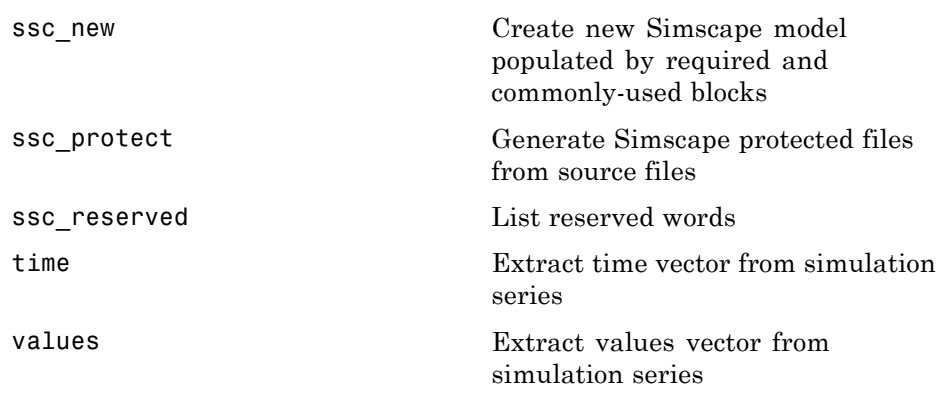

- <span id="page-356-0"></span>**Purpose** Add new dimension to unit registry
- **Syntax** pm adddimension(dimension, unitname)
- **Description** pm adddimension(dimension, unitname) adds a new dimension named dimension with a fundamental unit, unitname. dimension may be any string. unitname must be a valid unit name, that is, it must begin with a letter and contain only letters and numbers.
- **Examples** Add a new unit dimension, length, with a fundamental unit of meter, m: pm adddimension('length', 'm');
- **See Also** pm\_addunit, pm\_getdimensions, pm\_getunits

# <span id="page-357-0"></span>**pm\_addunit**

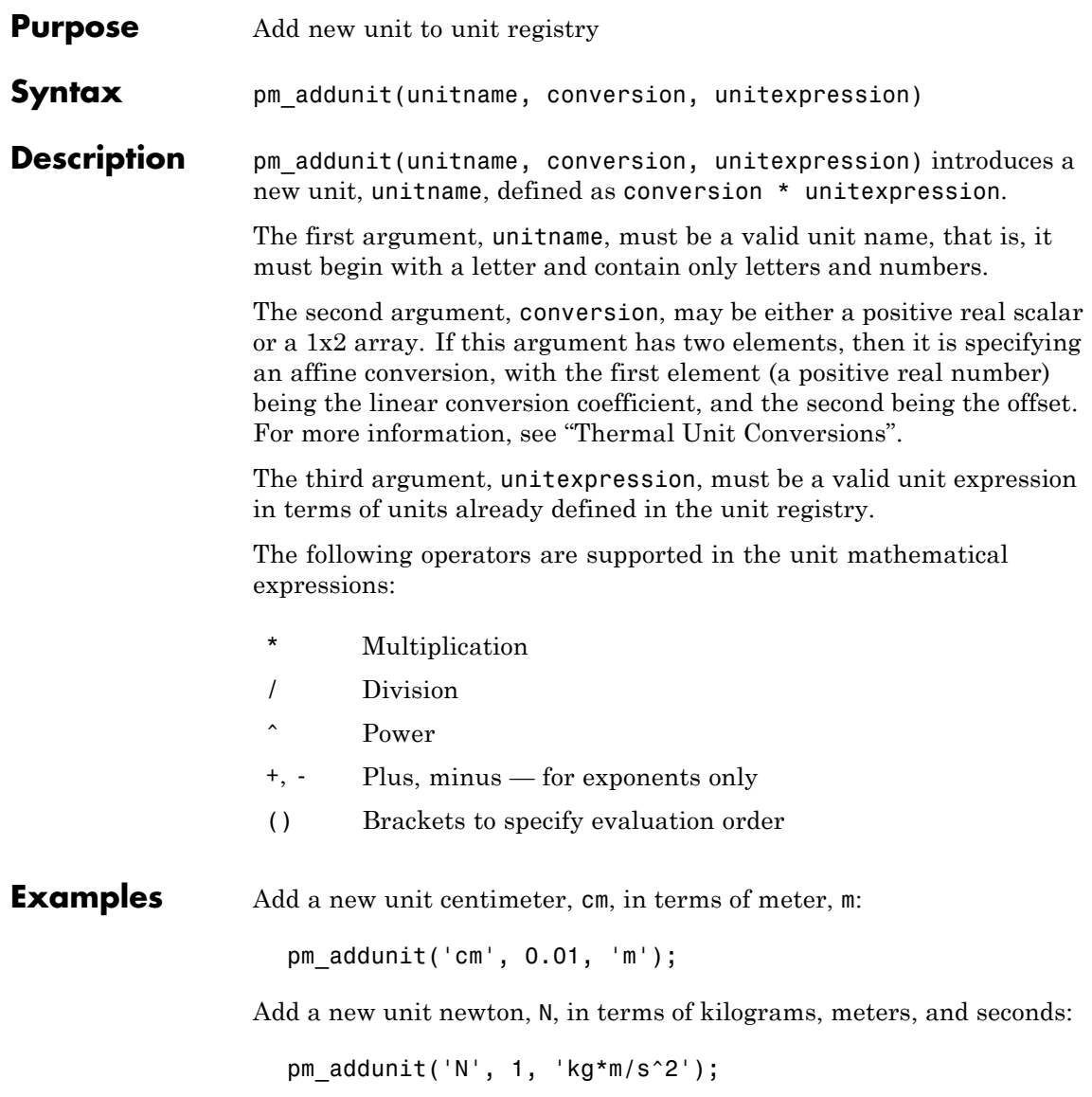

Add a new unit Fahrenheit, Fh, in terms of Celsius:

pm\_addunit('Fh', [5/9 -32\*5/9], 'C');

**See Also** pm\_adddimension, pm\_getdimensions, pm\_getunits

# <span id="page-359-0"></span>**pm\_getdimensions**

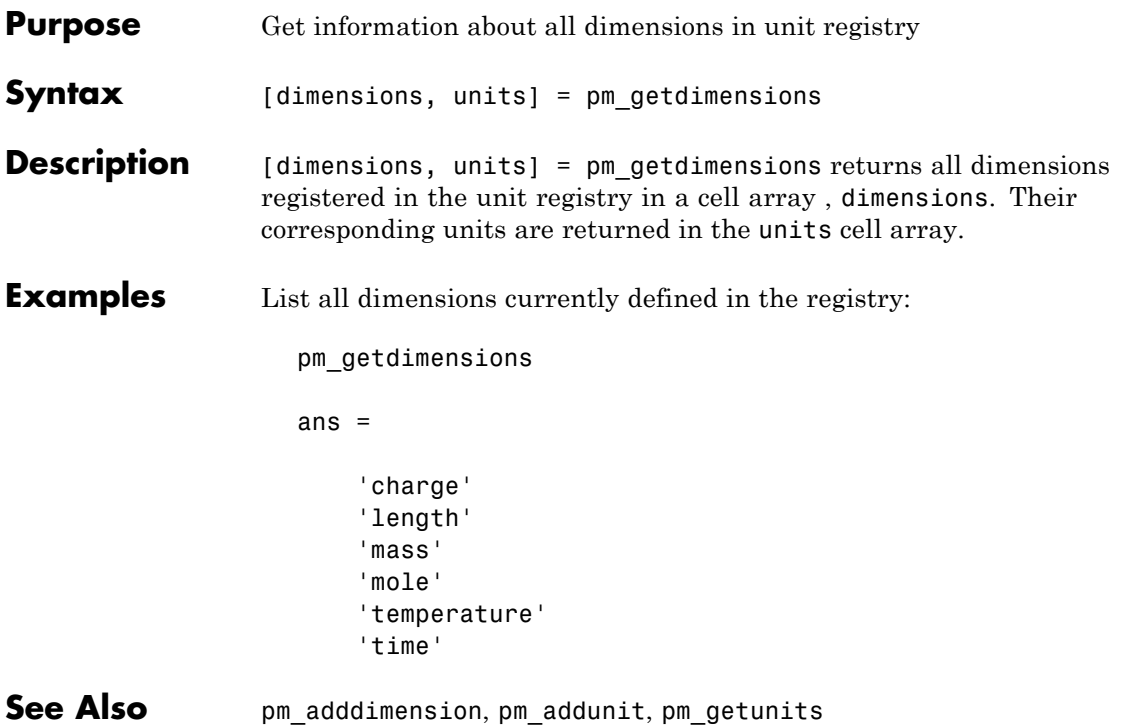
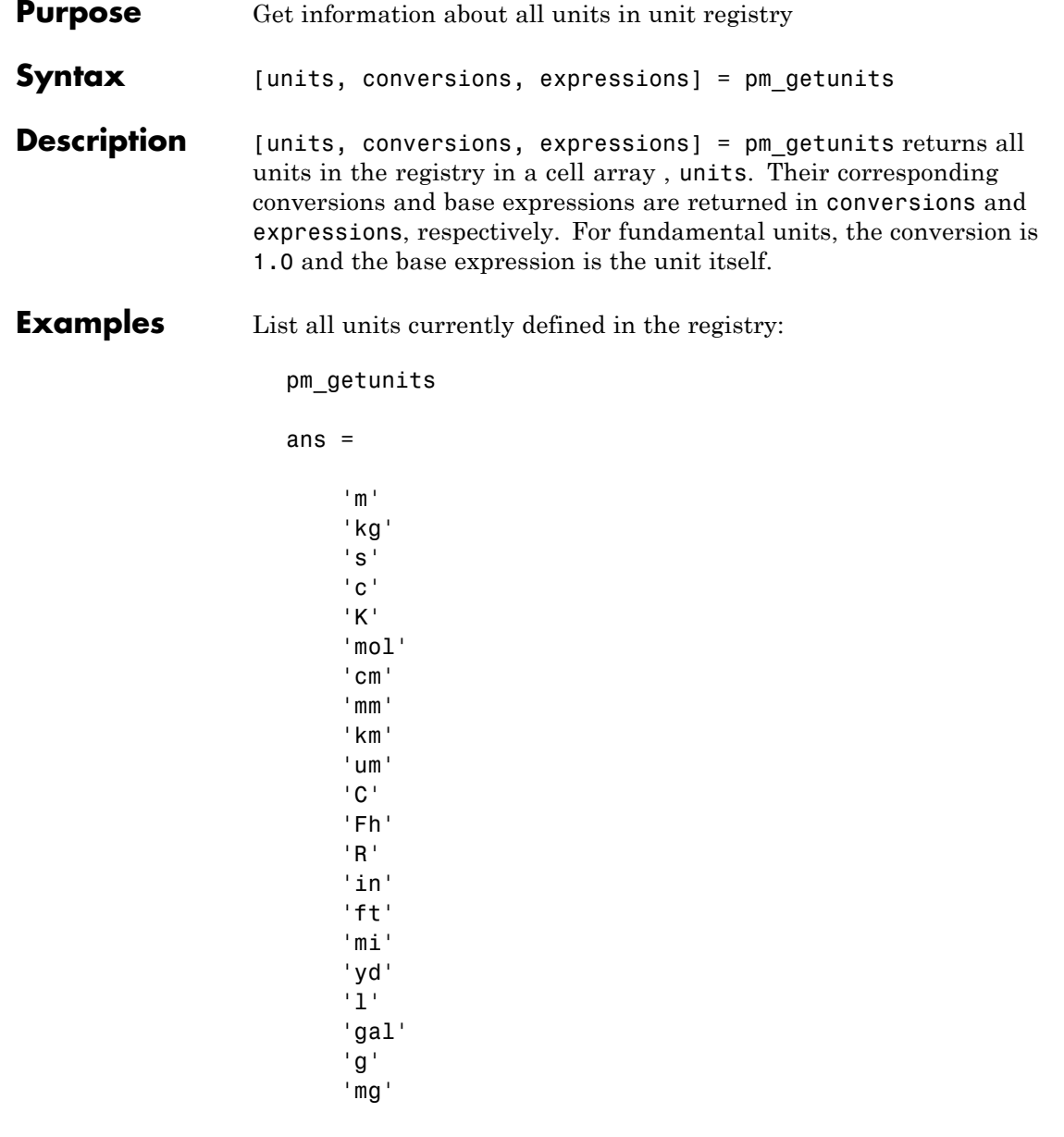

'lbm' 'oz' 'slug' 'N' 'lbf' 'dyn' 'lb' 'mN' 'min' 'hr' 'ms' 'us' 'ns' 'rad' 'deg' 'rev' 'mph' 'fpm' 'fps' 'rpm' 'Hz' 'kHz' 'MHz' 'GHz' 'J' 'Btu' 'eV' 'W' 'HP' 'V' 'A' 'F' 'H' 'Ohm' 'S' 'Wb' 'T'

'G' 'mV' 'kV' 'pA' 'nA' 'uA' 'mA' 'kA' 'pF' 'nF' 'uF' 'uH' 'mH' 'kOhm' 'MOhm' 'GOhm' 'nS' 'uS' 'mS' 'Pa' 'bar' 'psi' 'atm' 'lpm' 'gpm' 'Poise' 'cP' 'reyn' 'St' 'cSt' 'Newt'

**See Also** pm\_adddimension, pm\_addunit, pm\_getdimensions

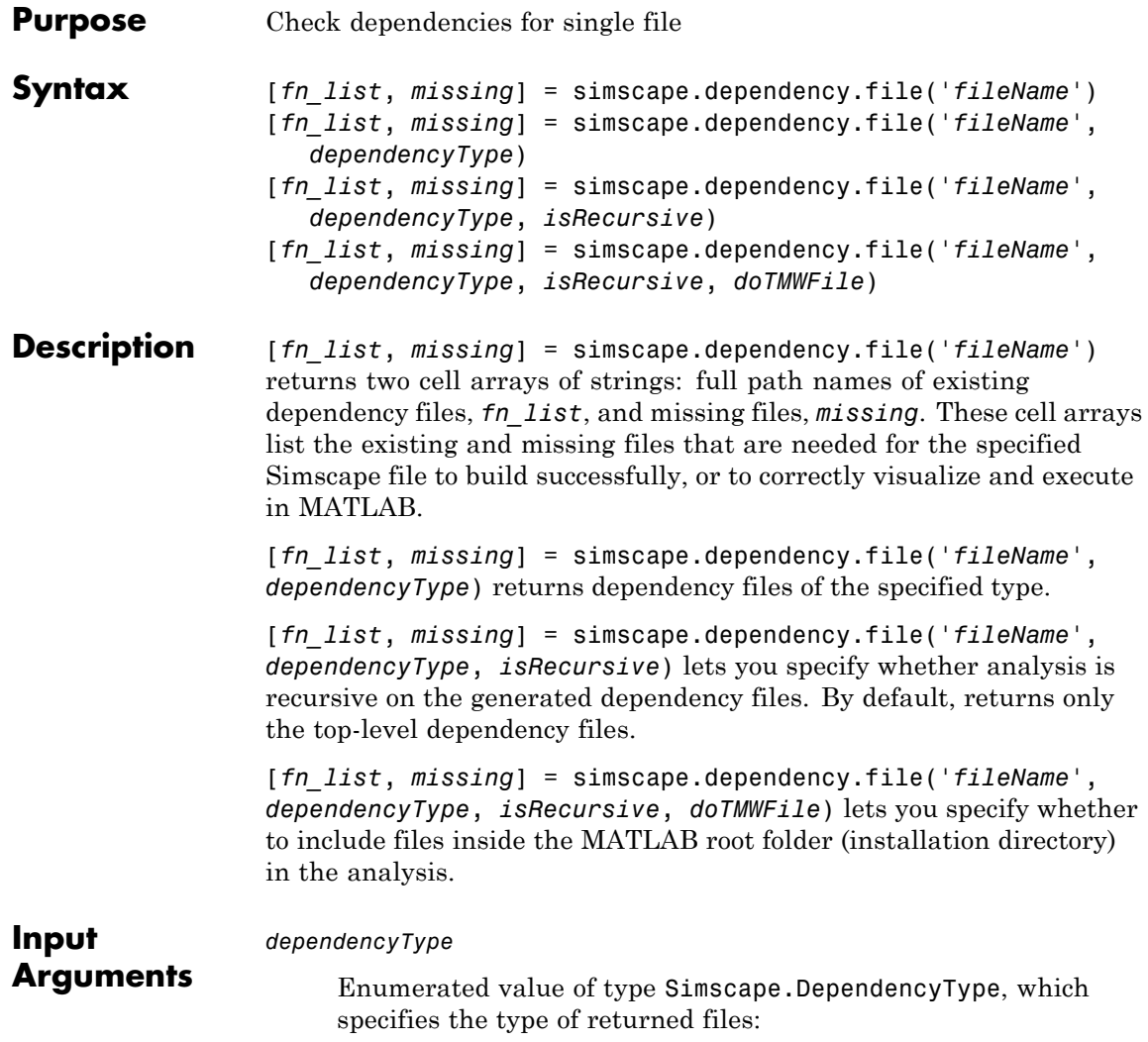

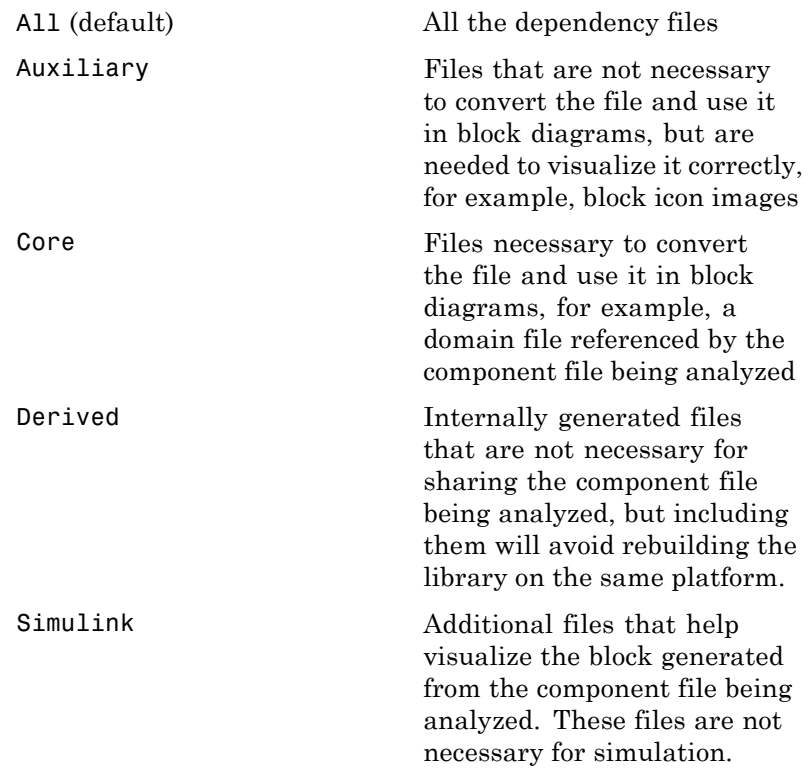

These enumerated values have the following order: Core, Derived, Auxiliary, Simulink, All. The return is accumulative. This means that for a requested file type, all earlier file types are also returned. For example, if you specify *dependencyType* as Simscape.DependencyType.Derived, the analysis returns both Core and Derived files.

*doTMWFile*

Logical value that indicates whether the file analysis includes files inside the MATLAB root folder (installation directory):

true (default)

false

#### *fileName*

The name of the Simscape file (with path), or class method, for which the dependencies are checked. In case of multiple files with the same name, only the first file of the specified name on the MATLAB path is analyzed.

#### *isRecursive*

Logical value that indicates whether the analysis is recursive on the generated dependency files:

true false (default)

- **See Also** simscape.dependency.lib | simscape.dependency.model
- **How To** "Checking File and Model Dependencies"

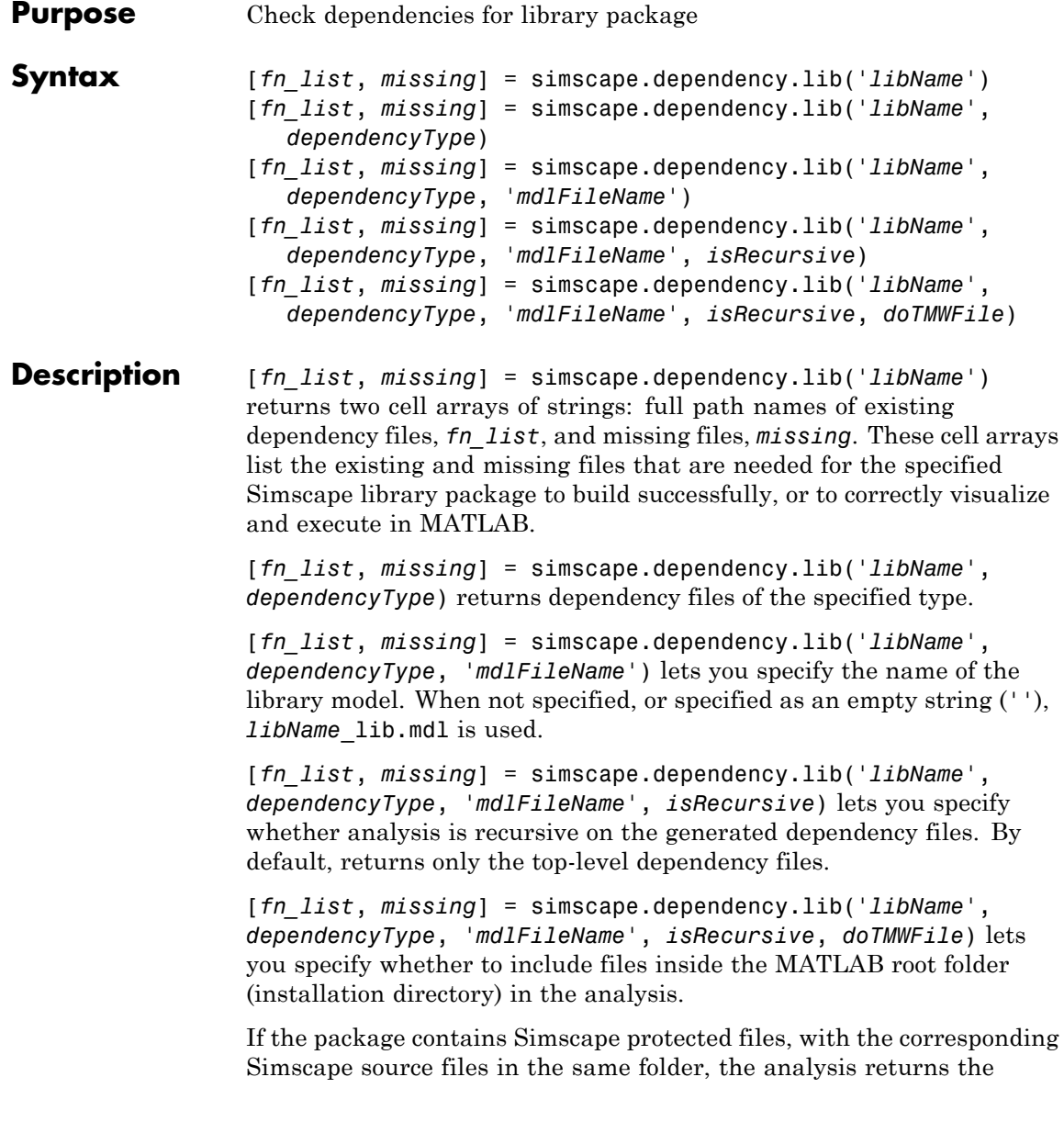

names of protected files and then analyzes the source files for further dependencies. If the package contains Simscape protected files without the corresponding source files, the protected file names are returned without further analysis.

### **Input Arguments**

*dependencyType*

Enumerated value of type Simscape.DependencyType, which specifies the type of returned files:

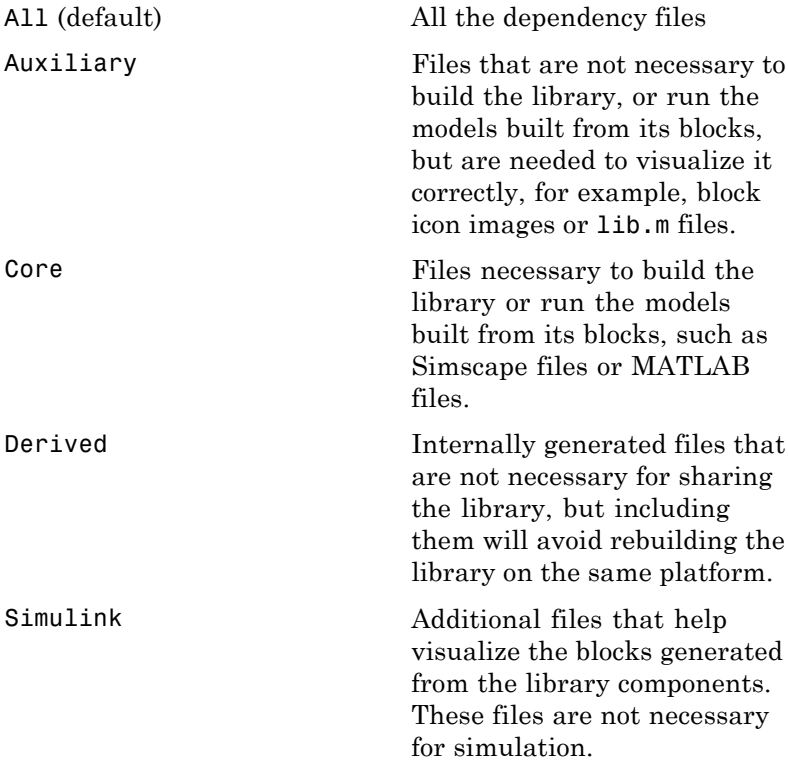

These enumerated values have the following order: Core, Derived, Auxiliary, Simulink, All. The return is accumulative. This means that for a requested file type, all earlier file types are also returned. For example, if you specify *dependencyType* as Simscape.DependencyType.Derived, the analysis returns both Core and Derived files.

```
doTMWFile
```
Logical value that indicates whether the file analysis includes files inside the MATLAB root folder (installation directory):

true (default) false

```
isRecursive
```
Logical value that indicates whether the analysis is recursive on the generated dependency files:

true false (default)

#### *libName*

The name of a Simscape library package. The package folder name begins with a leading + character, whereas the argument to simscape.dependency.lib must omit the + character. You must run the command from the folder containing the top-level package, or from inside the package folder. In the latter case, you can omit the name of the library package if it is the only argument.

### *mdlFileName*

The name of the library model (either without path, or with relative path, or with absolute path). The suffix  $\cdot$  mdl is optional.

**Default:** *libName*\_lib.mdl

- **See Also** simscape.dependency.file | simscape.dependency.model
- **How To** "Checking File and Model Dependencies"

# **simscape.dependency.model**

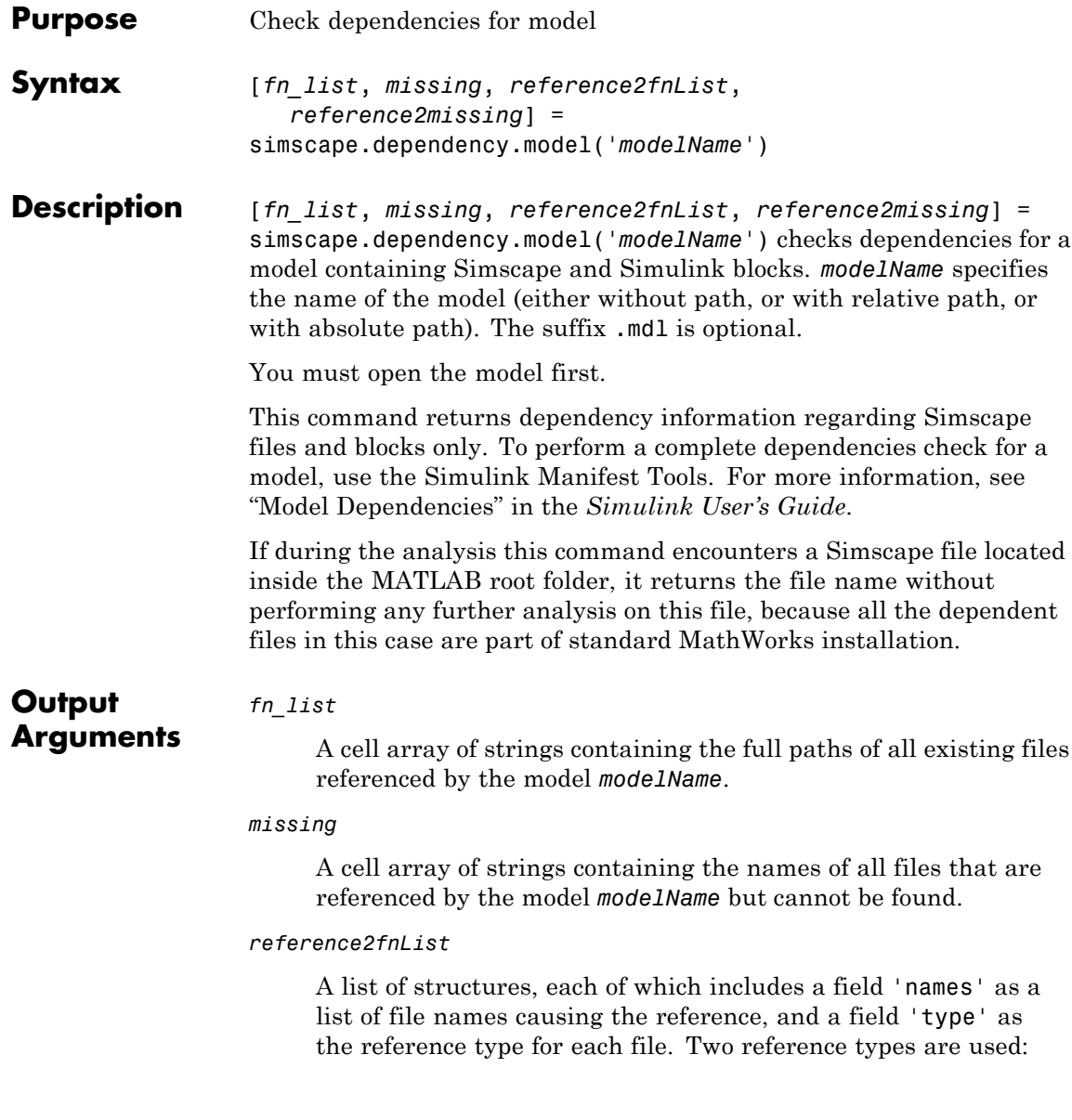

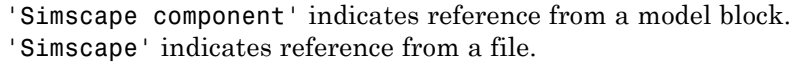

#### *reference2missing*

A list of structures, each of which includes a field 'names' as a list of missing file names, and a field 'type' as the reference type for each file. Two reference types are used: 'Simscape component' indicates reference from a model block. 'Simscape' indicates reference from a file.

- **See Also** simscape.dependency.file | simscape.dependency.lib
- **How To** "Checking File and Model Dependencies"

## **simscape.logging.Node class**

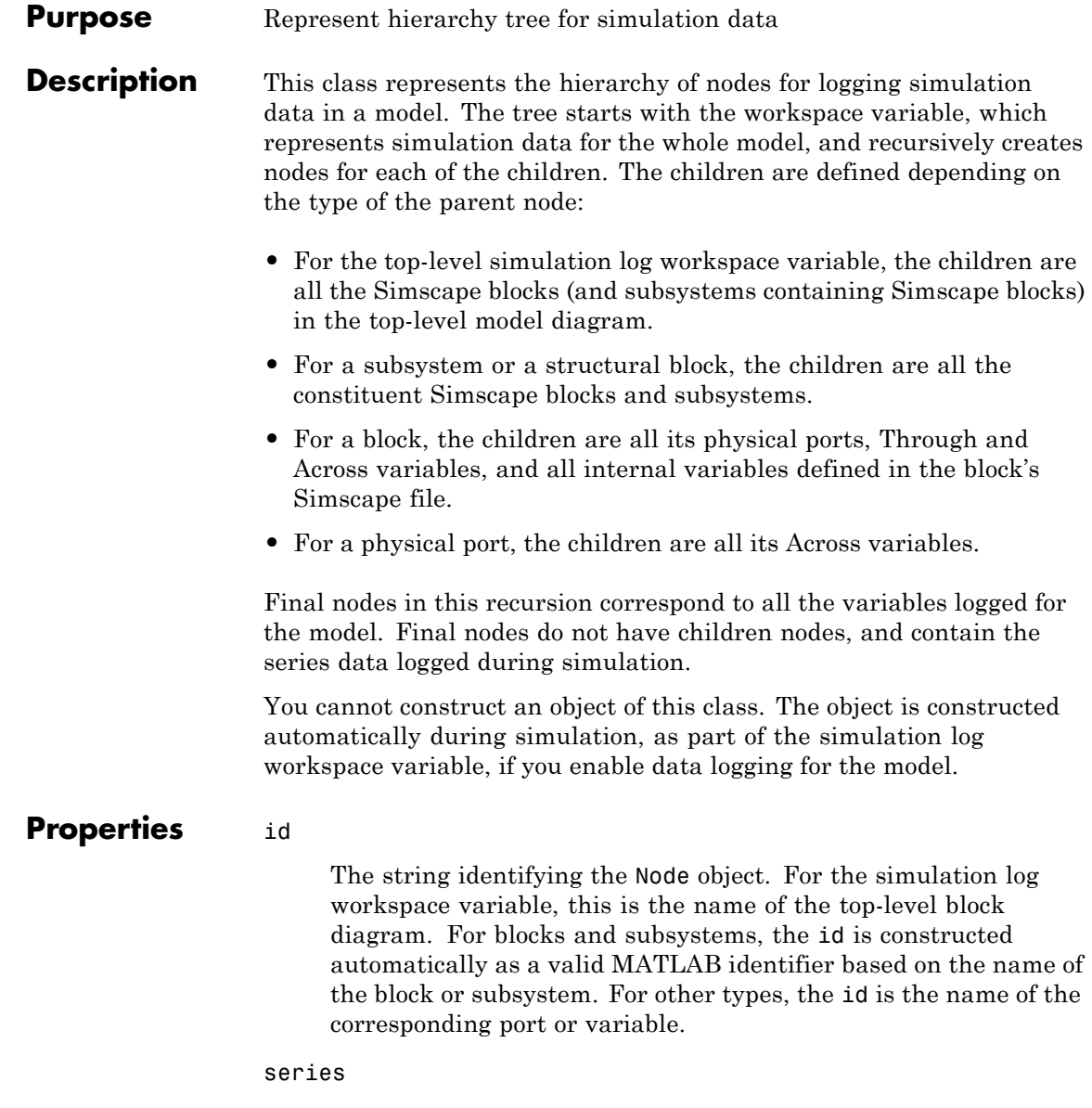

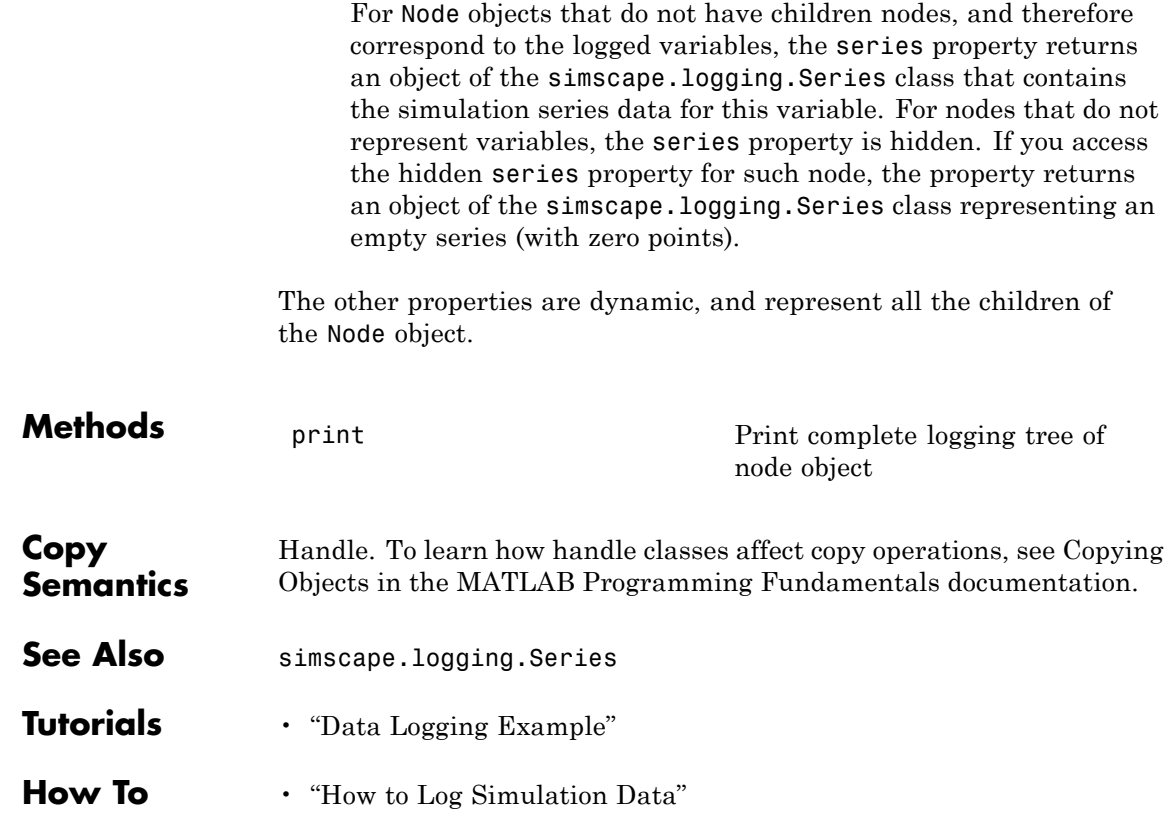

### <span id="page-373-0"></span>**simscape.logging.Node.print**

**Purpose** Print complete logging tree of node object

**Syntax** *path to node.print* 

**Description** *path to node*.print prints the complete logging tree starting with the specified node. *path\_to\_node* is a full identifier path to the node, starting with the workspace log variable name.

**Examples** Consider the following model. The model name is simple\_mech2, and data logging is enabled with the default workspace variable name, simlog.

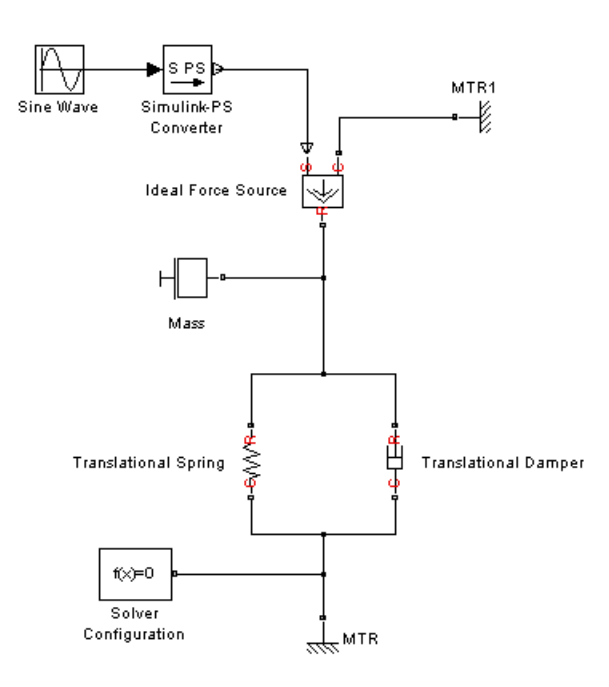

Return the complete logging tree for the whole model:

simlog.print simple\_mech2

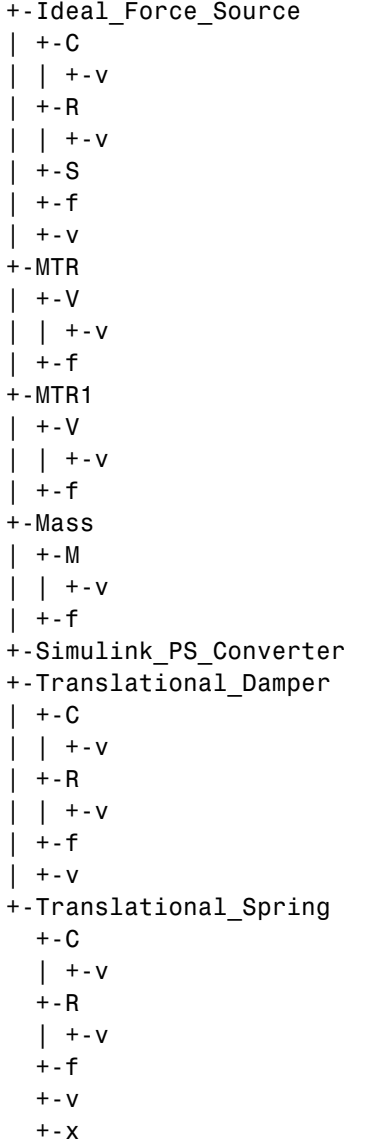

Print the logging tree just for the Mass block:

```
simlog.Mass.print
     Mass
     + - M| + -v+ - f
```
- **See Also** simscape.logging.Node
- **Tutorials** "Data Logging Example"

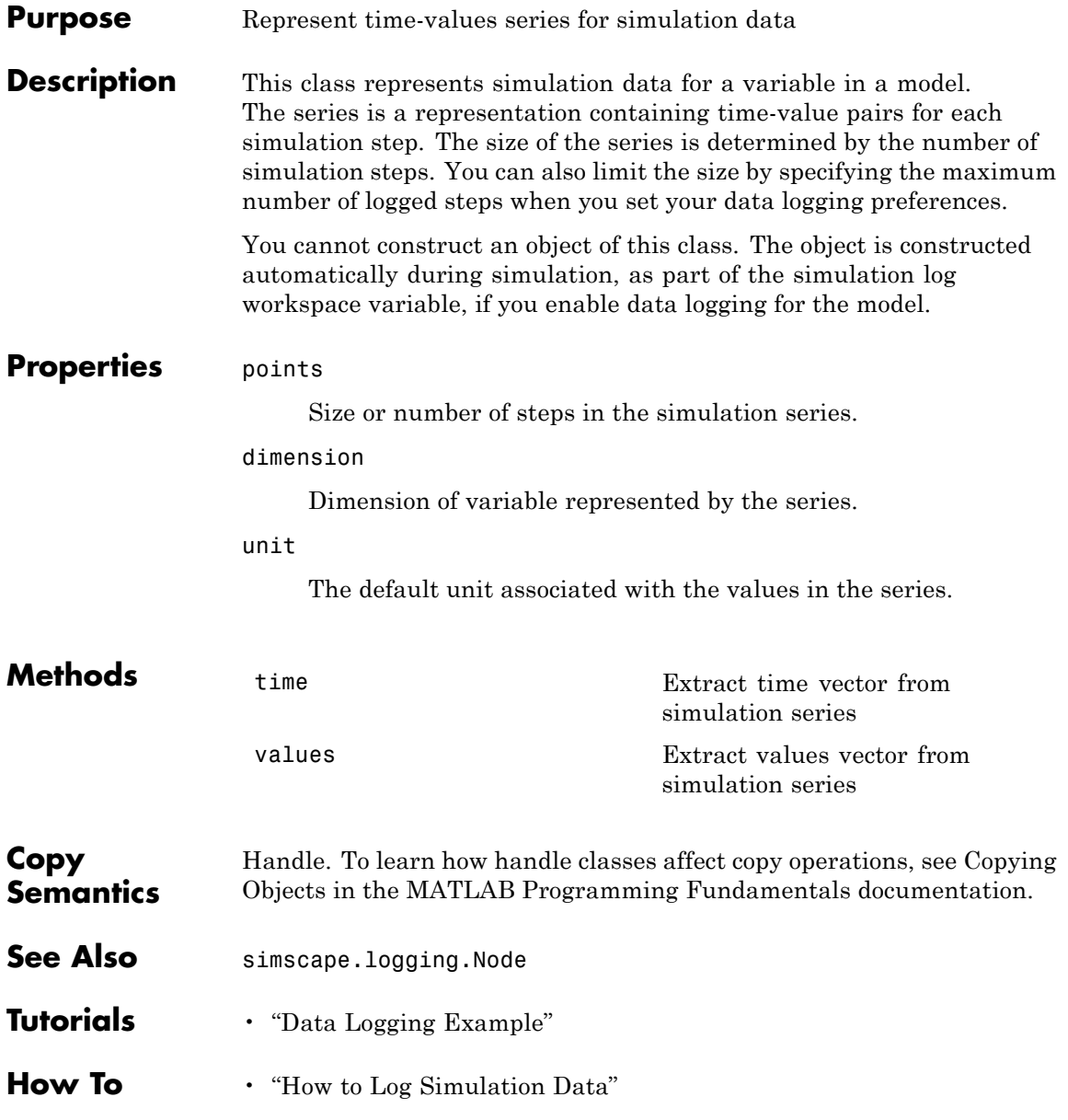

# <span id="page-377-0"></span>**simscape.logging.Series.time**

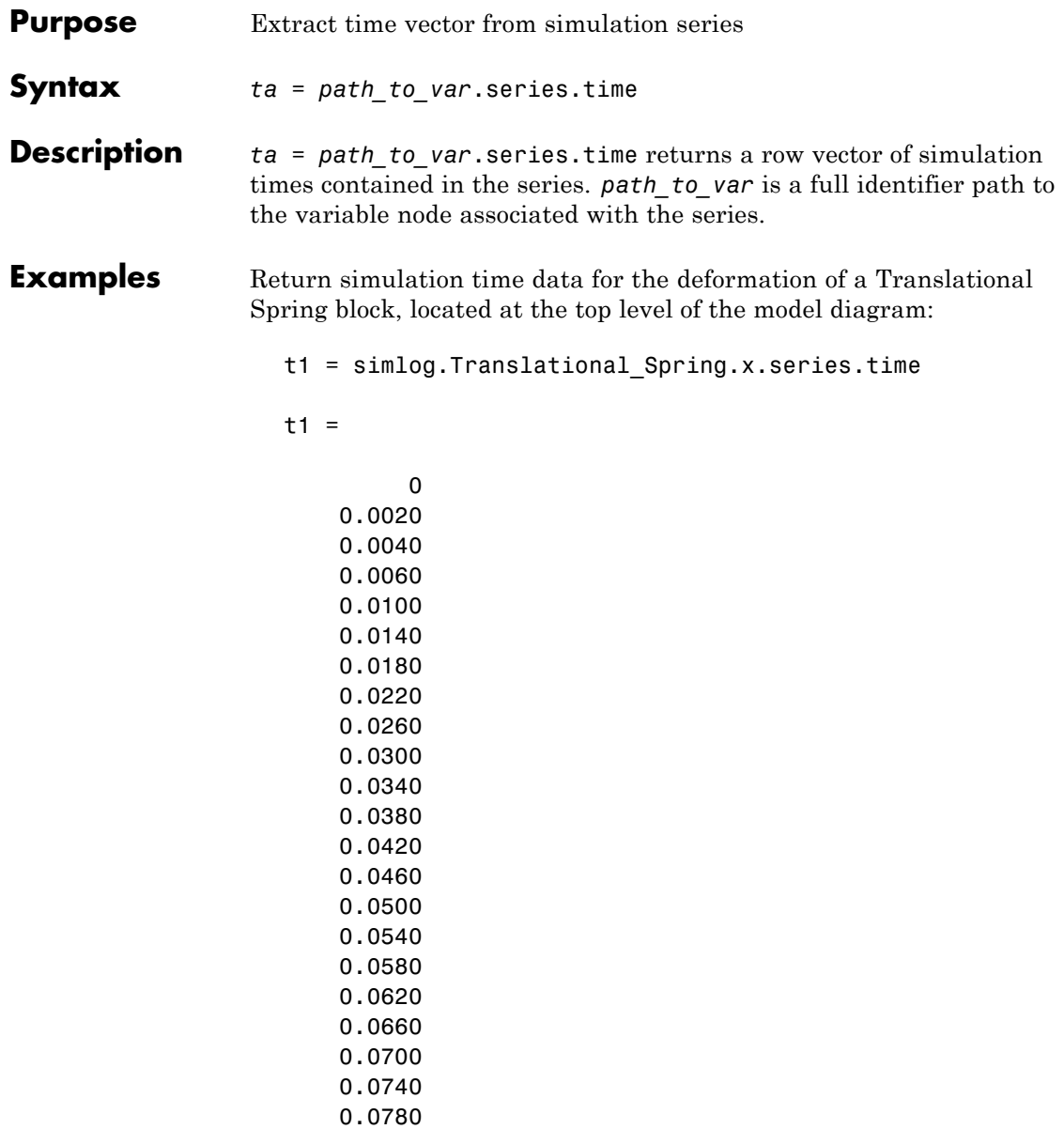

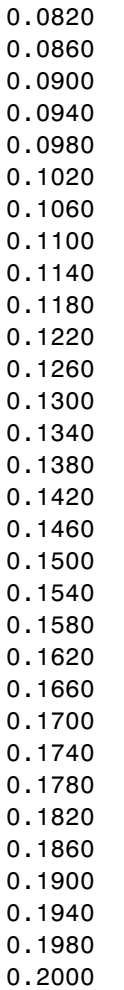

- **See Also** simscape.logging.Series | simscape.logging.Series.values
- **Tutorials** "Data Logging Example"

# <span id="page-379-0"></span>**simscape.logging.Series.values**

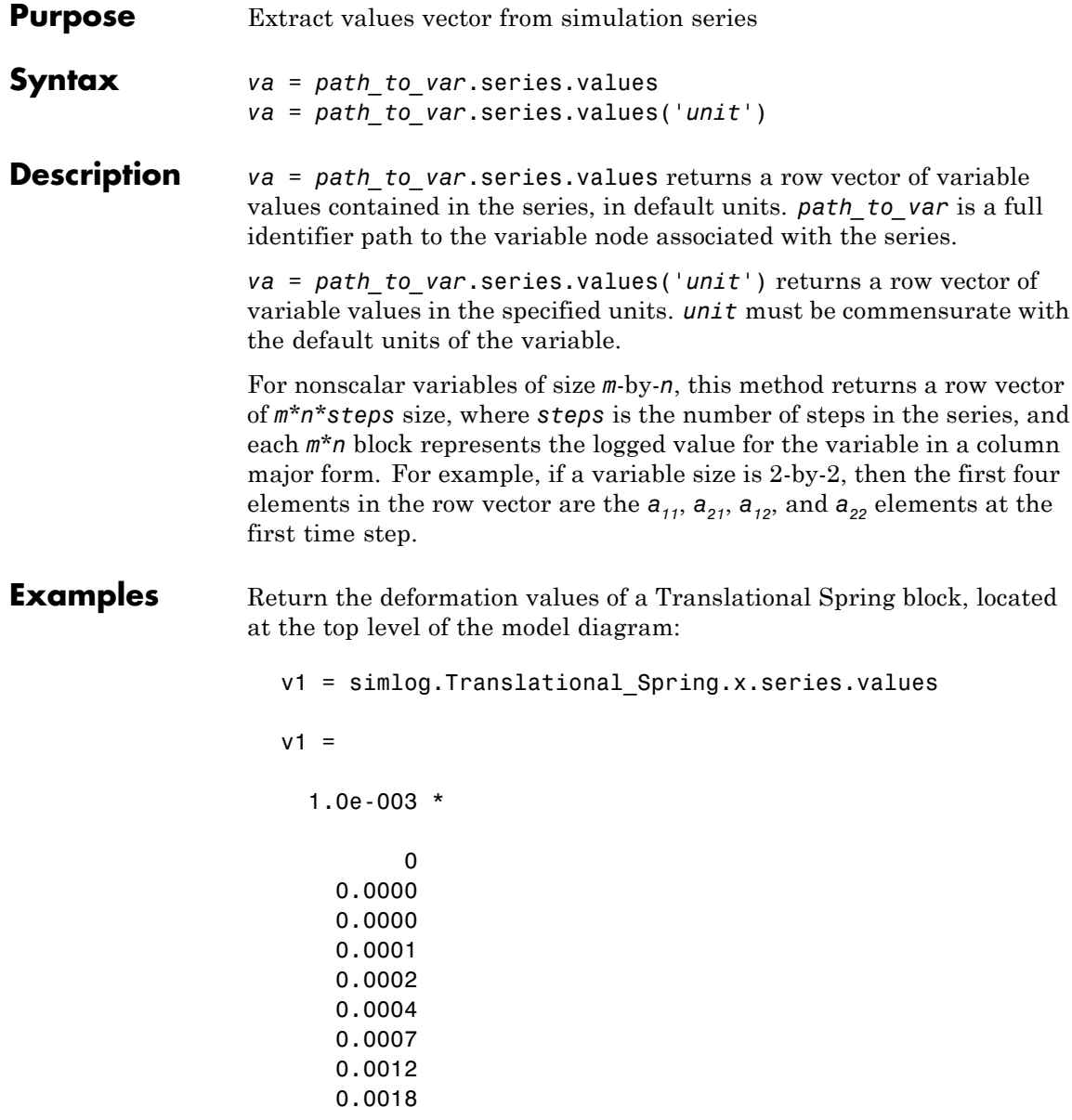

0.0034 0.0044 0.0056 0.0070 0.0085 0.0101 0.0119 0.0139 0.0160 0.0183 0.0207 0.0233 0.0260 0.0289 0.0319 0.0351 0.0384 0.0419 0.0455 0.0492 0.0531 0.0572 0.0614 0.0657 0.0702 0.0748 0.0796 0.0845 0.0895 0.0947 0.1000 0.1055 0.1111 0.1168 0.1227 0.1287

0.0025

0.1348 0.1411 0.1475 0.1540 0.1607 0.1675 0.1710

The previous command returns the deformation values in meters (the default unit of the series). To return the same deformation values in different units, for example, in inches, type:

v1 = simlog.Translational Spring.x.series.values('in')

 $v1 =$ 

0 0.0000 0.0000 0.0000 0.0000 0.0000 0.0000 0.0000 0.0001 0.0001 0.0001 0.0002 0.0002 0.0003 0.0003 0.0004 0.0005 0.0005 0.0006 0.0007

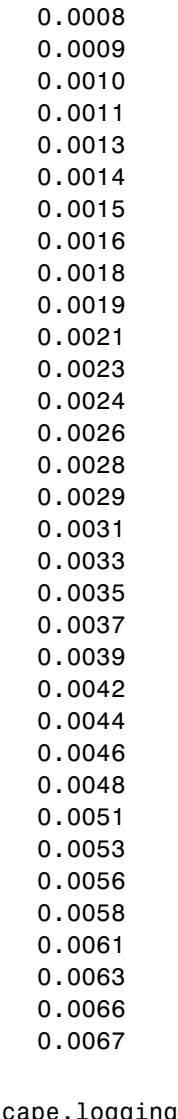

**See Also** simscape.logging.Series | simscape.logging.Series.time

**Tutorials** • "Data Logging Example"

## **sl\_postprocess**

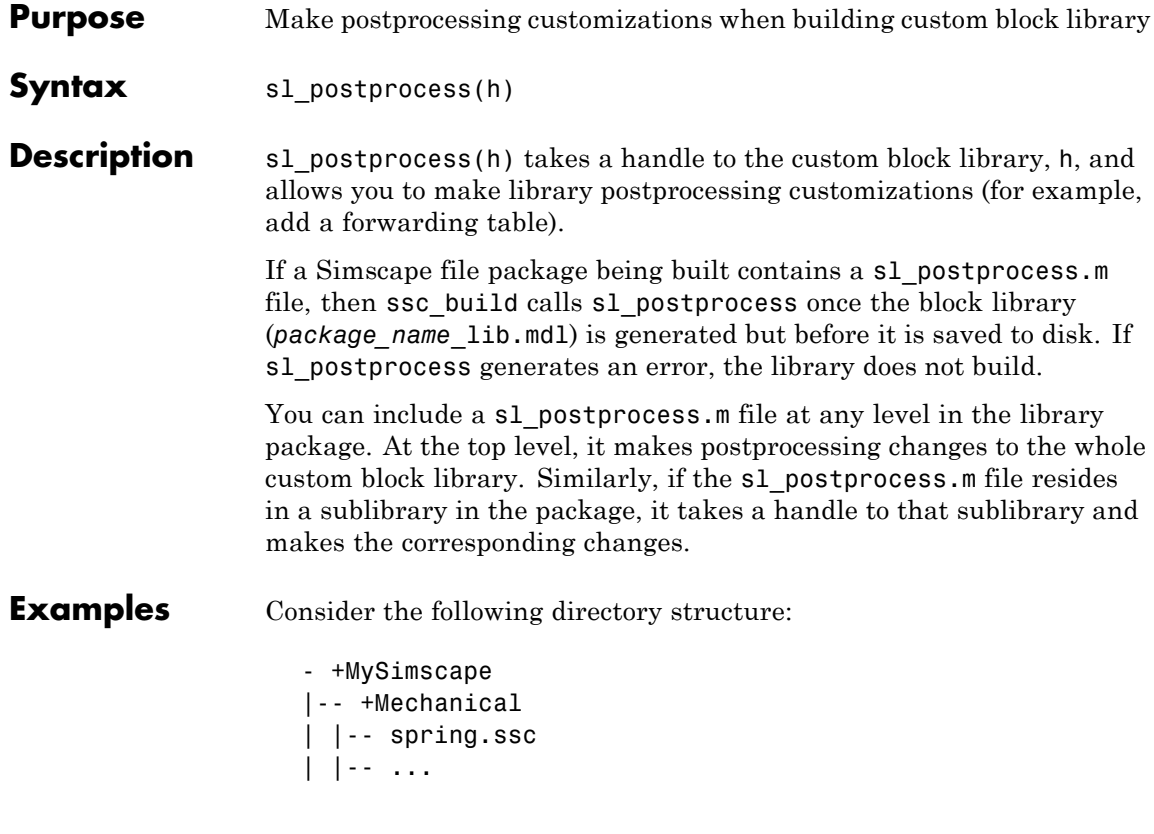

For example, you have restructured your custom Mechanical library to have two sublibraries, Rotational and Translational, and moved the spring block to the Rotational sublibrary. To update old models that reference the block, you need to add a forwarding table.

Instead of manually adding a forwarding table, which will get overwritten every time you rebuild the library, you can include a sl postprocess.m file in the library package, which will add the forwarding table automatically upon rebuilding the library:

```
- +MySimscape
|-- sl_postprocess.m
|-- +Mechanical
| |-- +Rotational
| | |-- spring.ssc
  | | |-- ...
| |-- +Translational
| |-- ...
```
The sl\_postprocess.m file contains a forwarding table:

```
function sl postprocess(h)
% Forwarding table for the spring block
ft = { {'MySimscape lib/Mechanical/spring', 'MySimscape lib/Mechanical/Rotational/spring'} }
set_param(h, 'ForwardingTable', ft);
end
```
Note that if you have customized the library names (using lib.m files) or the block name, you have to use these custom names in the forwarding table (for example, 'Rotational Spring' instead of 'spring').

### See Also ssc\_build

## **ssc\_build**

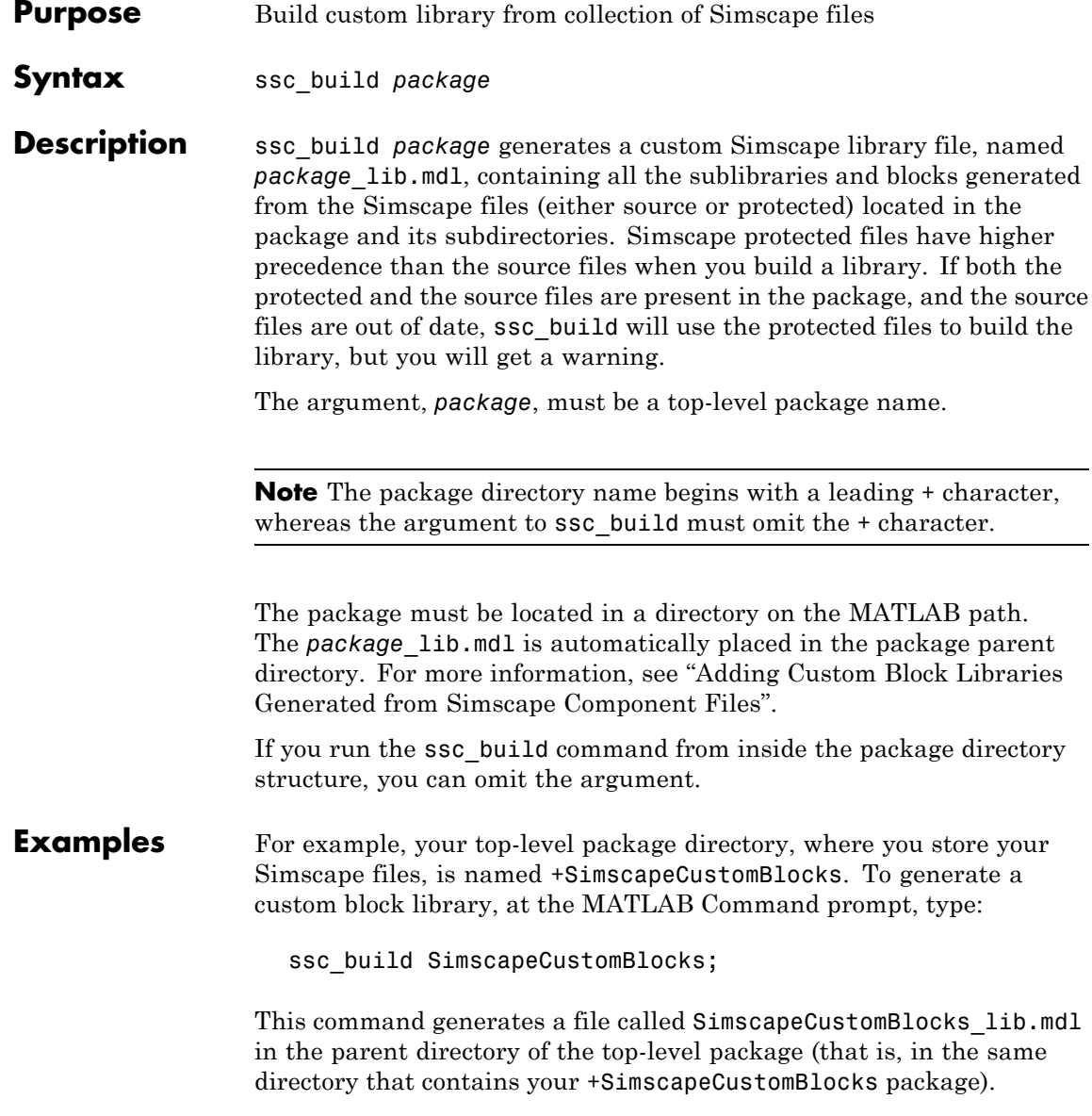

See Also ssc\_clean ssc\_mirror ssc\_protect

## **ssc\_clean**

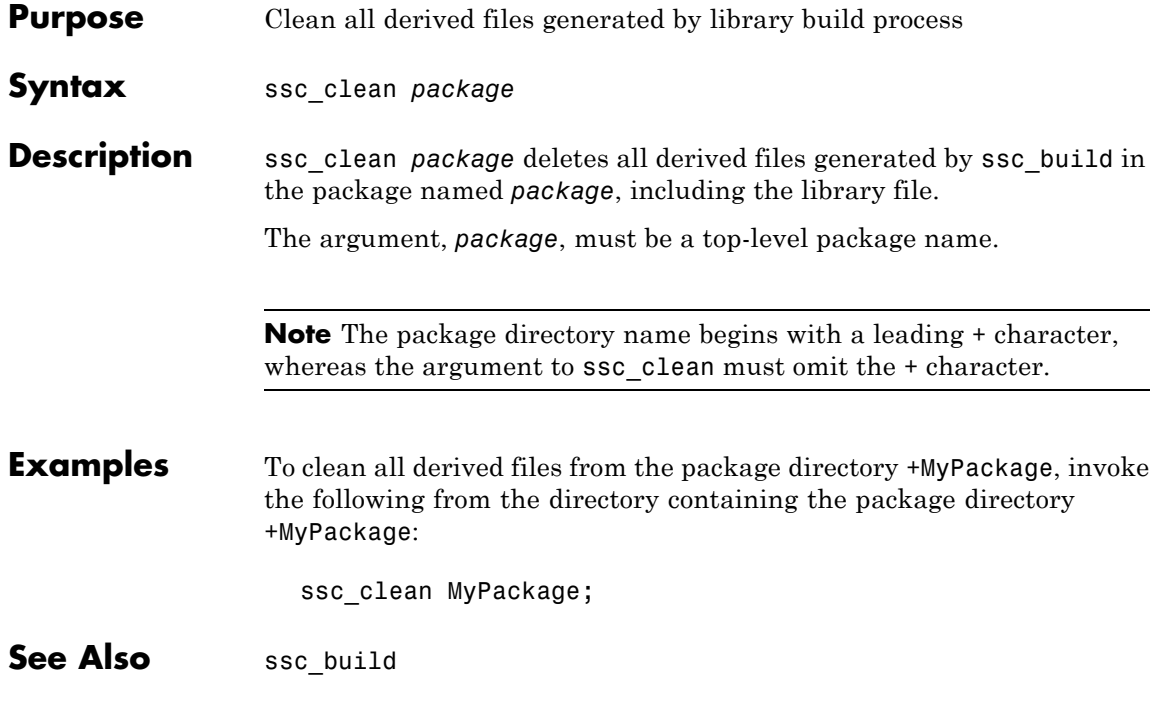

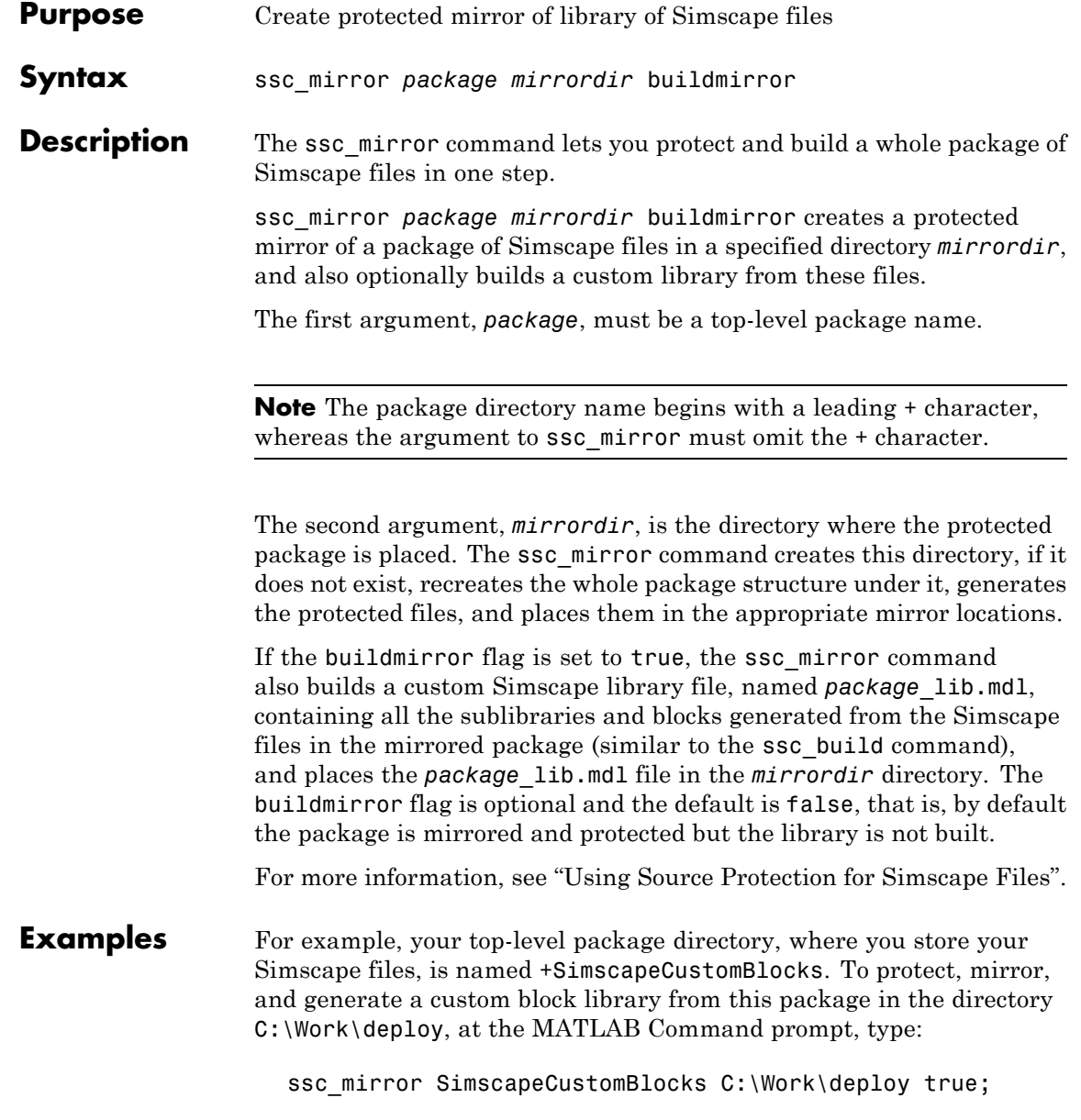

This command creates a mirror package, equivalent to the +SimscapeCustomBlocks package but consisting of Simscape protected files, in the directory C:\Work\deploy, and generates a file called SimscapeCustomBlocks lib.mdl in the C:\Work\deploy directory.

### See Also ssc\_clean

ssc\_mirror

ssc\_protect

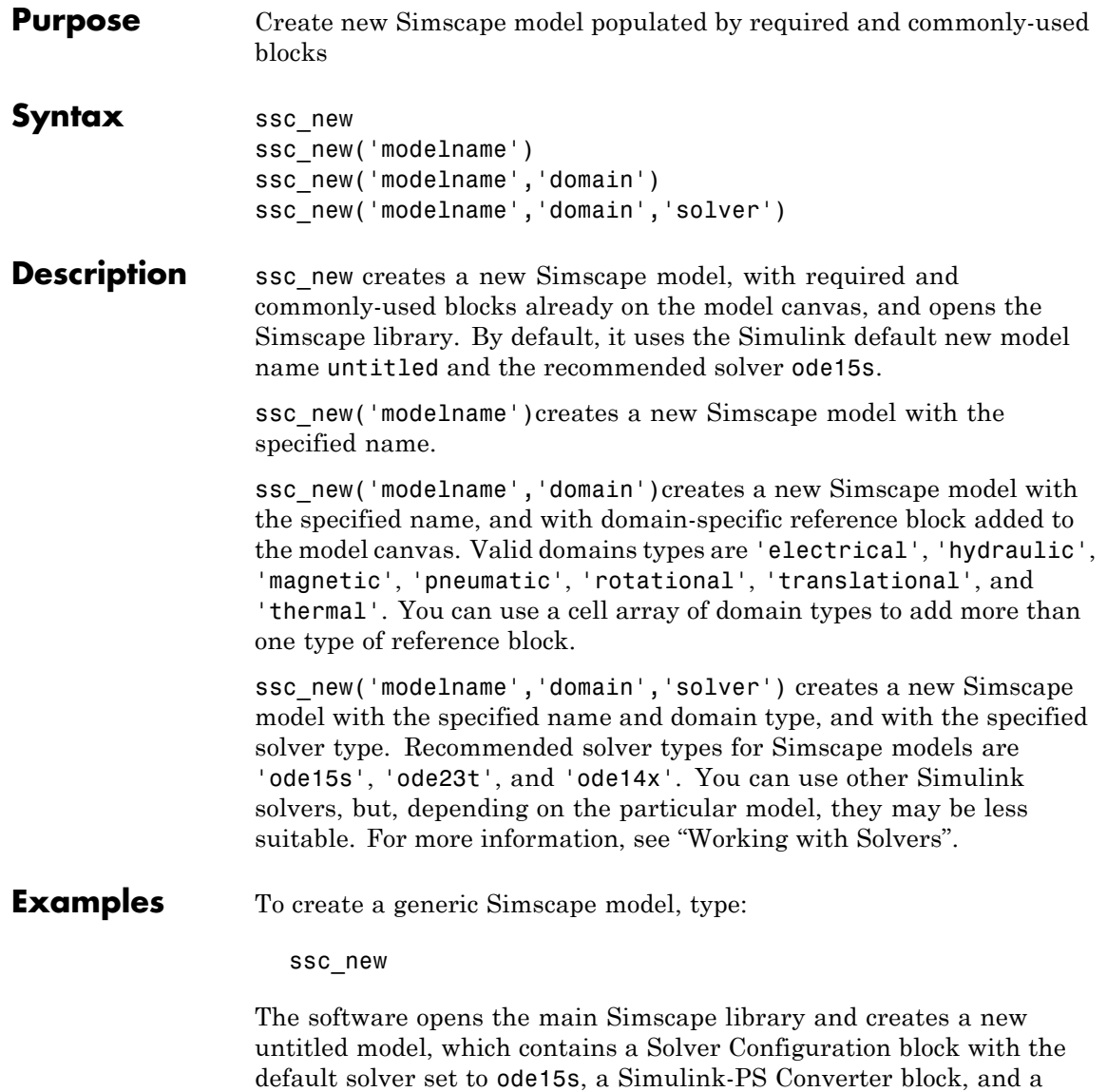

PS-Simulink Converter block connected to a Scope block.

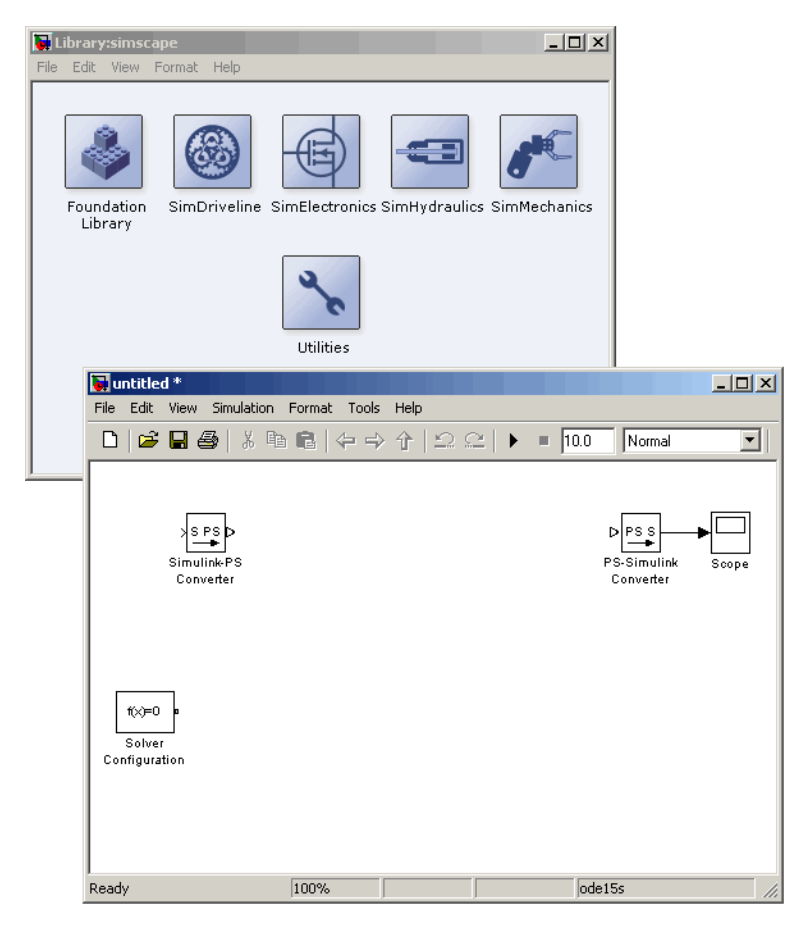

To create a hydraulic model, called hydraulic\_actuator.mdl and using the ode23t solver, type:

ssc\_new('hydraulic\_actuator','hydraulic','ode23t')

The software opens the main Simscape library and creates the following model.

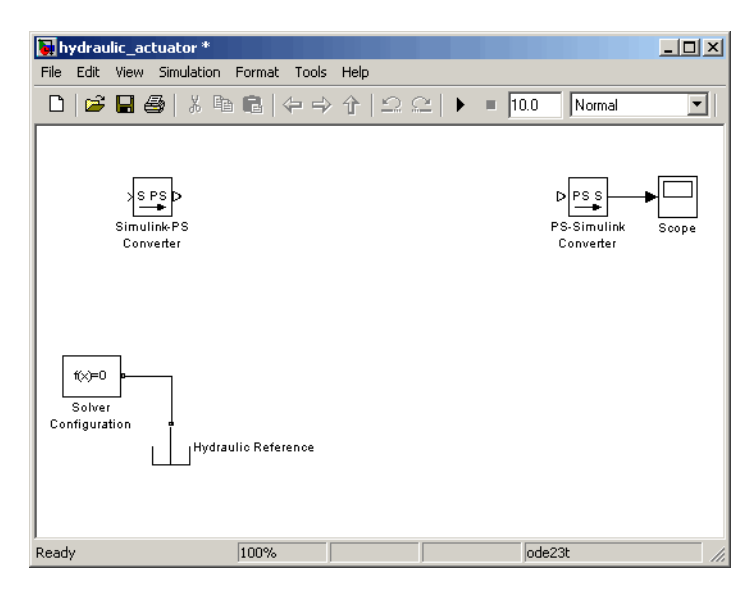

After using ssc\_new, continue developing your model by copying the blocks, as needed, and adding other blocks from the Simscape libraries.

**See Also** "Creating a New Simscape Model"

## **ssc\_protect**

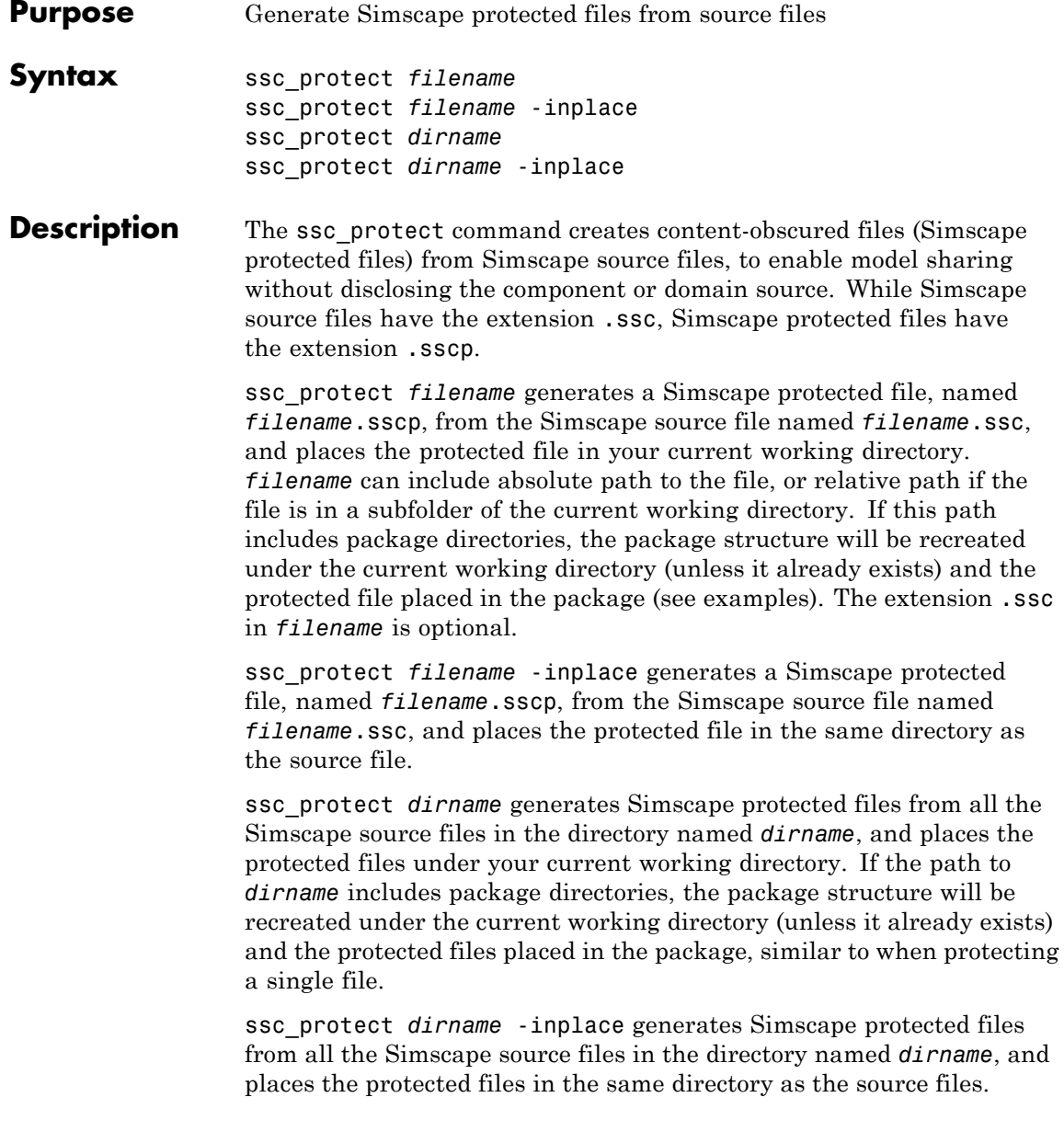

<span id="page-394-0"></span>**Note** Existing Simscape protected files are overwritten without warning.

For more information, see "Using Source Protection for Simscape Files".

Simscape protected files have higher precedence than the source files when you build a library. If the protected and the source files are in the same directory, and protected files are out of date, ssc\_build will use the protected files to build the library, but you will get a warning.

### **Examples** To protect a single file, with the protected file placed under your current working directory, at the MATLAB Command prompt, type:

ssc\_protect C:\Work\libraries\source\+SimscapeLibrary\+MechanicalElements\my\_spring.ssc

This command creates a folder called +SimscapeLibrary and a subfolder called +MechanicalElements in your current working directory (unless these folders already exist) and generates a file called my spring.sscp in the +MechanicalElements folder.

To protect a single file, with the protected file placed in the same directory as the source file, type:

ssc\_protect C:\Work\libraries\source\+SimscapeLibrary\+MechanicalElements\my\_spring.ssc -inplace

This command generates a file called my\_spring.sscp in the C:\Work\libraries\source\+SimscapeLibrary\+MechanicalElements folder.

To protect all files in a directory, with the protected files placed under your current working directory, type:

ssc\_protect C:\Work\libraries\source\+SimscapeLibrary\+MechanicalElements

This command generates protected files for each source file in the C:\Work\libraries\source\+SimscapeLibrary\+MechanicalElements folder, and places the protected files in a folder called

+SimscapeLibrary\+MechanicalElements in your current working directory (creating this folder structure, if it does not exist). To protect all files in a directory, with the protected files placed in the same directory as the source files, type: ssc\_protect C:\Work\libraries\source\+SimscapeLibrary\+MechanicalElements -inplace This command generates protected files for each source file in the C:\Work\libraries\source\+SimscapeLibrary\+MechanicalElements folder, and places the protected files in the same folder. See Also ssc build ssc\_clean ssc\_mirror
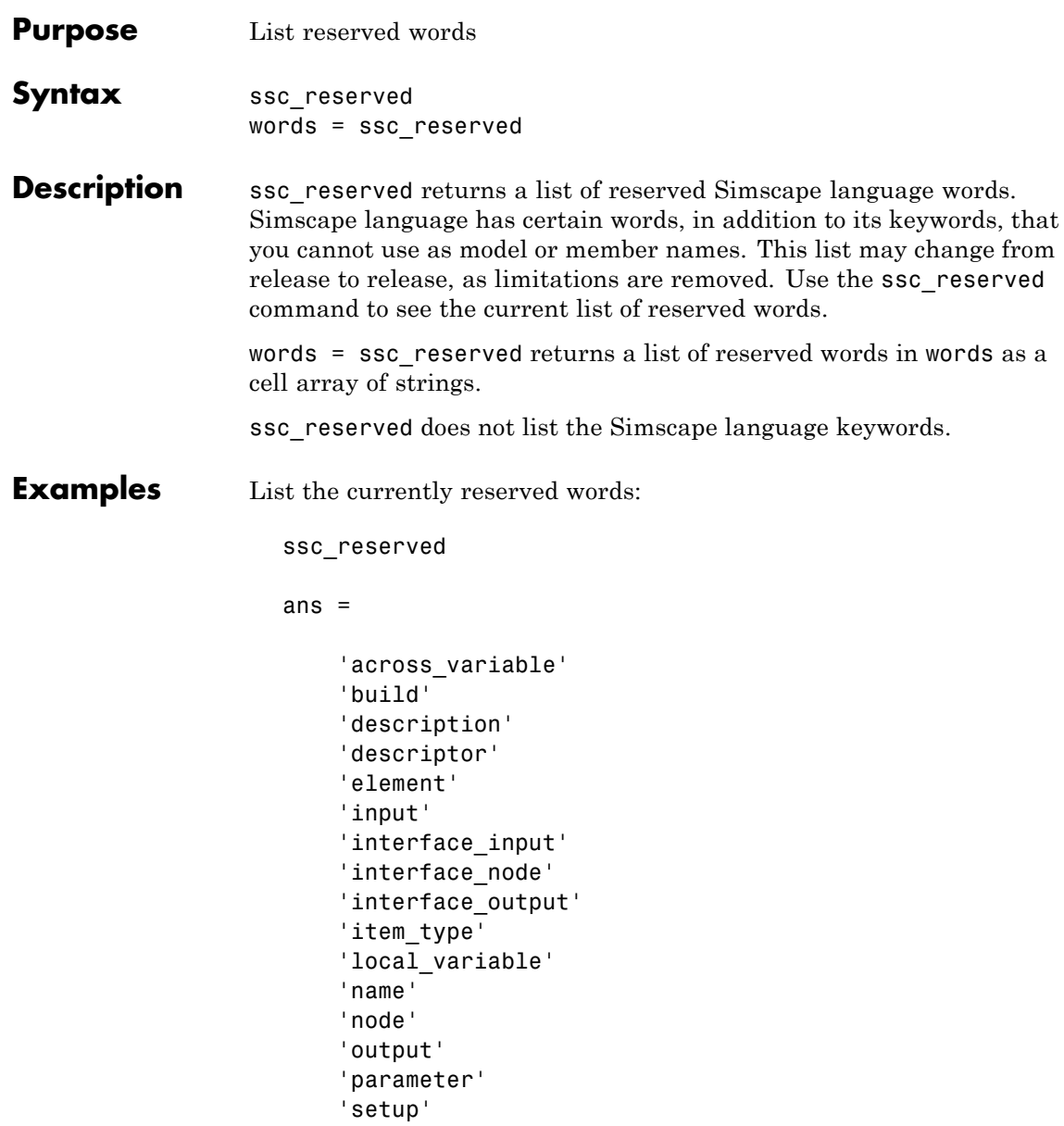

'signal' 'source' 'terminal' 'through\_variable' 'variable'

You cannot use any of these words as model names (domain or component) or member names (parameter, variable, and so on). In addition to these reserved words, you cannot use any of the Simscape language keywords as model or member names.

# Language Reference

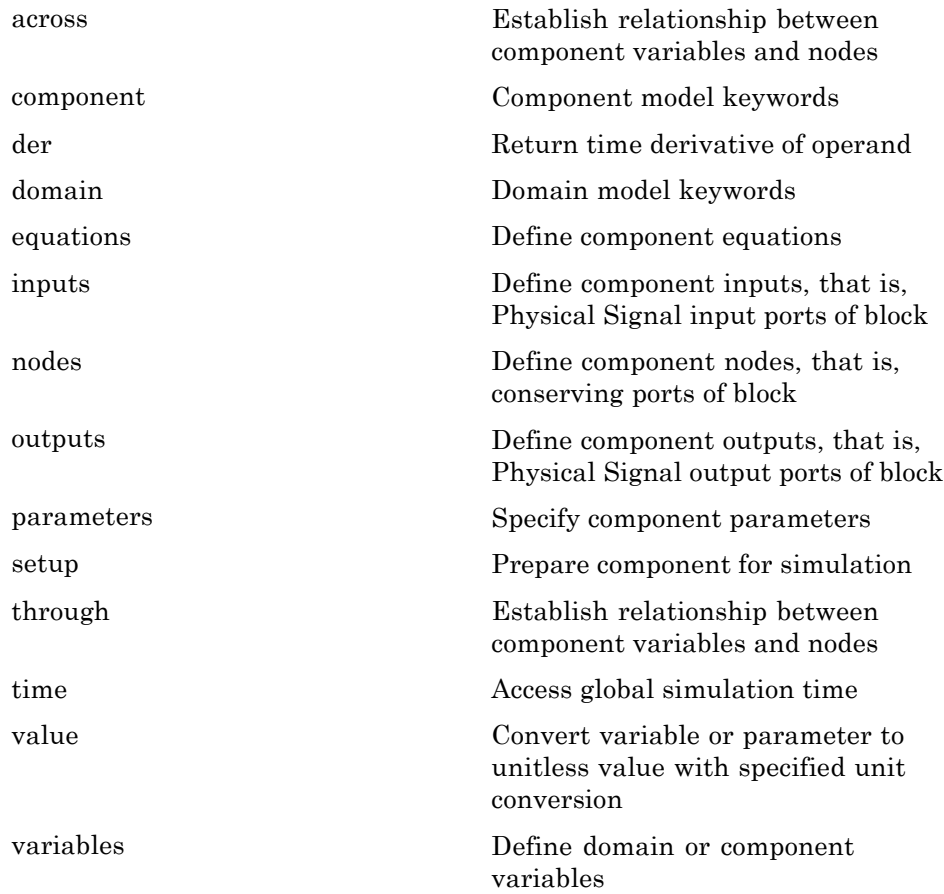

#### <span id="page-399-0"></span>**across**

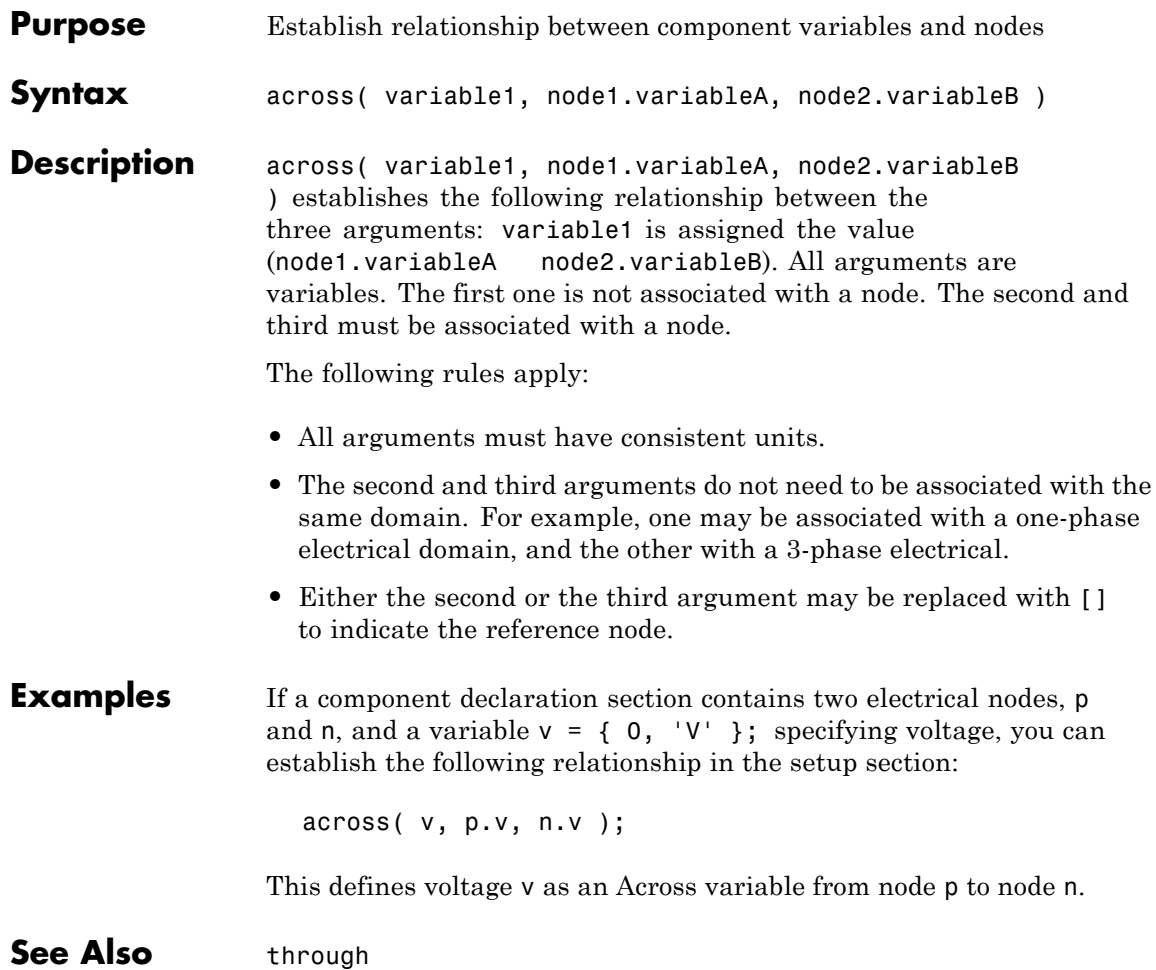

<span id="page-400-0"></span>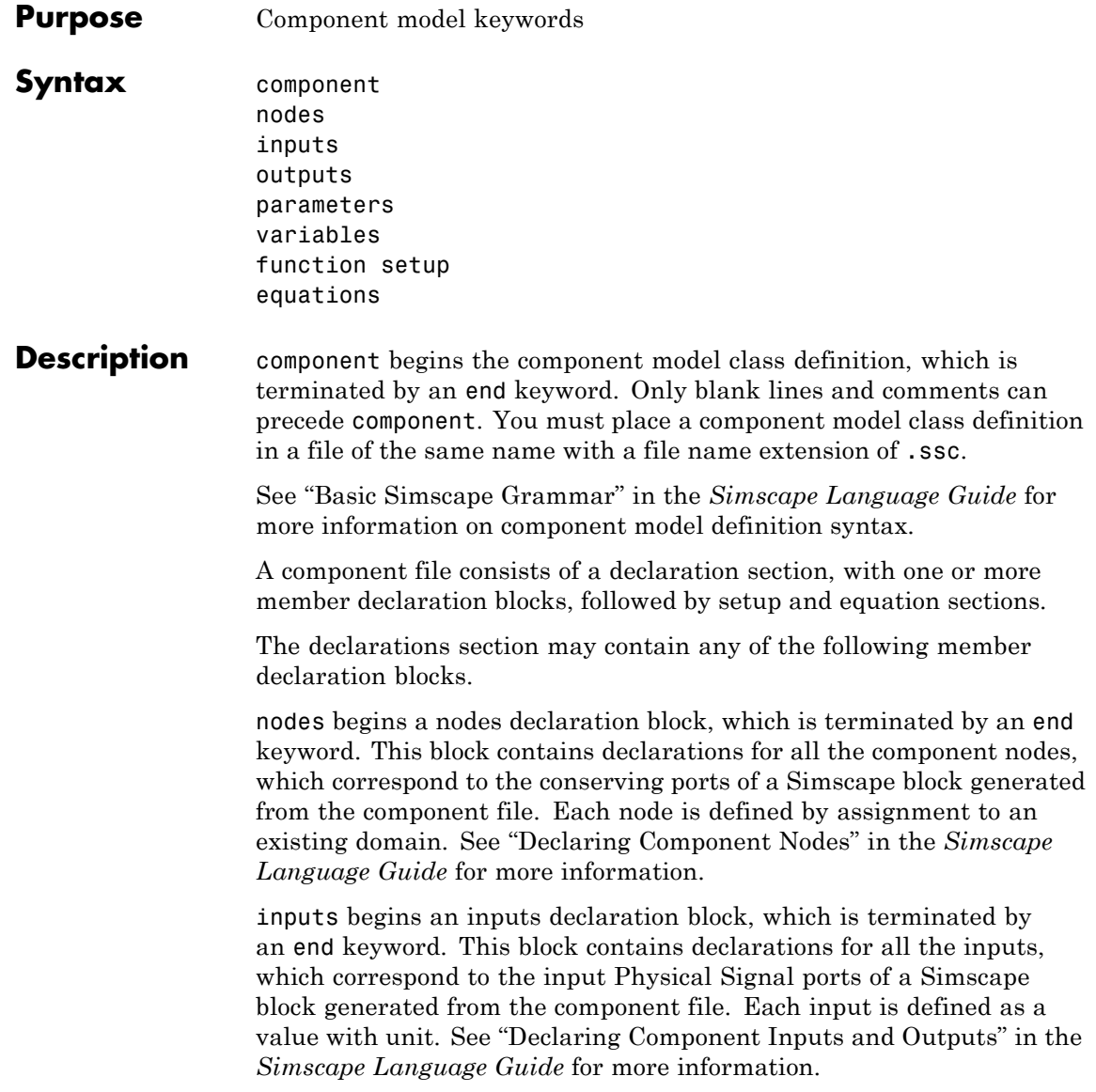

outputs begins an outputs declaration block, which is terminated by an end keyword. This block contains declarations for all the outputs, which correspond to the output Physical Signal ports of a Simscape block generated from the component file. Each output is defined as a value with unit. See "Declaring Component Inputs and Outputs" in the *Simscape Language Guide* for more information.

parameters begins a component parameters definition block, which is terminated by an end keyword. This block contains declarations for component parameters. Parameters will appear in the block dialog box when the component file is brought into a block model. Each parameter is defined as a value with unit. See "Declaring Component Parameters" in the *Simscape Language Guide* for more information.

variables begins a variables declaration block, which is terminated by an end keyword. This block contains declarations for all the variables associated with the component. Variables are internal to the component; they will not appear in a block dialog box when the component file is brought into a block model.

Variables can be defined either by assignment to an existing domain variable or as a value with unit. See "Declaring Component Variables" in the *Simscape Language Guide* for more information.

function setup begins the setup section, which is terminated by an end keyword. This section relates inputs, outputs, and variables to one another by using across and through functions. It can also be used for validating parameters, computing derived parameters, and setting initial conditions. See "Defining Component Setup" in the *Simscape Language Guide* for more information.

equations begins the equation section, which is terminated by an end keyword. This section contains the equations that define how the component works. See "Defining Component Equations" in the *Simscape Language Guide* for more information.

#### **Table of Attributes**

For component model attributes, as well as declaration member attributes, see "Attribute Lists" in the *Simscape Language Guide*.

```
Examples This file, named spring.ssc, defines a rotational spring.
                    component spring
                      nodes
                         r = foundation.mechanical.rotational.rotational;
                         c = foundation.mechanical.rotational.rotational;
                      end
                      parameters
                         k = \{ 10, 'N*m/rad' \};end
                      variables
                        theta = { 0, 'rad' };
                        t = \{ 0, 'N*m' \};
                        w = \{ 0, 'rad/s' \};end
                      function setup
                         if k < 0error( 'Spring rate must be greater than zero' );
                         end
                         through( t, r.t, c.t );
                         across( w, r.w, c.w );
                      end
                      equations
                        t == k * \text{theta};w == theta.der;
                      end
                    end
```

```
See Also domain
```
## <span id="page-403-0"></span>**der**

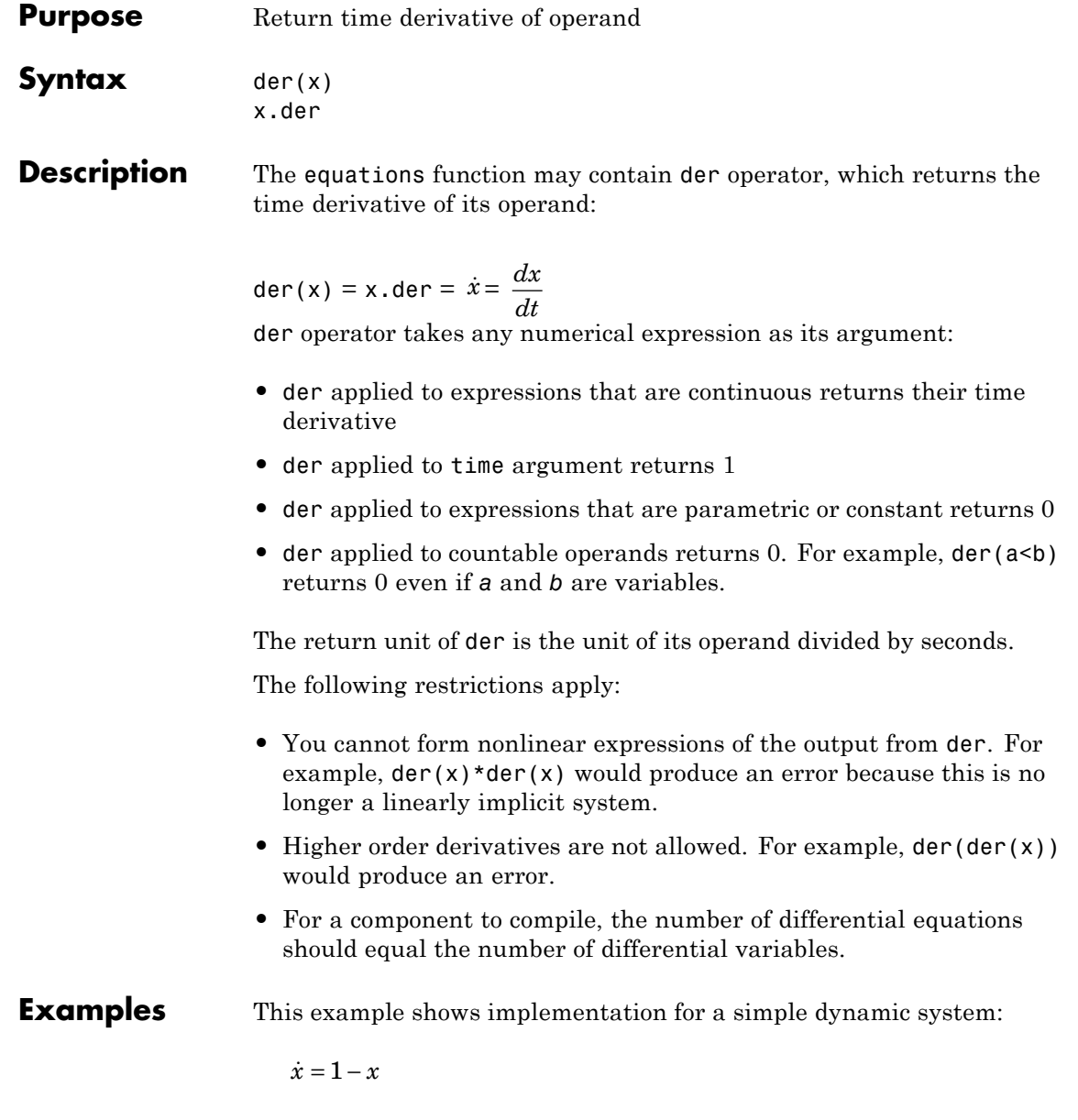

The Simscape file looks as follows:

```
component MyDynamicSystem
  variables
    x = 0;
  end
  equations
   x.der = (1 - x)*{ 1, '1/s' }; % x' = 1 - xend
end
```
The reason you need to multiply by  $\{ 1, '1/s' \}$  is that  $(1-x)$  is unitless, while the left-hand side (x.der) has the units of 1/s. Both sides of the equation statement must have the same units.

**See Also** equations

## <span id="page-405-0"></span>**domain**

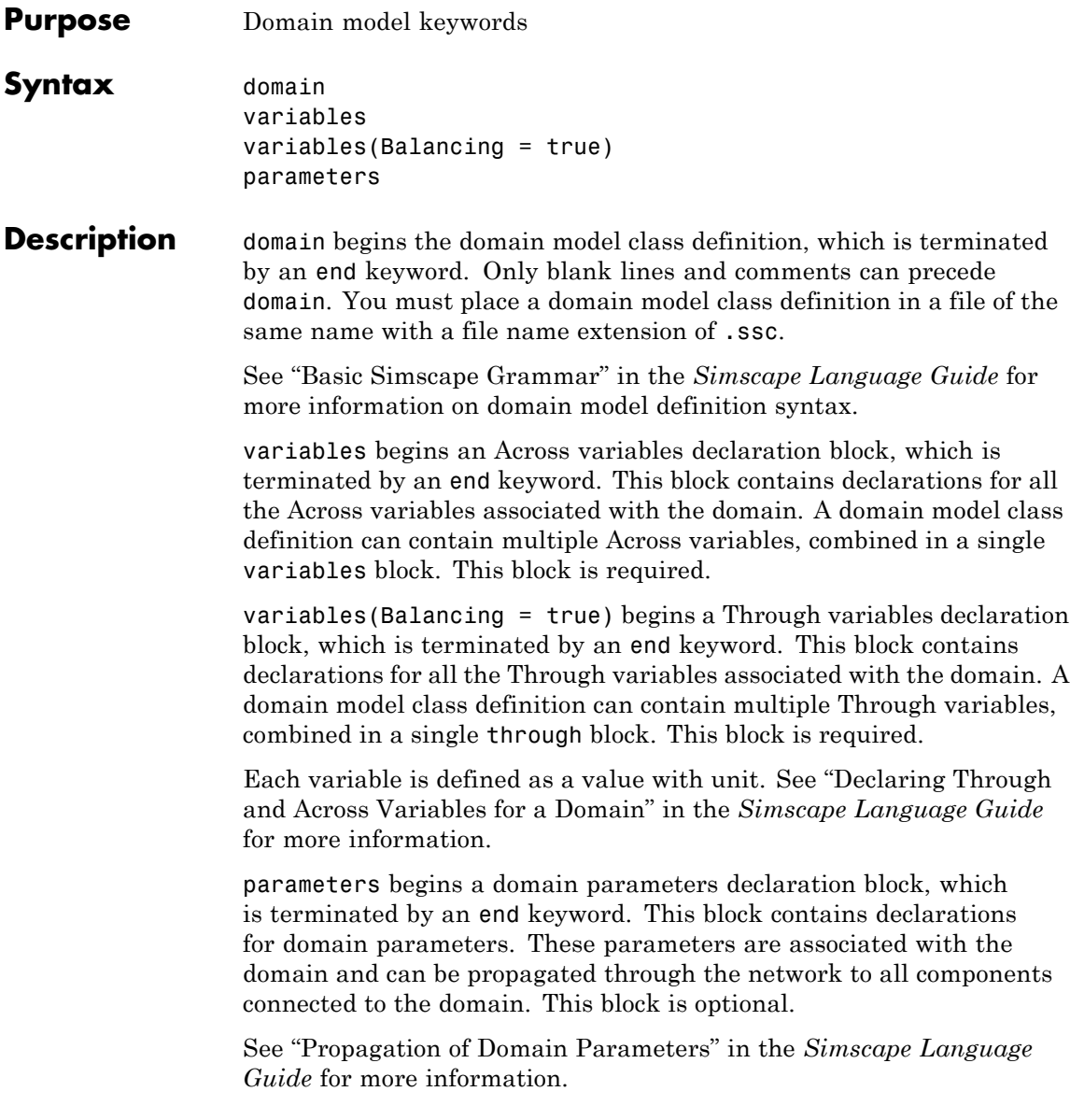

#### **Table of Attributes**

For declaration member attributes, see "Attribute Lists".

**Examples** This file, named rotational.ssc, declares a mechanical rotational domain, with angular velocity as an Across variable and torque as a Through variable.

```
domain rotational
% Define the mechanical rotational domain
% in terms of across and through variables
  variables
    w = \{ 1, 'rad/s' \}; % angular velocity
  end
  variables(Balancing = true)
    t = \{ 1, 'N*m' \}; % torque
  end
```
end

This file, named t hyd.ssc, declares a hydraulic domain, with pressure as an Across variable, flow rate as a Through variable, and an associated domain parameter, fluid temperature.

```
domain t_hyd
 variables
   p = { 1e6, 'Pa' }; % pressure
 end
 variables(Balancing = true)
   q = \{ 1e-3, 'm^3/s' \}; % flow rate
 end
 parameters
   t = \{ 303, 'K' }; % fluid temperature
 end
end
```
## **domain**

See Also component

<span id="page-408-0"></span>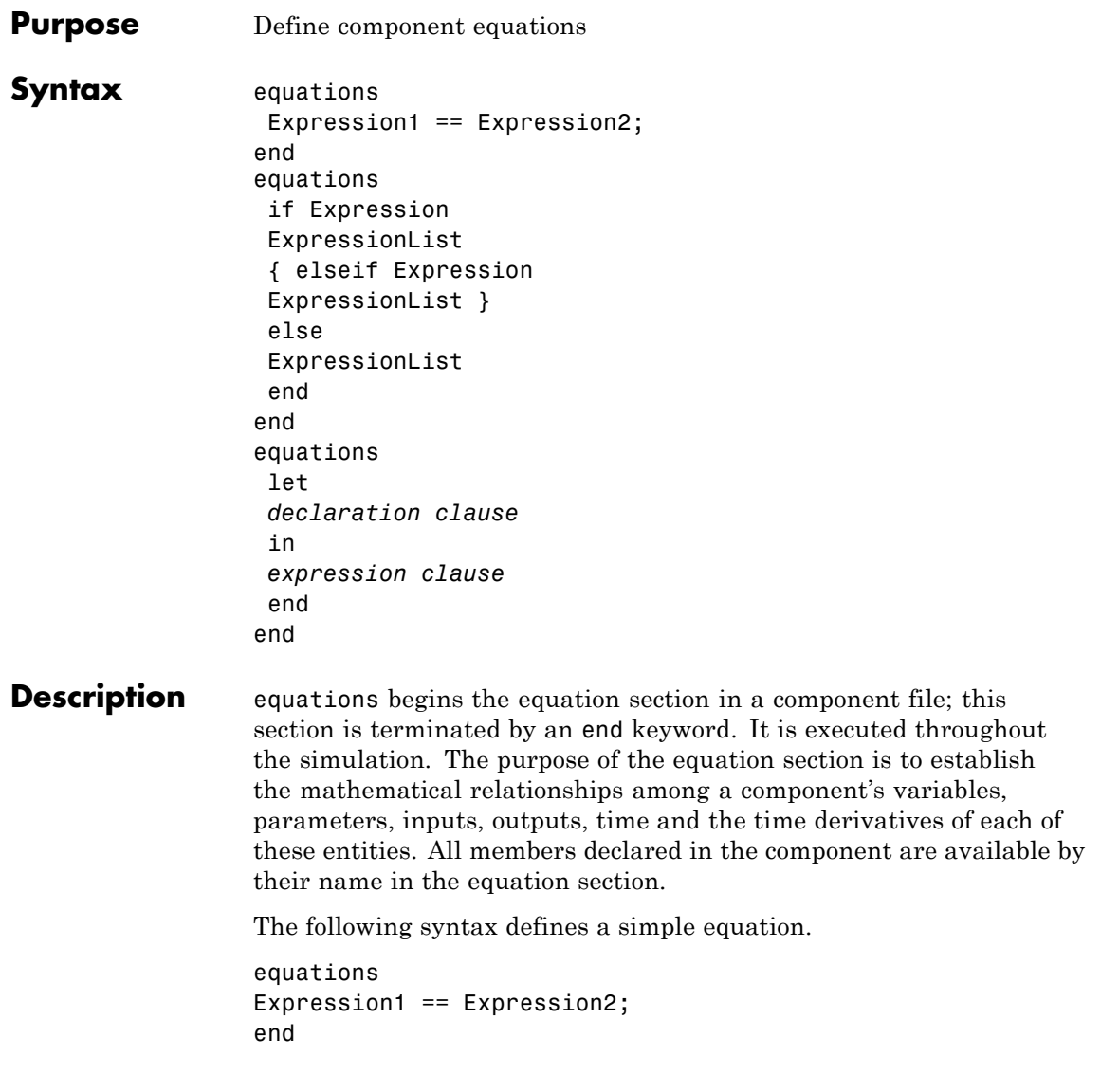

The statement Expression1  $==$  Expression2 is an equation statement. It specifies continuous mathematical equality between two objects of class Expression. An Expression is any valid MATLAB expression that does not use any of the relational operators:  $==, <, >, <=, >=, \sim=, 88,$ ||. Expression may be constructed from any of the identifiers defined in the model declaration.

The equation section may contain multiple equation statements. You can also specify conditional equations by using if statements as follows:

```
equations
if Expression
ExpressionList
{ elseif Expression
ExpressionList }
else
ExpressionList
end
end
```
**Note** The total number of equation expressions, their dimensionality, and their order must be the same for every branch of the if-elseif-else statement.

You can define intermediate terms and use them in equations by using let statements as follows:

```
equations
let
declaration clause
in
expression clause
end
end
```
The declaration clause assigns an identifier, or set of identifiers, on the left-hand side of the equal sign (=) to an equation expression on the right-hand side of the equal sign:

LetValue = EquationExpression

The expression clause defines the scope of the substitution. It starts with the keyword in, and may contain one or more equation expressions. All the expressions assigned to the identifiers in the declaration clause are substituted into the equations in the expression clause during parsing.

**Note** The end keyword is required at the end of a let-in-end statement.

The following rules apply to the equation section:

- **•** EquationList is one or more objects of class EquationExpression, separated by a comma, semicolon, or newline.
- **•** EquationExpression can be one of:
	- **-** Expression
	- **-** Conditional expression (if-elseif-else statement)
	- **-** Let expression (let-in-end statement)
- **•** Expression is any valid MATLAB expression. It may be formed with the following operators:
	- **-** Arithmetic
	- **-** Relational (with restrictions, see "Use of Relational Operators in Equations")
	- **-** Logical
	- **-** Primitive Math
- **-** Indexing
- **-** Concatenation
- **•** In the equation section, Expression may not be formed with the following operators:
	- **-** Matrix Inversion
	- **-** MATLAB functions not listed in Supported Functions on page 4-14
- **•** The colon operator may take only constants or end as its operands.
- **•** All members of the component are accessible in the equation section, but none are writable.

The following MATLAB functions can be used in the equation section. The table contains additional restrictions that pertain only to the equation section. It also indicates whether a function is discontinuous. If the function is discontinuous, it introduces a zero-crossing when used with one or more continuous operands.

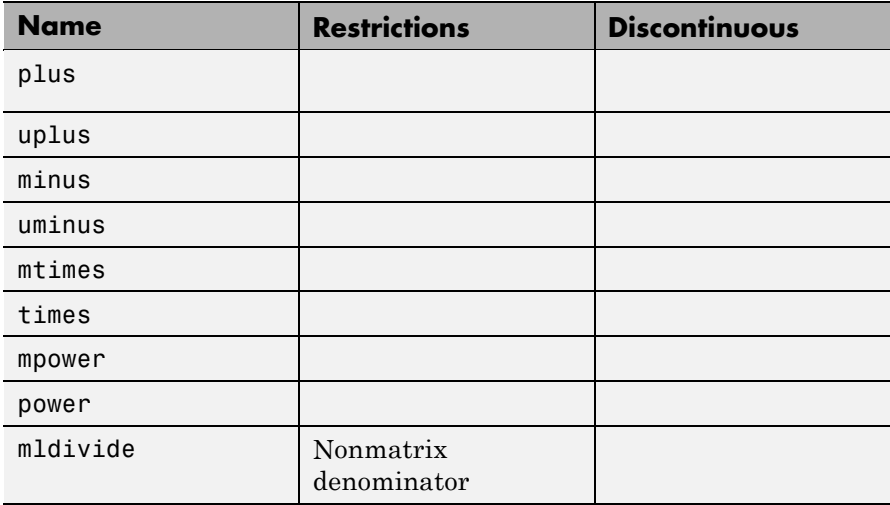

#### **Supported Functions**

#### **Supported Functions (Continued)**

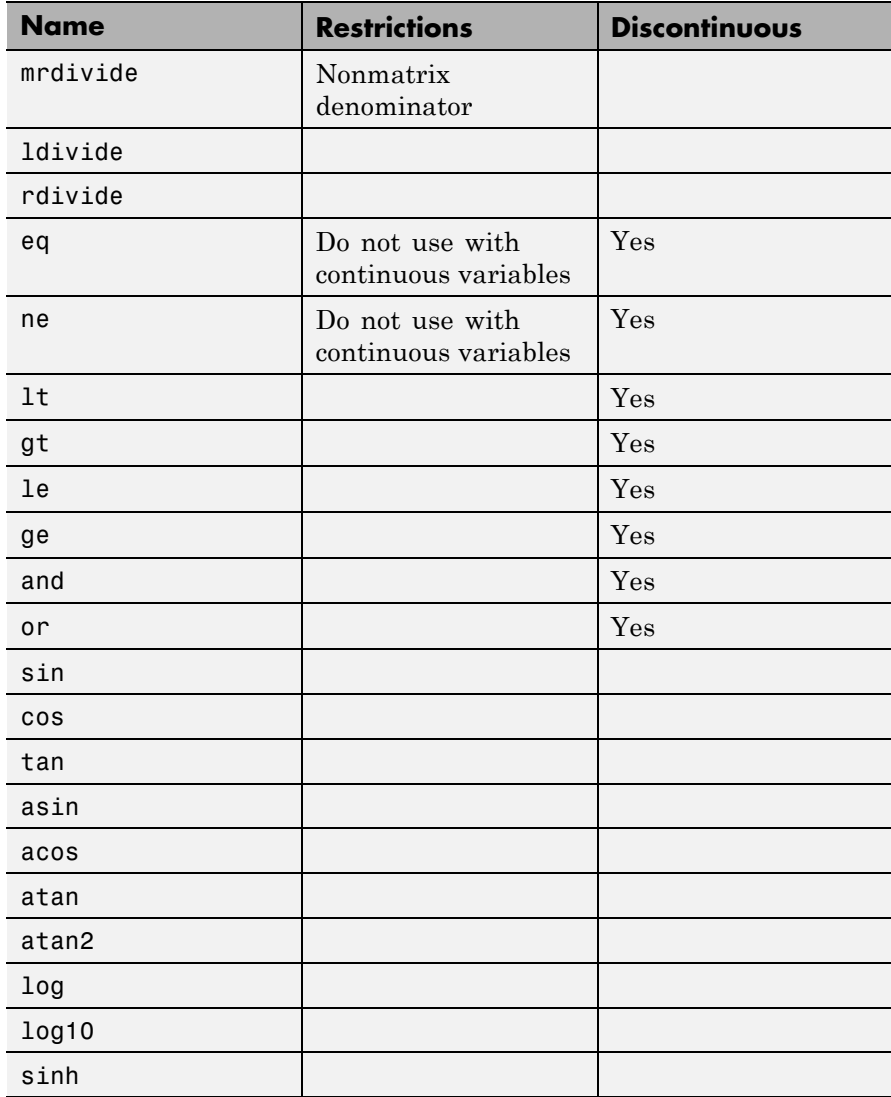

#### **Supported Functions (Continued)**

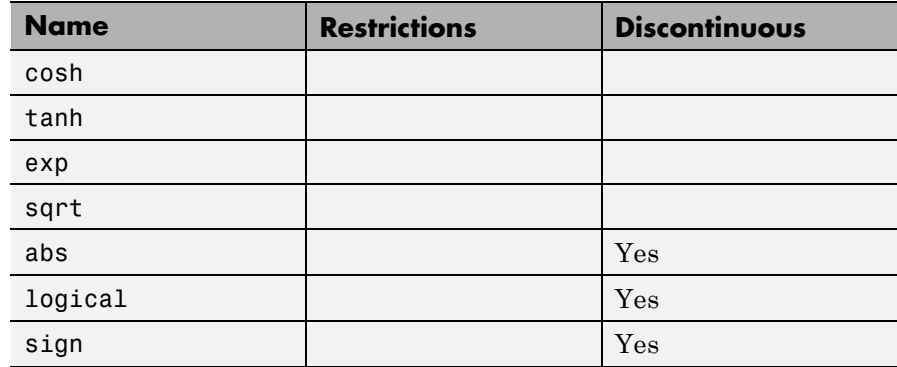

**Examples** For a component where *x* and *y* are declared as 1x1 variables, specify an equation of the form  $y = x^2$ :

> equations  $y == x^2;$ end

For the same component, specify the following piecewise equation:

*y*  $=\begin{cases} x & \text{for } -1 \leq x \leq x \\ x^2 & \text{otherwise} \end{cases}$ ⎩⎪ for otherwise  $1 \le x \le 1$ 2

This equation, written in the Simscape language, would look like:

```
equations
  if x \ge -1 && x \le -1y == x;else
    y == x^2;end
end
```
See Also der

time

"Defining Component Equations"

## <span id="page-415-0"></span>**inputs**

```
Purpose Define component inputs, that is, Physical Signal input ports of block
Syntax inputs
                    in1 = { value , 'unit' };
                   end
                   inputs
                    in1 = \{ value, 'unit' \}; % label: locationend
Description inputs begins a component inputs definition block, which is terminated
                   by an end keyword. This block contains declarations for component
                   inputs. Inputs will appear as Physical Signal input ports in the block
                   diagram when the component file is brought into a Simscape model.
                   Each input is defined as a value with unit, where value is a scalar.
                   Specifying an optional comment lets you control the port label and
                   location in the block icon.
                   The following syntax defines a component input, in1, as a value with
                   unit. value is the initial value. unit is a valid unit string, defined
                   in the unit registry.
                   inputs
                   in1 = \{ value, 'unit' \};end
                   You can specify the input port label and location, the way you want it to
                   appear in the block diagram, as a comment:
                   inputs
                   in1 = \{ value, 'unit' \}; % label: locationend
                   where label is a string corresponding to the input port name in the
                   block diagram, location is one of the following strings: left, right,
                   top, bottom.
```
#### **Examples** The following example declares an input port s, with a default value of 1 Pa, specifying the control port of a hydraulic pressure source. In the block diagram, this port will be named **Pressure** and will be located on the top side of the block icon.

```
inputs
     s = \{ 1 \text{ 'Pa'} \}; \text{ } % Pressure:top
end
```

```
See Also nodes
```
outputs

## <span id="page-417-0"></span>**nodes**

```
Purpose Define component nodes, that is, conserving ports of block
Syntax nodes
                    a = package name.domain name;
                   end
                   nodes
                    a = package name.domain name; % label:location
                   end
Description nodes begins a nodes declaration block, which is terminated by an end
                   keyword. This block contains declarations for all the component nodes,
                   which correspond to the conserving ports of a Simscape block generated
                   from the component file. Each node is defined by assignment to an
                   existing domain. See "Declaring Component Nodes" in the Simscape
                   Language Guide for more information.
                   The following syntax defines a node, a, by associating it with a domain,
                   domain_name. package_name is the full path to the domain, starting
                   with the top package directory. For more information on packaging
                   your Simscape files, see "Adding Custom Block Libraries Generated
                   from Simscape Component Files" in the Simscape Language Guide.
                   nodes
                   a = package name.domain name;
                   end
                   You can specify the port label and location, the way you want it to
                   appear in the block diagram, as a comment:
                   nodes
                   a = package_name.domain_name; % label:location
                   end
                   where label is a string corresponding to the port name in the block
                   diagram, location is one of the following strings: left, right, top,
                   bottom.
```
#### **Examples** The following example uses the syntax for the Simscape Foundation mechanical rotational domain:

```
nodes
    r = foundation.mechanical.rotational.rotational;
end
```
The name of the top-level package directory is +foundation. It contains a subpackage +mechanical, with a subpackage +rotational, which in turn contains the domain file rotational.ssc.

If you want to use your own customized rotational domain called rotational.ssc and located at the top level of your custom package directory +MechanicalElements, the syntax would be:

```
nodes
    r = MechanicalElements.rotational;
end
```
The following example declares an electrical node using the syntax for the Simscape Foundation electrical domain. In the block diagram, this port will be labelled **+** and will be located on the top side of the block icon.

```
nodes
    p = foundation.electrical.electrical; % +:top
end
```
#### See Also inputs

outputs

### <span id="page-419-0"></span>**outputs**

```
Purpose Define component outputs, that is, Physical Signal output ports of block
Syntax outputs
                    out1 = \{ value, 'unit' \};end
                   outputs
                    out1 = { value , 'unit' }; % label:location
                   end
Description outputs begins a component outputs definition block, which is
                   terminated by an end keyword. This block contains declarations for
                   component outputs. Outputs will appear as Physical Signal output
                   ports in the block diagram when the component file is brought into a
                   Simscape model. Each output is defined as a value with unit, where
                   value is a scalar. Specifying an optional comment lets you control the
                   port label and location in the block icon.
                   The following syntax defines a component output, out1, as a value with
                   unit. value is the initial value. unit is a valid unit string, defined
                   in the unit registry.
                   outputs
                   out1 = \{ value, 'unit' \};end
                   You can specify the output port label and location, the way you want it
                   to appear in the block diagram, as a comment:
                   outputs
                   out1 = { value, 'unit' }; % label: location
                   end
                   where label is a string corresponding to the input port name in the
                   block diagram, location is one of the following strings: left, right,
                   top, bottom.
```
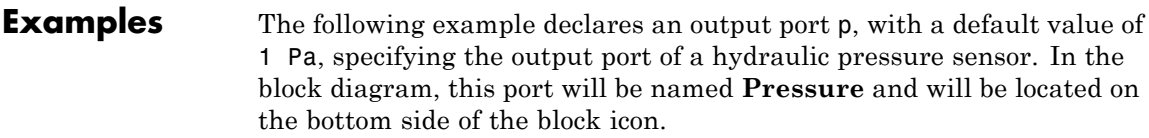

```
outputs
    p = \{ 1 \text{ 'Pa'} \}; % Pressure:bottom
end
```
See Also inputs

nodes

## <span id="page-421-0"></span>**parameters**

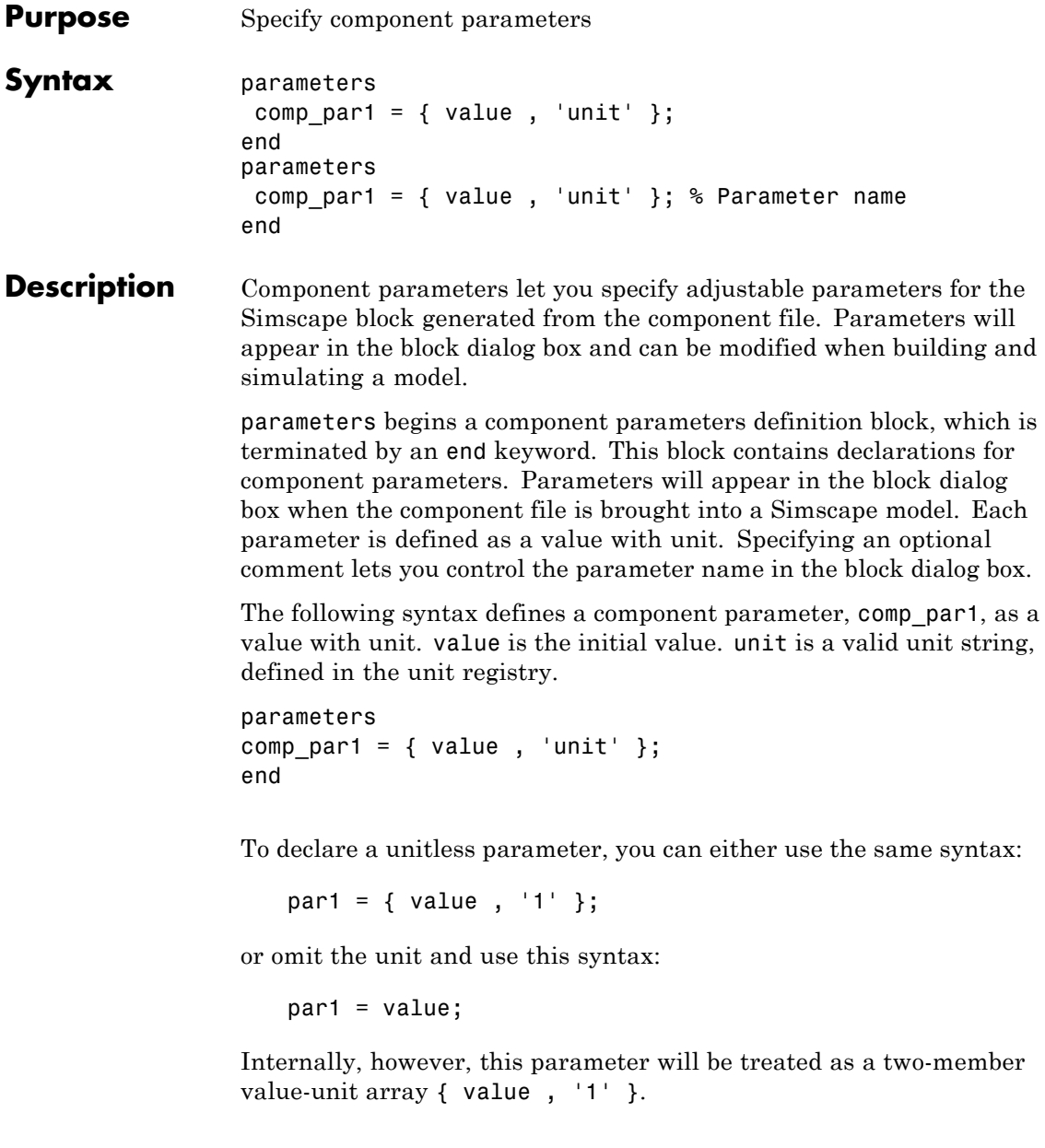

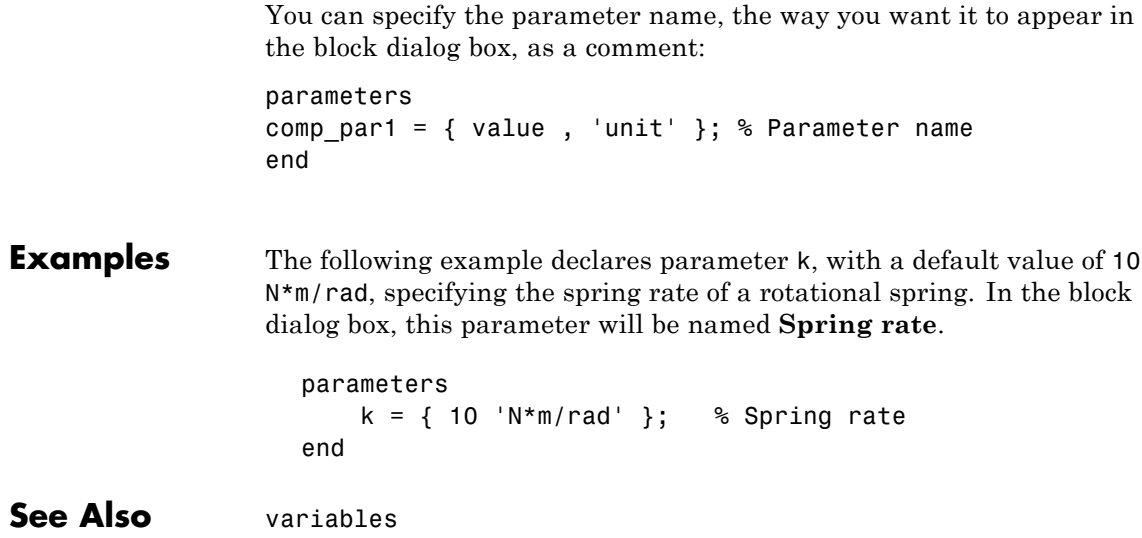

## <span id="page-423-0"></span>**setup**

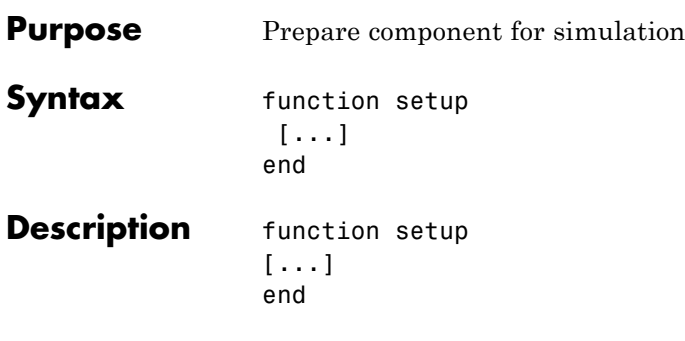

The body of the setup function can contain assignment statements, if and error statements, and across and through functions. The setup function is executed once for each component instance during model compilation. It takes no arguments and returns no arguments.

Use the setup function for the following purposes:

- **•** Validating parameters
- **•** Computing derived parameters
- **•** Setting initial conditions
- **•** Relating inputs, outputs, and variables to one another by using across and through functions

The following rules apply:

- **•** The setup function is executed as regular MATLAB code.
- **•** All members declared in the component are available by their name.
- **•** All members (such as variables, parameters) that are externally writable are writable within setup. See "Member Summary" for more information.
- **•** Local MATLAB variables may be introduced in the setup function. They are scoped only to the setup function.

The following restrictions apply:

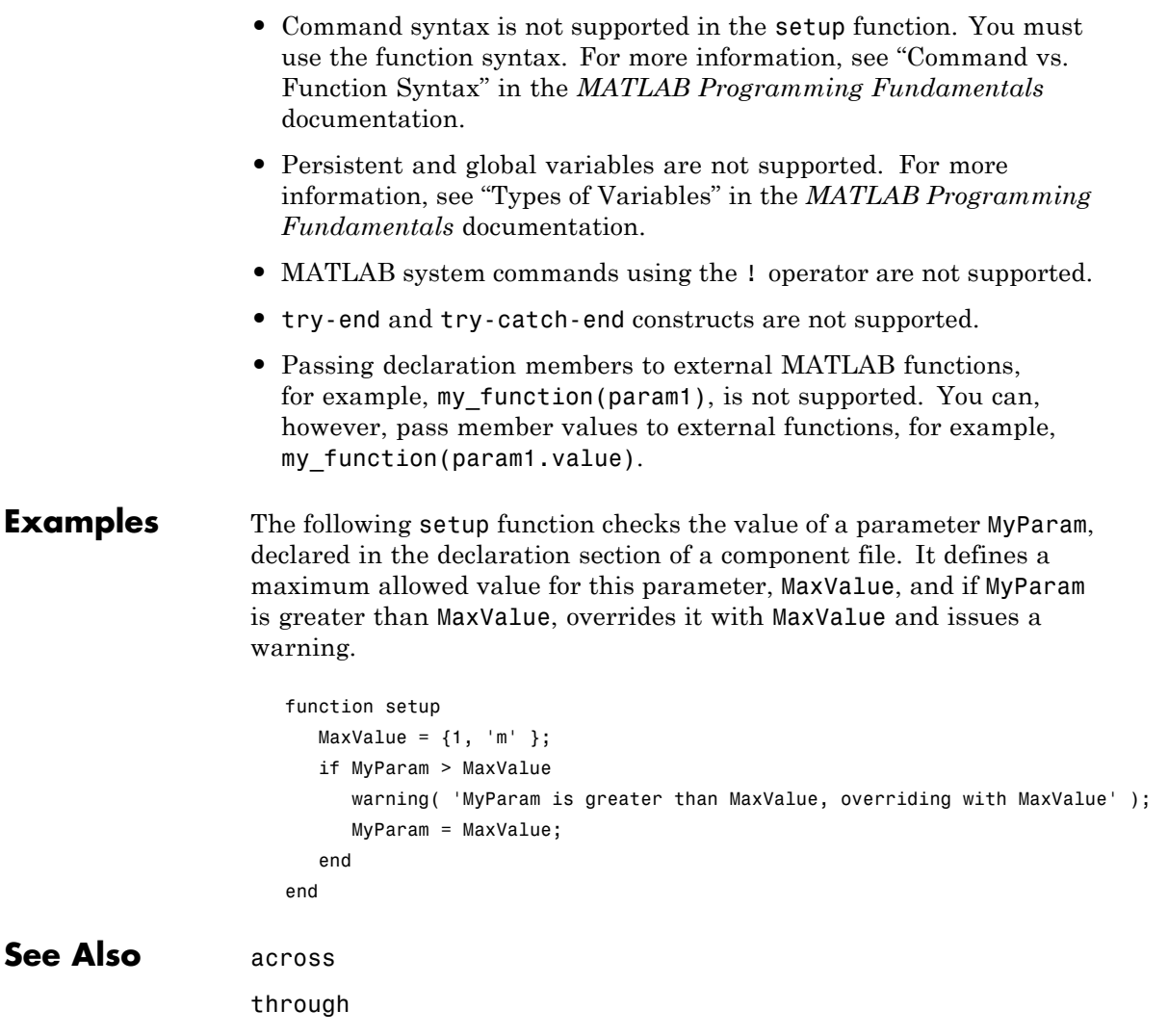

## <span id="page-425-0"></span>**through**

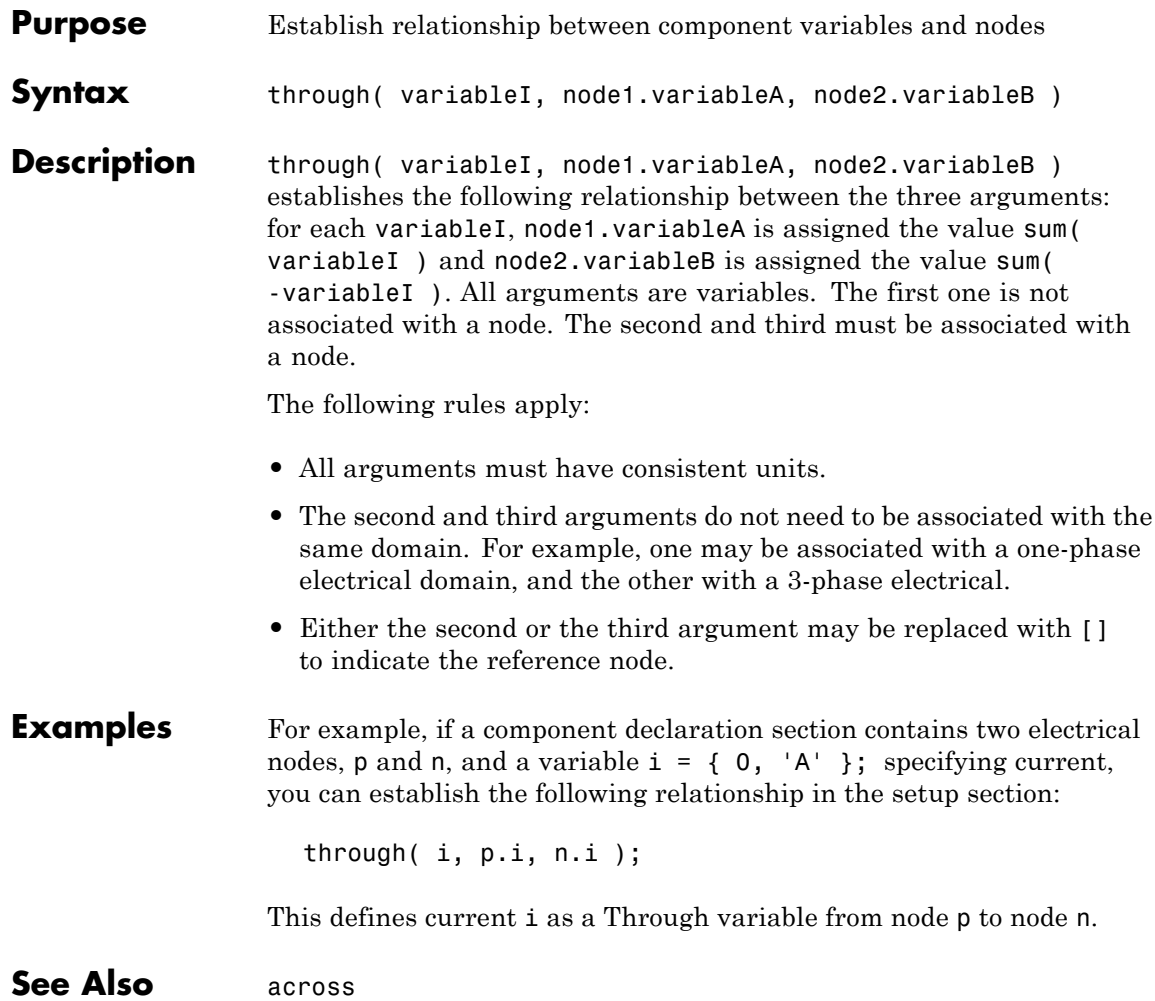

<span id="page-426-0"></span>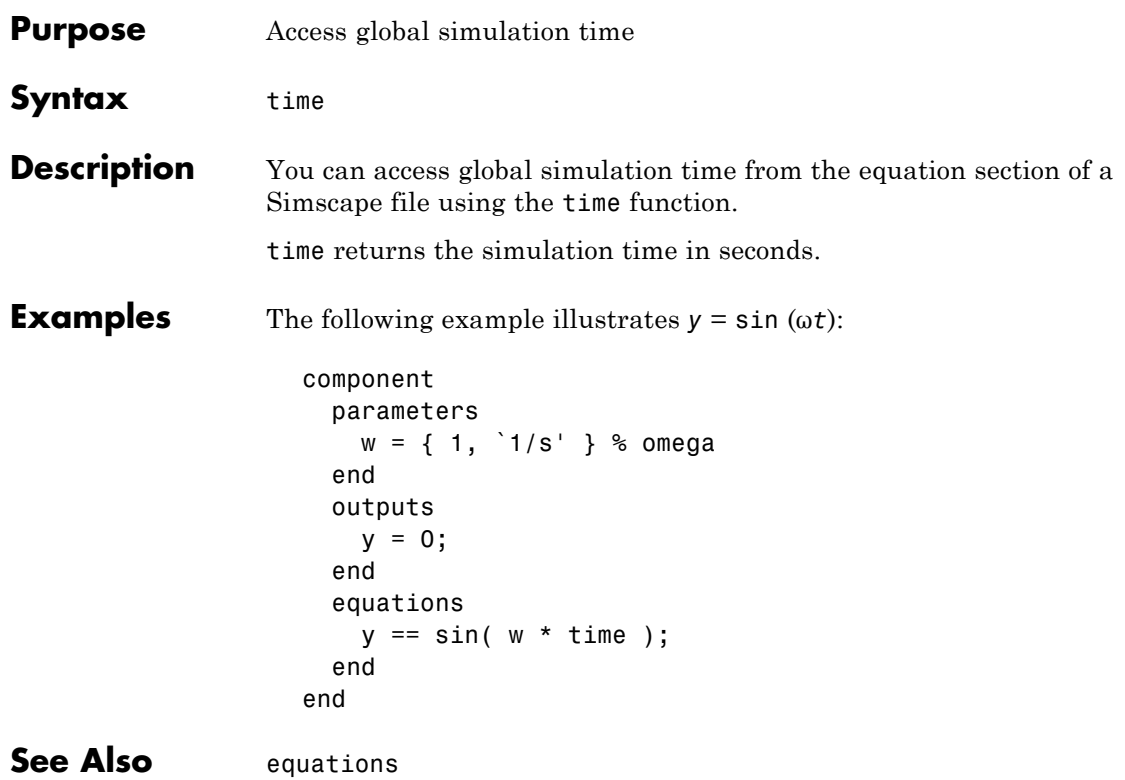

## <span id="page-427-0"></span>**value**

Π

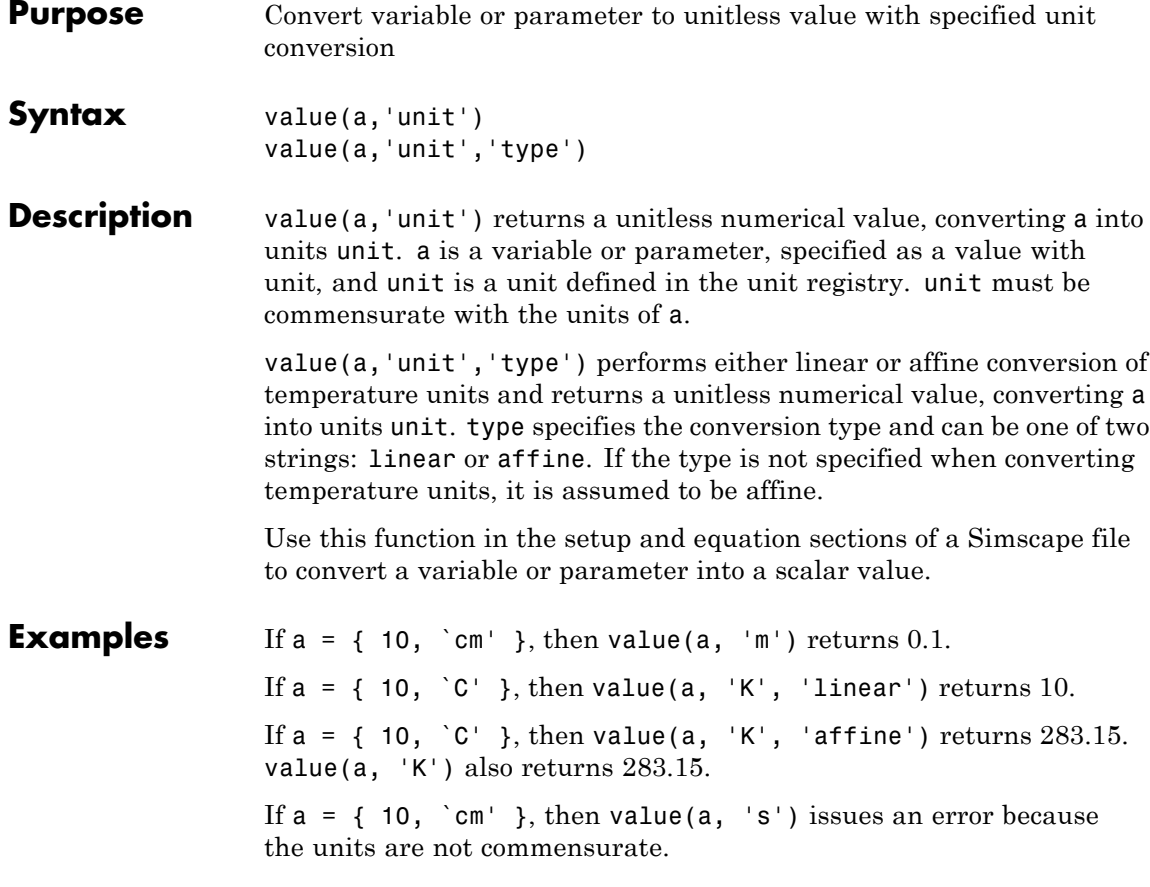

<span id="page-428-0"></span>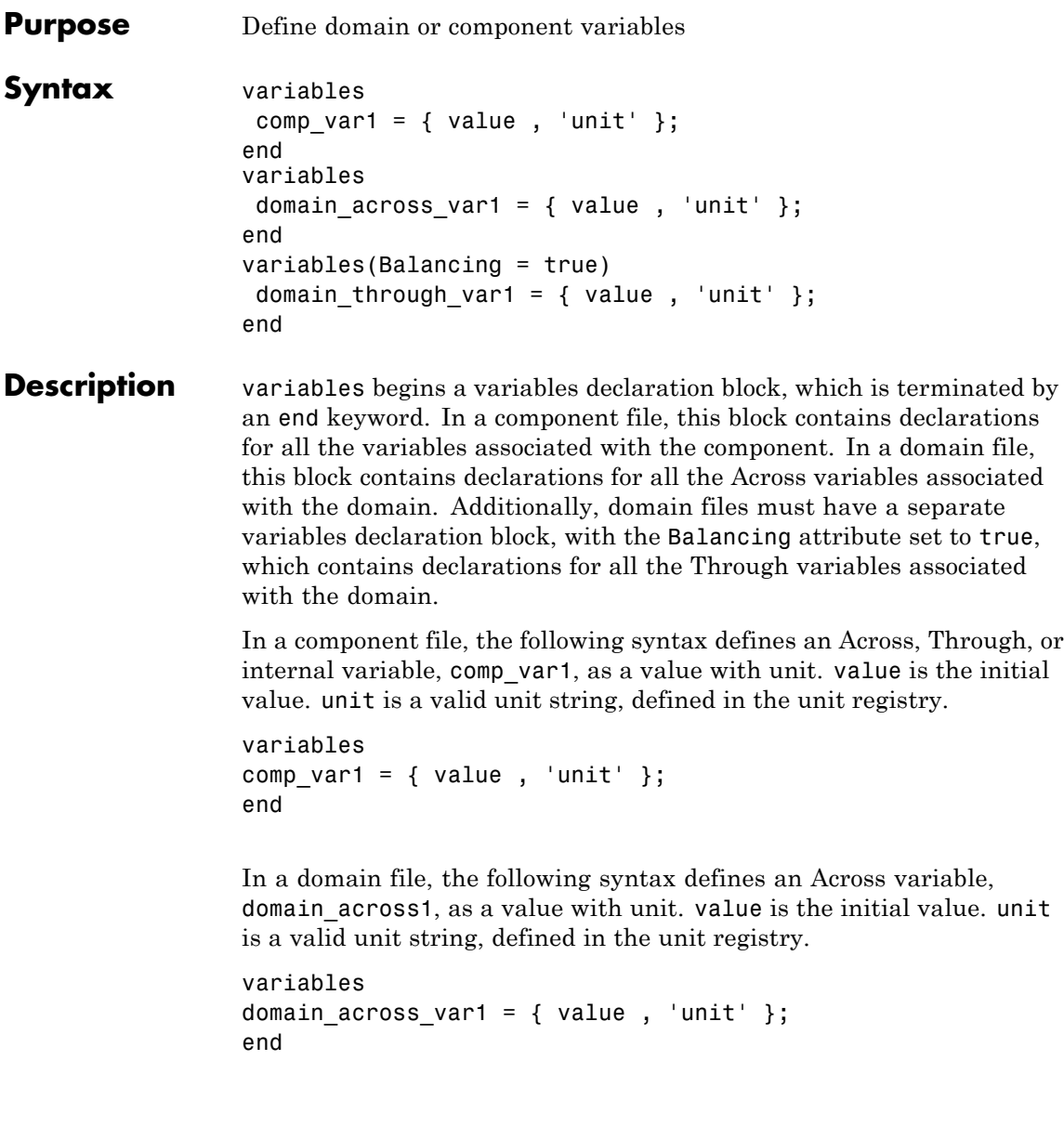

## **variables**

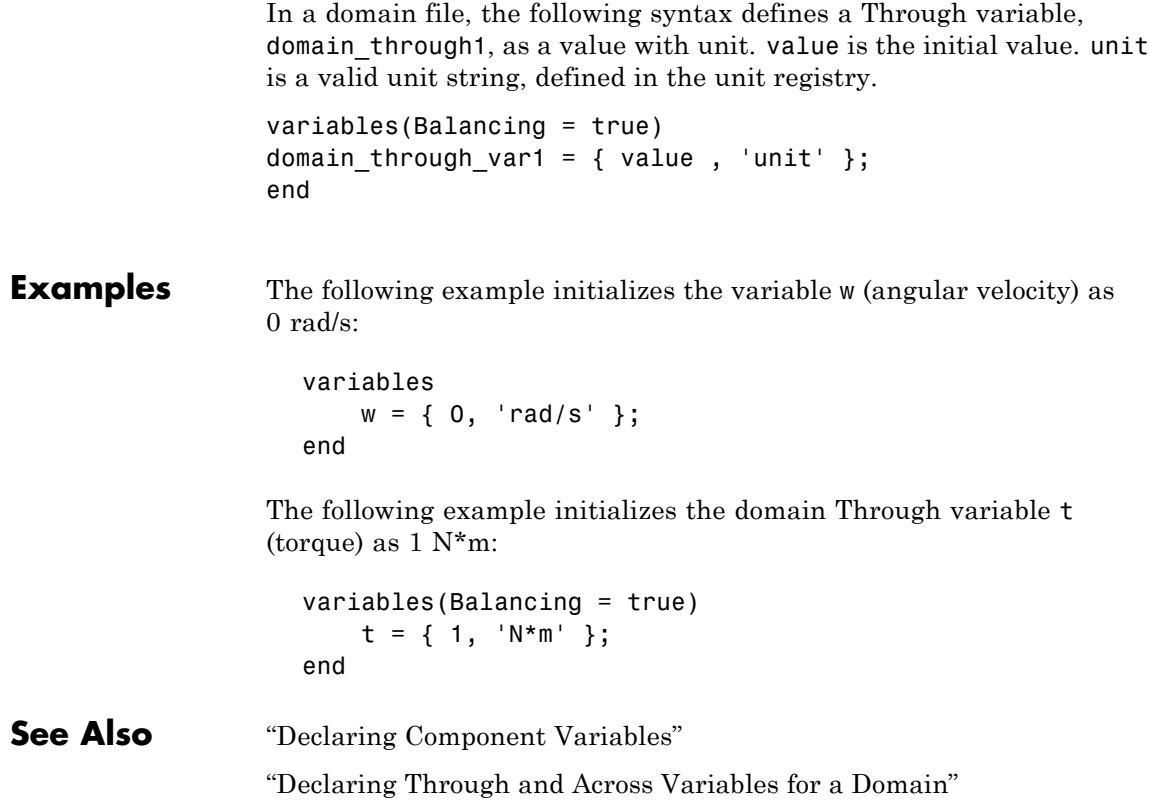

# **5**

# Simscape Foundation Domains

- **•** ["Domain Types and Directory Structure" on page 5-2](#page-431-0)
- **•** ["Electrical Domain" on page 5-4](#page-433-0)
- **•** ["Hydraulic Domain" on page 5-5](#page-434-0)
- **•** ["Magnetic Domain" on page 5-7](#page-436-0)
- **•** ["Mechanical Rotational Domain" on page 5-8](#page-437-0)
- **•** ["Mechanical Translational Domain" on page 5-9](#page-438-0)
- **•** ["Pneumatic Domain" on page 5-10](#page-439-0)
- **•** ["Thermal Domain" on page 5-12](#page-441-0)

## <span id="page-431-0"></span>**Domain Types and Directory Structure**

Simscape software comes with the following Foundation domains:

- **•** ["Electrical Domain" on page 5-4](#page-433-0)
- **•** ["Hydraulic Domain" on page 5-5](#page-434-0)
- **•** ["Magnetic Domain" on page 5-7](#page-436-0)
- **•** ["Mechanical Rotational Domain" on page 5-8](#page-437-0)
- **•** ["Mechanical Translational Domain" on page 5-9](#page-438-0)
- **•** ["Pneumatic Domain" on page 5-10](#page-439-0)
- **•** ["Thermal Domain" on page 5-12](#page-441-0)

Simscape Foundation libraries are organized in a package containing domain and component Simscape files. The name of the top-level package directory is +foundation, and the package consists of subpackages containing domain files, structured as follows:

```
- +foundation
|-- +electrical
| |-- electrical.ssc
| |-- ...
|-- +hydraulic
| |-- hydraulic.ssc
| |-- ...
|-- +magnetic
| |-- magnetic.ssc
| |-- ...
|-- +mechanical
| |-- +rotational
| | |-- rotational.ssc
  | | |-- ...
  | |-- +translational
| | |-- translational.ssc
| | |-- ...
|-- +pneumatic
| |-- pneumatic.ssc
| |-- ...
```
```
|-- +thermal
| |-- thermal.ssc
| |-- ...
```
To use a Foundation domain in a component declaration, refer to the domain name using the full path, starting with the top package directory. The following example uses the syntax for the Simscape Foundation mechanical rotational domain:

```
r = foundation.mechanical.rotational.rotational;
```
The name of the top-level package directory is +foundation. It contains a subpackage +mechanical, with a subpackage +rotational, which in turn contains the domain file rotational.ssc.

The following sections describe each Foundation domain.

# **Electrical Domain**

The electrical domain declaration is shown below.

```
domain electrical
% Electrical Domain
% Copyright 2005-2008 The MathWorks, Inc.
  parameters
   Temperature = \{ 300.15, 'K' \}; % Circuit temperature
    GMIN = \{1e-12, 1/0hm'\}; % Minimum conductance, GMIN
  end
  variables
   v = \{ 0, 'V' \};
  end
  variables(Balancing = true)
    i = \{ 0, 'A' \};
  end
end
```
It contains the following variables and parameters:

- **•** Across variable *v* (voltage), in volts
- **•** Through variable *i* (current), in amperes
- **•** Parameter *Temperature*, specifying the circuit temperature
- **•** Parameter *GMIN*, specifying minimum conductance

To refer to this domain in your custom component declarations, use the following syntax:

foundation.electrical.electrical

# **Hydraulic Domain**

The hydraulic domain declaration is shown below.

```
domain hydraulic
% Hydraulic Domain
% Copyright 2005-2008 The MathWorks, Inc.
 parameters
   density = \{ 850 , 'kg/m^3' \}; % Fluid density
   viscosity_kin = \{ 18e-6, 'm^2/s' \}; % Kinematic viscosity
   bulk = \{ 0.8e9, 'Pa' \}; % Bulk modulus at atm. pressure and no gas
   alpha = \{ 0.005, '1' \}; % Relative amount of trapped air
 end
 variables
   p = \{ 0, 'Pa' \};
 end
 variables(Balancing = true)
   q = \{ 0, 'm^3/s' \};
 end
end
```
It contains the following variables and parameters:

- **•** Across variable *p* (pressure), in Pa
- **•** Through variable *q* (flow rate), in m^3/s
- **•** Parameter *density*, specifying the default fluid density
- Parameter *viscosity* kin, specifying the default kinematic viscosity
- **•** Parameter *bulk*, specifying the default fluid bulk modulus at atmospheric pressure and no gas
- **•** Parameter *alpha*, specifying the default relative amount of trapped air in the fluid

To refer to this domain in your custom component declarations, use the following syntax:

foundation.hydraulic.hydraulic

# **Magnetic Domain**

The magnetic domain declaration is shown below.

```
domain magnetic
% Magnetic Domain
% Copyright 2009 The MathWorks, Inc.
  parameters
    mu0 = \{ 4*pi*1e-7 'Wb/(m*A)' }; % Permeability constant
  end
  variables
    mmf = \{ 0, 'A' \};
  end
  variables(Balancing = true)
    phi = { 0 , 'Wb' };
  end
end
```
It contains the following variables and parameters:

- **•** Across variable *mmf* (magnetomotive force), in A
- **•** Through variable *phi* (flux), in Wb
- **•** Parameter *mu0*, specifying the permeability constant of the material

To refer to this domain in your custom component declarations, use the following syntax:

foundation.magnetic.magnetic

# **Mechanical Rotational Domain**

The mechanical rotational domain declaration is shown below.

```
domain rotational
% Mechanical Rotational Domain
% Copyright 2005-2008 The MathWorks, Inc.
  variables
    w = \{ 0, 'rad/s' \};
  end
  variables(Balancing = true)
    t = \{ 0, 'N*m' \};end
end
```
It contains the following variables:

- **•** Across variable *w* (angular velocity), in rad/s
- **•** Through variable *t* (torque), in N\*m

To refer to this domain in your custom component declarations, use the following syntax:

foundation.mechanical.rotational.rotational

# **Mechanical Translational Domain**

The mechanical translational domain declaration is shown below.

```
domain translational
% Mechanical Translational Domain
% Copyright 2005-2008 The MathWorks, Inc.
  variables
    v = \{ 0, 'm/s' \};
  end
  variables(Balancing = true)
    f = \{ 0, 'N' \};
  end
end
```
It contains the following variables:

- **•** Across variable *v* (velocity), in m/s
- **•** Through variable *f* (force), in N

To refer to this domain in your custom component declarations, use the following syntax:

foundation.mechanical.translational.translational

# **Pneumatic Domain**

The pneumatic domain declaration is shown below.

```
domain pneumatic
% Pneumatic 1-D Flow Domain
% Copyright 2008-2009 The MathWorks, Inc.
 parameters
   gam = \{ 1.4, '1' \}; % Ratio of specific heats
   c_p = \{ 1005, 'J/kg/K' \}; % Specific heat at constant pressure
   c_v = \{ 717.86, 'J/kg/K' \}; % Specific heat at constant volume
   R = {287.05, J/kg/K'}; % Specific gas constant
   viscosity = { 18.21e-6, 'Pa*s' }; % Viscosity
   Pa = { 101325, 'Pa' }; % Ambient pressure
   Ta = \{ 293.15, 'K' \}; % Ambient temperature
  end
  variables
   p = \{ 0, 'Pa' \};
   T = \{ 0, 'K' \};
  end
 variables(Balancing = true)
   G = \{ 0, 'kg/s' };Q = \{ 0, 'J/S' \};
 end
end
```
It contains the following variables and parameters:

- **•** Across variable *p* (pressure), in Pa
- **•** Through variable *G* (mass flow rate), in kg/s
- **•** Across variable *T* (temperature), in kelvin
- **•** Through variable *Q* (heat flow), in J/s
- **•** Parameter *gam*, defining the ratio of specific heats
- **•** Parameter *c\_p*, defining specific heat at constant pressure
- **•** Parameter *c\_v*, defining specific heat at constant volume
- **•** Parameter *R*, defining specific gas constant
- **•** Parameter *viscosity*, specifying the gas viscosity
- **•** Parameter *Pa*, specifying the ambient pressure
- **•** Parameter *Ta*, specifying the ambient temperature

These parameter values correspond to gas properties for dry air and ambient conditions of 101325 Pa and 20 degrees Celsius.

To refer to this domain in your custom component declarations, use the following syntax:

foundation.pneumatic.pneumatic

# **Thermal Domain**

The thermal domain declaration is shown below.

```
domain thermal
% Thermal domain
% Copyright 2005-2008 The MathWorks, Inc.
 variables
    T = \{ 0, 'K' \};
  end
  variables(Balancing = true)
    Q = \{ 0, 'J/S' \};
  end
end
```
It contains the following variables:

- **•** Across variable *T* (temperature), in kelvin
- **•** Through variable *Q* (heat flow), in J/s

To refer to this domain in your custom component declarations, use the following syntax:

foundation.thermal.thermal

# Configuration Parameters

# **Simscape Pane: General**

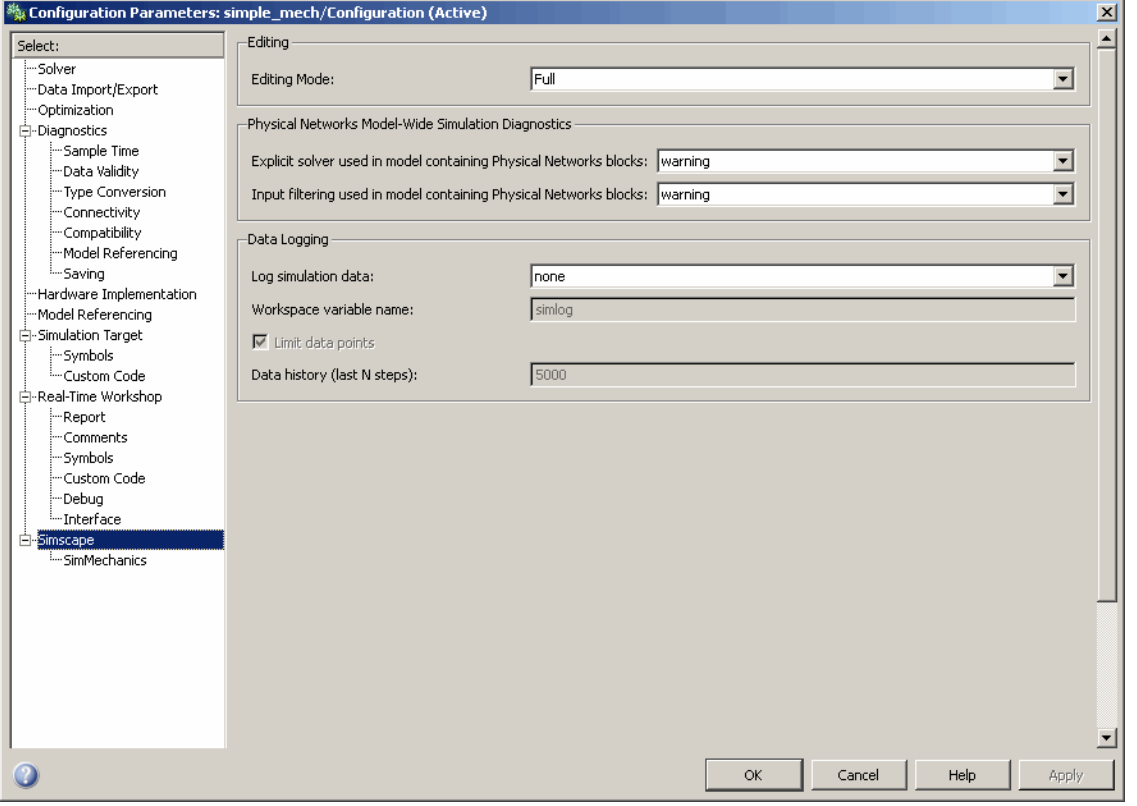

#### **In this section...**

["Simscape Pane Overview" on page 6-4](#page-445-0)

["Editing Mode" on page 6-5](#page-446-0)

["Explicit solver used in model containing Physical Networks blocks" on](#page-448-0) [page 6-7](#page-448-0)

["Input filtering used in model containing Physical Networks blocks" on](#page-450-0) [page 6-9](#page-450-0)

["Log simulation data" on page 6-10](#page-451-0)

#### **In this section...**

["Workspace variable name" on page 6-11](#page-452-0)

["Limit data points" on page 6-12](#page-453-0)

["Data history \(last N steps\)" on page 6-13](#page-454-0)

## <span id="page-445-0"></span>**Simscape Pane Overview**

The **Editing Mode** parameter controls the Simscape Editing Mode functionality, which allows you to open, simulate, and save models that contain blocks from add-on products in Restricted mode, without checking out add-on product licenses, as long as the products are installed on your machine. Simscape add-on products include SimDriveline™, SimElectronics®, SimHydraulics, and SimMechanics. Use this functionality to perform multidomain physical modeling and simulation while minimizing the number of required licenses.

**Note** Unless your organization uses concurrent licenses, see the [Simscape](http://www.mathworks.com/products/simscape/editingmodes.html) [product page](http://www.mathworks.com/products/simscape/editingmodes.html) on the MathWorks Web site for specific information on how to install add-on products on your machine, to be able to work in Restricted mode.

The parameters in the **Physical Networks Model-Wide Simulation Diagnostics** section let you configure your preferences for solver-related warnings when you simulate models containing blocks from Simscape libraries.

The parameters in the **Data Logging** section let you log simulation data to workspace.

#### **Configuration**

This pane appears only if your model contains a block from the Simscape libraries (including Simscape add-on products).

#### **See Also**

- **•** About the Simscape Editing Mode
- **•** Working with Restricted and Full Modes
- **•** Selecting a Solver
- **•** Input filtering
- **•** About Simulation Data Logging

# <span id="page-446-0"></span>**Editing Mode**

Set the editing mode of the model to either Full or Restricted.

### **Settings**

#### **Default:** Full

#### Full

Sets the editing mode of the model to Full. In this mode, you can make any modifications to the model.

When you open a model in Full mode, the license manager checks out all the add-on product licenses for the blocks present in the model.

When you switch from Restricted to Full mode, the license manager checks whether the required add-on product licenses are available and checks them out. If some of the add-on product licenses are not available, the license manager issues an error and the model stays in Restricted mode.

#### Restricted

Sets the editing mode of the model to Restricted. In this mode, you can simulate the model, generate code, and make limited modifications.

When you open a model in Restricted mode, the license manager does not check out the add-on product licenses.

When you switch from Full to Restricted mode, all the add-on product licenses for the blocks present in the model remain checked out until the end of the MATLAB session.

#### **Command-Line Information**

**Parameter:** EditingMode **Type:** string **Value:** 'Full' | 'Restricted' **Default:** 'Full'

## **See Also**

- **•** Saving a Model in Restricted Mode
- **•** Switching from Restricted to Full Mode

# <span id="page-448-0"></span>**Explicit solver used in model containing Physical Networks blocks**

Specify whether or not the system will issue a warning or error upon simulation if the model uses an explicit solver.

## **Settings**

**Default:** warning

warning

Makes the system issue a warning upon simulation if the model uses an explicit solver.

It is possible to choose any variable-step or fixed-step solver for models containing Simscape blocks. When you first create a model, the default Simulink solver is ode45. However, implicit solvers, such as ode14x, ode23t, and ode15s, are a better choice for a typical model. In particular, for stiff systems, implicit solvers typically take many fewer timesteps than explicit solvers, such as ode45, ode113, and ode1. To alert you to a potential issue, the system issues a warning when you use an explicit solver in a model containing Simscape blocks.

#### error

Makes the system issue an error upon simulation if the model uses an explicit solver.

If your model is stiff, and the use of explicit solvers undesirable, you may choose to select this option to avoid troubleshooting errors in the future.

none

Turns off issuing a warning or error upon simulation with explicit solver.

For models that are not stiff, explicit solvers can be effective, often taking fewer timesteps than implicit solvers. If you work with such models and use explicit solvers, select this option to turn off the warning upon simulation.

## **Command-Line Information**

**Parameter:** ExplicitSolverDiagnosticOptions **Type:** string **Value:** 'warning' | 'error' | 'none' **Default:** 'warning'

## **See Also**

Selecting a Solver

# <span id="page-450-0"></span>**Input filtering used in model containing Physical Networks blocks**

Specify whether or not the system will issue a warning or error upon simulation if the model uses input filtering.

## **Settings**

**Default:** warning

#### warning

Makes the system issue a warning upon simulation if the model uses input filtering, because input filtering can appreciably change the input signal and drastically affect simulation results if the time constant is too large. The warning contains a list of Simulink-PS Converter blocks that use input filtering.

#### error

Makes the system issue an error upon simulation if the model uses input filtering.

If you select this option and use an explicit solver, you have to provide first derivative of the input signal as an additional input signal to each Simulink-PS Converter block.

#### none

Turns off issuing a warning or error upon simulation when the model uses input filtering.

#### **Command-Line Information**

```
Parameter: InputDerivativeDiagnosticOptions
Type: string
Value: 'warning' | 'error' | 'none'
Default: 'warning'
```
#### **See Also**

Input filtering

# <span id="page-451-0"></span>**Log simulation data**

Specify whether or not the system logs simulation data to workspace.

## **Settings**

**Default:** none

none

Performs no data logging upon simulation.

all

Upon simulating the model, logs all simulation data from Simscape blocks to a workspace variable specified by the **Workspace variable name** parameter.

## **Command-Line Information**

**Parameter:** SimscapeLogType **Type:** string **Value:** 'none' | 'all' **Default:** 'none'

## **See Also**

# <span id="page-452-0"></span>**Workspace variable name**

Specify the name of the workspace variable for simulation data logging.

## **Settings**

**Default:** simlog

- **•** The default value logs all the simulation data to a workspace variable named simlog.
- **•** You can specify any other valid string as the workspace variable name.

# **Command-Line Information**

**Parameter:** SimscapeLogName **Type:** string **Value:** any valid value **Default:** 'simlog'

## **See Also**

# <span id="page-453-0"></span>**Limit data points**

Specify that the number of data points logged to workspace is limited to the value corresponding to the number of simulation steps specified by the **Data history (last N steps)** parameter.

#### **Settings**

**Default:** on

 $\overline{M}$  On

Limits the number of data points exported to workspace to those for the number of steps specified by the **Data history (last N steps)** parameter.

 $\square$  Off

Does not limit the number of data points.

## **Tips**

- **•** Saving data to workspace can slow down the simulation and consume memory. Use this parameter to limit the number of data points saved.
- **•** You must select the **Limit data points** check box before specifying the number of steps in the **Data history (last N steps)** parameter.

#### **Command-Line Information**

**Parameter:** SimscapeLogLimitData **Type:** string **Value:** 'on' | 'off' **Default:** 'on'

#### **See Also**

# <span id="page-454-0"></span>**Data history (last N steps)**

Specify the number of simulation steps to limit the number of data points output to workspace. The workspace variable defined by the **Workspace variable name** parameter contains the data points corresponding to the last N steps of the simulation, where N is the value you specify for the **Data history (last N steps)** parameter. If the simulation contains fewer steps than the number specified, the workspace variable contains the data points for the whole simulation.

#### **Settings**

**Default:** 5000

- The default value logs simulation data for the last 5000 steps.
- **•** You can specify any other positive integer number.

#### **Tips**

- **•** Saving data to workspace can slow down the simulation and consume memory. Use this parameter to limit the number of data points saved.
- **•** You must select the **Limit data points** check box before specifying the number of steps in the **Data history (last N steps)** parameter.

#### **Command-Line Information**

**Parameter:** SimscapeLogDataHistory **Type:** numeric **Value:** any positive integer value **Default:** 5000

#### **See Also**

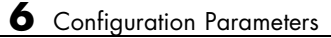

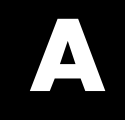

# Bibliography

[1] Andersen, B. W. *The Analysis and Design of Pneumatic Systems*. New York: John Wiley & Sons, 1967.

[2] Armstrong, B., and C. C. de Wit. "Friction Modeling and Compensation."*The Control Handbook*. Boca Raton, Florida: CRC Press, 1995.

[3] Beater, P. *Pneumatic Drives. System Design, Modeling and Control*. New York: Springer, 2007.

[4] Brauer J.R. *Magnetic Actuators and Sensors*. Piscataway, NJ: Wiley-IEEE Press, 2006.

[5] Fitzgerald A.E., Kingsley C., Jr., and Umans S.D. *Electric Machinery*. Sixth edition. New Delhi: Tata McGraw Hill, 2002.

[6] Holcke, Jan. "Frequency Response of Hydraulic Hoses." Licentiate Thesis. Royal Institute of Technology, KTH, Stockholm, 2002.

[7] Kahaner, D., Cleve Moler, and Stephen Nash. *Numerical Methods and Software*. Englewood Cliffs, NJ: Prentice Hall, 1988.

[8] Lorenz R.D. and Haines L.P. *Understanding Modern Power Conversion*. Third edition. Madison: University of Wisconsin, 2000.

[9] Martin, H. *The Design of Hydraulic Components and Systems*. New York: Ellis Horwood, 1995.

[10] Meritt, H. E. *Hydraulic Control Systems*. New York: John Wiley & Sons, 1967.

[11] Moran M.J. and Shapiro H.N. *Fundamentals of Engineering Thermodynamics*. Second edition. New York: John Wiley & Sons, 1992.

[12] Pêcheux, F., B. Allard, C. Lallement, A. Vachoux, and H. Morel. "Modeling and Simulation of Multi-Discipline Systems using Bond Graphs and VHDL-AMS." International Conference on Bond Graph Modeling and Simulation (ICBGM). New Orleans, USA, 23–27 Jan. 2005.

[13] Press, W. H., B. P. Flannery, S. A. Teulkolsky, and W. T. Wetterling. *Numerical Recipes in C: The Art of Scientific Computing*. New York: Cambridge University Press, 1992.

[14] Sanville, F. E. "A New Method of Specifying the Flow Capacity of Pneumatic Fluid Power Valves." Paper D3, p.37-47. BHRA. Second International Fluid Power Symposium, Guildford, England, 1971.

[15] Shapiro, A. H. *The Dynamics and Thermodynamics of Compressible Fluid Flow*. Vol. 1. New York: John Wiley & Sons, 1953.

[16] White, F. M. *Viscous Fluid Flow*. New York: McGraw-Hill, 1991.

[17] Yeapple, F. *Fluid Power Design Handbook*, Third edition. New York: Marcel Dekker, 1996.

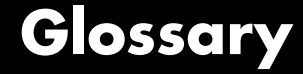

#### <span id="page-460-0"></span>**across variables**

Variables that are measured with a gauge connected in parallel to an element.

#### **add-on products**

Products in the Physical Modeling family that use Simscape platform and, as a result, share common functionality such as physical units management, editing modes, and so on.

#### **conserving ports**

Bidirectional hydraulic or mechanical ports that represent physical connections and relate physical variables based on the Physical Network approach.

#### **globally assigned positive direction**

Direction considered positive for a model diagram.

#### **nonrestricted parameters**

Parameters that are available for modification when you open a model in Restricted mode. Usually, these are the block parameters with plain numerical values, such as **Chamber volume** or **Wheel radius**. Information on restricted and nonrestricted parameters is listed in block reference pages.

#### **physical connections**

Bidirectional connections between the blocks that mimic physical connections between elements.

#### **physical signal ports**

Unidirectional ports (inports and outports) transferring signals that use an internal Simscape engine for computations.

#### **restricted parameters**

Parameters that are not available for modification when you open a model in Restricted mode. You have to be in Full mode to modify them. Usually, these are the block parameterization options, such as **Chamber specification** or **Mechanism orientation**. Information

on restricted and nonrestricted parameters is listed in block reference pages.

#### **through variables**

Variables that are measured with a gauge connected in series to an element.

# **Index**

# Index**A**

[AC Current Source block](#page-25-0) 2[-2](#page-25-0) [AC Voltage Source block](#page-27-0) 2[-4](#page-27-0) [Adiabatic Cup block](#page-29-0) 2-[6](#page-29-0)

## **C**

[Capacitor block](#page-30-0) 2-[7](#page-30-0) [commands](#page-356-0) [pm\\_adddimension](#page-356-0) 3-[3](#page-356-0) [pm\\_addunit](#page-357-0) 3-[4](#page-357-0) [pm\\_getdimensions](#page-359-0) 3[-6](#page-359-0) [pm\\_getunits](#page-360-0) 3-[7](#page-360-0) [ssc\\_build](#page-385-0) 3[-32](#page-385-0) [ssc\\_clean](#page-387-0) 3[-34](#page-387-0) [ssc\\_mirror](#page-388-0) 3-[35](#page-388-0) [ssc\\_new](#page-390-0) 3-[37](#page-390-0) [ssc\\_protect](#page-393-0) 3-[40](#page-393-0) [Conductive Heat Transfer block](#page-33-0) 2[-10](#page-33-0) [configuration parameters](#page-445-0) [Simscape pane](#page-445-0) 6-[4](#page-445-0) [Data history \(last N steps\)](#page-454-0) 6-[13](#page-454-0) [Editing Mode](#page-446-0) 6-[5](#page-446-0) [Explicit solver used in model containing](#page-448-0) [Physical Networks blocks](#page-448-0) 6[-7](#page-448-0) [Input filtering used in model containing](#page-450-0) [Physical Networks blocks](#page-450-0) 6[-9](#page-450-0) [Limit data points](#page-453-0) 6-[12](#page-453-0) [Log simulation data](#page-451-0) 6-[10](#page-451-0) [Workspace variable name](#page-452-0) 6-[11](#page-452-0) [Connection Port block](#page-35-0) 2[-12](#page-35-0) [Constant Area Hydraulic Orifice block](#page-38-0) 2-[15](#page-38-0) [Constant Area Pneumatic Orifice \(ISO 6358\)](#page-46-0) [block](#page-46-0) 2-[23](#page-46-0) [Constant Area Pneumatic Orifice block](#page-42-0) 2-[19](#page-42-0) [Constant Volume Hydraulic Chamber block](#page-55-0) 2-[32](#page-55-0) [Constant Volume Pneumatic Chamber block](#page-66-0) 2[-43](#page-66-0) [Controlled Current Source block](#page-69-0) 2-[46](#page-69-0) [Controlled Flux Source block](#page-70-0) 2-[47](#page-70-0) [Controlled MMF Source block](#page-71-0) 2-[48](#page-71-0)

[Controlled Pneumatic Flow Rate Source](#page-72-0) [block](#page-72-0) 2-[49](#page-72-0) [Controlled Pneumatic Pressure Source](#page-74-0) [block](#page-74-0) 2-[51](#page-74-0) [Controlled Voltage Source block](#page-76-0) 2-[53](#page-76-0) [Convective Heat Transfer block](#page-77-0) 2-[54](#page-77-0) [Current Sensor block](#page-83-0) 2-[60](#page-83-0) [Current-Controlled Current Source block](#page-79-0) 2-[56](#page-79-0) [Current-Controlled Voltage Source block](#page-81-0) 2-[58](#page-81-0) [Custom Hydraulic Fluid block](#page-85-0) 2-[62](#page-85-0)

## **D**

[DC Current Source block](#page-87-0) 2-[64](#page-87-0) [DC Voltage Source block](#page-88-0) 2-[65](#page-88-0) [Diode block](#page-90-0) 2[-67](#page-90-0)

## **E**

[Electrical Reference block](#page-92-0) 2-[69](#page-92-0) [Electromagnetic Converter block](#page-93-0) 2[-70](#page-93-0)

## **F**

[Fluid Inertia block](#page-95-0) 2-[72](#page-95-0) [Flux Sensor block](#page-97-0) 2-[74](#page-97-0) [Flux Source block](#page-99-0) 2-[76](#page-99-0)

#### **G**

[Gas Properties block](#page-101-0) 2[-78](#page-101-0) [Gear Box block](#page-103-0) 2[-80](#page-103-0) [Gyrator block](#page-105-0) 2-[82](#page-105-0)

#### **H**

[Hydraulic Flow Rate Sensor block](#page-107-0) 2-[84](#page-107-0) [Hydraulic Flow Rate Source block](#page-109-0) 2-[86](#page-109-0) [Hydraulic Piston Chamber block](#page-111-0) 2-[88](#page-111-0) [Hydraulic Pressure Sensor block](#page-117-0) 2-[94](#page-117-0) [Hydraulic Pressure Source block](#page-119-0) 2-[96](#page-119-0)

[Hydraulic Reference block](#page-121-0) 2-[98](#page-121-0) [Hydraulic Resistive Tube block](#page-122-0) 2[-99](#page-122-0)

# **I**

[Ideal Angular Velocity Source block](#page-130-0) 2[-107](#page-130-0) [Ideal Force Sensor block](#page-132-0) 2-[109](#page-132-0) [Ideal Force Source block](#page-134-0) 2-[111](#page-134-0) [Ideal Heat Flow Sensor block](#page-136-0) 2[-113](#page-136-0) [Ideal Heat Flow Source block](#page-138-0) 2[-115](#page-138-0) [Ideal Rotational Motion Sensor block](#page-140-0) 2-[117](#page-140-0) [Ideal Temperature Sensor block](#page-142-0) 2[-119](#page-142-0) [Ideal Temperature Source block](#page-144-0) 2-[121](#page-144-0) [Ideal Torque Sensor block](#page-146-0) 2-[123](#page-146-0) [Ideal Torque Source block](#page-148-0) 2-[125](#page-148-0) [Ideal Transformer block](#page-150-0) 2[-127](#page-150-0) [Ideal Translational Motion Sensor block](#page-152-0) 2-[129](#page-152-0) [Ideal Translational Velocity Source block](#page-154-0) 2-[131](#page-154-0) [Inductor block](#page-156-0) 2-[133](#page-156-0) [Inertia block](#page-159-0) 2[-136](#page-159-0)

#### **L**

[Lever block](#page-161-0) 2-[138](#page-161-0) [Linear Hydraulic Resistance block](#page-165-0) 2-[142](#page-165-0)

#### **M**

[Magnetic Reference block](#page-167-0) 2-[144](#page-167-0) [Mass block](#page-168-0) 2-[145](#page-168-0) [Mechanical Rotational Reference block](#page-170-0) 2-[147](#page-170-0) [Mechanical Translational Reference block](#page-171-0) 2[-148](#page-171-0) [MMF Sensor block](#page-172-0) 2-[149](#page-172-0) [MMF Source block](#page-174-0) 2-[151](#page-174-0) [Mutual Inductor block](#page-175-0) 2-[152](#page-175-0)

#### **O**

[Op-Amp block](#page-178-0) 2-[155](#page-178-0)

#### **P**

[pm\\_adddimension](#page-356-0) command 3-[3](#page-356-0) [pm\\_addunit](#page-357-0) command 3-[4](#page-357-0) [pm\\_getdimensions](#page-359-0) command 3[-6](#page-359-0) [pm\\_getunits](#page-360-0) command 3[-7](#page-360-0) [Pneumatic Absolute Reference block](#page-179-0) 2[-156](#page-179-0) [Pneumatic Atmospheric Reference block](#page-180-0) 2-[157](#page-180-0) [Pneumatic Flow Rate Source block](#page-181-0) 2-[158](#page-181-0) [Pneumatic Mass & Heat Flow Sensor block](#page-183-0) 2-[160](#page-183-0) [Pneumatic Piston Chamber block](#page-184-0) 2-[161](#page-184-0) [Pneumatic Pressure & Temperature Sensor](#page-188-0) [block](#page-188-0) 2-[165](#page-188-0) [Pneumatic Pressure Source block](#page-190-0) 2[-167](#page-190-0) [Pneumatic Resistive Tube block](#page-192-0) 2-[169](#page-192-0) [PS Abs block](#page-196-0) 2-[173](#page-196-0) [PS Add block](#page-198-0) 2-[175](#page-198-0) [PS Ceil block](#page-200-0) 2-[177](#page-200-0) [PS Constant block](#page-201-0) 2[-178](#page-201-0) [PS Dead Zone block](#page-202-0) 2-[179](#page-202-0) [PS Divide block](#page-204-0) 2-[181](#page-204-0) [PS Fix block](#page-206-0) 2-[183](#page-206-0) [PS Floor block](#page-208-0) 2[-185](#page-208-0) [PS Gain block](#page-209-0) 2-[186](#page-209-0) [PS Integrator block](#page-210-0) 2[-187](#page-210-0) [PS Lookup Table \(1D\) block](#page-212-0) 2-[189](#page-212-0) [PS Lookup Table \(2D\) block](#page-216-0) 2-[193](#page-216-0) [PS Math Function block](#page-220-0) 2-[197](#page-220-0) [PS Max block](#page-222-0) 2-[199](#page-222-0) [PS Min block](#page-224-0) 2-[201](#page-224-0) [PS Product block](#page-226-0) 2-[203](#page-226-0) [PS Saturation block](#page-228-0) 2-[205](#page-228-0) [PS Sign block](#page-230-0) 2[-207](#page-230-0) [PS Subtract block](#page-232-0) 2[-209](#page-232-0) [PS Switch block](#page-234-0) 2[-211](#page-234-0) [PS-Simulink Converter block](#page-236-0) 2-[213](#page-236-0)

#### **R**

[Radiative Heat Transfer block](#page-240-0) 2[-217](#page-240-0) [Reluctance block](#page-242-0) 2[-219](#page-242-0)

[Reluctance Force Actuator block](#page-245-0) 2[-222](#page-245-0) [Resistor block](#page-248-0) 2-[225](#page-248-0) [Rotary Pneumatic Piston Chamber block](#page-250-0) 2[-227](#page-250-0) [Rotational Damper block](#page-254-0) 2[-231](#page-254-0) [Rotational Electromechanical Converter](#page-256-0) [block](#page-256-0) 2-[233](#page-256-0) [Rotational Friction block](#page-258-0) 2-[235](#page-258-0) [Rotational Hard Stop block](#page-264-0) 2[-241](#page-264-0) [Rotational Hydro-Mechanical Converter](#page-269-0) [block](#page-269-0) 2-[246](#page-269-0) [Rotational Pneumatic-Mechanical Converter](#page-272-0) [block](#page-272-0) 2-[249](#page-272-0) [Rotational Spring block](#page-276-0) 2[-253](#page-276-0)

## **S**

[Simulink-PS Converter block](#page-279-0) 2-[256](#page-279-0) [Solver Configuration block](#page-286-0) 2[-263](#page-286-0) [ssc\\_build](#page-385-0) command 3-[32](#page-385-0) [ssc\\_clean](#page-387-0) command 3-[34](#page-387-0) [ssc\\_mirror](#page-388-0) command 3-[35](#page-388-0) ssc\_new [command](#page-390-0) 3[-37](#page-390-0) ssc protect command 3[-40](#page-393-0) [Switch block](#page-292-0) 2-[269](#page-292-0)

## **T**

[terminology](#page-460-0) Glossary-[1](#page-460-0)

[Thermal Mass block](#page-294-0) 2-[271](#page-294-0) [Thermal Reference block](#page-296-0) 2-[273](#page-296-0) [Translational Damper block](#page-297-0) 2-[274](#page-297-0) [Translational Electromechanical Converter](#page-299-0) [block](#page-299-0) 2-[276](#page-299-0) [Translational Friction block](#page-301-0) 2[-278](#page-301-0) [Translational Hard Stop block](#page-307-0) 2-[284](#page-307-0) [Translational Hydro-Mechanical Converter](#page-312-0) [block](#page-312-0) 2-[289](#page-312-0) [Translational Spring block](#page-315-0) 2-[292](#page-315-0) [Two-Way Connection block](#page-318-0) 2[-295](#page-318-0)

## **V**

[Variable Area Hydraulic Orifice block](#page-320-0) 2[-297](#page-320-0) [Variable Area Pneumatic Orifice block](#page-324-0) 2[-301](#page-324-0) [Variable Hydraulic Chamber block](#page-328-0) 2[-305](#page-328-0) [Variable Reluctance block](#page-333-0) 2-[310](#page-333-0) [Variable Resistor block](#page-336-0) 2[-313](#page-336-0) [Variable Volume Chamber block](#page-338-0) 2[-315](#page-338-0) [Voltage Sensor block](#page-348-0) 2-[325](#page-348-0) [Voltage-Controlled Current Source block](#page-344-0) 2-[321](#page-344-0) [Voltage-Controlled Voltage Source block](#page-346-0) 2-[323](#page-346-0)

#### **W**

[Wheel and Axle block](#page-350-0) 2[-327](#page-350-0)